# Perceptive Connector for SAP Financials Installation and Setup Guide

Version: 2.8.x

Written by: Documentation Team, R&D Date: April 2022

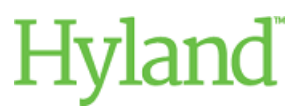

## Copyright

Information in this document is subject to change without notice. The software described in this document is furnished only under a separate license agreement and may be used or copied only according to the terms of such agreement. It is against the law to copy the software except as specifically allowed in the license agreement. This document or accompanying materials contains certain information which is confidential information of Hyland Software, Inc. and its affiliates, and which is subject to the confidentiality provisions agreed to by you.

All data, names, and formats used in this document's examples are fictitious unless noted otherwise. Complying with all applicable copyright laws is the responsibility of the user. Without limiting the rights under copyright law, no part of this document may be reproduced, stored in or introduced into a retrieval system, or transmitted in any form or by any means (electronic, mechanical, photocopying, recording, or otherwise), or for any purpose, without the express written permission of Hyland Software, Inc. or one of its affiliates.

Hyland®, Hyland Software®, Hyland Healthcare, and Hyland product names are registered and/or unregistered trademarks of Hyland Software, Inc. and its affiliates in the United States and other countries. All other trademarks, service marks, trade names and products of other companies are the property of their respective owners.

© 2022 Hyland Software, Inc. and its affiliates. All rights reserved.

## **Table of Contents**

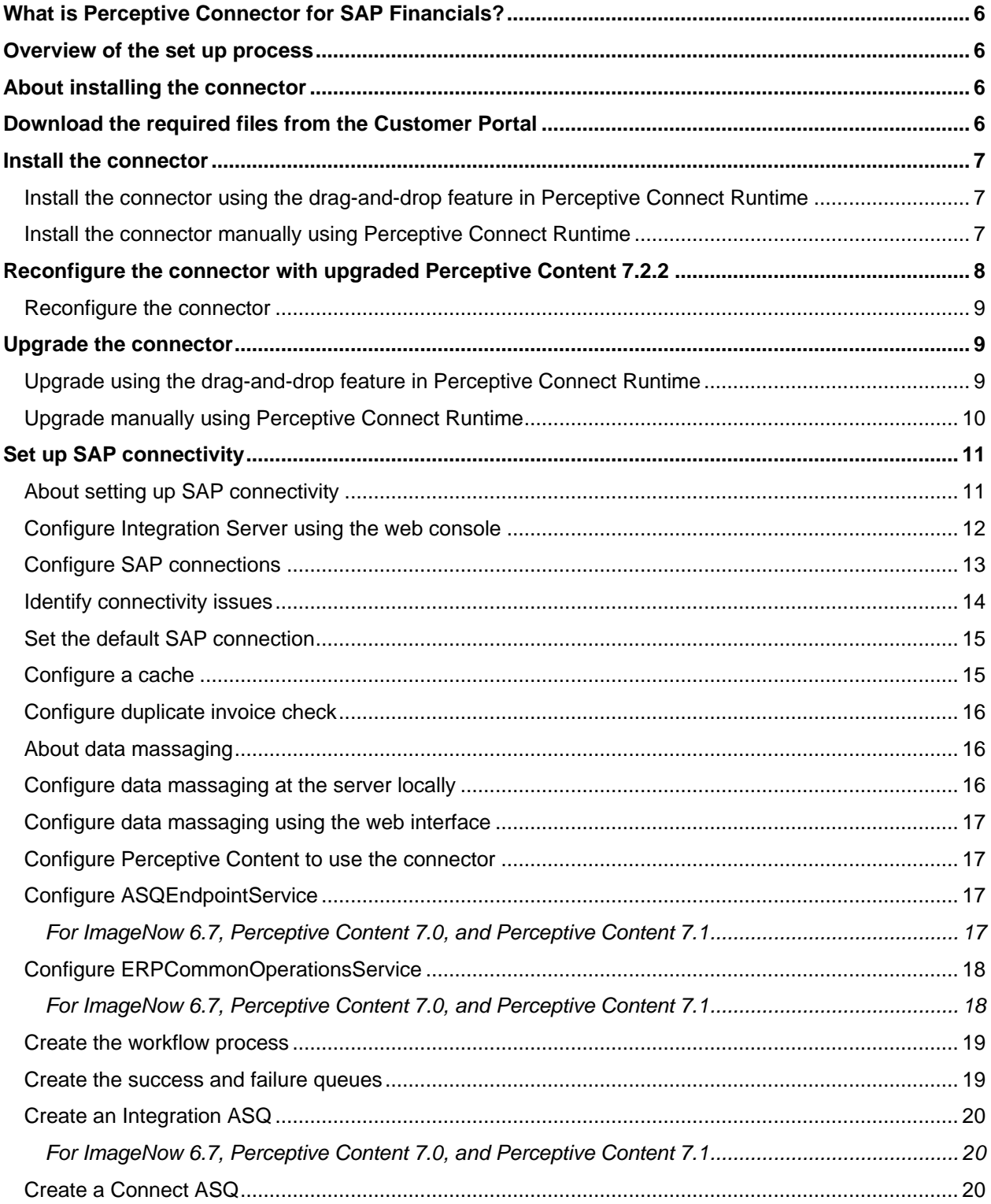

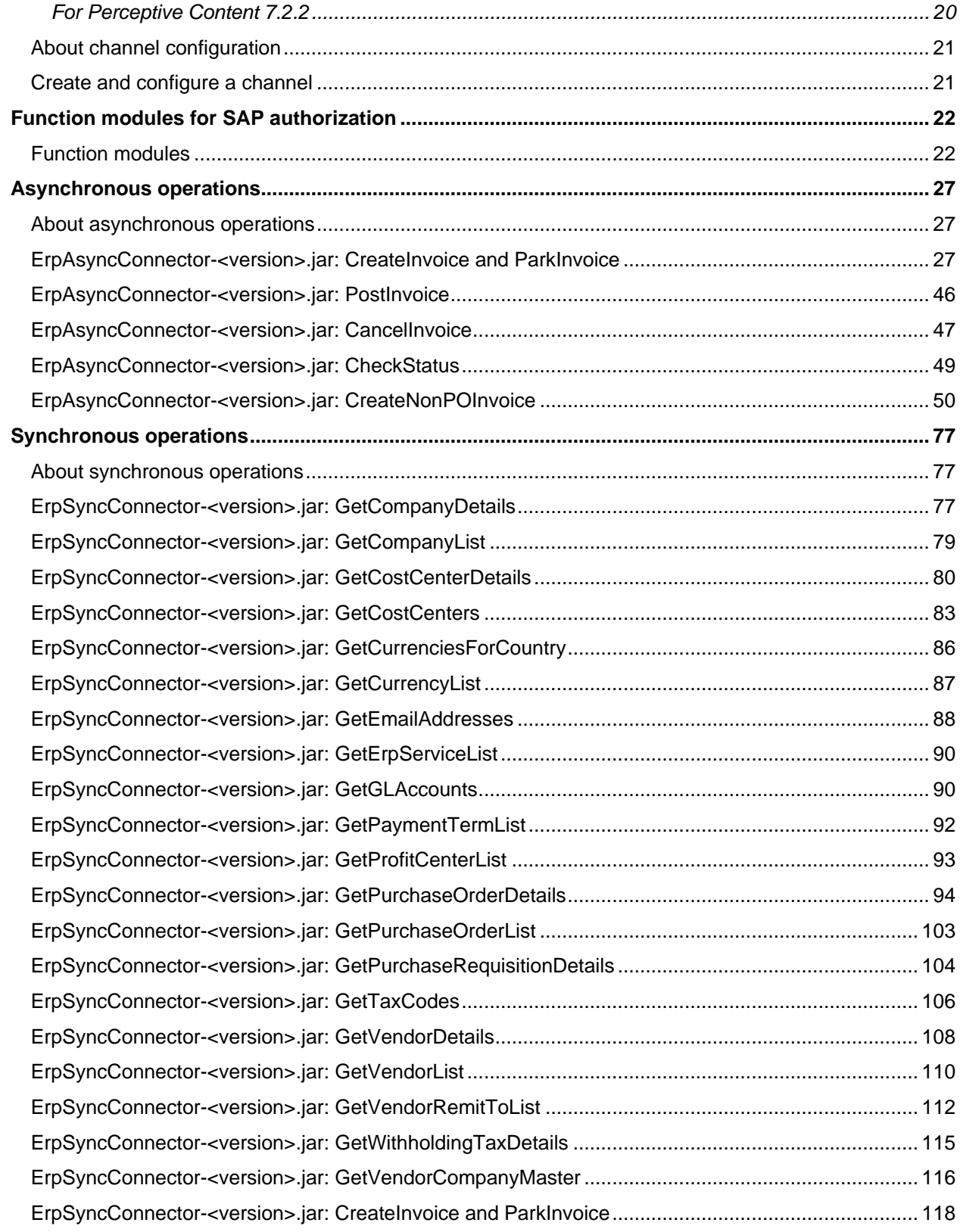

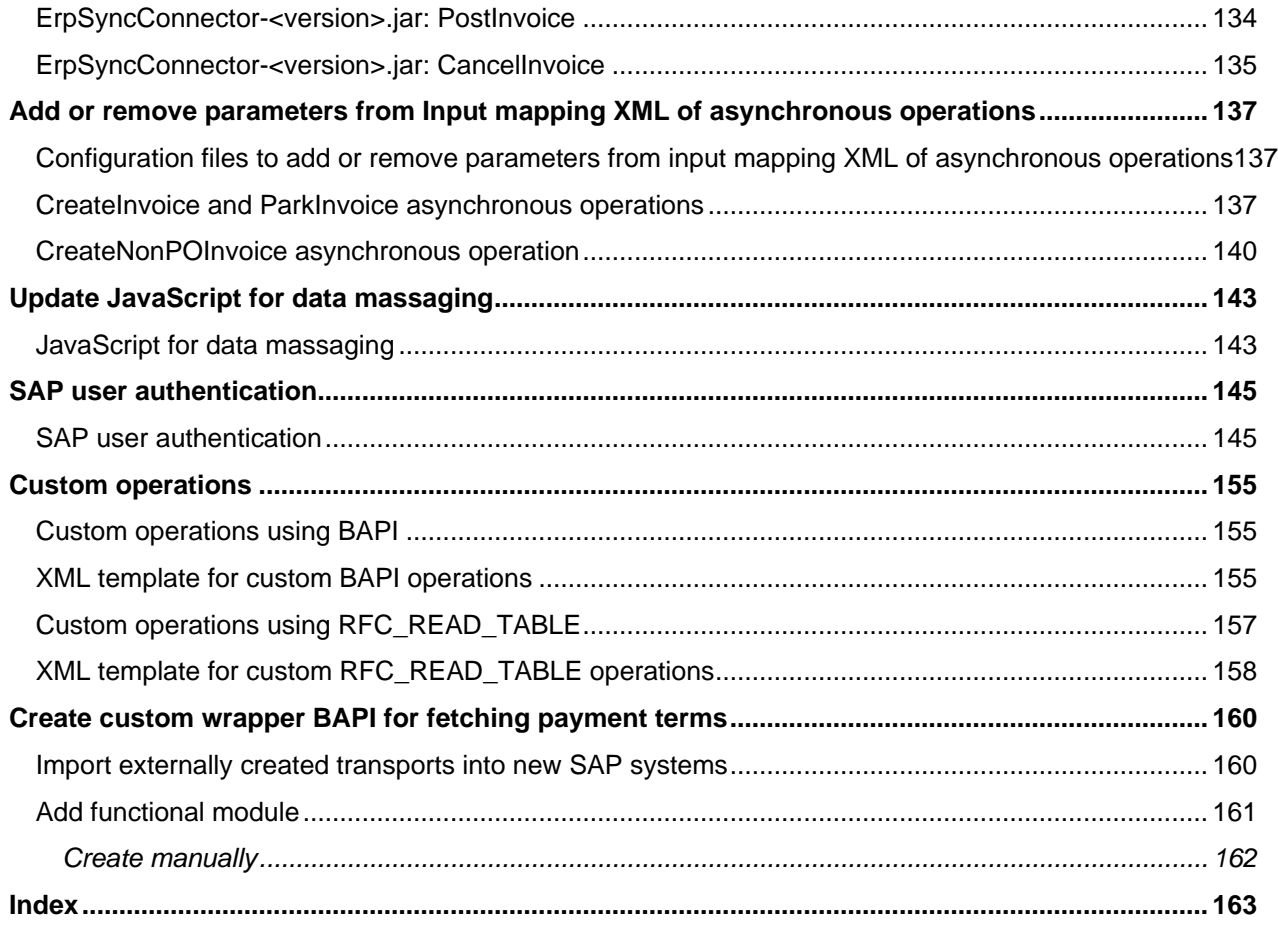

## <span id="page-5-0"></span>What is Perceptive Connector for SAP Financials?

Perceptive Connector for SAP Financials creates a data channel between Perceptive products and your SAP application. The connector contains operations that allow you to create, park, post invoices and credit memos in SAP, and perform live lookups from SAP for data entry and validation.

Perceptive Connector for SAP Financials communicates with the SAP Business Application Programming Interface (BAPI). These BAPI calls allow data exchange with SAP using SAP Java Connector (SAP JCo).

The connector relies upon Perceptive Connect Runtime, which provides independent messaging and data exchange between applications. It allows you to configure, create, and maintain operation mapping without the need to access the file system.

## <span id="page-5-1"></span>Overview of the set up process

To install and configure Perceptive Connector for SAP Financials, complete the procedures.

**Prerequisite** Perceptive Connect Runtime is installed on your system.

- 1. [Install the connector](#page-5-4)
- 2. [Configure Perceptive Content](#page-16-1) to use the connector
- <span id="page-5-4"></span>3. [Create and configure a channel](#page-19-2)

## <span id="page-5-2"></span>About installing the connector

The PerceptiveConnectorForSAPFinancials-<version>.zip file includes the files required to integrate Perceptive Connector for SAP Financials, Perceptive Content, and your SAP application.

You can install Perceptive Connector for SAP Financials and related files manually using Perceptive Connect Runtime Web Console or from the "Upload new bundles" section in Perceptive Connect Runtime. You must install the connector on the same computer as the Perceptive Connect Runtime service.

## <span id="page-5-3"></span>Download the required files from the Customer Portal

To download the ZIP file, complete the following steps.

- 1. Log into the Customer Portal.
- 2. In the **Product Downloads** page, search for the **PerceptiveConnectorForSAPFinancials- <version>.zip** file.
- 3. Download the file in the temporary directory. Your computer must have access to **Perceptive Connect Runtime Web Console**, located at **http://<***Perceptive Connect Runtime machine name***>:<***port***>**.

## <span id="page-6-0"></span>Install the connector

#### <span id="page-6-1"></span>Install the connector using the drag-and-drop feature in Perceptive Connect Runtime

To install Perceptive Connector for SAP Financials in Perceptive Connect Runtime, complete the following steps.

- 1. In a browser, type the Web Console address in the format http://<Perceptive Connect Runtime machine name>:<port>.
- 2. Click **Install a Connector**.
- 3. Locate the **ConnectorBundles\_32\_bit-<version>.zip** or **ConnectorBundles\_64\_bit-<version>.zip** file from the temporary directory where **PerceptiveConnectorForSAPFinancials-<version>.zip** file is extracted.
- 4. In **Perceptive Connect Runtime**, on the **Upload new bundles** page, drag the **ConnectorBundles\_32\_bit-<version>.zip** file if you have Java Runtime Environment (32-bit) installed, or **ConnectorBundles\_64\_bit-<version>.zip** file if you have Java Runtime Environment (64-bit) installed, to the **DRAG FILES HERE** box.

**Result Perceptive Connect Runtime** extracts and installs the bundles included in the ZIP file automatically and displays the number of installed bundles in the **Pending** box.

5. In the **Pending** box, click **Accept** to complete the installation.

**Result** The installation summary appears in the **Completed** box.

- 6. Optional. If you integrate Perceptive Connector for SAP Financials with Perceptive Content 7.2.2, you must complete the following steps.
	- 1. In **[***Drive***:]\<***pcr\_installation\_directory***>\conf**, open the **config.properties** file.
	- 2. Add **sun.\*** at the end of the value of the **org.osgi.framework.bootdelegation** property.The value must be javax.xml.\*,org.xml.sax.\*,org.w3c.dom,org.xml.sax,com.sun.\*,sun.\*
	- 3. In **[***Drive***:]\inserver\etc**, open the **inow.ini** file.
	- 4. Under **[Envoy]**, update the property for **pcr.soap.bridge.url** to http://<ip\_of\_pcr>:<port\_of\_pcr>/rs/soapBridge?\_wadl
	- 5. Restart **ImageNow Server 7.2** service.
	- 6. Open the **inserverWorkflow.ini** file and update the **connect.uri** property to http://<ip\_of\_pcr>:<port\_of\_pcr>/rs/workflowTrigger?\_wadl
	- 7. Restart the **ImageNow Workflow Agent 7.2** service.

#### <span id="page-6-2"></span>Install the connector manually using Perceptive Connect Runtime

To install Perceptive Connector for SAP Financials manually, complete the following steps.

**Prerequisite** You must extract the PerceptiveConnectorForSAPFinancials-<version>.zip file to a temporary directory.

1. In a browser, type the Web Console address in the format http://<Perceptive Connect Runtime machine name>:<port>/connect.

**Note** The Perceptive Connect Runtime service runs on port 80, by default. Each instance of Perceptive Connect Runtime that runs on a single host machine requires a unique port number.

- 2. In the browser dialog box, enter your user name and password. The default user name is admin and the default password is admin.
- 3. In Perceptive Connect Runtime Web Console, under **Perceptive Connect**, click **View Bundles**.
- 4. In the **Bundles** page click **Install/Update** and complete the following steps.
	- 1. In the **Upload/Install Bundles** dialog box, click **Choose File**, navigate to the **ErpCommon- <version>.jar** file, and click **Open**.
	- 2. Select the **Start Bundle** check box, set the **Start Level** to **4** and click **Install or Update**.
	- 3. Restart Perceptive Connect Runtime service.

**Note** Install the **ErpCommon-<version>.jar** file before you install the other bundles because they are dependent on the **ErpCommon-<version>.jar** file.

Based on the Java version (32-bit/64-bit) running on your Windows system, install either the **SapJco3\_win32-<version>.jar** or the **SapJco3\_win64-<version>.jar** file after installing the **ErpCommon-<version>.jar** file.

- 5. To install the JAR files included in the connector ZIP file, repeat the following substeps for each file.
	- 1. Click **Browse** and navigate to the connector in your temporary directory.
	- 2. Click a connector JAR file and click **Open**.
	- 3. Click **Install or Update**.

**Important** Install **ErpImplSap-<version>.jar** file after installing the **ErpCommon-<version>.jar** and 32-bit or 64-bit version of the **SapJco3\_<***32-bit or 64-bit version of Windows operating system***>\_<version>.jar** file.

- 6. Optional. If you integrate Perceptive Connector for SAP Financials with Perceptive Content 7.2.2, you must complete the following steps.
	- 1. In **[***Drive***:]\<***pcr\_installation\_directory***>\conf**, open the **config.properties** file.
	- 2. Add **sun.\*** at the end of the value of the **org.osgi.framework.bootdelegation** property.The value must be javax.xml.\*,org.xml.sax.\*,org.w3c.dom,org.xml.sax,com.sun.\*,sun.\*
	- 3. In **[***Drive***:]\inserver\etc**, open the **inow.ini** file.
	- 4. Under **[Envoy]**, update the property for **pcr.soap.bridge.url** to http://<ip\_of\_pcr>:<port\_of\_pcr>/rs/soapBridge?\_wadl
	- 5. Restart **ImageNow Server 7.2** service.
	- 6. Open the **inserverWorkflow.ini** file and update the **connect.uri** property to http://<ip\_of\_pcr>:<port\_of\_pcr>/rs/workflowTrigger?\_wadl
	- 7. Restart the **ImageNow Workflow Agent 7.2** service.

## <span id="page-7-0"></span>Reconfigure the connector with upgraded Perceptive Content 7.2.2

If your Perceptive Connector for SAP Financials <version> is configured with Perceptive Content that is now upgraded to version 7.2.2, you must reconfigure the connector to work with this upgrade.

#### <span id="page-8-0"></span>Reconfigure the connector

To reconfigure Perceptive Connector for SAP Financials <version> to work with Perceptive Content 7.2.2, you must complete the following steps.

**Prerequisite** Install Perceptive SOAPBridge Connector, version 1.0.5

- 1. In **[***Drive***:]\<***pcr\_installation\_directory***>\conf**, open the **config.properties** file.
- 2. Add **sun.\*** at the end of the value of the **org.osgi.framework.bootdelegation** property.The value must be javax.xml.\*,org.xml.sax.\*,org.w3c.dom,org.xml.sax,com.sun.\*,sun.\*
- 3. In **[***Drive***:]\inserver\etc**, open the **inow.ini** file.
- 4. Under **[Envoy]**, update the property for **pcr.soap.bridge.url** to http://<ip\_of\_pcr>:<port\_of\_pcr>/rs/soapBridge?\_wadl
- 5. Restart **ImageNow Server 7.2** service.
- 6. Open the **inserverWorkflow.ini** file and update the **connect.uri** property to http://<ip\_of\_pcr>:<port\_of\_pcr>/rs/workflowTrigger?\_wadl
- 7. Restart the **ImageNow Workflow Agent 7.2** service.

## <span id="page-8-1"></span>Upgrade the connector

You can upgrade the connector from a previous version using the drag-and-drop feature in Perceptive Connect Runtime or you can extract and install the JAR files manually. If you upgrade from a version lower than Perceptive Connector for SAP Financials 2.5.x, you must add the function customAccountInvoiceDataMassager(invoice, logger) {} to your custom scripts that are located in the [*drive*:]/{*Perceptive Connect Runtime installation directory*}/SAPCustomScript directory. You can also use the web interface to add the function to your custom script by navigating to the address  $\langle IP \rangle$  address of the Perceptive Connect Runtime>:<port number>/sfc/dataMassaging.html in your web browser.

After you upgrade, create child parameters under InvoiceLineItemList for PO1 to PO10 fields in the mapping XML of the CreateInvoice and ParkInvoice operations and map them manually to blank values or eForm fields. These mappings enable the connector to perform customized conditional checks using a data massaging script on fields retrieved from the GetPurchaseOrderDetails operation when you perform a CreateInvoice or ParkInvoice operation.

#### <span id="page-8-2"></span>Upgrade using the drag-and-drop feature in Perceptive Connect Runtime

To upgrade the connector using the drag-and-drop feature in Perceptive Connect Runtime, complete the following steps.

- 1. In a browser, type the Web Console address in the format http://<Perceptive Connect Runtime machine name>:<port>.
- 2. Click **Install a Connector**.
- 3. Locate the **ConnectorBundles\_32\_bit-<version>.zip** or **ConnectorBundles\_64\_bit-<version>.zip** file from the temporary directory where **PerceptiveConnectorForSAPFinancials-<version>.zip** file is extracted.
- 4. In **Perceptive Connect Runtime**, on the **Upload new bundles** page, drag the **ConnectorBundles\_32\_bit-<version>.zip** file if you have Java Runtime Environment (32-bit) installed,

or **ConnectorBundles\_64\_bit-<version>.zip** file if you have Java Runtime Environment (64-bit) installed, to the **DRAG FILES HERE** box.

*Step result:* **Perceptive Connect Runtime** extracts and installs the bundles included in the ZIP file automatically and displays the number of installed bundles in the **Pending** box.

5. In the **Pending** box, click **Accept** to complete the installation.

**Result** The installation summary appears in the **Completed** box.

#### <span id="page-9-0"></span>Upgrade manually using Perceptive Connect Runtime

To upgrade the connector by manually uninstalling and installing the connector, complete the following steps.

- 1. In **Perceptive Connect Runtime Web Console**, under **Perceptive Connect**, click **View Bundles**, and in the **Bundles** page, locate the following bundles.
	- ErpCommon
	- SapJco3\_win32 or SapJco3\_win64 (based on Java Runtime Environment 32-bit/64-bit installed on your computer)
	- ErpImplSap
	- ErpAsyncConnector
	- ErpSyncConnector
	- **ErpImplCache**
	- ErpDiag
- 2. Click the **Uninstall integral button next to each bundle to uninstall it.**

**Note** If you upgrade from a version earlier than Perceptive Connector for SAP Financials 2.0.0, you must also uninstall Perceptive Connect and install Perceptive Connect Runtime.

**Important** Uninstalling Perceptive Connect also uninstalls all Perceptive products that are installed using Perceptive Connect. If there are other Perceptive products installed that use Perceptive Connect, you need to reinstall their Perceptive Connect Runtime compatible versions and configure them. For additional information on how to install and configure other Perceptive products, refer to their respective installation and configuration guides.

- 3. Reinstall each of the bundles using the Perceptive Connect Runtime.
- 4. Under **Perceptive Connect,** click **View Bundles**, and in the **Bundles** page, click the **Refresh Package Imports**  $\boxed{\phi}$  button next to each reinstalled bundle.
- 5. Click the **Update** button next to each reinstalled bundle.
- 6. Click the **Perceptive Connect** menu, and then click **View Configuration**.
- 7. Under **ERP SAP Config,** open each of the SAP configurations and click **Save**.

**Note** After installing Perceptive Connector for SAP Financials, if you required to update the ErpAsyncConnector-<version>.jar or ErpSyncConnector-<version>.jar file in the Perceptive Connect Runtime, ensure that you unbind and save the respective configuration settings.

## <span id="page-10-0"></span>Set up SAP connectivity

### <span id="page-10-1"></span>About setting up SAP connectivity

After you install Perceptive Connector for SAP Financials, you need to configure Integration Server, create one or more SAP connections, and perform additional configuration based on your business requirement.

Perceptive Connector for SAP Financials includes the following bundles and operations.

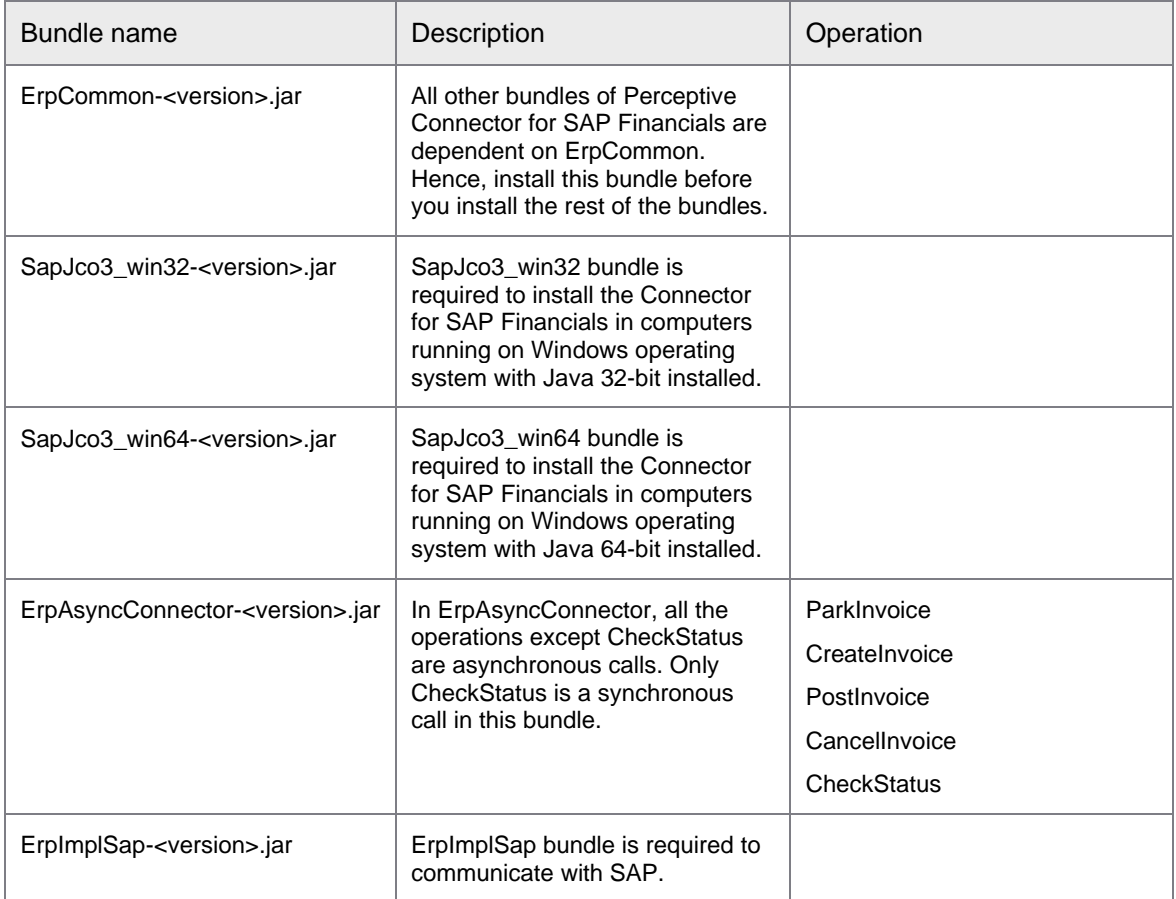

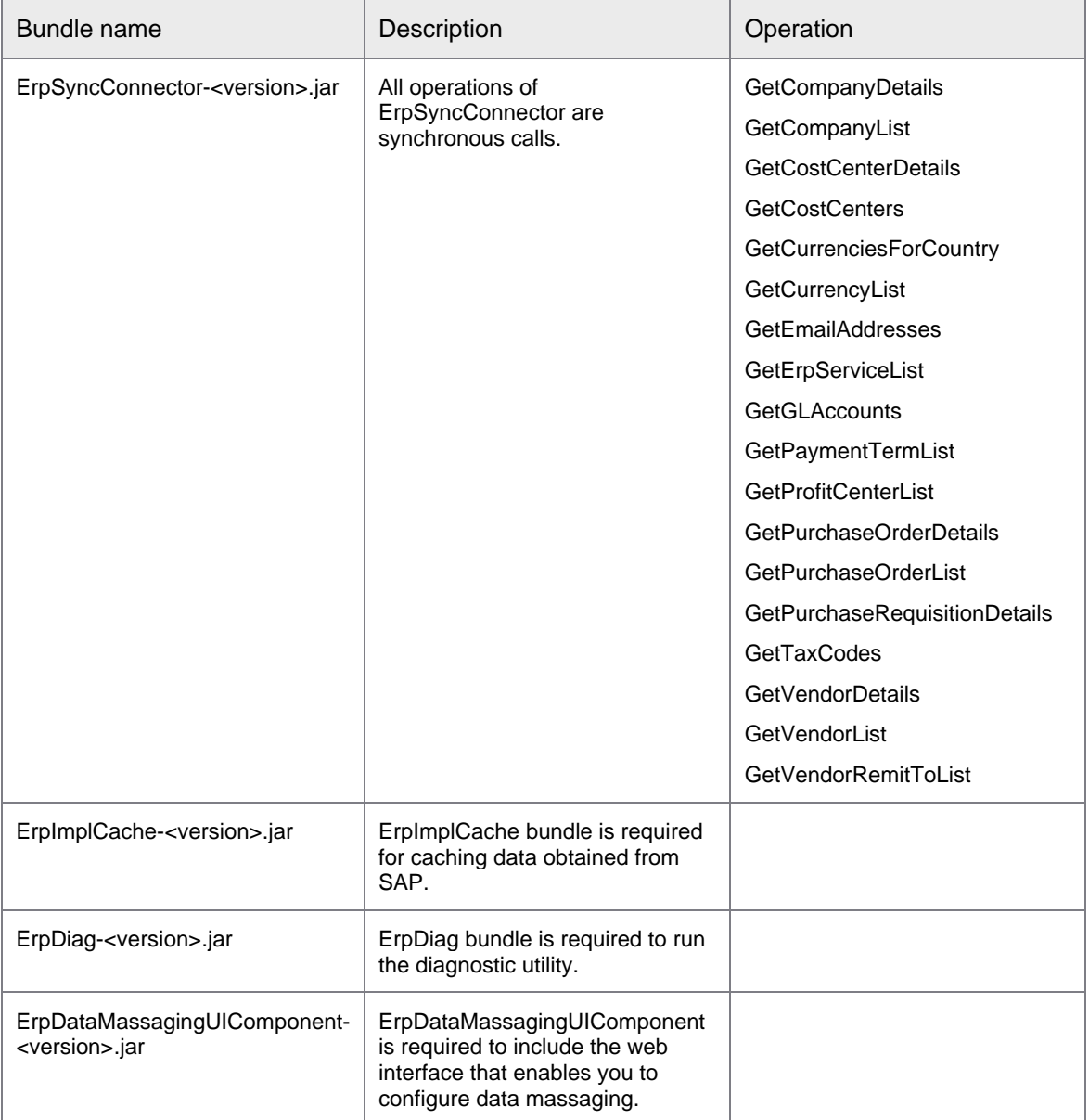

#### <span id="page-11-0"></span>Configure Integration Server using the web console

To provide Integration Server credentials in Perceptive Connect Runtime Web Console, complete the following steps.

- 1. Log in to **Perceptive Connect Runtime Web Console**.
- 2. Under **Perceptive Connect**, click **View Configuration** and in the **View Configuration** page, in the

**Perceptive Content Connector** section, click the **Edit the configuration values** button next to **Connection Manager**.

- 3. In the **Connection Manager** dialog box, complete the following steps.
	- 1. In the **Connection Provider Target** list, select **Integration Server 6.7**.
	- 2. In the **User Name** box, type the user name you use to log into Perceptive Content.
	- 3. In the **Password** box, type your password.
	- 4. Click **Save**.

## <span id="page-12-0"></span>Configure SAP connections

You can configure multiple SAP connections in the connector. To configure the SAP connection, complete the following steps.

- 1. In **Perceptive Connect Runtime Web Console**, under **Perceptive Connect**, click **View Configuration**.
- 2. In the **View Configuration** page, under **General**, click the **Create new factory configuration** button next to **ERP SAP Config**.
- 3. In the **ERP SAP Config** dialog box, in **Unique ID** box, type a unique name for the SAP connection and in the **Connection Type** list, select the type of server for connection.
	- For a **Custom Application Server** connection, type the SAP application server host name or IP address in the **AS Host** box, and the number of instances to connect to SAP servers in the **Instance Number** box. **AS Host** and **Instance Number** are required properties.

**Note** If the SAP gateway is located on a system that uses NAT IP address, type the virtual host name of SAP application server.

• For a **Group/Server Selections** connection, type the SAP message server host name or IP address in the **MS Host** box, the message server group in the **Group** box, and the message server R3 name in the **R3 Name** box. **MS Host**, **Group**, and **R3 Name** are required parameters.

**Note** If the SAP gateway is located on a system that uses NAT IP address, type the virtual host name of SAP message server.

- 4. In the **ERP SAP Config** dialog box, complete the following additional steps.
	- 1. Optional. In the **SAP Router** box, provide the SAP router string if you want to access the SAP application using the SAP router.
	- 2. In the **User Name** box, type the user name and in the **Password** box, type the corresponding password to log into your SAP application.
	- 3. In the **Client** box, type the client for the SAP application.
	- 4. In the **Language** box, specify the language. For example, type en for English.
	- 5. In the **Pool Capacity** box, enter the maximum number of idle connections you want to keep open. The default value is 2. Contact your administrator if you cannot complete this step.
	- 6. In the **Peak Limit** box, enter the maximum number of connections that can be active simultaneously. The default value is 10 and minimum is 2. Contact your administrator if you cannot complete this step.

**Note** If you set a very high peak limit, the connection may take longer to connect with SAP server.

7. In the **Expiration Time** box, specify the time in seconds after which the idle connections close. The default value is 300 seconds. Contact your administrator if you cannot complete this step.

- 8. In the **Expiration Time Check Period** box, specify the check interval in seconds for expired connections. The default value is 30 seconds. Contact your administrator if you cannot complete this step.
- 9. Optional. In the **Data Delimiter** box, specify a character as delimiter to replace the default delimiter "|". If you enter multiple characters in this field, the first character is considered as the delimiter.
- 10. Optional. In the **Connector Date Format** box, select a date format that you want to enforce on synchronous or asynchronous operations when they input a date to the Perceptive Connector for SAP Financials. By default a date format is not enforced.
- 11. Optional. In the **Duplicate Invoice Check Config ID** box, provide the **DupCheck ID**, and in the **ASQ Behavior for Duplicate Invoice** box, select either **Route To Success Queue (Soft Stop)** or **Route To Failure Queue (Hard Stop)** option to configure duplicate invoice check.

**Note** Before you provide the **DupCheck ID**, you must configure SAP duplicate invoice check and create the **DupCheck ID**. If you select the **Route To Success Queue (Soft Stop)** option, duplicate invoice check is populated as TRUE but Invoice number and fiscal year is not populated. If you select the **Route To Failure Queue (Hard Stop)** option, no details are populated.

12. Optional. In the **Item categories for accounting data population** box, specify item categories for which accounting data must be passed to SAP while performing ParkInvoice or CreateInvoice operations.

**Note** If you specify multiple item categories, use semicolon to separate them.

13. Optional. In the **WBS element conversion required** check box, specify whether WBS element conversion is required while retrieving Purchase Order details.

**Note** You can clear this check box if WBS element conversion is not required while retrieving the Purchase Order details. This helps to avoid extra table call and ensures that the Purchase Order details are retrieved faster.

- 14. Optional. Select the **Enable data massaging** check box to enable data massaging before CreateInvoice and ParkInvoice operations.
- 15. Optional. In the **Custom wrapper BAPI for fetching payment terms** box, specify the custom wrapper BAPI name if the standard function module named MSR20\_MD\_PAYTERMS\_GETLIST is not remote-enabled in the SAP environment.

**Note** To create custom wrapper BAPI, refer the section titled [Create custom wrapper BAPI for](#page-159-0)  [fetching payment terms.](#page-159-0)

16. Click **Save**.

#### <span id="page-13-0"></span>Identify connectivity issues

You can identify connectivity issues with Perceptive Content, SAP, and Cache using the SAP Financial Connector Diagnostics web interface. To identify connectivity issues, complete the following steps.

- 1. In a browser, type the SAP Financial Connector Diagnostics address in the format http://<Perceptive Connect Runtime machine name>:<port>/diag.
- 2. In **SAP Financial Connector Diagnostics**, select the appropriate check box to detect connectivity of any of the following applications with SAP Financial Connector.
	- **Perceptive Content connectivity**
	- **ERP Connectivity : <Unique ID of the ERP/Cache as configured in Perceptive Connect Runtime Web Console>**

3. Click **Start** to run the diagnostics.

### <span id="page-14-0"></span>Set the default SAP connection

If you have multiple active SAP connections, you can set a default connection if you select no other value while mapping the operations. To set the default SAP connection, complete the following steps.

- 1. In **Perceptive Connect Runtime Web Console**, under **Perceptive Connect**, click **View Configuration**.
- 2. Under General, click the Edit the configuration values **button next to ERP Async Operation Config**.
	- In the **Default ERP Service ID** list, select a value from all configured SAP connections and click **Save**.
- 3. Similarly, under General, click the Edit the configuration values **button next to ERP Sync Operation Config**.
	- In the Default ERP Service ID list, select a value from all configured SAP connections and click **Save**.

#### <span id="page-14-1"></span>Configure a cache

You can implement a cache for faster data retrieval. To implement a cache, complete the following steps.

1. In the **Perceptive Connect Runtime Web Console**, under **Perceptive Connect**, click **View Configuration** and in the **View Configuration** page, under **ERP Cache Config,** click the **Create new** 

factory configuration **button**.

- 2. In the **ERP Cache Config** dialog box, complete the following actions.
	- 1. In the **Unique ID** box, type a unique name for the cache.
	- 2. In the **Origin ERP id** box, type the name of the ERP connection to the cache.
	- 3. In the **Cache path** box, you can specify the location to store the cache database. The default path of the cache database is **ErpCache** in the **Perceptive Connect Runtime** directory.
	- 4. In the **Refresh cache at** box, type the time when you want to schedule refreshing of the cache. The default time is 12:00 AM.

**Note** The correct time format in the **Refresh cache at** box is hh:mm AM/PM. If you enter time in an incorrect format, the cache refreshes at the default time, though the **Refresh cache at** box retains the incorrect time format. You can view the actual time when the scheduler runs from the **Log Service** screen.

- 5. Select the **Replace expired data during cache refresh** check box to replace the expired data in cache with current data available in SAP during cache refresh.
- 6. In the **Partial search count** box, enter the number of partial searches you want to retain after a cache refresh.
- 7. In the **Detail search count** box, enter the number of detail searches you want to retain after a cache refresh.
- 8. Select the **Clear cache** check box to clear the cache.
- 9. In the **CompanyList expiration period** box, type the duration for which the cached data is available on your computer. After the data expires, new searches retrieve live data from SAP.
- 10. In the **CompanyList expiration period unit** box, select the unit of the expiration period, such as days, hours, or minutes.
- 11. Similarly, enter the expiration duration and unit to configure a cache for the operations CompanyDetail, CostCenterDetails, CostCenters, CurrencyList, TaxCodes, Vendors, VendorDetails, VendorRemitToList, PaymentTerms, GLAccounts, ProfitCenters, PurchaseRequisition, and VendorCompanyMaster.
- 3. Click **Save**.

#### <span id="page-15-0"></span>Configure duplicate invoice check

Duplicate invoice check feature enables Perceptive Connector for SAP Financials to identify duplicate invoices and credit memos.

To configure duplicate invoice check, complete the following steps.

- 1. In **Perceptive Connect Runtime Web Console**, under **Perceptive Connect**, click **View Configuration**.
- 2. In the **View Configuration** page, click **SAP Duplicate Invoice Check Configuration**.
- 3. In the **SAP Duplicate Invoice Check Configuration** dialog box, complete the following steps.
	- 1. In the **DupCheck ID** box, specify a unique ID for the duplicate check.
	- 2. Select the check boxes for the parameters based on which you want to perform duplicate check. For example, **DupCheck ID**.

**Note** Although unlikely, duplicate invoice check using Gross Amount for non-PO invoices may not be accurate. Please refer to your SAP FI consultant to understand if this scenario may apply to your configuration.

4. Click **Save**.

**Note** You must associate the DupCheck ID to the SAP instance to which you want to enable duplicate invoice check.

#### <span id="page-15-1"></span>About data massaging

Data massaging functionality allows you to modify invoice data using custom JavaScripts before CreateInvoice and ParkInvoice operations are performed. You can edit custom JavaScripts either locally at the server or using the data massaging web interface.

#### <span id="page-15-2"></span>Configure data massaging at the server locally

To configure data massaging at the server locally, complete the following steps.

- 1. Navigate to the **[***drive***:]/{***directory where Perceptive Connect Runtime is extracted***}/SAPCustomScript** directory.
- 2. Open the file **<***ERP instance name***>\_Custom\_Invoice\_Operation.js**.
- 3. Edit the JavaScript under the **customInvoiceDataMassager** and **customAccountInvoiceDataMassager** functions to modify invoice data.

**Note** The customInvoiceDataMassager function accepts two parameters – invoice and logger. The input mapping XML of CreateInvoice and ParkInvoice operations includes the properties of the invoice parameter that you can use under this function.

**Note** Before you perform data massaging for the first time, ensure that the *sinstance* **name>** invoice operation. is file displays the appropriate functions. If they do not display, manually add them.

- 4. Save the file.
- 5. Open **Perceptive Connect Runtime Web Console**.
- 6. On the **Perceptive Connect** menu, click **View Bundles**.
- 7. Locate the **ErpImplSap** bundle and click the **Refresh Package Imports** button associated with it.

#### <span id="page-16-0"></span>Configure data massaging using the web interface

Data massaging web interface is available when the ErpDataMassagingUIComponent-<version>.jar bundle is installed.

To configure data massaging using the web interface, complete the following steps.

- 1. Open a web browser and, in the address bar type, the address for data massaging web interface in the format<IP address of the Perceptive Connect Runtime>:<port number>/sfc/dataMassaging.html
- 2. In the **Select an ERP instance** drop-down, select the appropriate ERP instance.
- 3. Under **Edit script**, edit the JavaScript under the **customInvoiceDataMassager** and **customAccountInvoiceDataMassager** functions to modify invoice data.

**Note** The customInvoiceDataMassager function accepts two parameters – invoice and logger. The input mapping XML of CreateInvoice and ParkInvoice operations includes the properties of the invoice parameter that you can use under this function.

**Note** Before you perform data massaging for the first time, ensure that the custom JavaScript for the selected ERP instance displays the appropriate functions. If they do not display, manually add them.

4. Click **Save**.

#### <span id="page-16-1"></span>Configure Perceptive Content to use the connector

Perceptive Content workflow with Envoy services facilitates back-end integration of Perceptive Content with your SAP application. The Integration automated system queue you implement in your workflow process sends a web service notification using the Envoy service operation name you define.

The application receives the data you configure, such as the eForm data. After this process is complete, your application sends a success response using Perceptive Integration Server, and Perceptive Content can then move the file forward in the Perceptive Content workflow for additional processing.

#### <span id="page-16-2"></span>Configure ASQEndpointService

#### <span id="page-16-3"></span>For ImageNow 6.7, Perceptive Content 7.0, and Perceptive Content 7.1

To configure your ASQEndpointService web service, complete the following steps.

- 1. In the **Management Console**, in the left pane, click **Envoy Services** and then click **New**.
- 2. In the **Envoy Services** dialog box, in the **Definition** page, set the following attributes.
	- 1. In the **Name** box, type ASQEndpointService.
	- 2. Optional. In the **Description** box, type a description.
	- 3. In the **URI** box, type the URI for your connector server.

**http://<***server* **IP:port>/ws/workflowTrigger?wsdl**

- 4. In the **Authentication** list, select **None**.
- 5. Optional. If you want to enable interceptor logging for the remote service, select the **Enable interceptor logging** check box.
- 3. Click **Next**.
- 4. In the **Operations** page, in the **ASQEndpointService** operation, select the check box for **InvokeTrigger** and click **Finish**.
- 5. Click **Finish**.

### <span id="page-17-0"></span>Configure ERPCommonOperationsService

#### <span id="page-17-1"></span>For ImageNow 6.7, Perceptive Content 7.0, and Perceptive Content 7.1

To configure your ERPCommonOperationsService, complete the following steps.

- 1. In the **Management Console**, in the left pane, click **Envoy Services** and then click **New**.
- 2. In the **Envoy Services** dialog box, in the **Definition** page, set the following attributes.
	- 1. In the **Name** box, type ERPCommonOperationsService.
	- 2. Optional. In the **Description** box, type a description.
	- 3. In the **URI** box, type the URI for your connector server.

http://<server IP:port> /ws/ErpSyncOperations?wsdl

- 4. In the **Authentication** list, select **None**.
- 5. Optional. If you want to enable interceptor logging for the remote service, select the **Enable interceptor logging** check box.
- 3. Click **Next**.
- 4. In the **Operations** page, in the **ERPCommonOperationsService** operation, select the check boxes for the following operations.
	- GetCompanyDetails
	- GetCompanyList
	- GetCostCenterDetails
	- GetCostCenters
	- GetCurrenciesForCountry
	- GetCurrencyList
	- GetEmailAddresses
- **GetErpServiceList**
- **GetGLAccounts**
- GetPaymentTermList
- GetProfitCenterList
- GetPurchaseOrderDetails
- GetPurchaseOrderList
- GetPurchaseRequisitionDetails
- GetTaxCodes
- GetVendorDetails
- GetVendorList
- GetVendorRemitToList
- 5. Click **Finish**.

#### <span id="page-18-0"></span>Create the workflow process

To create a workflow process, complete the following steps.

- 1. In **Management Console**, in the left pane, click **Workflow**.
- 2. In the right pane, on the **Workflow** tab, click **New**.
- 3. In the **Add Process** dialog box, in the **Name** box, type a name, and then in the **Description** box, type the description of the process that will appear in the ToolTip for the process.
- 4. Click **OK**, select the process, and then click **Modify**.

*Step result*: The **Perceptive Content Workflow Designer** opens to create queues, routes, and workflow rules.

#### <span id="page-18-1"></span>Create the success and failure queues

You need to configure the success and failure work queues that the Integration ASQ requires to process the documents.

To create the work queue for success and failure, complete the following steps.

- 1. Select the workflow you created in [Create the workflow process](#page-18-0) and click **Modify**.
- 2. In the **Workflow Designer** window, in the left pane, under **Queues**, select the **Work** queue and drag it to the right in your process diagram. Repeat this step to create a second work queue.
- 3. Double-click the first work queue, and in the **Queue Properties** dialog box, in the **Name** box, type **Failed**, and then click **OK**.
- 4. Repeat the previous step to name a queue **Success**.

## <span id="page-19-0"></span>Create an Integration ASQ

#### <span id="page-19-1"></span>For ImageNow 6.7, Perceptive Content 7.0, and Perceptive Content 7.1

The ASQ integrates the workflow process with Perceptive Connect Runtime. The ASQ uses the success and failure work queues to indicate the post-processing status of the document.

To create the integration queue, complete the following steps.

- 1. In the **Workflow Designer** window, in the left pane, under **Queues**, select the **Integration** automated system queue (ASQ) and drag it into your process diagram to the right.
- 2. Double-click the integration queue and in the **Queue Properties** dialog box, in the **Name** box, type a name for the queue.
- 3. Under **Automated Action**, set the following attributes.
	- 1. Under **Success Action**, in the **Process** list select the workflow process and in the **Queue** list select **Success**.
	- 2. Under **Failure Action**, in the **Process** list select the workflow process and in the **Queue** list select **Failure**.
	- 3. Under **Envoy Service**, in the **Service Operation Name** list, click the Envoy Service name, such as **ASQEndpointService::invoke**, and click **OK**.

**Note** Record the queue **ID** value to use in the channel mapping.

4. Repeat these steps for other operations, such as, **CreateInvoice**, **ParkInvoice**, **PostInvoice**, and **CancelInvoice**.

#### <span id="page-19-2"></span>Create a Connect ASQ

#### <span id="page-19-3"></span>For Perceptive Content 7.2.2

The ASQ integrates the workflow process with Perceptive Connect Runtime. The ASQ uses the success and failure work queues to indicate the post-processing status of the document.

To create the integration queue, complete the following steps.

- 1. In the **Workflow Designer** window, in the left pane, under **Queues**, select the **Connect** automated system queue (ASQ) and drag it into your process diagram to the right.
- 2. Double-click the **Connect** queue and in the **Queue Properties** dialog box, in the **Name** box, type a name for the queue.
- 3. Under **Automated Action**, set the following attributes.
	- 1. Under **Success Action**, in the **Process** list select the workflow process and in the **Queue** list select **Success**.
	- 2. Under **Failure Action**, in the **Process** list select the workflow process and in the **Queue** list select **Failure**.

**Note** Record the queue **ID** value to use in the channel mapping.

4. Repeat these steps for other operations, such as, **CreateInvoice**, **ParkInvoice**, **PostInvoice**, and **CancelInvoice**.

### <span id="page-20-0"></span>About channel configuration

A channel is a combination of a trigger, an action, and one or more results. You create and configure channels using the Perceptive Connect Runtime Web Console. When you create a channel, you first select a trigger and then select a compatible action available with the connector, then you map the channel to write the results to Perceptive Content.

#### <span id="page-20-1"></span>Create and configure a channel

To create and configure a channel, complete the following steps.

- 1. In **Perceptive Connect Runtime Dashboard**, under **Business Administrators**, click **Create a channel**. The browser redirects you to **http://<***Perceptive Connect Runtime machine***>:<***port***> /ui/#/trigger**.
- 2. In the **Select a trigger** list, select the **Integration ASQ Trigger**.
- 3. To set the queue that acts as a trigger, in the **Workflow Queue ID** box, type the **ID** value you recorded in the [Create the queues](#page-18-1) topic or complete the following steps.
	- 1. In **Perceptive Content Management Console**, in the left pane, click **Workflow**, and on the **Workflow** tab, click **Modify**.
	- 2. In the **Perceptive Content Workflow Designer**, double-click the **Connect** queue to view the queue properties.

**Note** For ImageNow 6.7, Perceptive Content 7.0 and Perceptive Content 7.1, double-click the **Integration** queue to view the queue properties.

- 3. Under **Details**, note the **ID** value, such as 321YX5N\_00004JFZG0000E6.
- 4. To associate an action with the trigger, in the **Select an action** list, click an action. Based on your requirement, you can select from the following actions.
	- **CancelInvoice**
	- **PostInvoice**
	- **CreateInvoice**
	- **ParkInvoice**

**Note** After you select the appropriate action, a configurable XML script appears.

- 5. Click **Next**.
- 6. Under **Configure the channel results**, in the wizard box, modify the XML script that allows mapping of results to Perceptive Content document properties or indexes.
- 7. Click **Save Channel**.
- 8. In the popup that appears, click **OK** to enable the channel.

## <span id="page-21-0"></span>Function modules for SAP authorization

## <span id="page-21-1"></span>Function modules

The table in this section explains the function modules and related SAP authorization performed by each module.

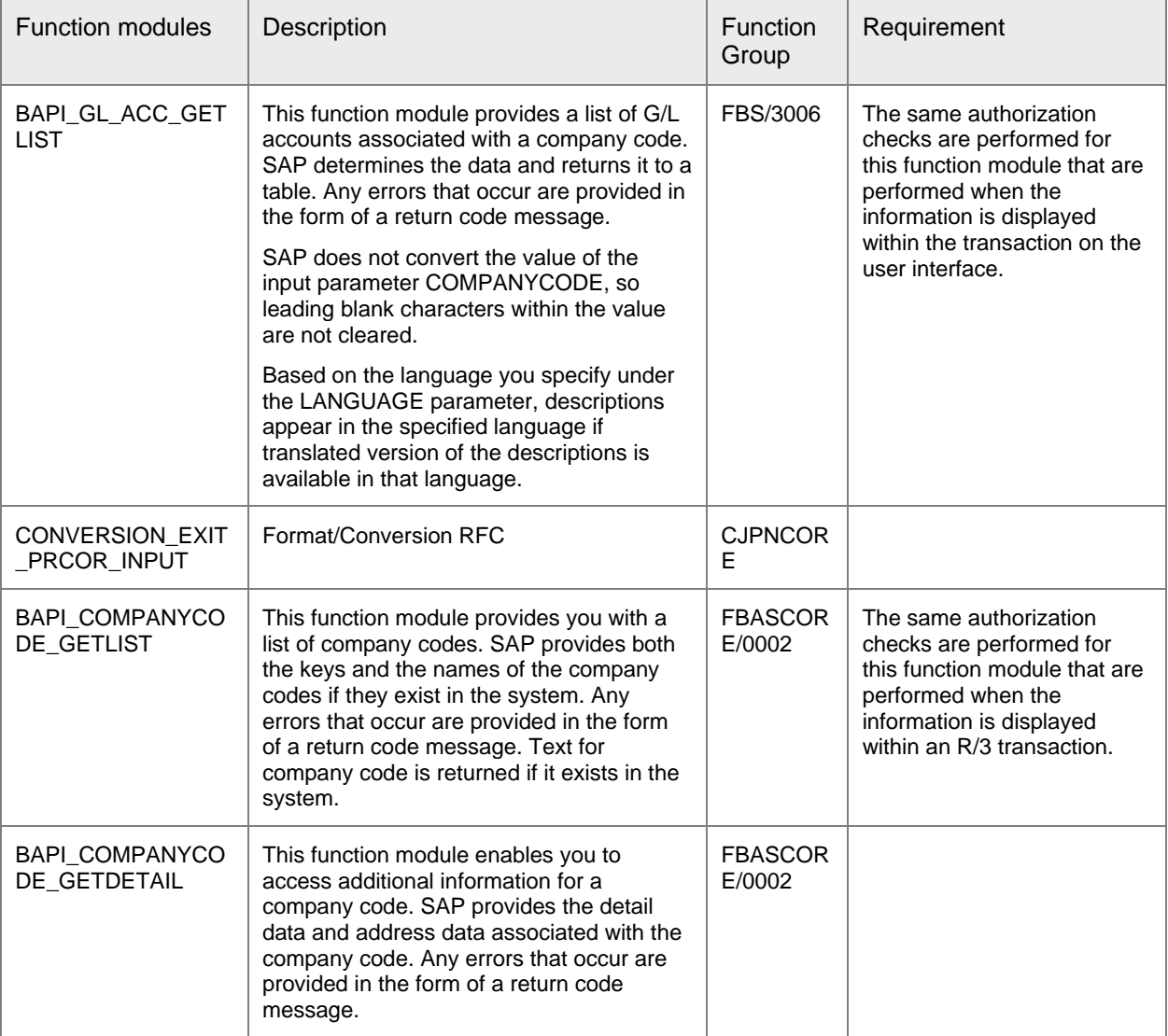

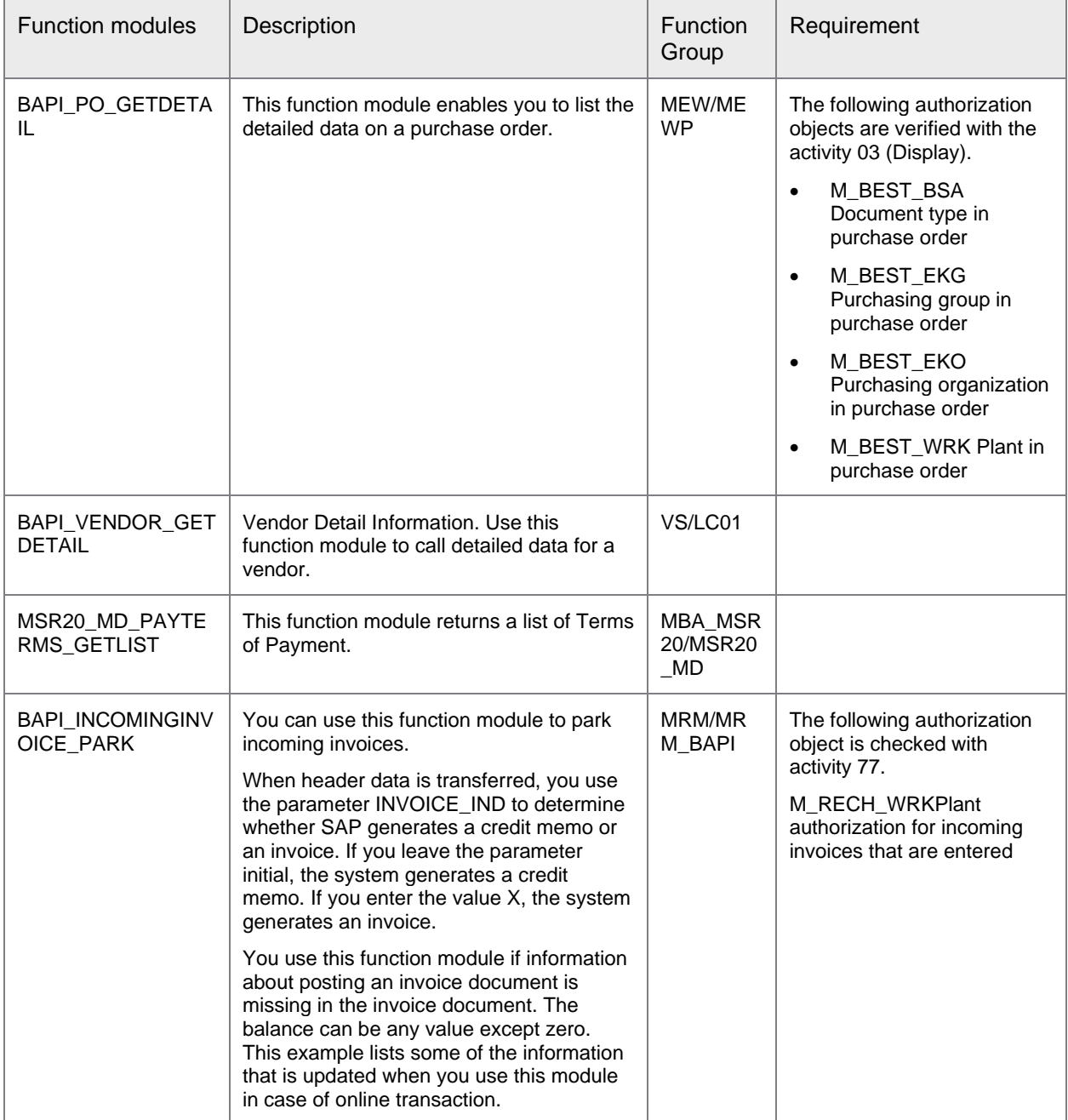

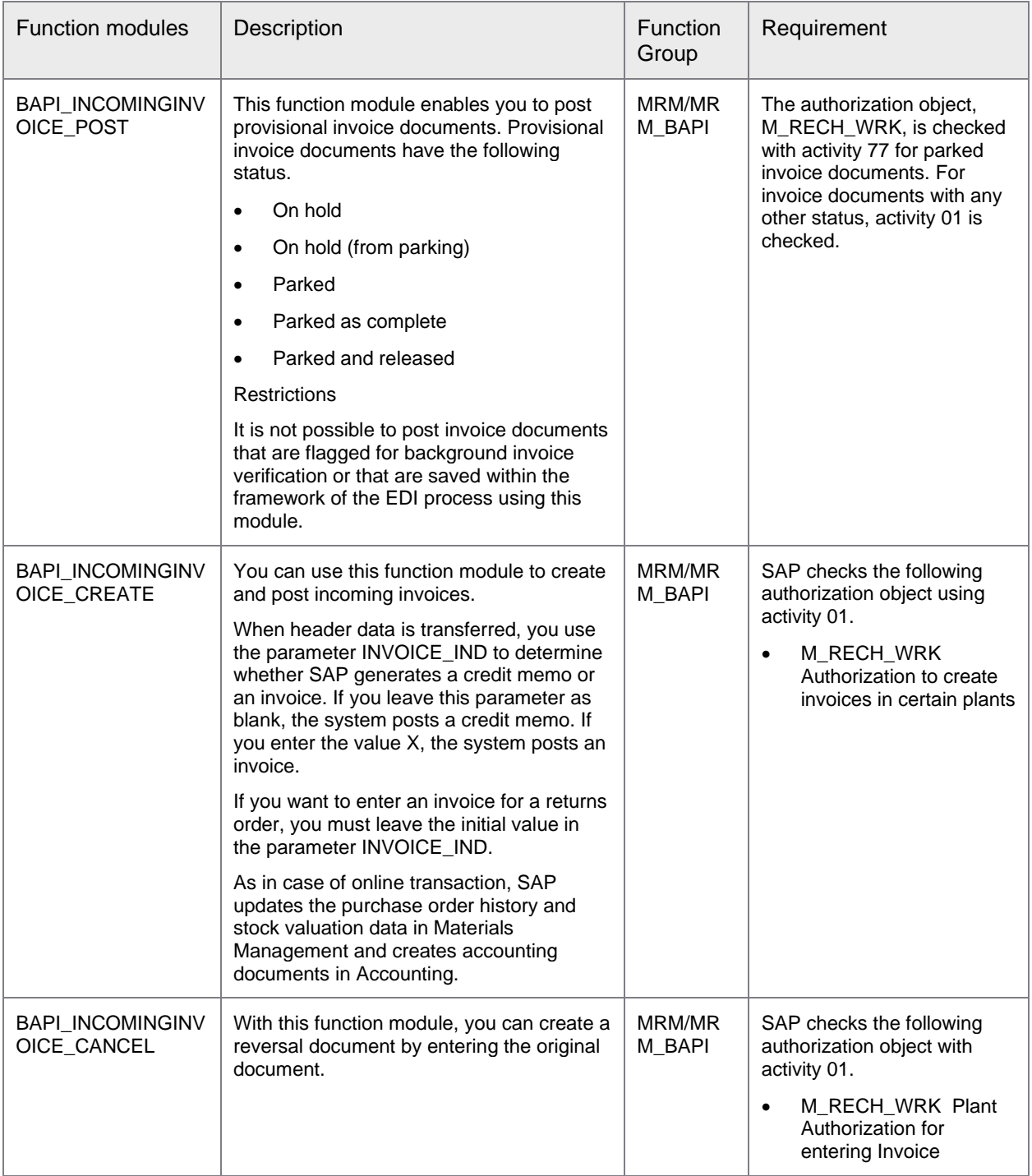

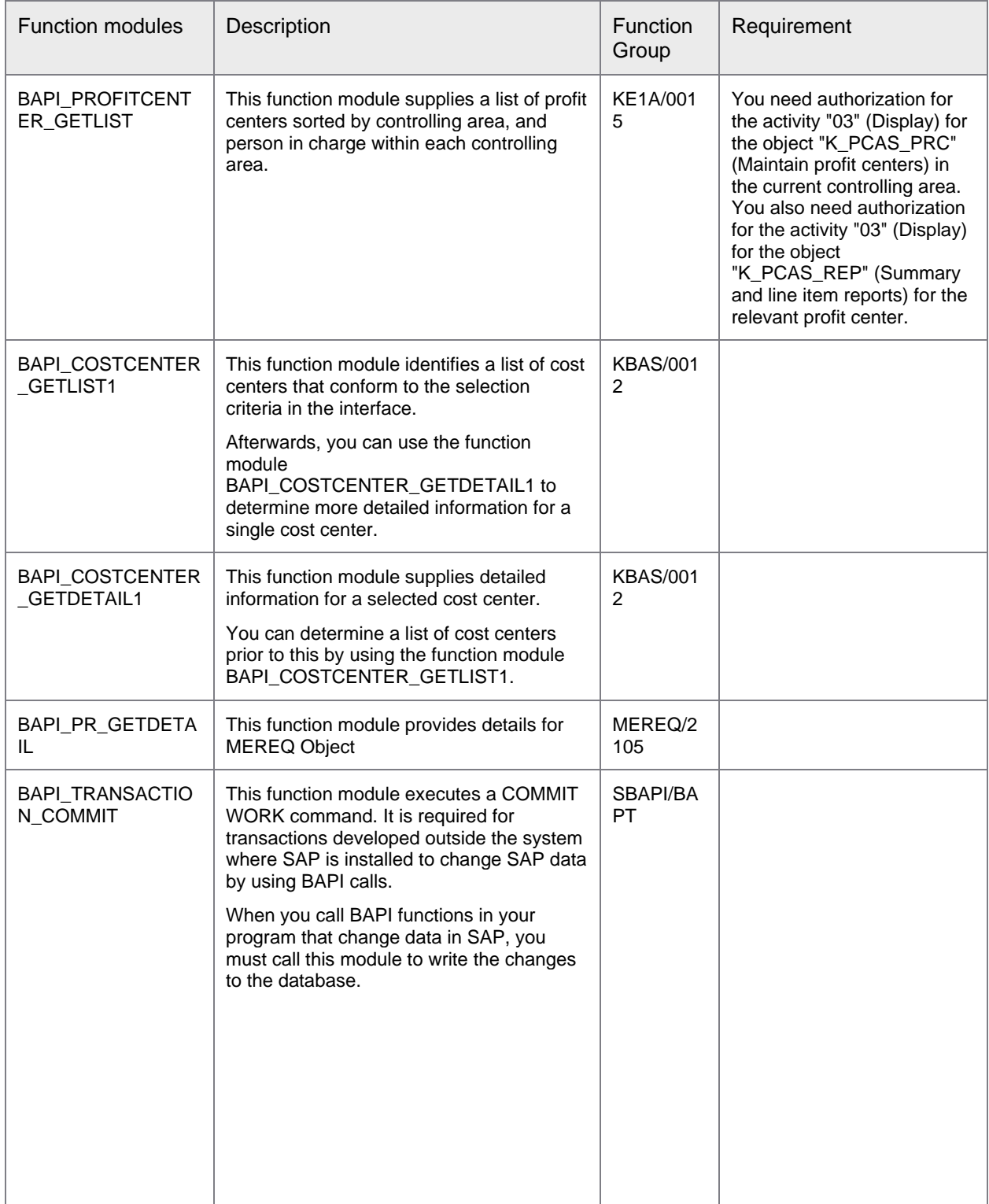

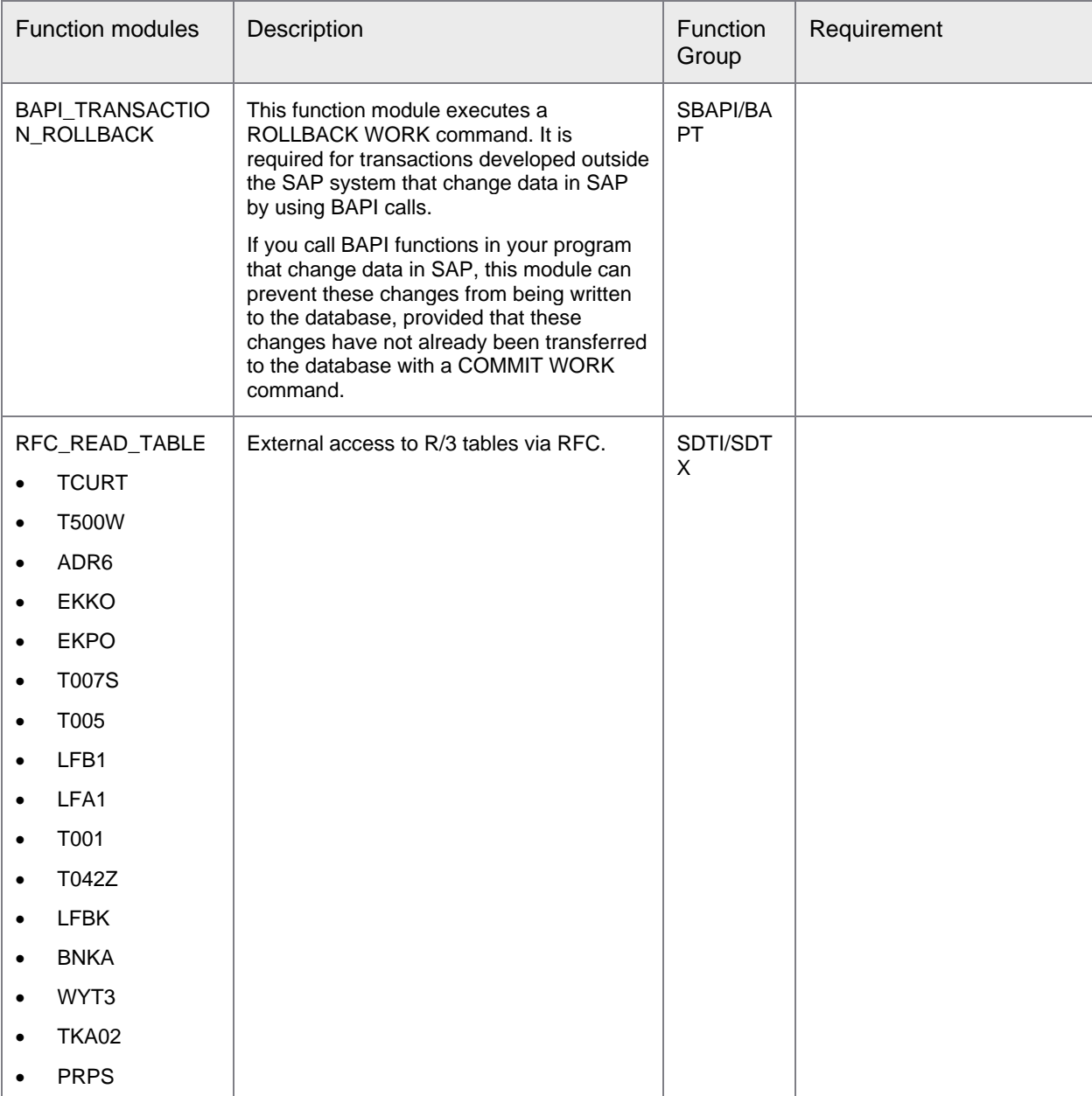

#### **Notes**

- When a function module is called remotely, an automatic authorization check is performed if the profile parameter auth/rfc\_authority\_check is set to 1. The authorization check uses the authorization object S\_RFC to check whether the user defined in the destination has RFC authorization for the function group of the called function module.
- Authorization object S\_RFC must also contain RFC function groups that help perform technical processes during communication, if any such function groups exist.
- For tRFC and qRFC calls between two SAP systems, include function groups ERFC and ARFC.
- For all RFC calls in external (non-SAP) systems, include function group SYST.
- The automatic authorization check is made by implicitly calling function module AUTHORITY\_CHECK\_RFC. If it detects an authorization issue, this function module triggers one of the exceptions defined in its interface, namely USER\_DONT\_EXIST or RFC\_NO\_AUTHORITY, thus triggering a runtime error. We recommend that you call the function module AUTHORITY\_CHECK\_RFC explicitly before a remote call, thus enabling you to handle any exceptions that may arise. If it detects the relevant authorization, the function module does not return an explicit result. Instead, like all function modules that are performed successfully, it sets sy-subrc to 0.

### <span id="page-26-0"></span>Asynchronous operations

#### <span id="page-26-1"></span>About asynchronous operations

The asynchronous operations available with Perceptive Connector for SAP Financials enable you to call various methods through the ASQ (Automated System Queue).

#### <span id="page-26-2"></span>ErpAsyncConnector-<version>.jar: CreateInvoice and ParkInvoice

CreateInvoice and ParkInvoice help to create and park, respectively, all types of invoices, including Purchase Order (PO) based invoices, Non-PO based invoices, and Credit Memos.

The CreateInvoice operation calls the following function module.

BAPI\_INCOMINGINVOICE\_CREATE

The ParkInvoice operation calls the following function module.

BAPI\_INCOMINGINVOICE\_PARK

The following table displays the activities that each of the function modules perform.

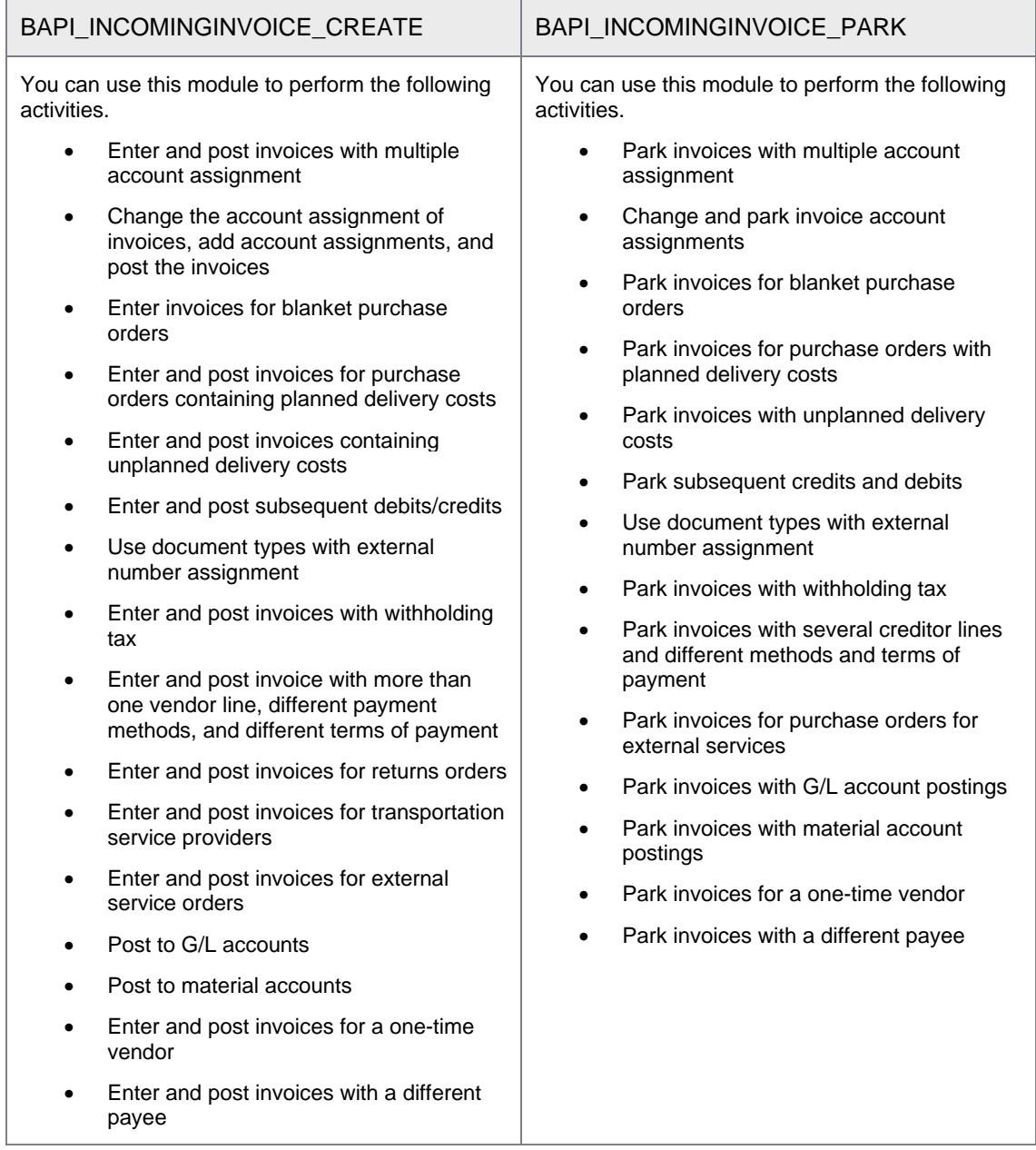

While mapping the operations, consider the following guidelines.

- If you are mapping for PO based invoices, map InvoiceLineItemList and its child parameters. You can map InvoiceGLLineItemList and also InvoiceTaxLineItemList to PO based invoices.
- If you are mapping for non-PO based invoices, map InvoiceGLLineItemList, InvoiceTaxLineItemList, and their respective child parameters.
- You must manually map the PO1 to PO10 fields under InvoiceLineItemList in the mapping XML of the CreateInvoice and ParkInvoice operations. If mapping for PO1 to PO10 fields are not configured, you must map them to blank values or eForm fields. These mappings enable the connector to perform

customized conditional checks using a data massaging script on fields retrieved from the GetPurchaseOrderDetails operation when you perform a CreateInvoice or ParkInvoice operation.

The following XML template is used to configure the input parameters for CreateInvoice and ParkInvoice operations.

```
<?xml version="1.0" encoding="UTF-8" standalone="yes"?>
<c:inputs xmlns:in="http://www.perceptivesoftware.com/pif/imagenow" 
xmlns:c="http://www.perceptivesoftware.com/pif/mapping">
     <c:parameter>
         <c:name>ErpId</c:name>
         <c:none/>
     </c:parameter>
     <c:parameter>
         <c:name>EnableDuplicateInvoiceCheck</c:name>
        \langle c: \text{none/}\rangle </c:parameter>
     <c:parameter>
         <c:name>InvoiceInd</c:name>
         <c:none/>
     </c:parameter>
     <c:parameter>
         <c:name>DocType</c:name>
         <c:none/>
     </c:parameter>
     ...
     <c:parameter>
         <c:name>PostingLogicForReturn</c:name>
         <c:none/>
     </c:parameter>
     <c:rowset>
         <c:name>InvoiceLineItemList</c:name>
         <c:none/>
         <c:mapping>
             <c:parameter>
                  <c:name>Match_INV</c:name>
                  <c:none/>
              </c:parameter>
              <c:parameter>
                  <c:name>InvoiceDocItem_INV</c:name>
                  <c:none/>
              </c:parameter>
              <c:parameter>
                  <c:name>PONumber</c:name>
                  <c:none/>
              </c:parameter>
 ...
              <c:parameter>
                  <c:name>RetentionDueDate</c:name>
                  <c:none/>
              </c:parameter>
              <c:parameter>
                  <c:name>IrrelevantRetention</c:name>
                  <c:none/>
              </c:parameter>
              <c:parameter>
                  <c:name>ValuationType</c:name>
                  <c:none/>
              </c:parameter>
        \langle c:mapping>
```

```
 </c:rowset>
 <c:rowset>
     <c:name>InvoiceGLLineItemList</c:name>
     <c:none/>
     <c:mapping>
         <c:parameter>
              <c:name>Match_GL</c:name>
              <c:none/>
         </c:parameter>
         <c:parameter>
              <c:name>InvoiceDocItem_GL</c:name>
              <c:none/>
         </c:parameter>
          ...
          <c:parameter>
              <c:name>ProfitSegmNumber</c:name>
              <c:none/>
         </c:parameter>
         <c:parameter>
              <c:name>Plant</c:name>
              <c:none/>
         </c:parameter>
          <c:parameter>
              <c:name>BudgetPeriod</c:name>
              <c:none/>
         </c:parameter>
     </c:mapping>
 </c:rowset>
 <c:rowset>
     <c:name>InvoiceTaxLineItemList</c:name>
     <c:none/>
     <c:mapping>
         <c:parameter>
              <c:name>Match_TAX</c:name>
              <c:none/>
         </c:parameter>
          <c:parameter>
              <c:name>InvoiceDocItem_TAX</c:name>
              <c:none/>
          ...
          <c:parameter>
              <c:name>TaxBaseAmount</c:name>
              <c:none/>
         </c:parameter>
         <c:parameter>
              <c:name>TaxJurisdiction</c:name>
              <c:none/>
         </c:parameter>
         <c:parameter>
              <c:name>TaxJurCodeDeep</c:name>
              <c:none/>
          </c:parameter>
          <c:parameter>
              <c:name>CondType</c:name>
              <c:none/>
         </c:parameter>
     </c:mapping>
 </c:rowset>
 <c:rowset>
     <c:name>InvoiceWithholdingTaxLineItemList</c:name>
```

```
 <c:none/>
         <c:mapping>
             <c:parameter>
                  <c:name>Match_WITHHOLDING_TAX</c:name>
                  <c:none/>
              </c:parameter>
              <c:parameter>
                  <c:name>InvoiceDocItem_WITHHOLDING_TAX</c:name>
                  <c:none/>
              </c:parameter>
              <c:parameter>
                  <c:name>SplitKey</c:name>
                  <c:none/>
              </c:parameter>
              <c:parameter>
                  <c:name>WiTaxType</c:name>
                  <c:none/>
              </c:parameter>
              <c:parameter>
                  <c:name>WiTaxCode</c:name>
                  <c:none/>
              </c:parameter>
              <c:parameter>
                  <c:name>WiTaxBase</c:name>
                  <c:none/>
              </c:parameter>
              <c:parameter>
                  <c:name>WiTaxAmt</c:name>
                  <c:none/>
              </c:parameter>
              <c:parameter>
                  <c:name>WiTaxWithheldAmt</c:name>
                  <c:none/>
              </c:parameter>
         </c:mapping>
     </c:rowset>
</c:inputs>
```
You can include more parameters in the input mapping XML by enabling them using the configuration file.

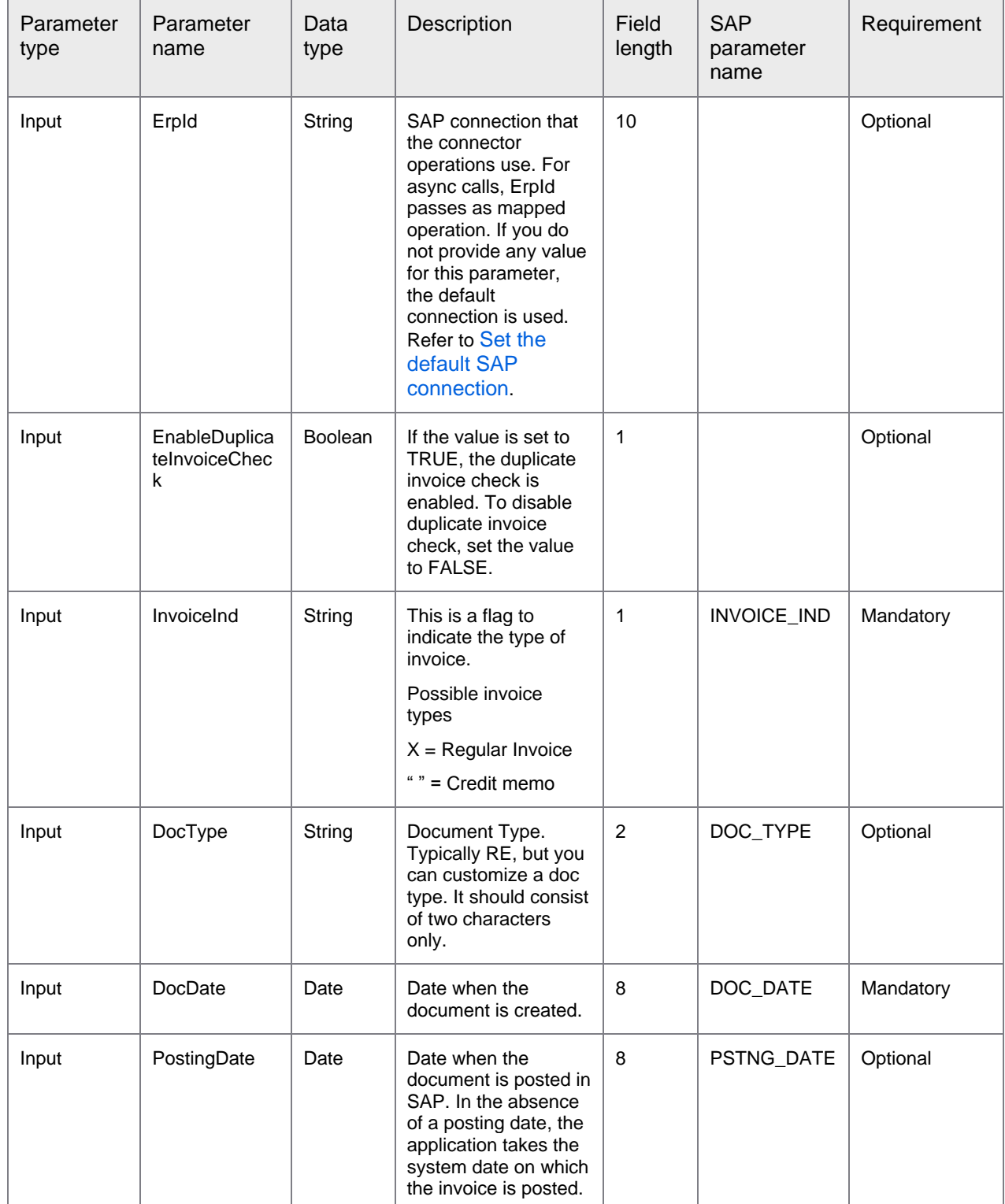

#### The following table displays the input parameters with their properties.

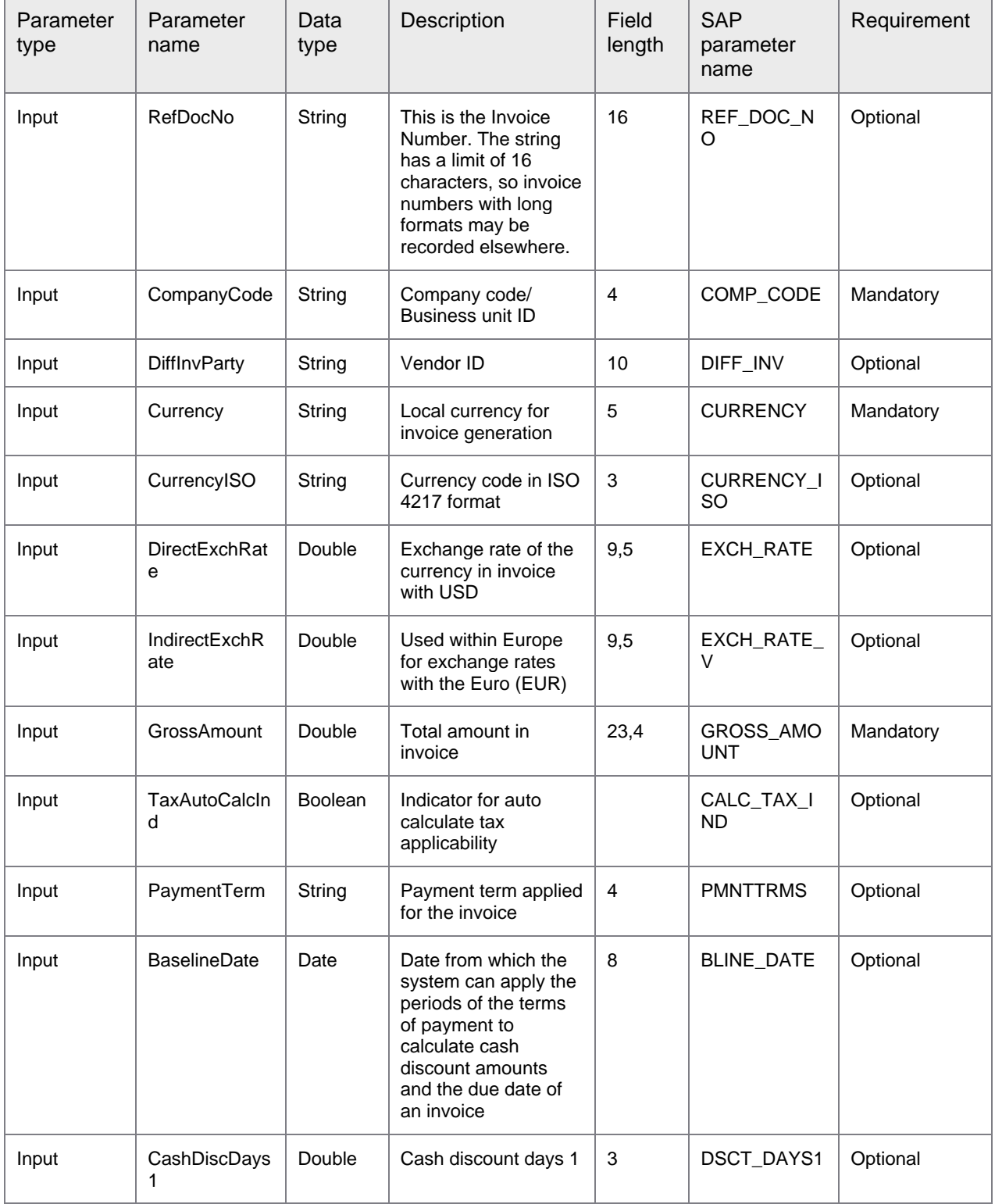

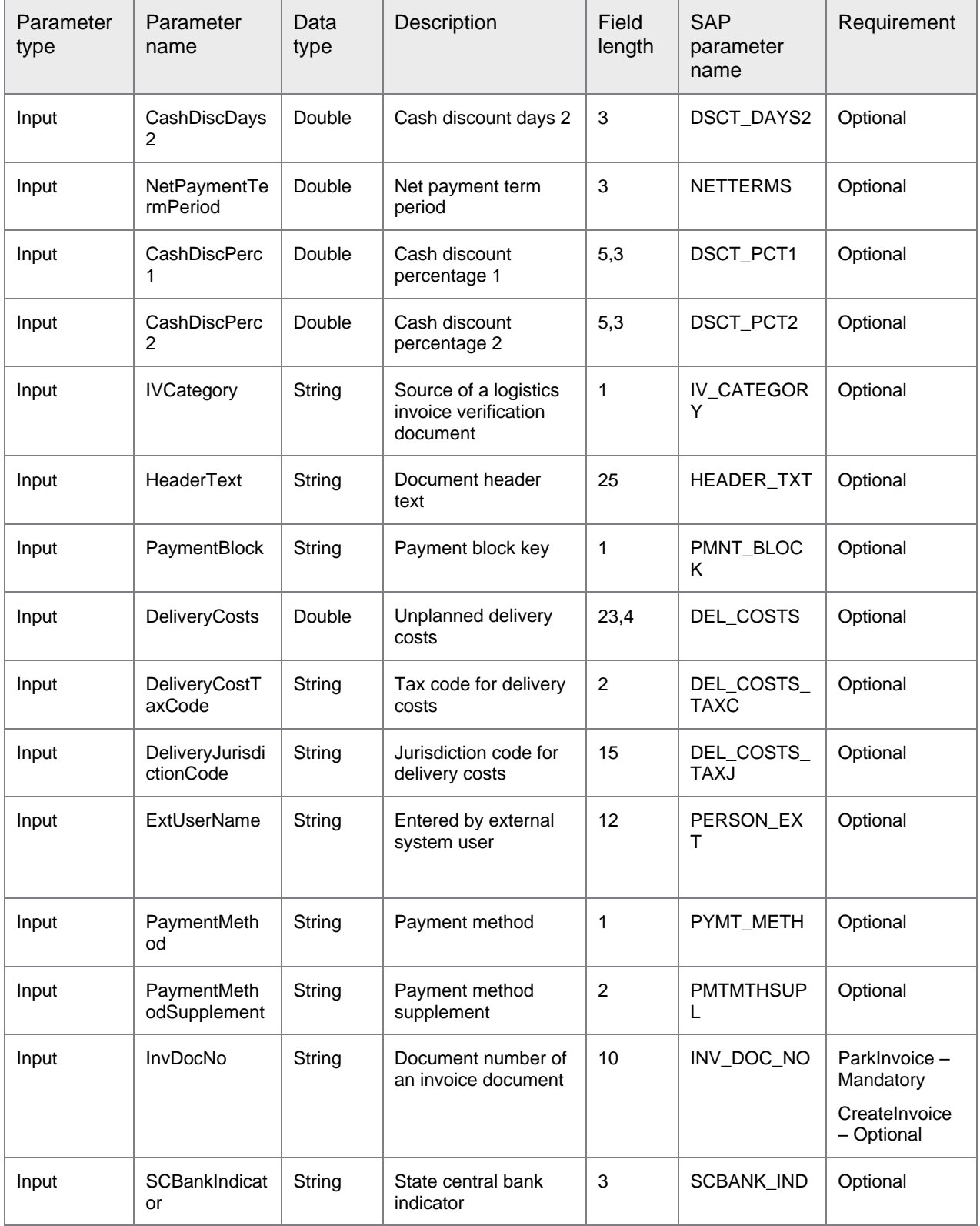

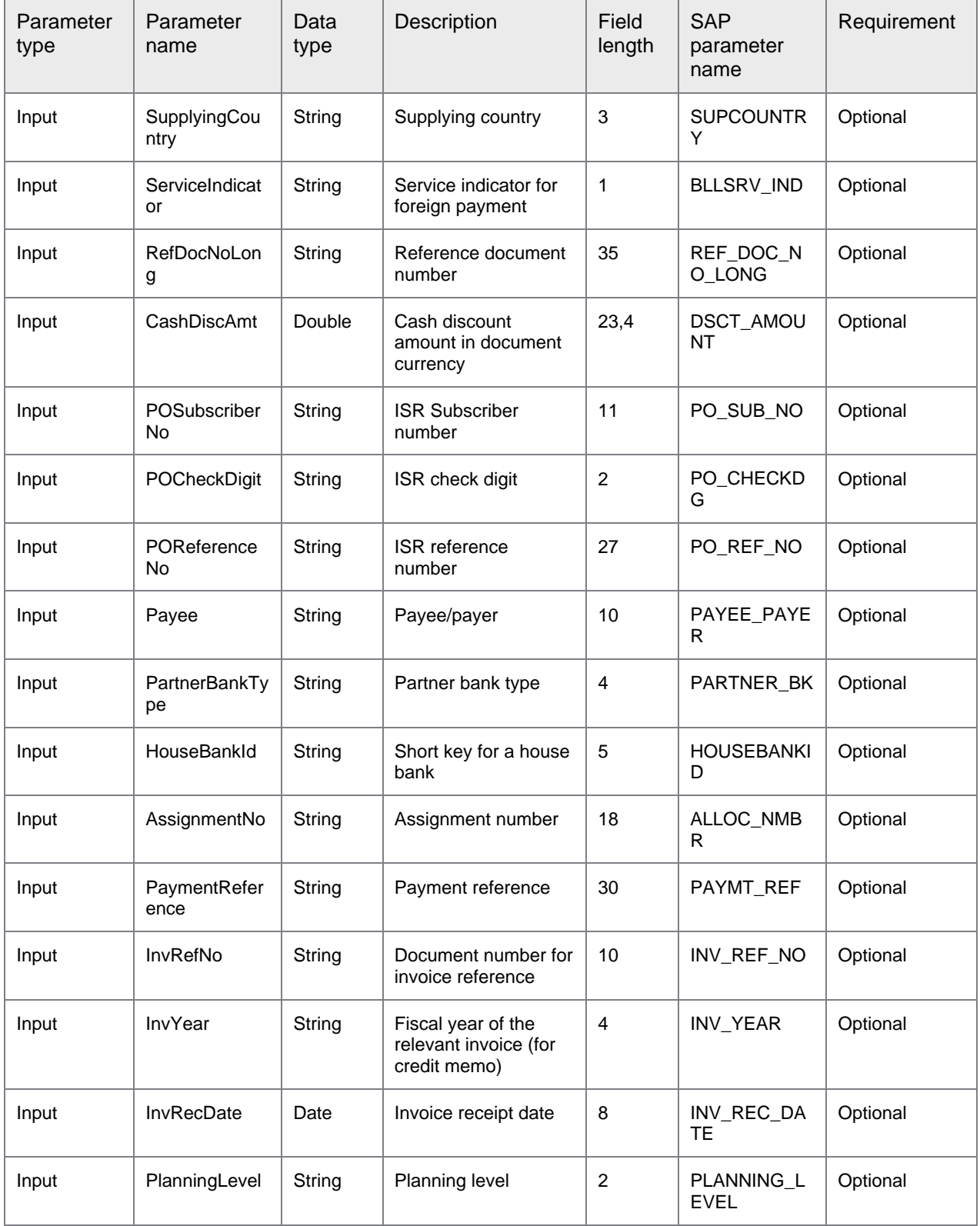

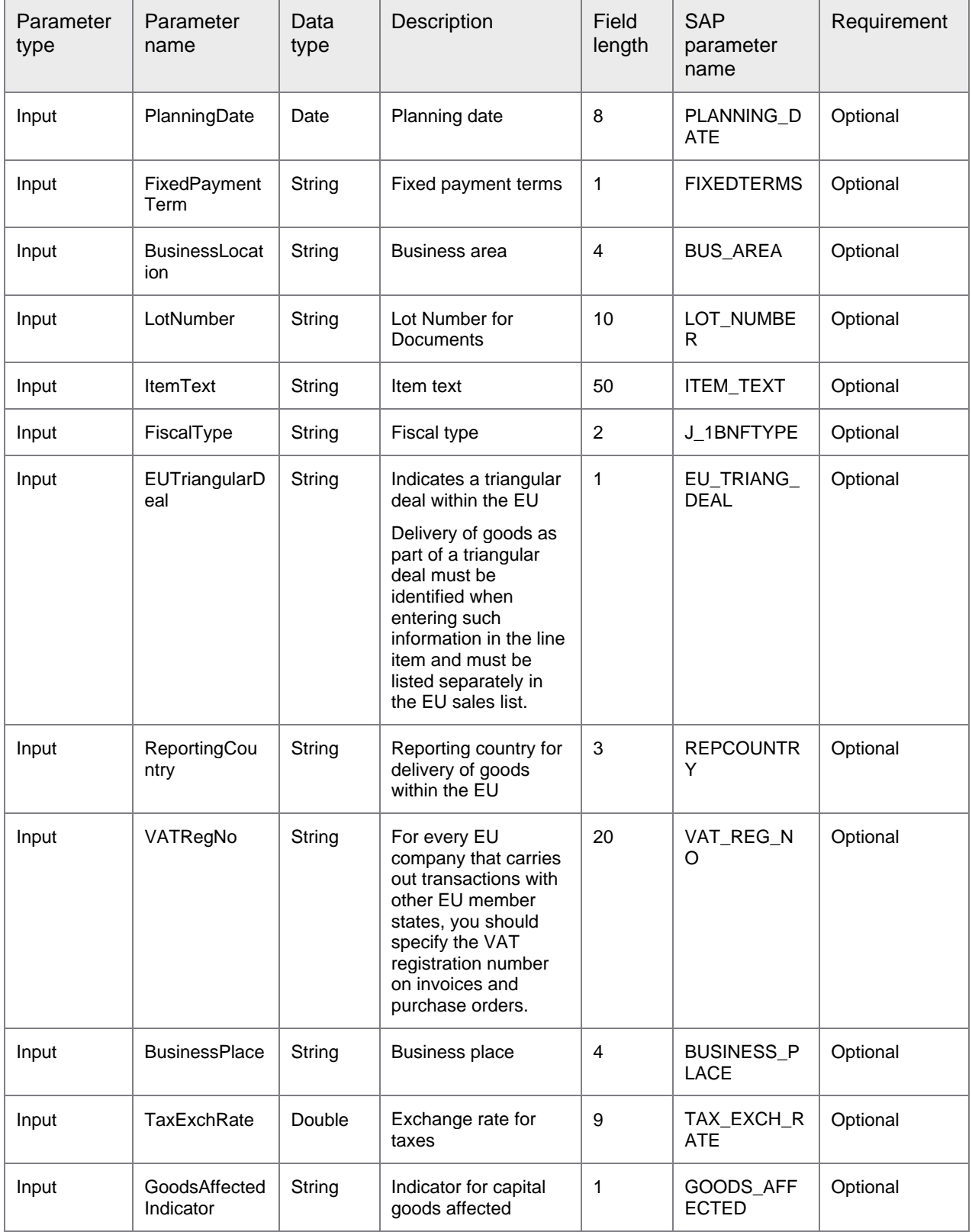
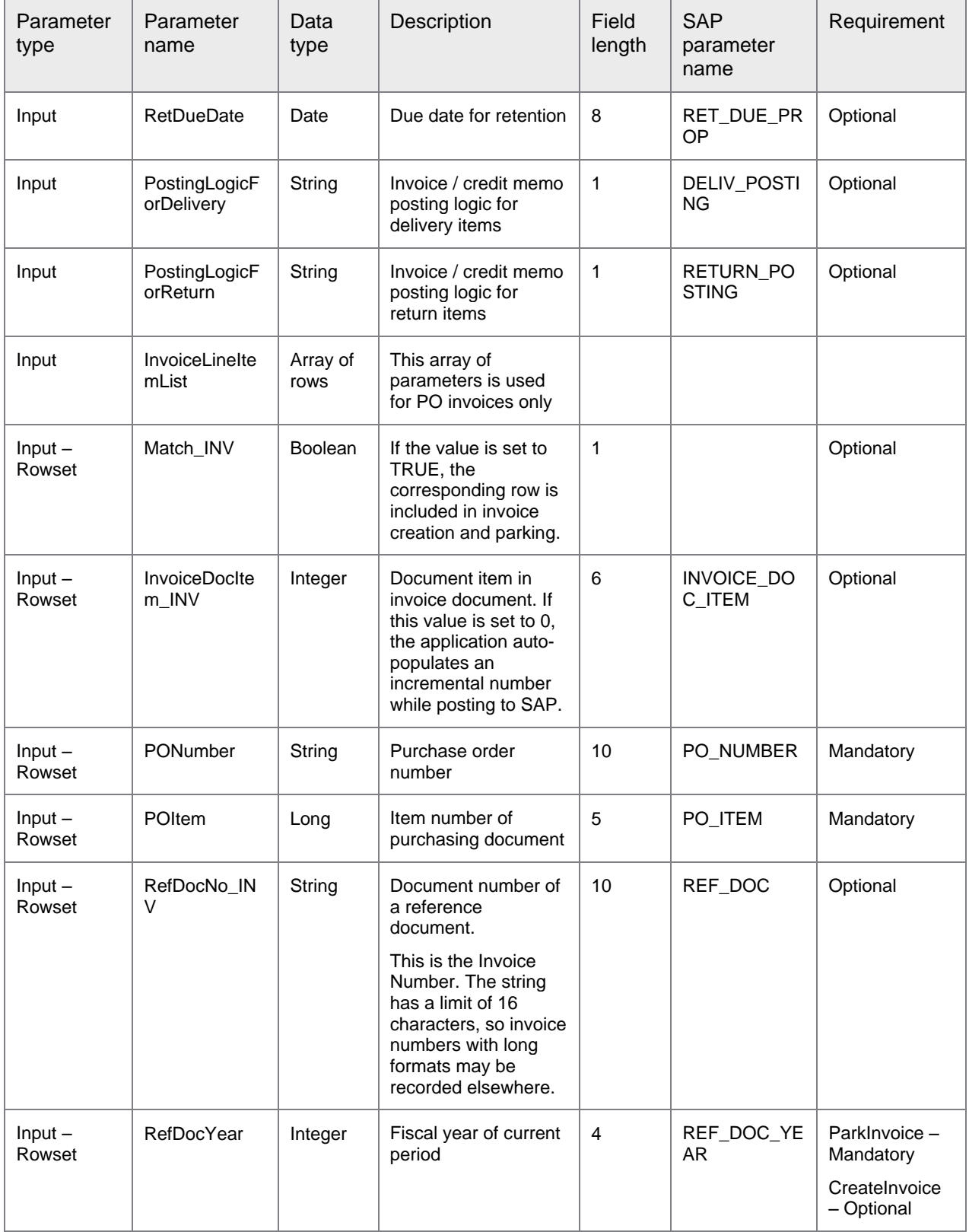

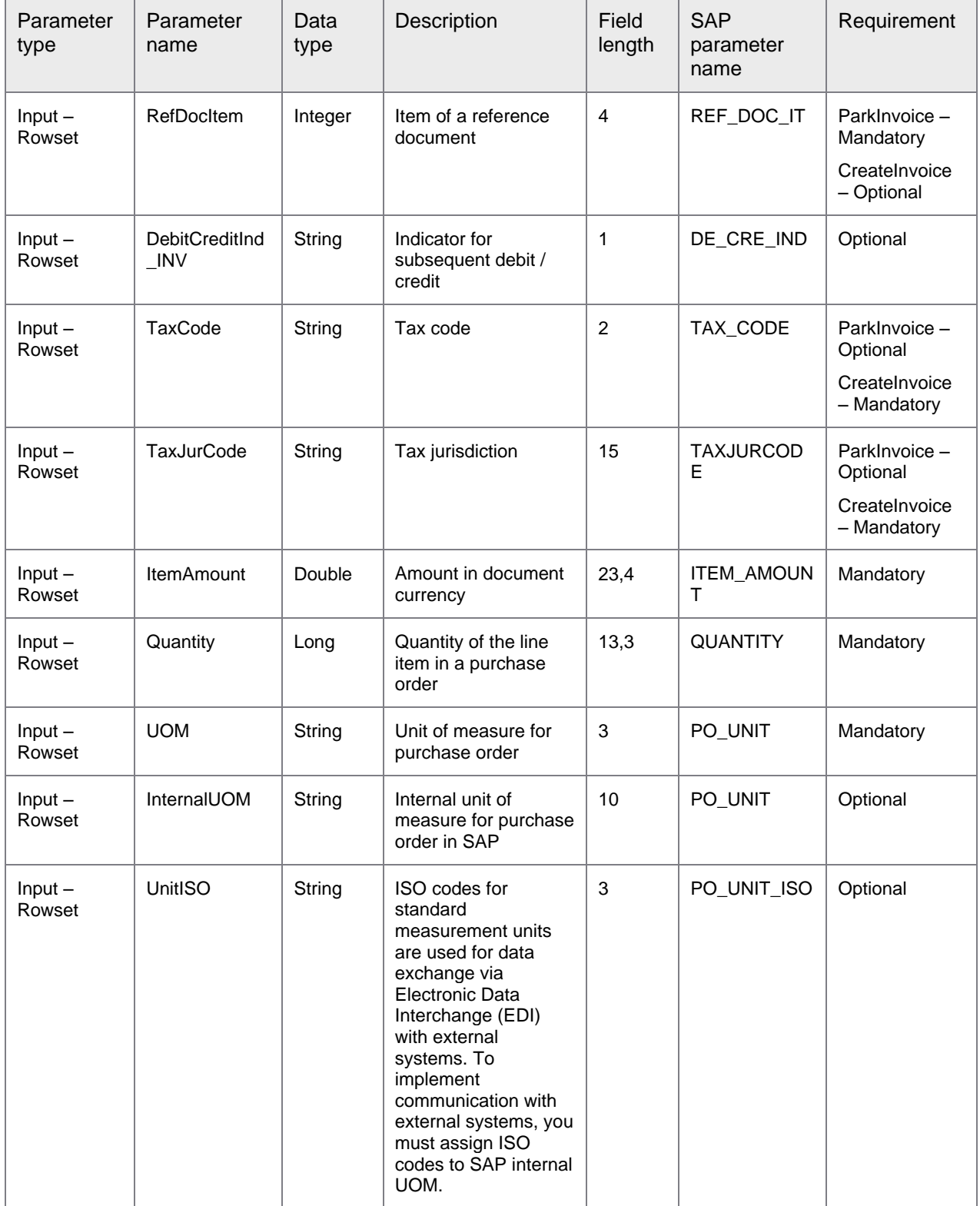

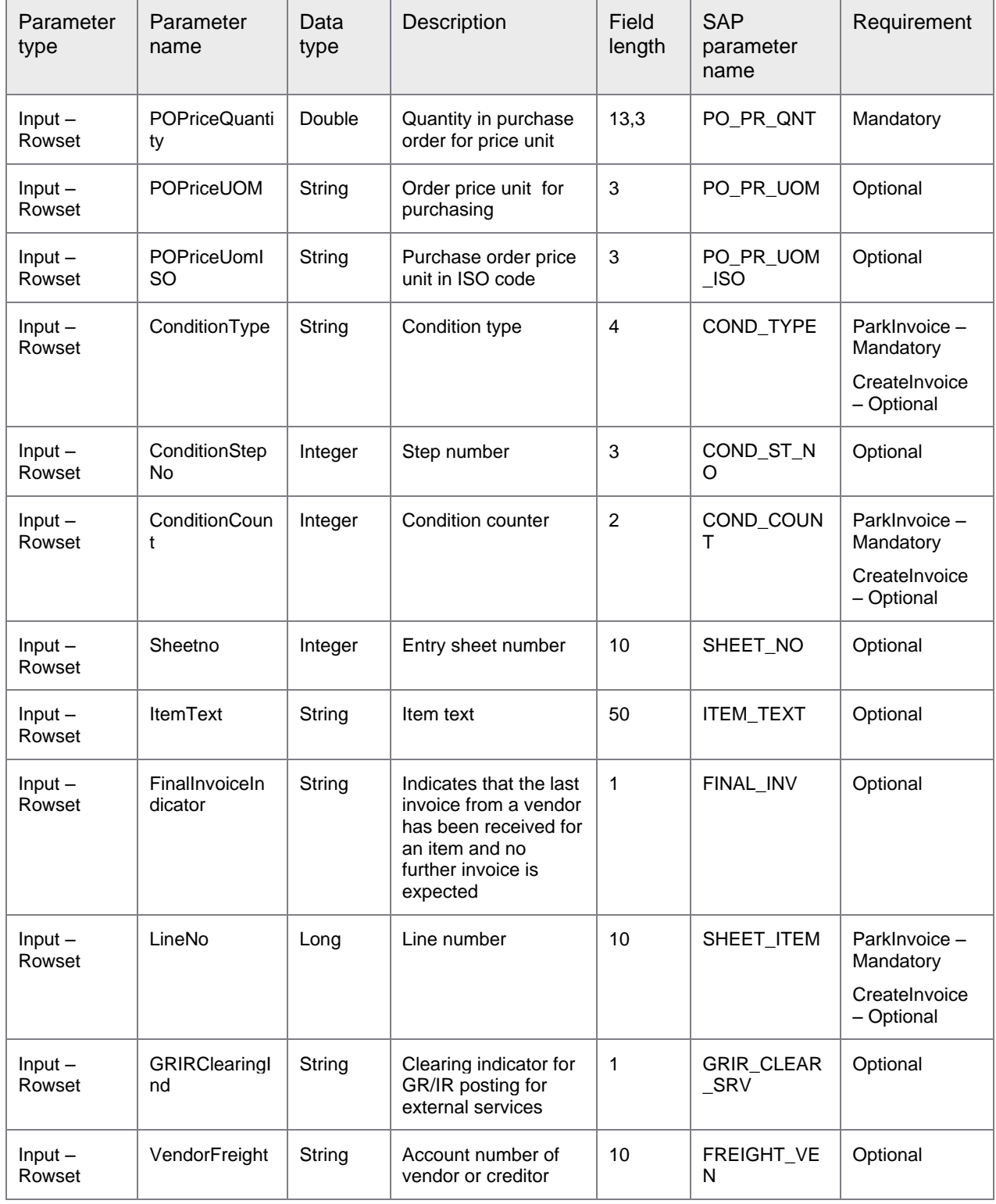

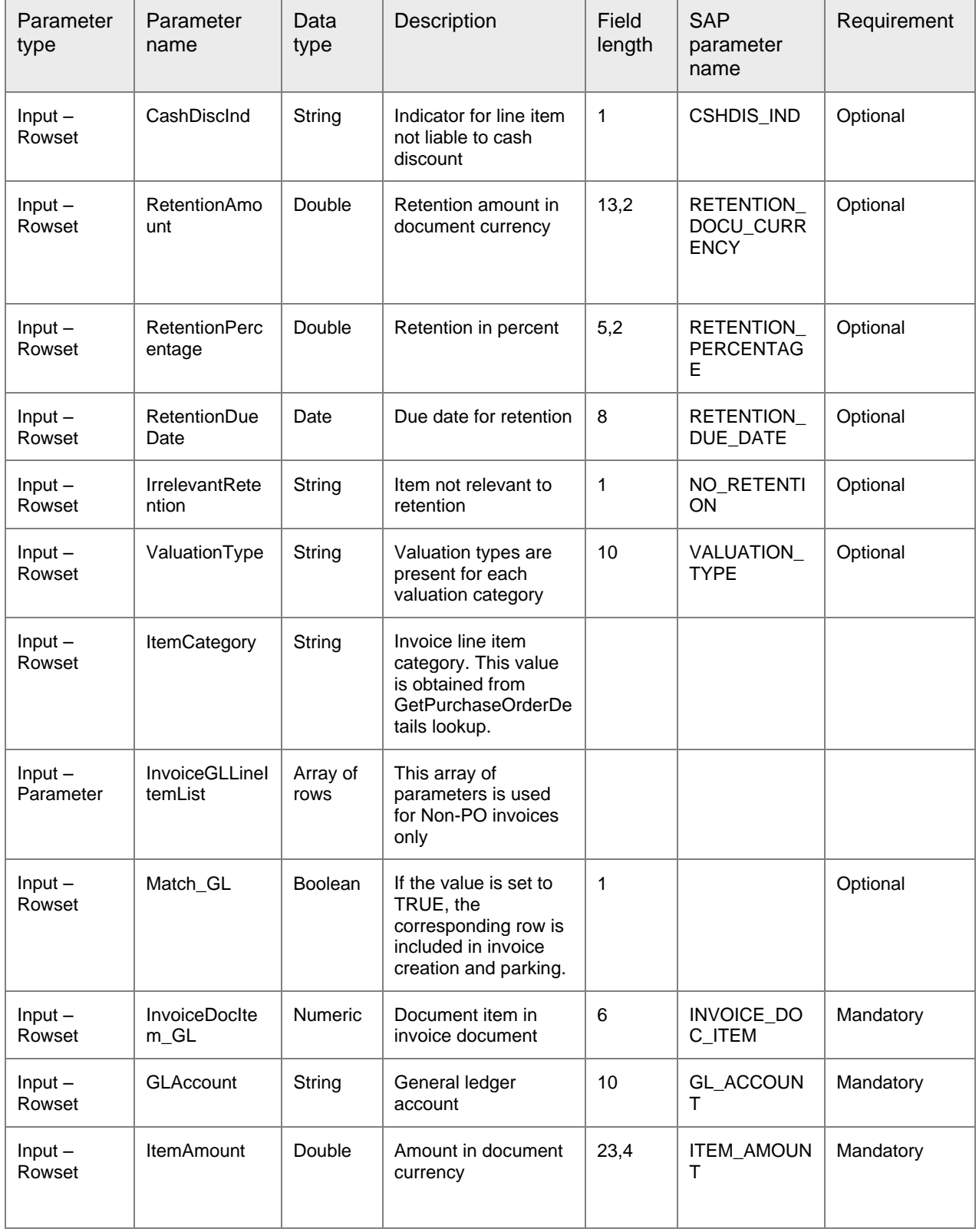

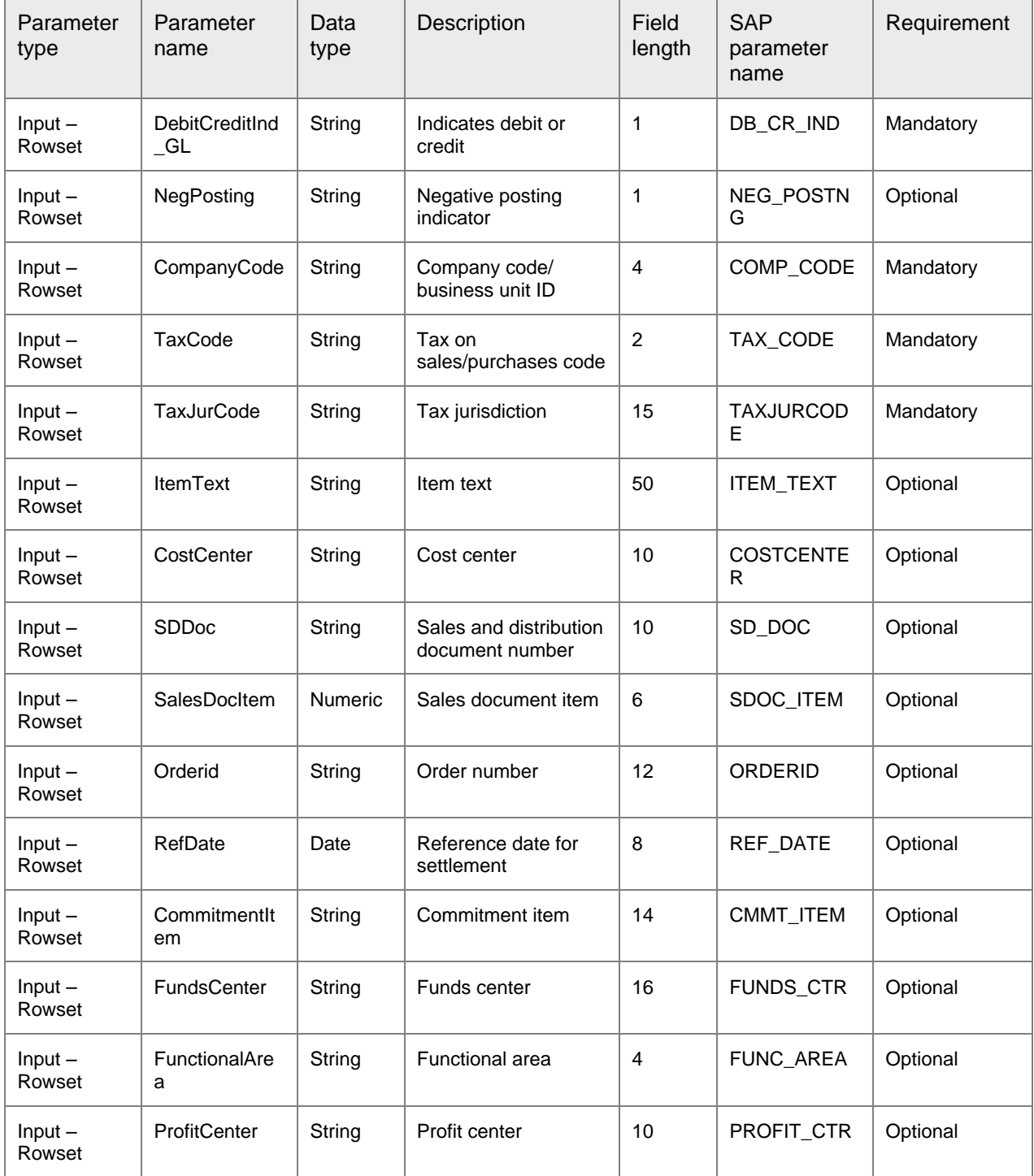

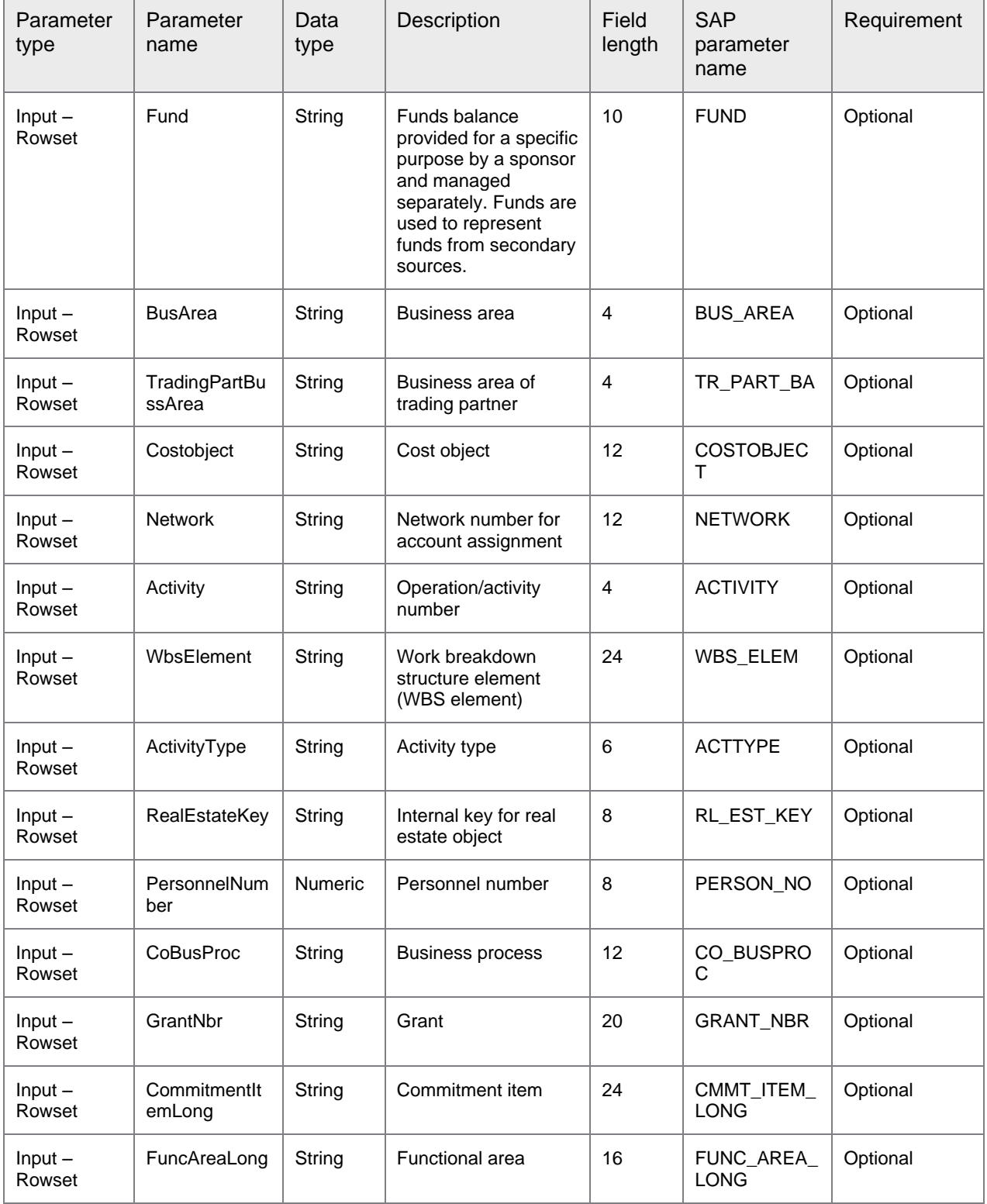

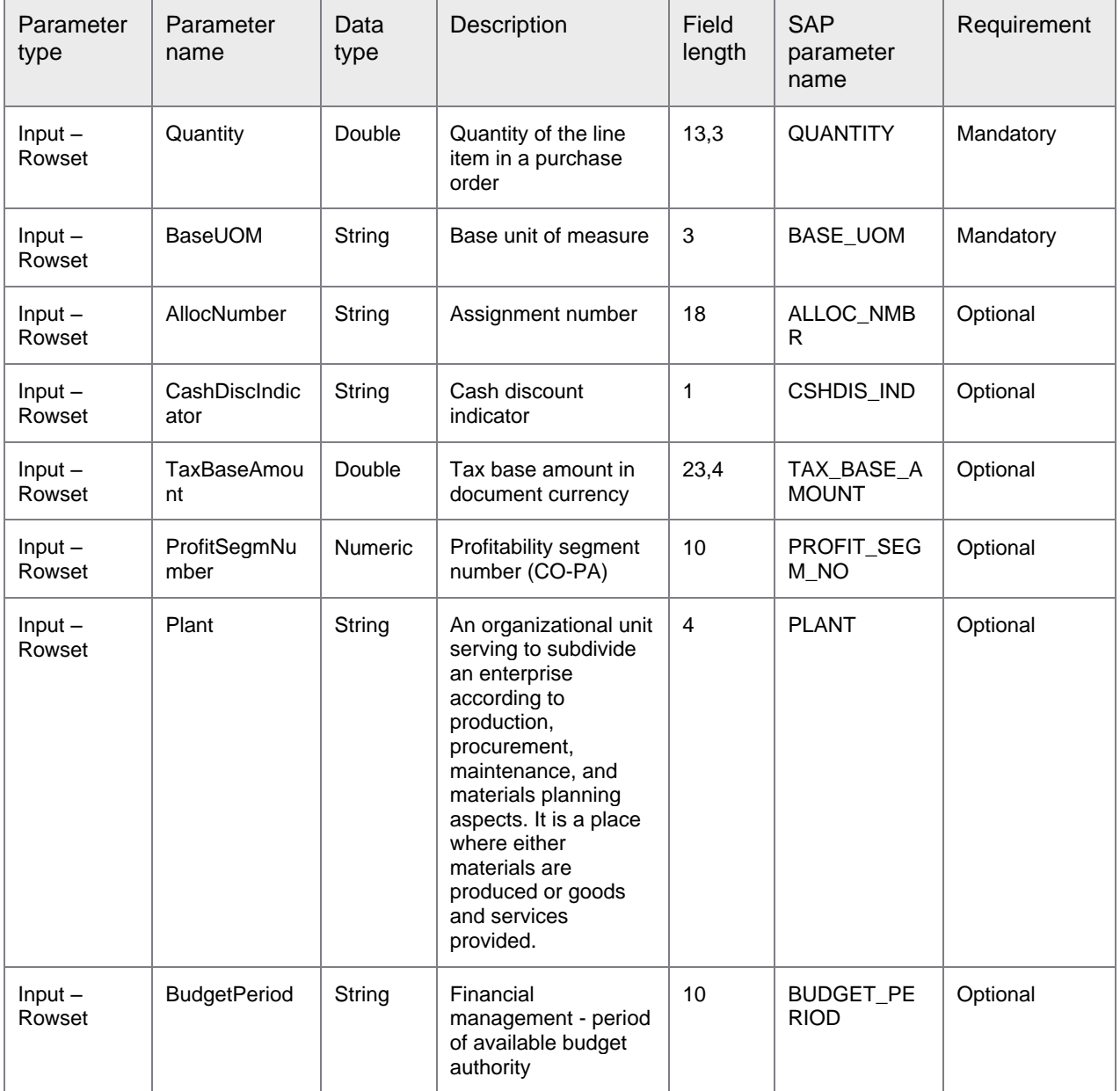

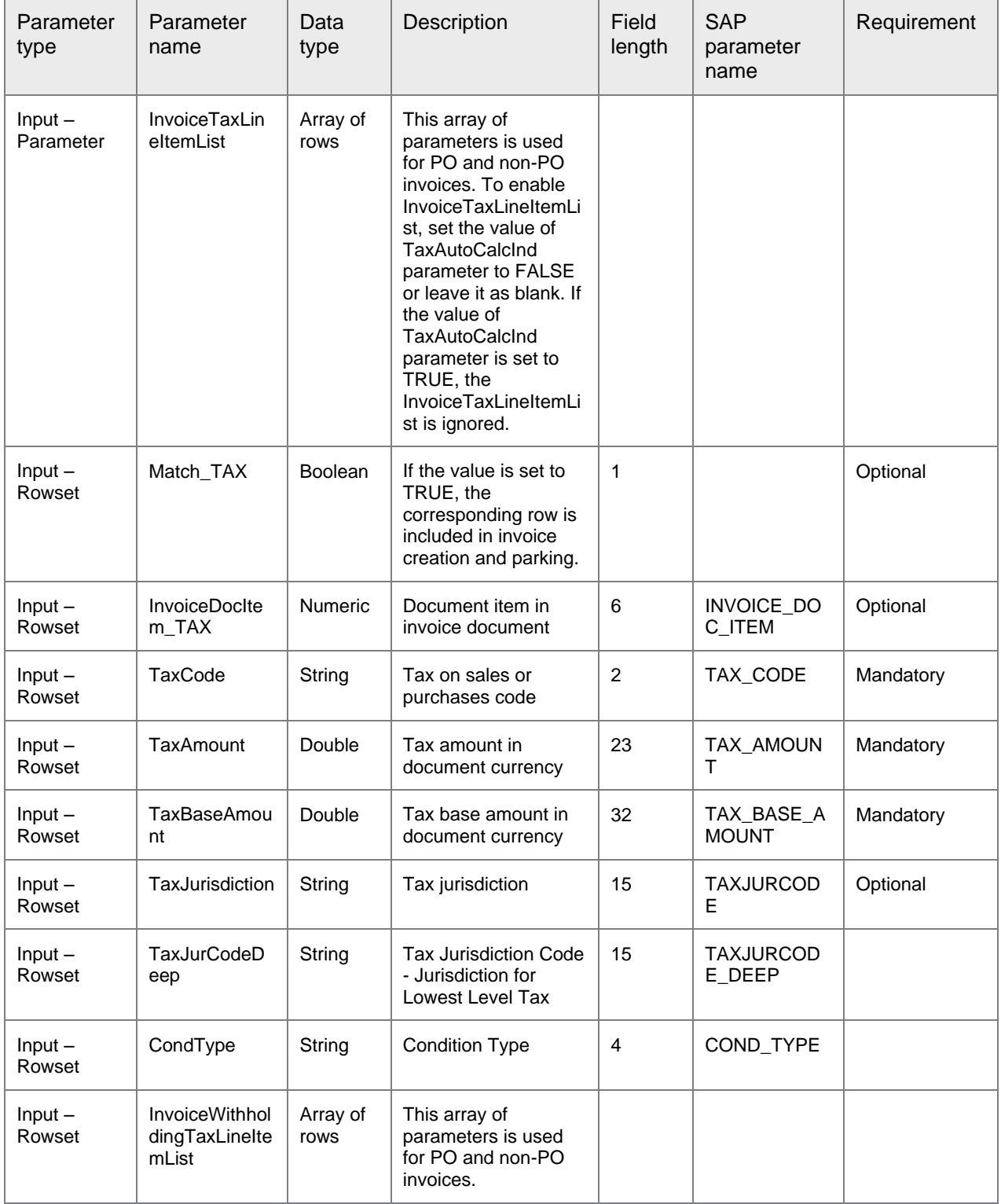

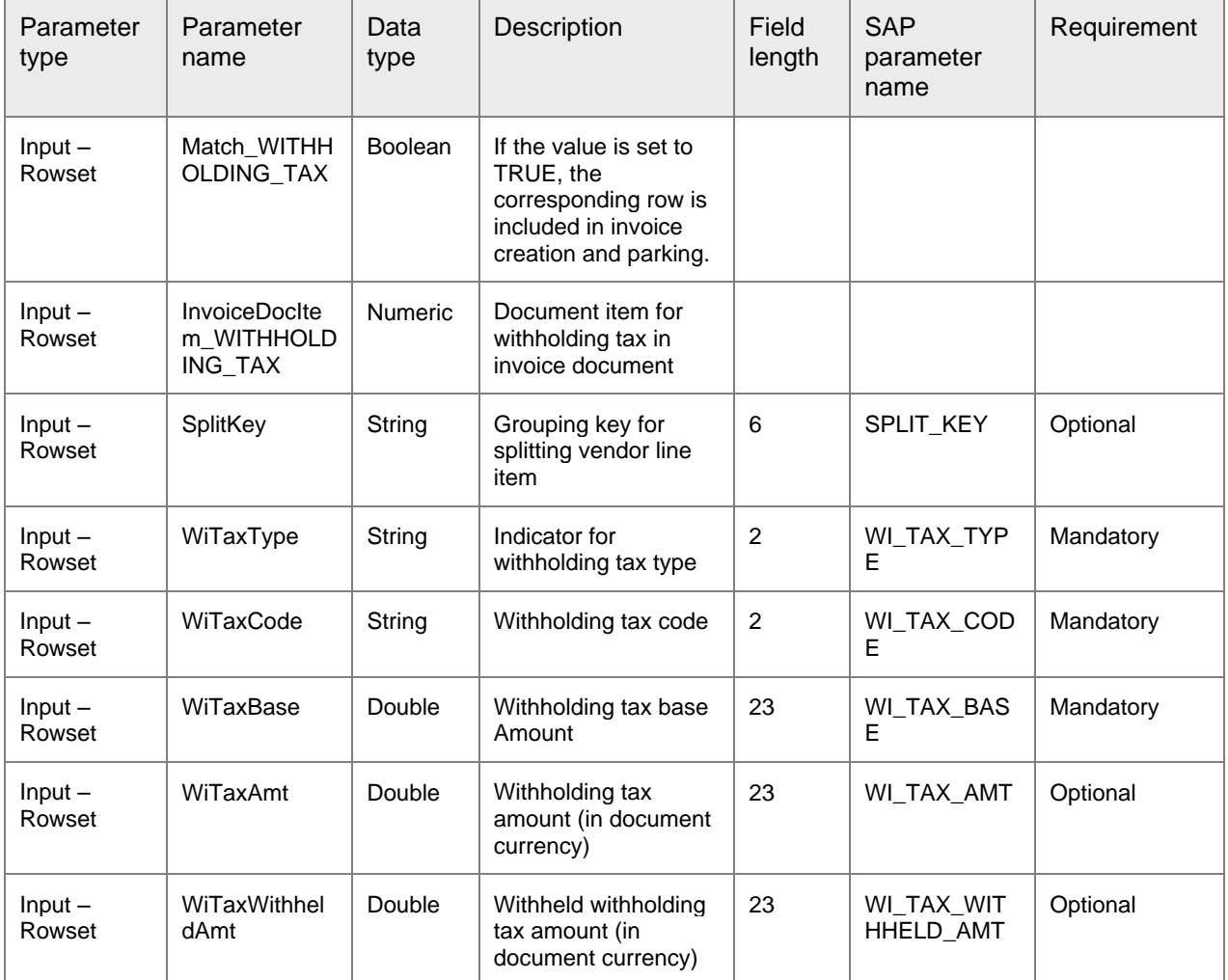

The following XML template is used to configure the output parameters for CreateInvoice and ParkInvoice operations.

```
<?xml version="1.0" encoding="UTF-8" standalone="yes"?>
<c:outputs xmlns:in="http://www.perceptivesoftware.com/pif/imagenow" 
xmlns:c="http://www.perceptivesoftware.com/pif/mapping">
     <c:parameter>
         <c:name>InvoiceDocNumber</c:name>
         <c:noTarget/>
     </c:parameter>
     <c:parameter>
         <c:name>FiscalYear</c:name>
         <c:noTarget/>
     </c:parameter>
     <c:parameter>
         <c:name>IsDuplicateInvoice</c:name>
         <c:noTarget/>
     </c:parameter>
</c:outputs>
```
The table below lists the output parameters in the XML file.

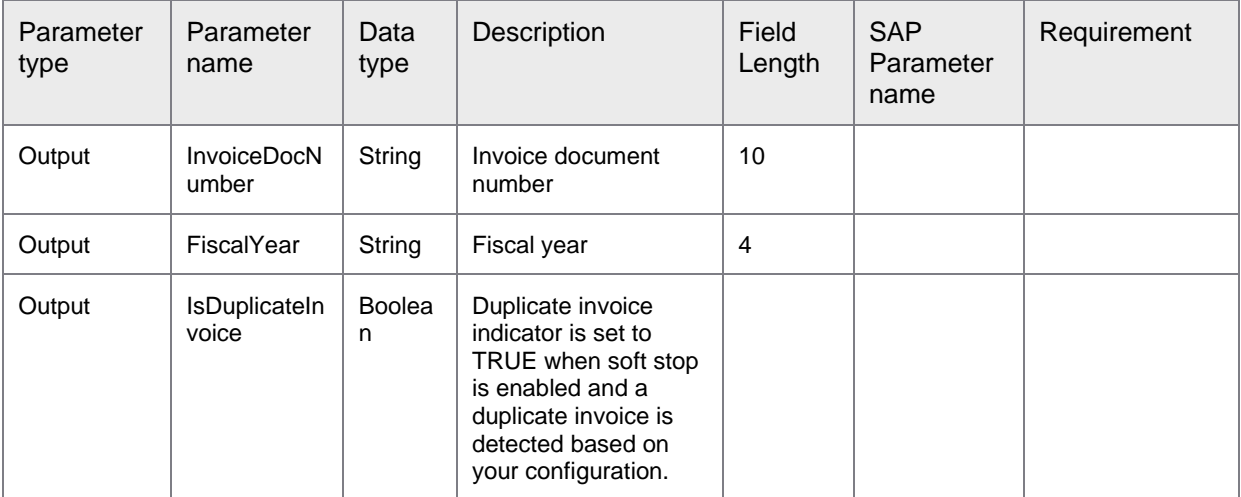

## ErpAsyncConnector-<version>.jar: PostInvoice

PostInvoice helps to post the parked invoices in SAP.

This operation calls the following function module.

• BAPI\_INCOMINGINVOICE\_POST

The following XML template enables you to configure the input parameters for PostInvoice operation.

```
<?xml version="1.0" encoding="UTF-8" standalone="yes"?>
<c:inputs xmlns:in="http://www.perceptivesoftware.com/pif/imagenow" 
xmlns:c="http://www.perceptivesoftware.com/pif/mapping">
    <c:parameter>
         <c:name>ErpId</c:name>
         <c:none/>
     </c:parameter>
     <c:parameter>
         <c:name>InvoiceDocNumber</c:name>
         <c:none/>
     </c:parameter>
     <c:parameter>
         <c:name>FiscalYear</c:name>
         <c:none/>
     </c:parameter>
</c:inputs>
```
The following table displays the input parameters with their properties.

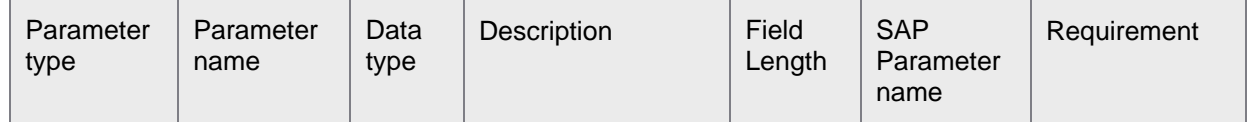

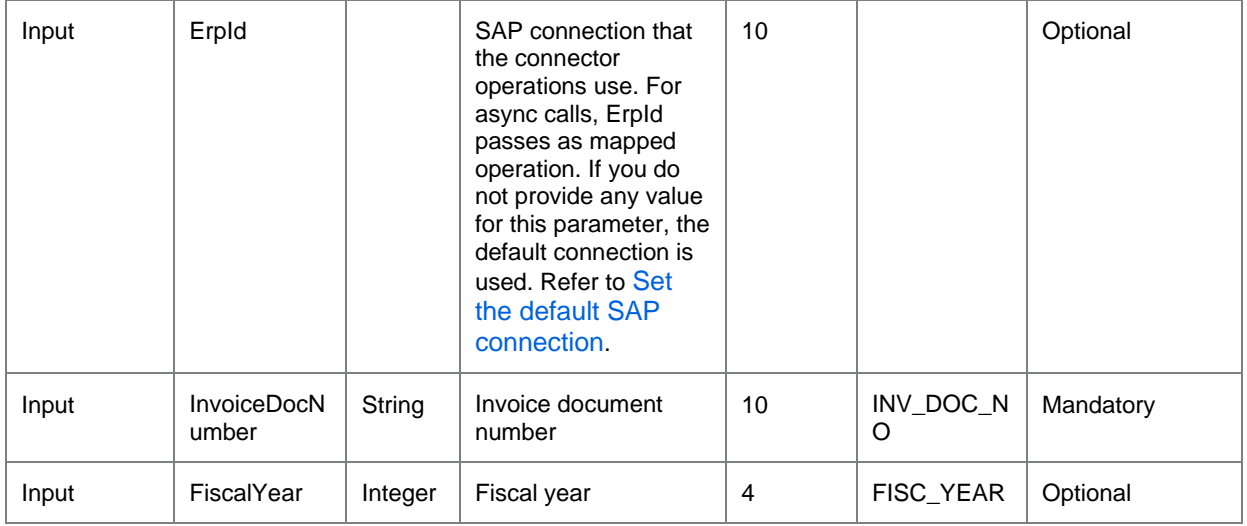

The following XML template enables you to configure the output parameters for PostInvoice operation.

```
<?xml version="1.0" encoding="UTF-8" standalone="yes"?>
<c:outputs xmlns:in="http://www.perceptivesoftware.com/pif/imagenow" 
xmlns:c="http://www.perceptivesoftware.com/pif/mapping">
    <c:parameter>
         <c:name>InvoiceDocNumber</c:name>
        <c:noTarget/>
     </c:parameter>
     <c:parameter>
         <c:name>FiscalYear</c:name>
        <c:noTarget/>
     </c:parameter>
</c:outputs>
```
The following table displays the output parameters with their properties.

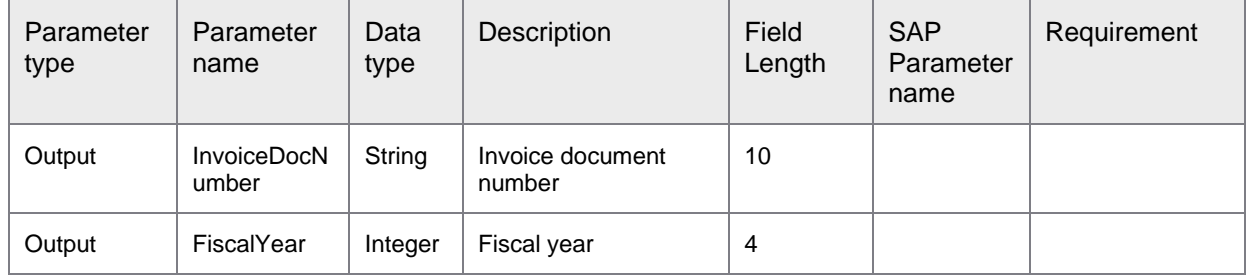

## ErpAsyncConnector-<version>.jar: CancelInvoice

CancelInvoice cancels the invoices in SAP. This operation calls the following function module.

• BAPI\_INCOMINGINVOICE\_CANCEL

The following XML template enables you to configure the input parameters for CancelInvoice.

```
<?xml version="1.0" encoding="UTF-8" standalone="yes"?>
<c:inputs xmlns:in="http://www.perceptivesoftware.com/pif/imagenow" 
xmlns:c="http://www.perceptivesoftware.com/pif/mapping">
     <c:parameter>
         <c:name>ErpId</c:name>
         <c:none/>
     </c:parameter>
     <c:parameter>
         <c:name>InvoiceDocNumber</c:name>
         <c:none/>
     </c:parameter>
     <c:parameter>
         <c:name>FiscalYear</c:name>
         <c:none/>
     </c:parameter>
     <c:parameter>
         <c:name>ReasonForCancel</c:name>
         <c:none/>
     </c:parameter>
</c:inputs>
```
The following table displays the input parameters of the XML file with their properties.

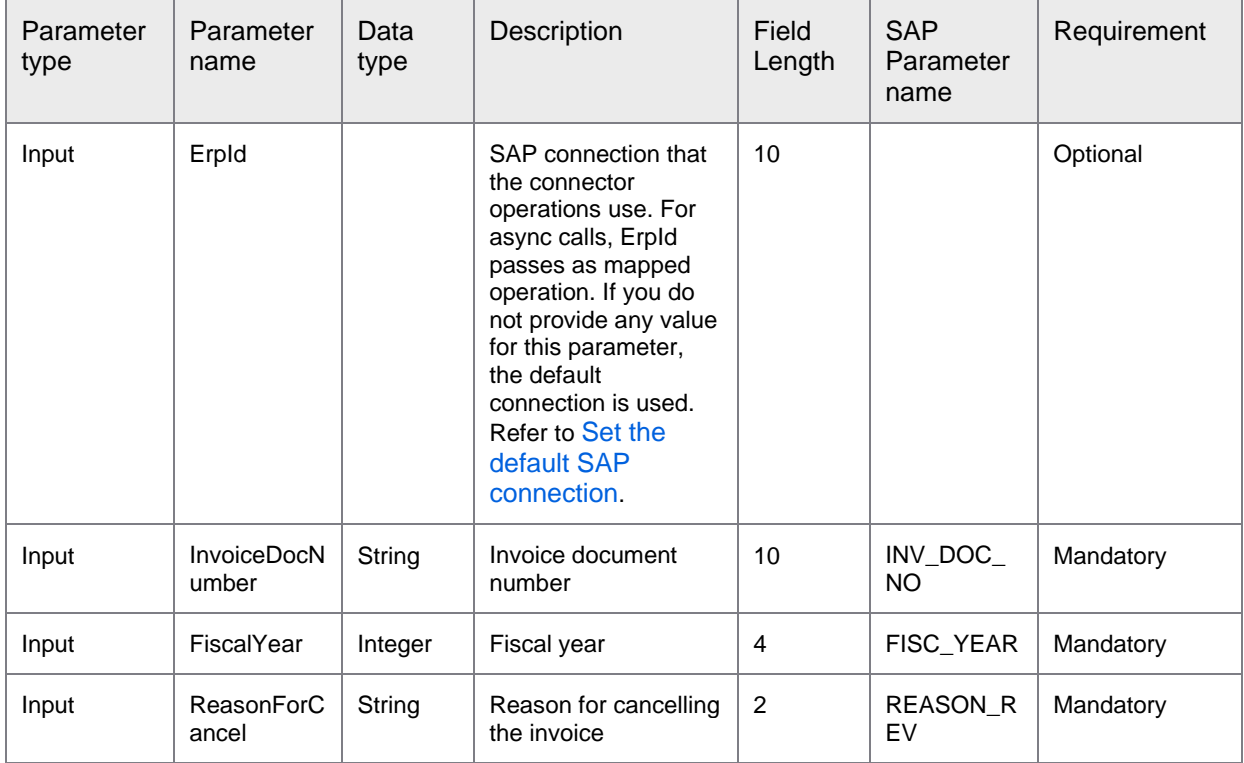

The following XML template enables you to configure the output parameters for CancelInvoice operation.

```
<?xml version="1.0" encoding="UTF-8" standalone="yes"?>
<c:outputs xmlns:in="http://www.perceptivesoftware.com/pif/imagenow" 
xmlns:c="http://www.perceptivesoftware.com/pif/mapping">
```

```
 <c:parameter>
         <c:name>InvoiceCancellationDocNumber</c:name>
         <c:noTarget/>
     </c:parameter>
     <c:parameter>
         <c:name>InvoiceCancellationFiscalYear</c:name>
         <c:noTarget/>
     </c:parameter>
</c:outputs>
```
The following table displays the output parameters of the XML file with their properties.

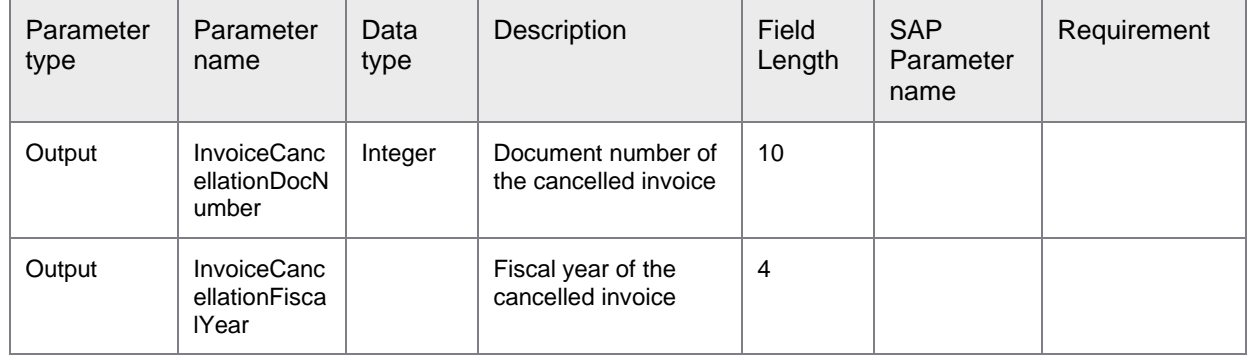

## ErpAsyncConnector-<version>.jar: CheckStatus

CheckStatus returns the status of the last operation executed on a document in Perceptive Content. This is a synchronous SOAP call.

```
<soapenv:Envelope xmlns:soapenv="http://schemas.xmlsoap.org/soap/envelope/" 
xmlns:stat="http://status.asqoperation.erp.pif.apef.perceptivesoftware.com/">
   <soapenv:Header/>
    <soapenv:Body>
       <stat:CheckStatus>
          <INDocumentId></INDocumentId>
       </stat:CheckStatus>
    </soapenv:Body>
</soapenv:Envelope>
```
The following table describes the parameter and associated properties of stat:CheckStatus.

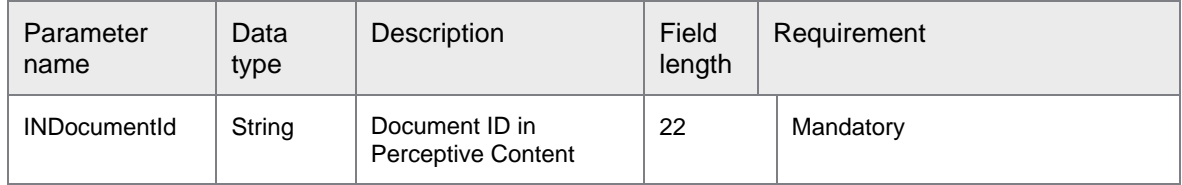

The following example displays the XML template and parameter list issued in response to the request.

<soap:Envelope xmlns:soap="http://schemas.xmlsoap.org/soap/envelope/"> <soap:Body>

```
 <ns1:CheckStatusResponse 
xmlns:ns1="http://status.asqoperation.erp.pif.apef.perceptivesoftware.com/">
          <DocumentProcessStatus>
             <INDocumentId></INDocumentId>
             <OperationName></OperationName>
             <TimeStamp></TimeStamp>
             <MessageInfoList>
                <MessageCode></MessageCode>
                <Message></Message>
             </MessageInfoList>
          </DocumentProcessStatus>
       </ns1:CheckStatusResponse>
    </soap:Body>
</soap:Envelope>
```
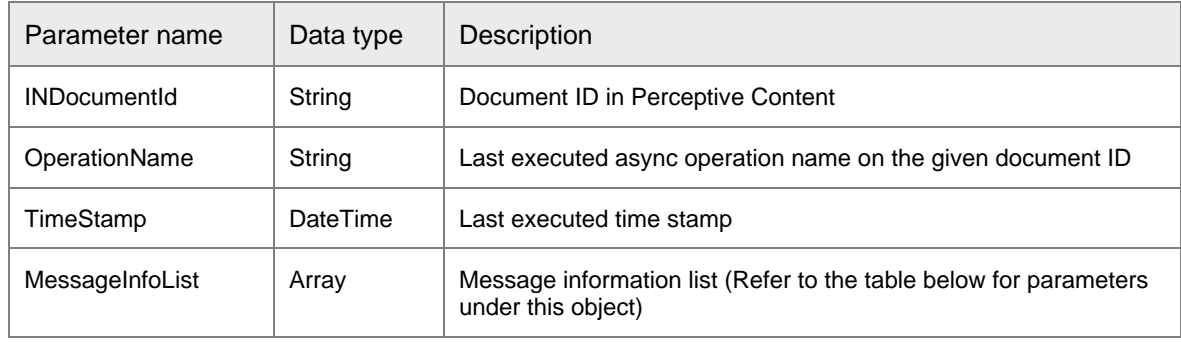

The following table describes the parameters and associated properties of DocumentProcessStatus.

The following table describes the parameters and associated properties of MessageInfoList.

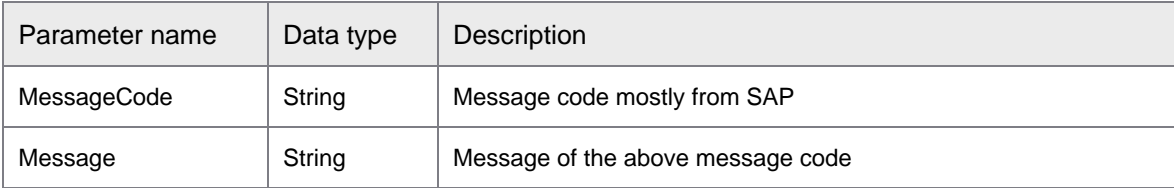

## ErpAsyncConnector-<version>.jar: CreateNonPOInvoice

CreateNonPOInvoice creates non-PO invoices in SAP.

This operation calls the following function module.

• BAPI\_ACC\_INVOICE\_RECEIPT\_POST

The following XML template enables you to configure the input parameters for CreateNonPOInvoice.

```
<?xml version="1.0" encoding="UTF-8" standalone="yes"?>
<c:inputs xmlns:in="http://www.perceptivesoftware.com/pif/imagenow" 
xmlns:c="http://www.perceptivesoftware.com/pif/mapping">
   <c:parameter>
    <c:name>ErpId</c:name>
    <c:none/>
  </c:parameter>
```

```
 <c:parameter>
   <c:name>EnableDuplicateInvoiceCheck</c:name>
   <c:none/>
 </c:parameter>
 <c:parameter>
   <c:name>HeaderData_ObjectType</c:name>
   <c:none/>
 </c:parameter>
 ...
 <c:parameter>
   <c:name>OnetimeCustomerData_LanguageISO</c:name>
   <c:none/>
 </c:parameter>
 <c:parameter>
   <c:name>OnetimeCustomerData_IBAN</c:name>
   <c:none/>
 </c:parameter>
 <c:rowset>
   <c:name>AccountPayableLineList</c:name>
   <c:none/>
   <c:mapping>
     <c:parameter>
       <c:name>Match_AP</c:name>
       <c:none/>
     </c:parameter>
     <c:parameter>
       <c:name>AccDocLineItemNo_AP</c:name>
       <c:none/>
     </c:parameter>
     ...
     <c:parameter>
       <c:name>PPAExcludeInd</c:name>
       <c:none/>
     </c:parameter>
   </c:mapping>
 </c:rowset>
 <c:rowset>
   <c:name>GLLineList</c:name>
   <c:none/>
   <c:mapping>
     <c:parameter>
       <c:name>Match_GL</c:name>
       <c:none/>
     </c:parameter>
     ...
     <c:parameter>
       <c:name>BudgetPeriod</c:name>
       <c:none/>
     </c:parameter>
     <c:parameter>
       <c:name>PPAExcludeInd</c:name>
       <c:none/>
     </c:parameter>
   </c:mapping>
 </c:rowset>
 <c:rowset>
   <c:name>TaxDataLineList</c:name>
   <c:none/>
   <c:mapping>
     <c:parameter>
```

```
 <c:name>Match_TAX</c:name>
       <c:none/>
     </c:parameter>
     ...
     <c:parameter>
       <c:name>NegetivePostingInd</c:name>
       <c:none/>
     </c:parameter>
   </c:mapping>
 </c:rowset>
 <c:rowset>
   <c:name>CurrencyLineList</c:name>
   <c:none/>
   <c:mapping>
     <c:parameter>
       <c:name>Match_CURR</c:name>
       <c:none/>
     </c:parameter>
     <c:parameter>
       <c:name>AccDocLineItemNo_CURR</c:name>
       <c:none/>
     </c:parameter>
     ...
     <c:parameter>
       <c:name>DiscountBase</c:name>
       <c:none/>
     </c:parameter>
     <c:parameter>
       <c:name>IndirectQuotedExchangeRate</c:name>
       <c:none/>
     </c:parameter>
   </c:mapping>
 </c:rowset>
 <c:rowset>
   <c:name>POLineList</c:name>
   <c:none/>
   <c:mapping>
     <c:parameter>
       <c:name>ReferenceTransaction</c:name>
       <c:none/>
     </c:parameter>
     ...
     <c:parameter>
       <c:name>BudgetPeriod</c:name>
       <c:none/>
     </c:parameter>
     <c:parameter>
       <c:name>POType</c:name>
       <c:none/>
     </c:parameter>
   </c:mapping>
 </c:rowset>
 <c:rowset>
   <c:name>PurchaseAmountList</c:name>
   <c:none/>
   <c:mapping>
     <c:parameter>
       <c:name>ReferenceTransaction</c:name>
       <c:none/>
     </c:parameter>
```

```
 <c:parameter>
       <c:name>ReferenceKey</c:name>
       <c:none/>
     </c:parameter>
     ...
     <c:parameter>
       <c:name>IndirectQuotedExchangeRate</c:name>
       <c:none/>
     </c:parameter>
     <c:parameter>
       <c:name>ScheduleLineNo</c:name>
       <c:none/>
     </c:parameter>
   </c:mapping>
 </c:rowset>
 <c:rowset>
   <c:name>COPACriteriaList</c:name>
   <c:none/>
   <c:mapping>
     <c:parameter>
       <c:name>Match_COPACriteria</c:name>
       <c:none/>
     </c:parameter>
     <c:parameter>
       <c:name>AccDocLineItemNo_COPACriteria</c:name>
       <c:none/>
     </c:parameter>
     <c:parameter>
       <c:name>FieldName</c:name>
       <c:none/>
     </c:parameter>
     <c:parameter>
       <c:name>Characteristic</c:name>
       <c:none/>
     </c:parameter>
   </c:mapping>
 </c:rowset>
 <c:rowset>
   <c:name>COPAValueFieldLineList</c:name>
   <c:none/>
   <c:mapping>
     <c:parameter>
       <c:name>Match_COPAValue</c:name>
       <c:none/>
     </c:parameter>
     <c:parameter>
       <c:name>AccDocLineItemNo_COPAVal</c:name>
       <c:none/>
     </c:parameter>
     ...
     <c:parameter>
       <c:name>BaseUomISO</c:name>
       <c:none/>
     </c:parameter>
     <c:parameter>
       <c:name>QuantitiesValueField</c:name>
       <c:none/>
     </c:parameter>
   </c:mapping>
 </c:rowset>
```

```
 <c:rowset>
     <c:name>ExtensionLineList</c:name>
     <c:none/>
     <c:mapping>
       <c:parameter>
         <c:name>Match_EXTENSIONIN</c:name>
         <c:none/>
       </c:parameter>
       <c:parameter>
         <c:name>Field1</c:name>
         <c:none/>
       </c:parameter>
       <c:parameter>
         <c:name>Field2</c:name>
         <c:none/>
       </c:parameter>
       <c:parameter>
         <c:name>Field3</c:name>
         <c:none/>
       </c:parameter>
       <c:parameter>
         <c:name>Field4</c:name>
         <c:none/>
       </c:parameter>
     </c:mapping>
   </c:rowset>
</c:inputs>
```
The table given below displays the input parameters of the XML file.

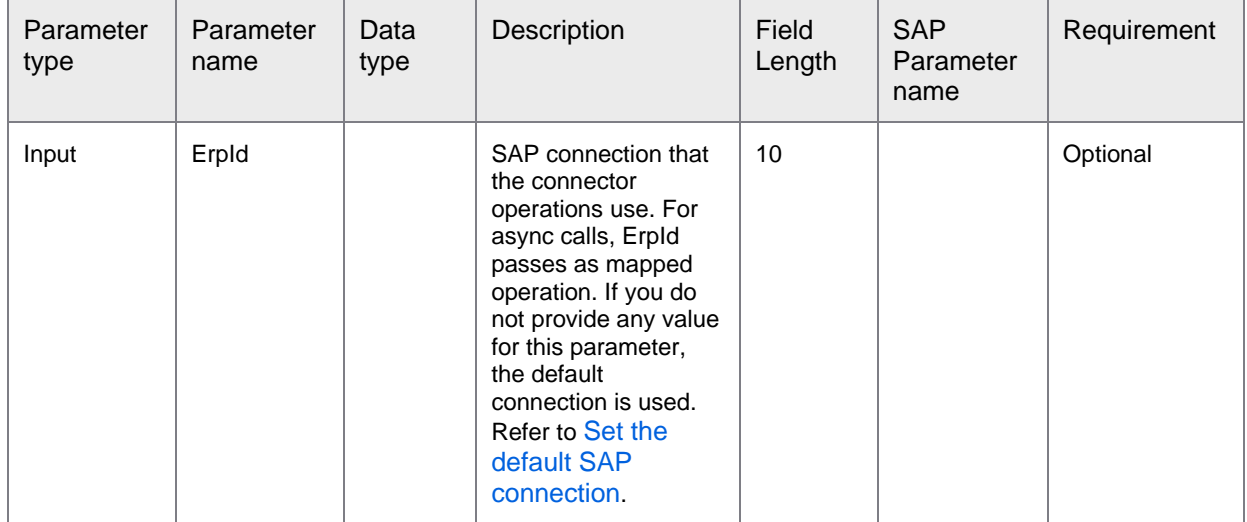

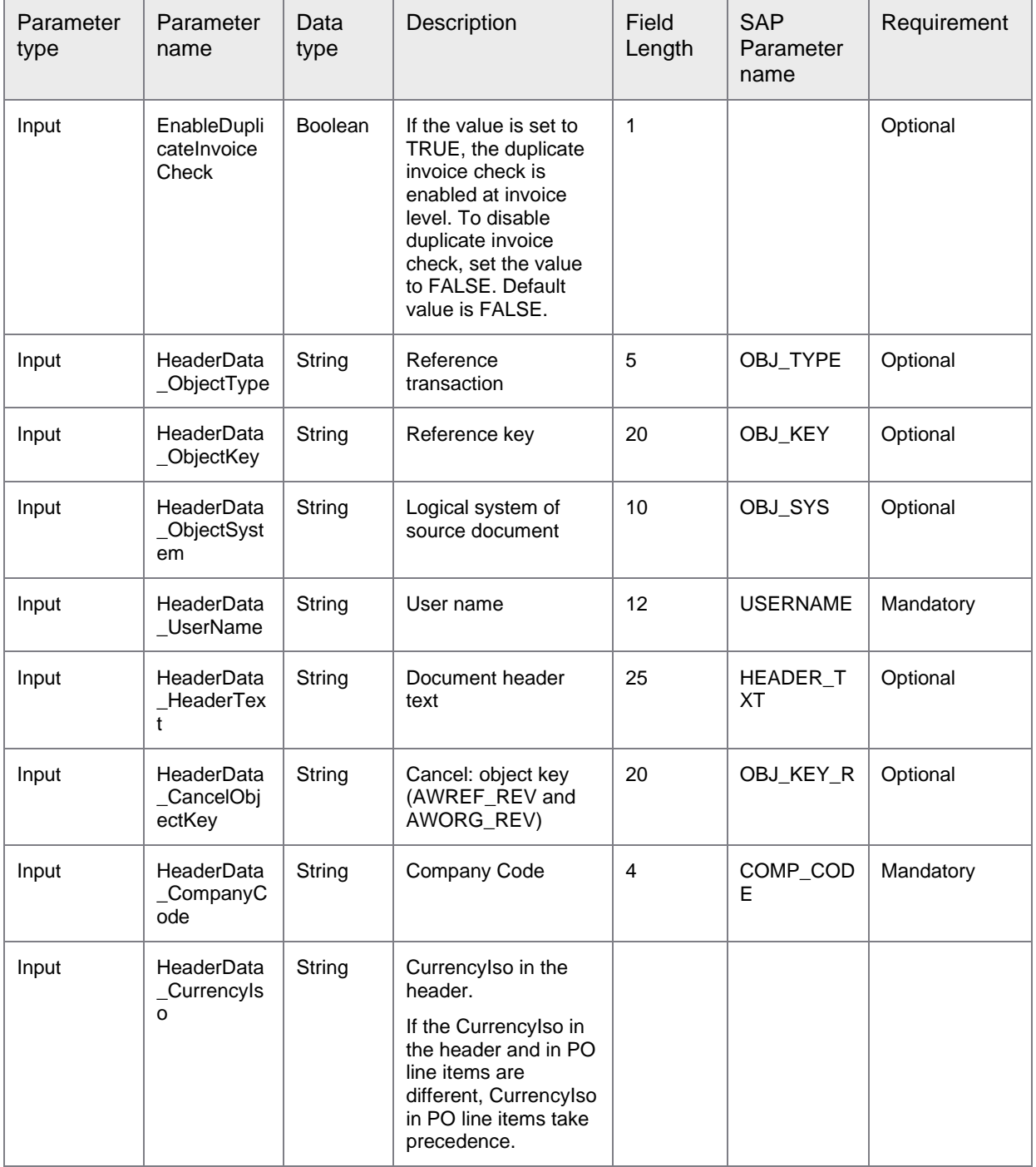

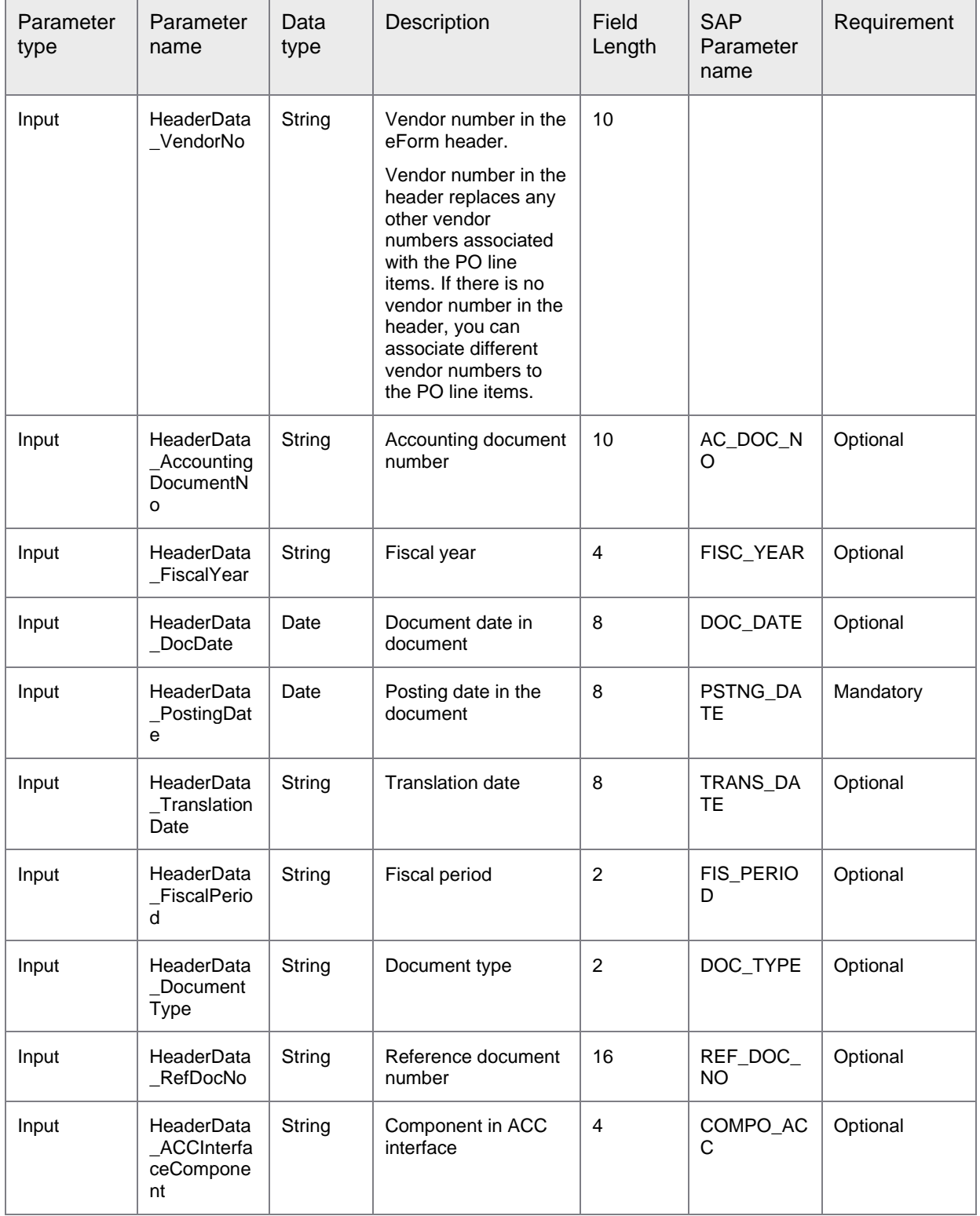

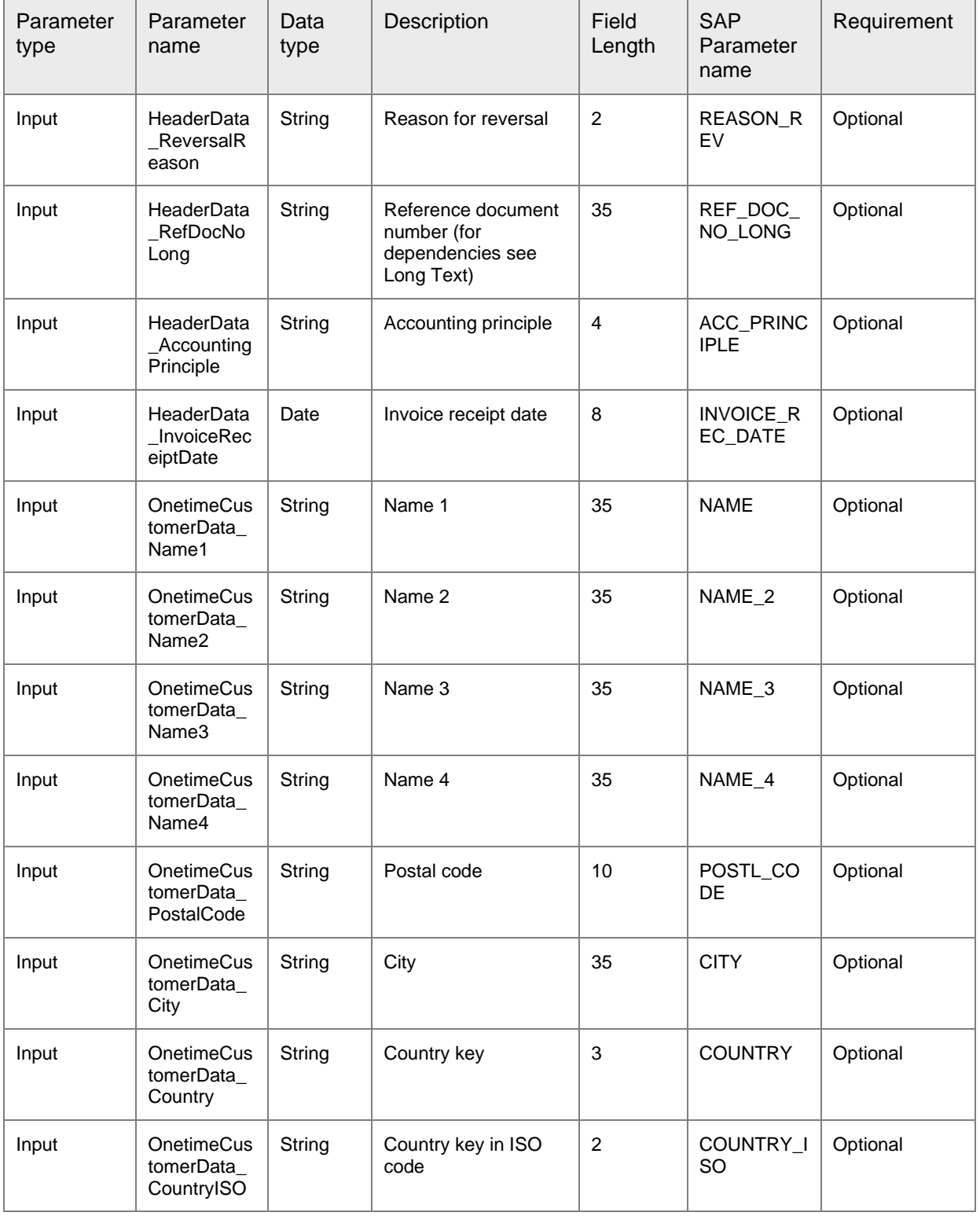

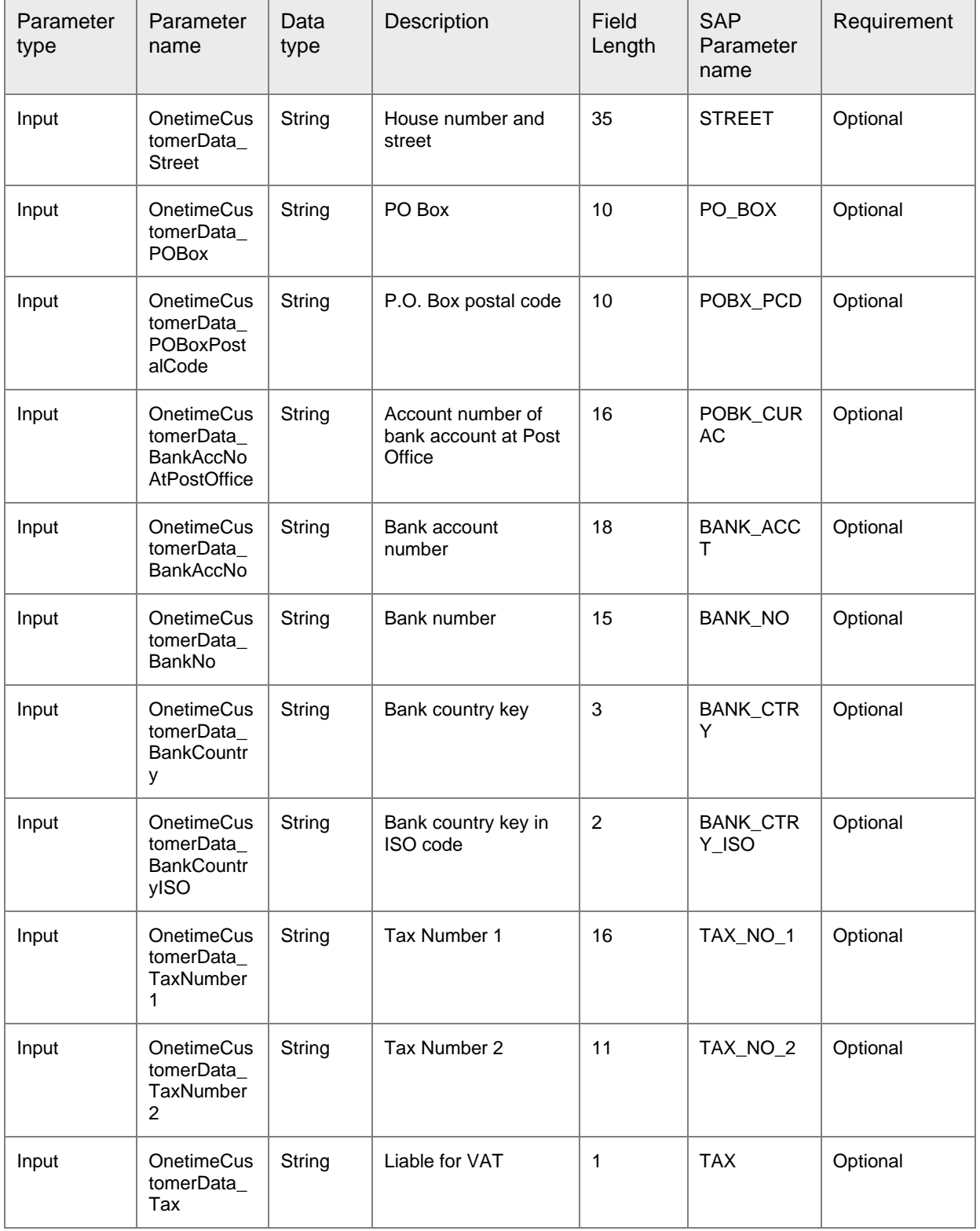

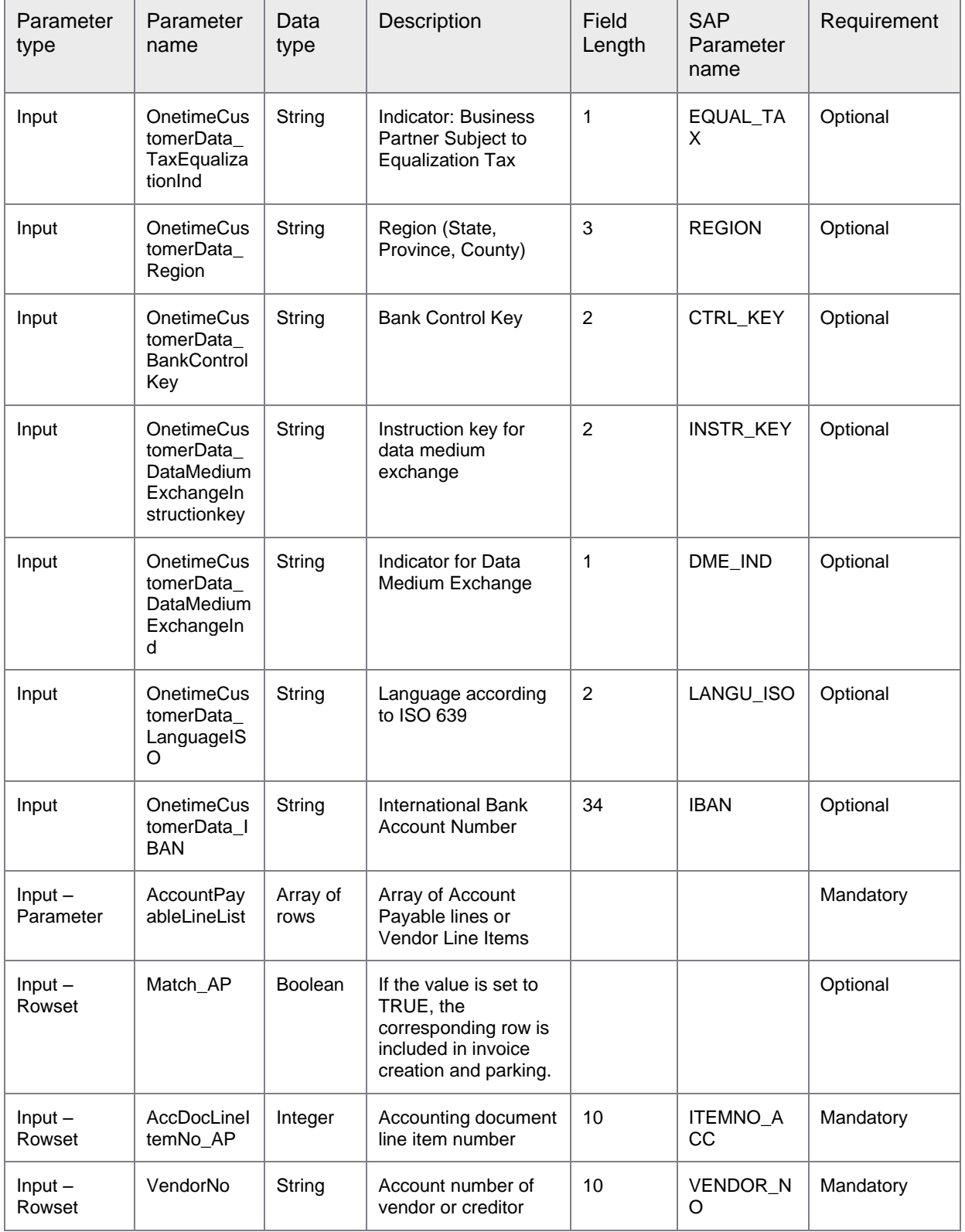

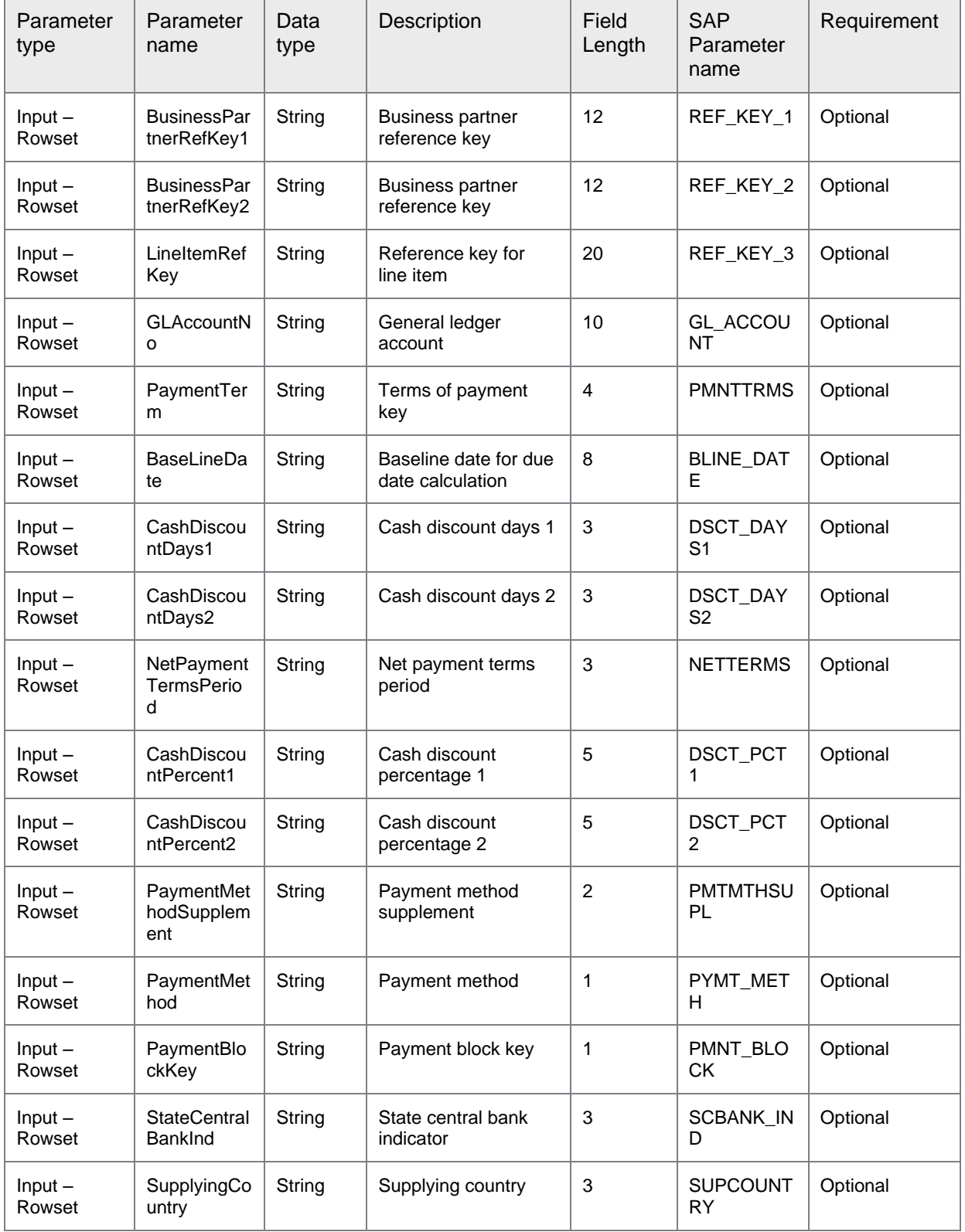

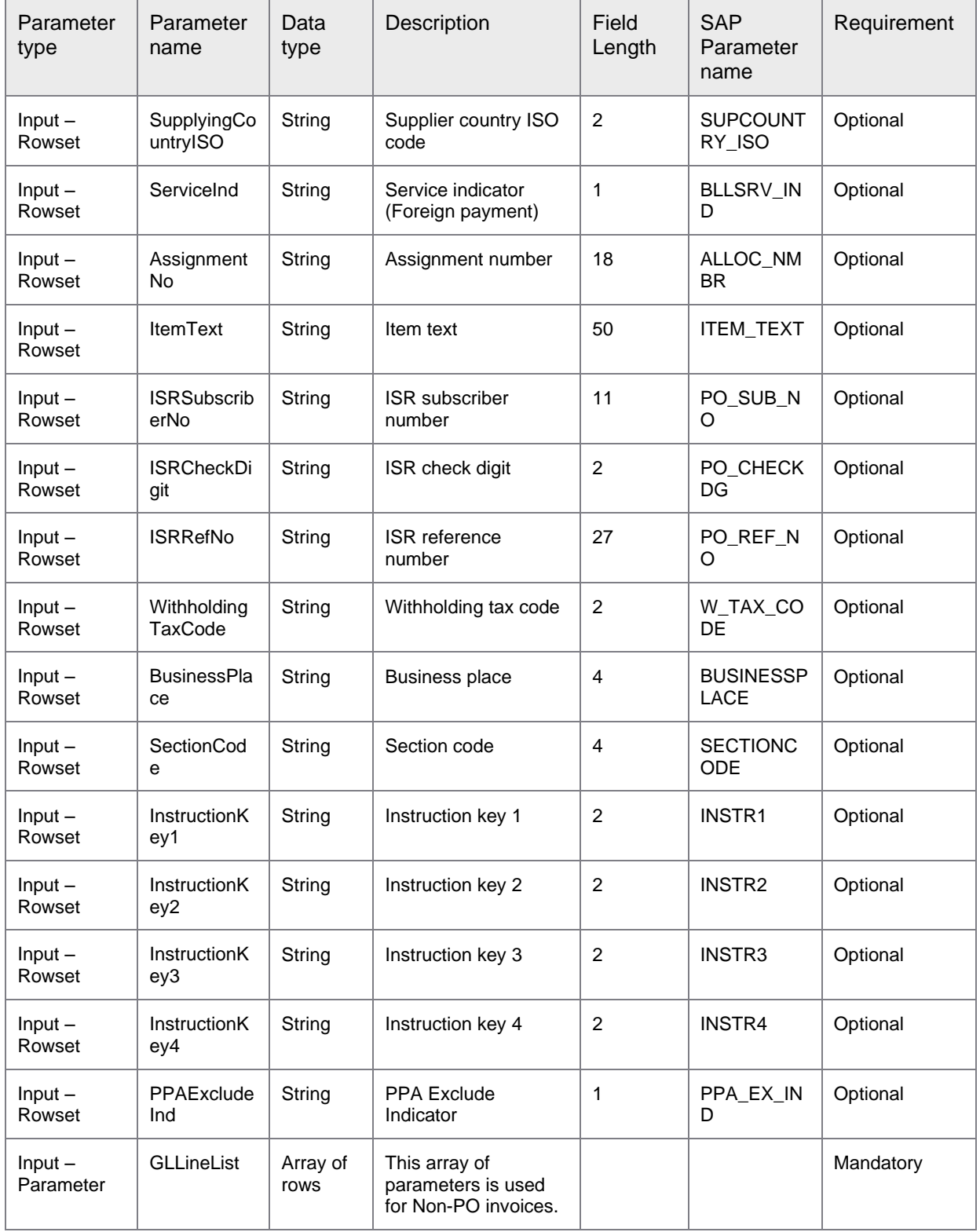

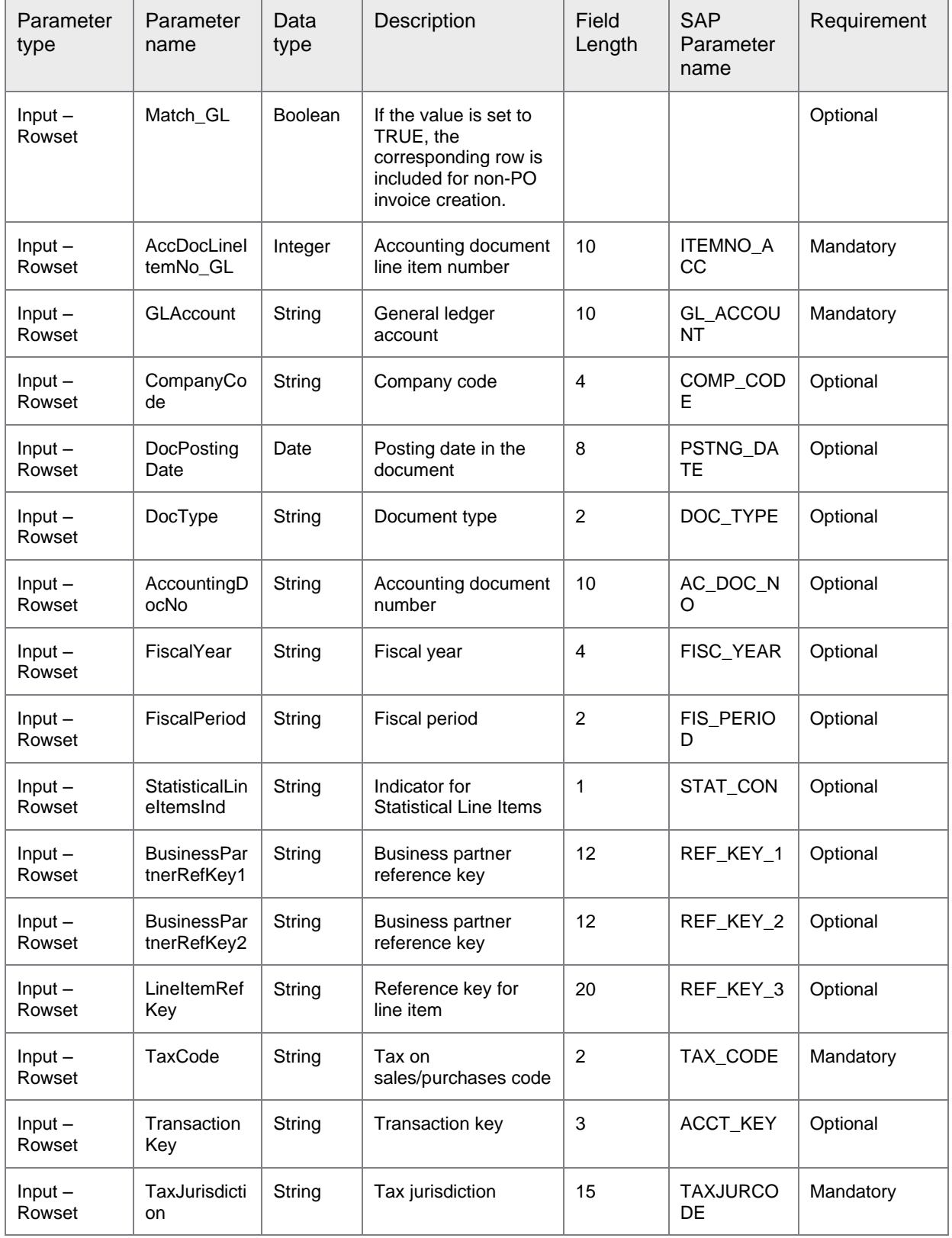

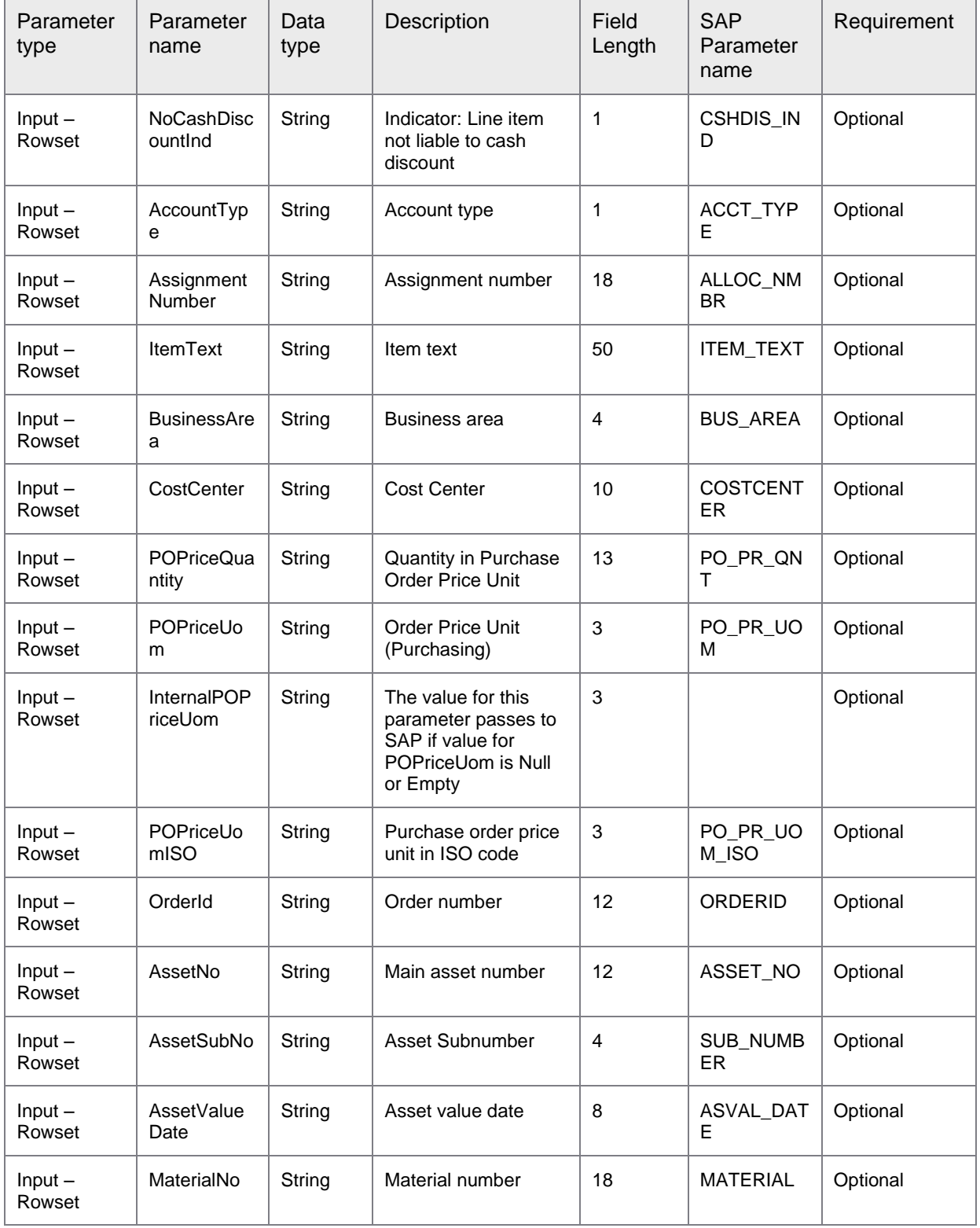

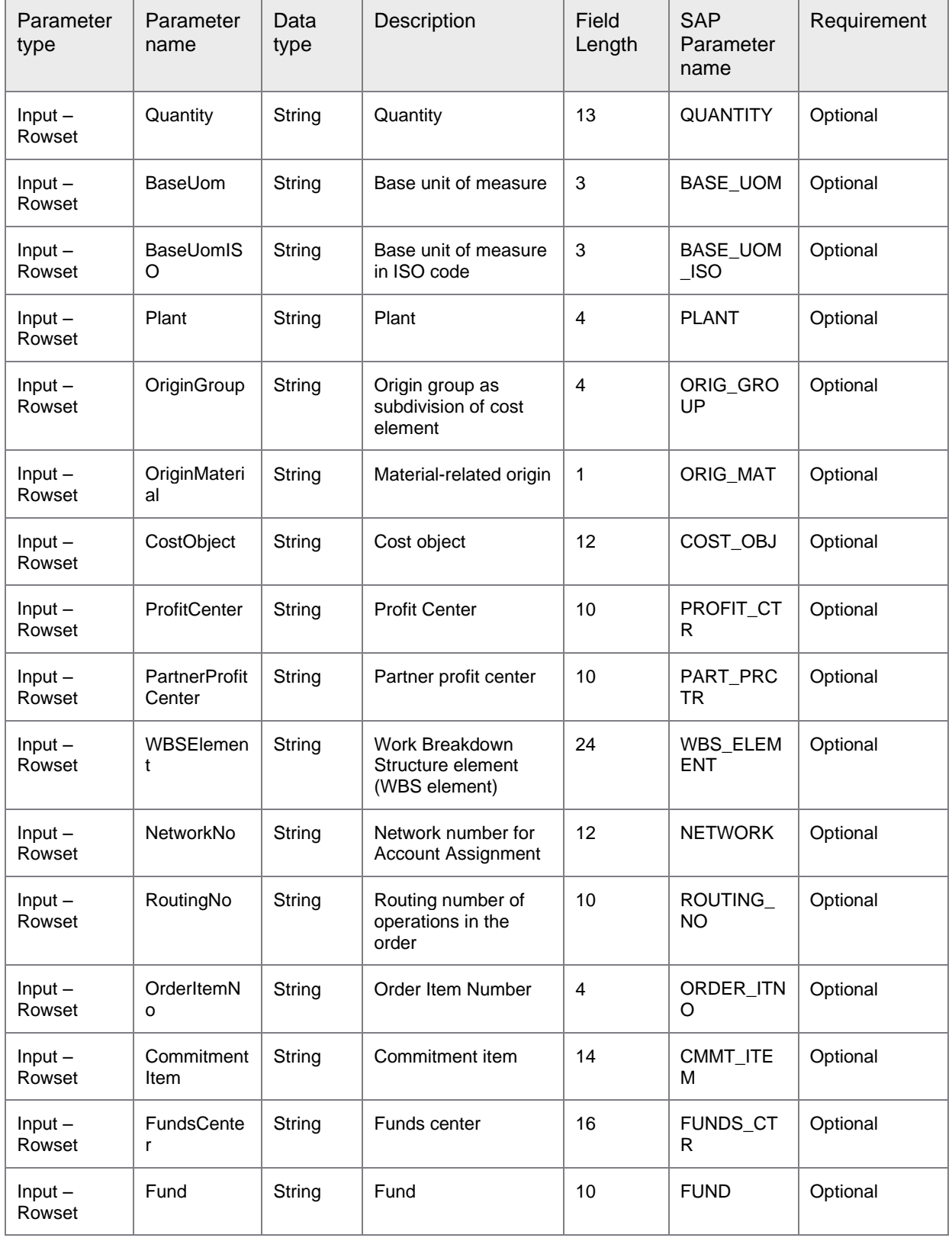

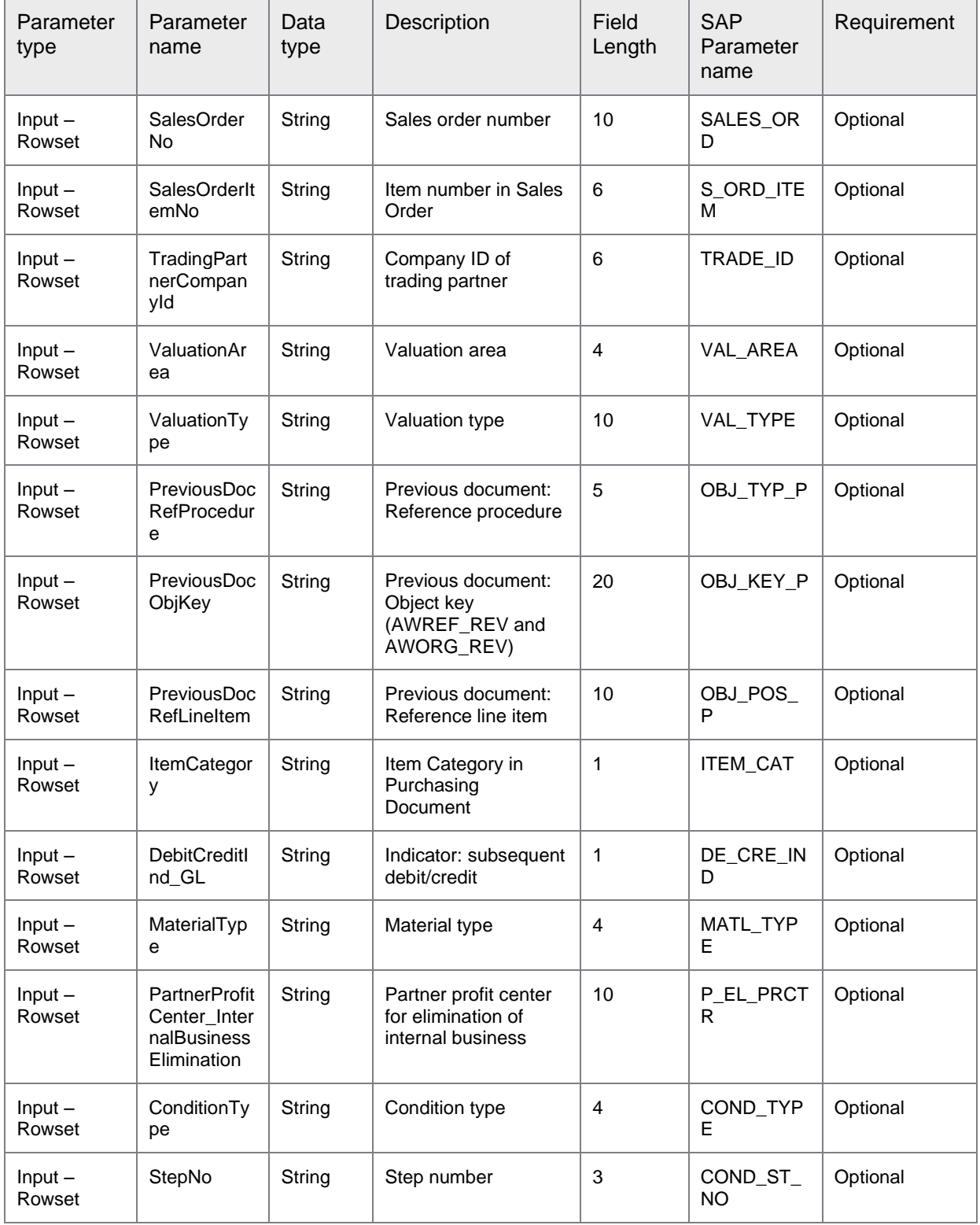

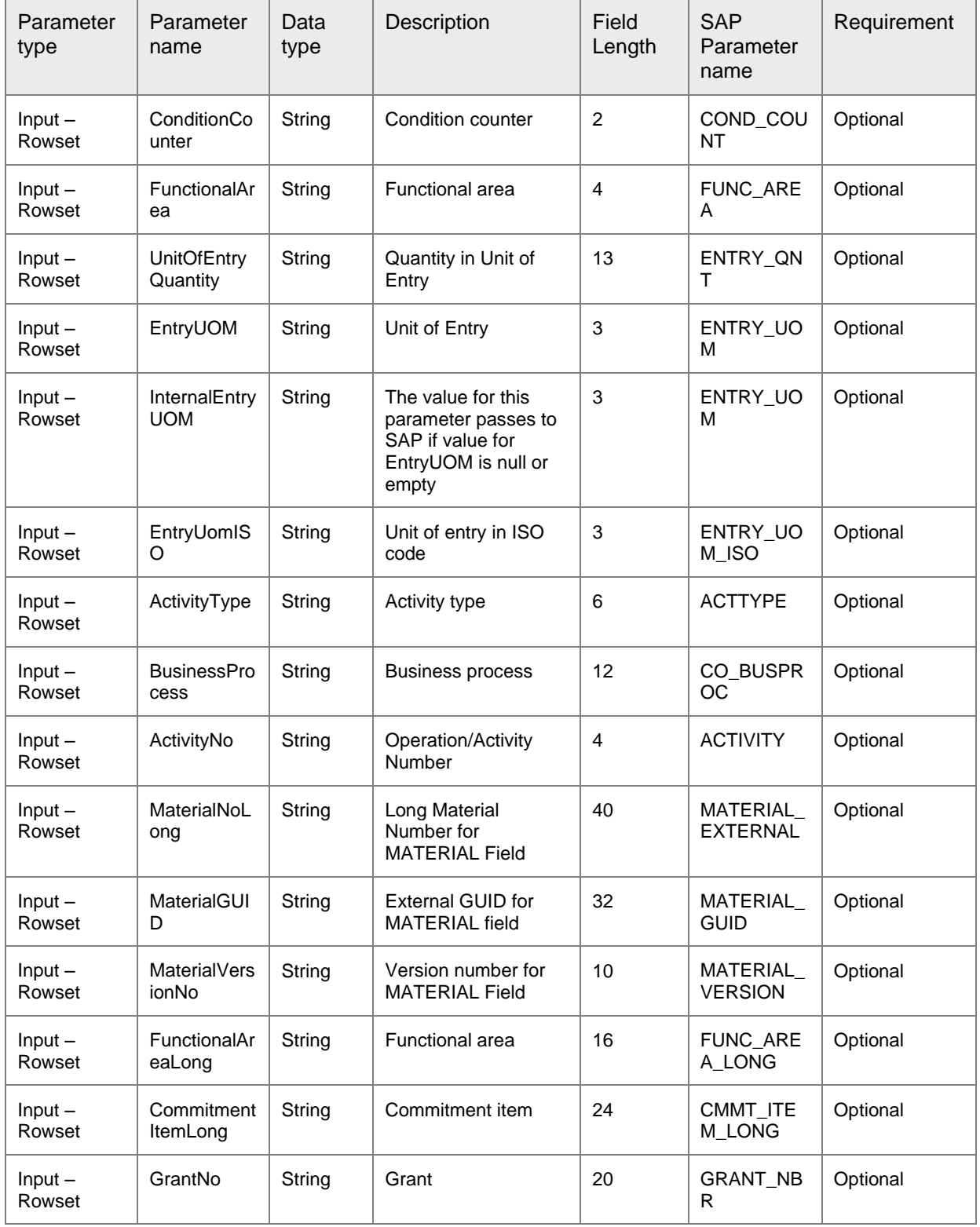

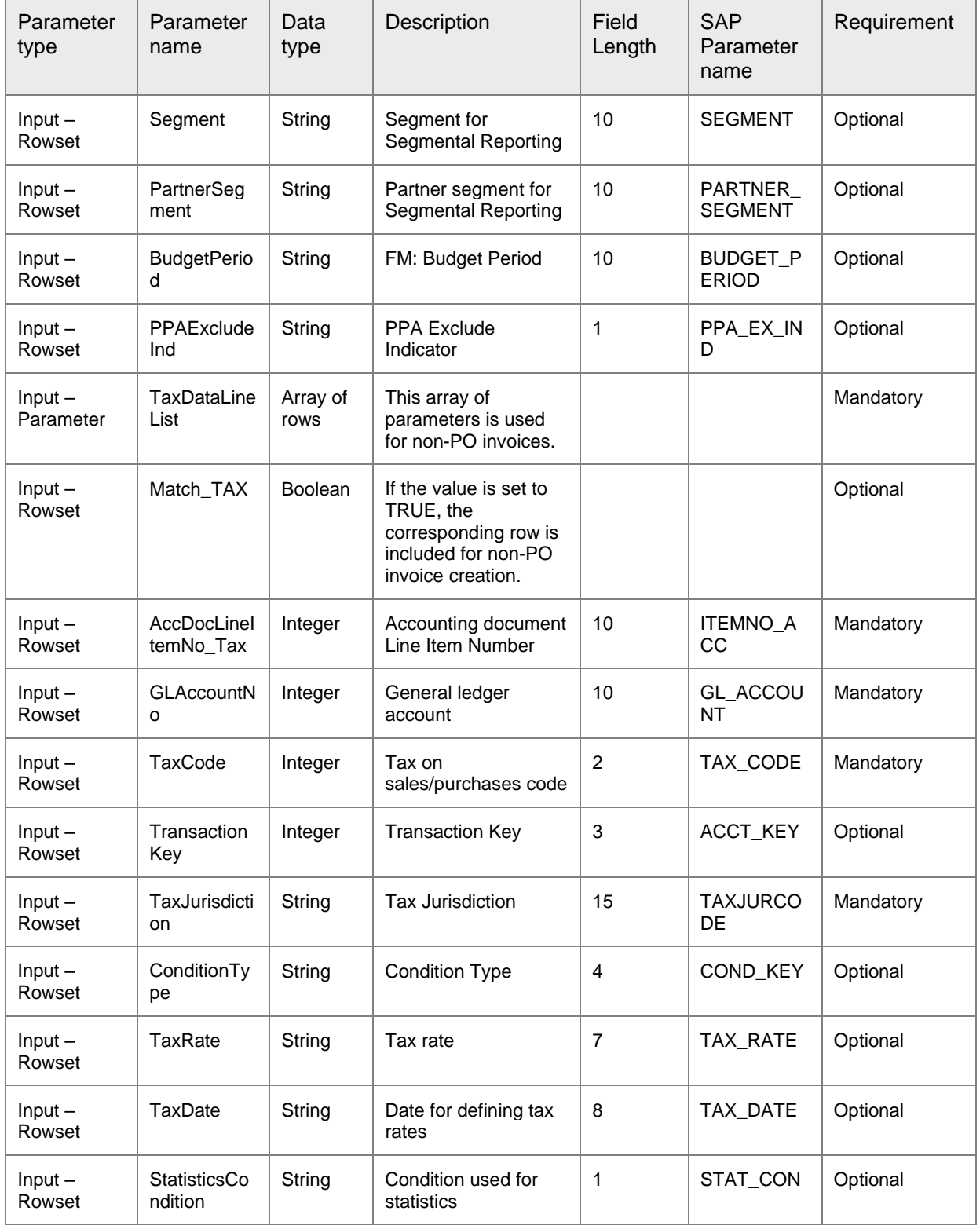

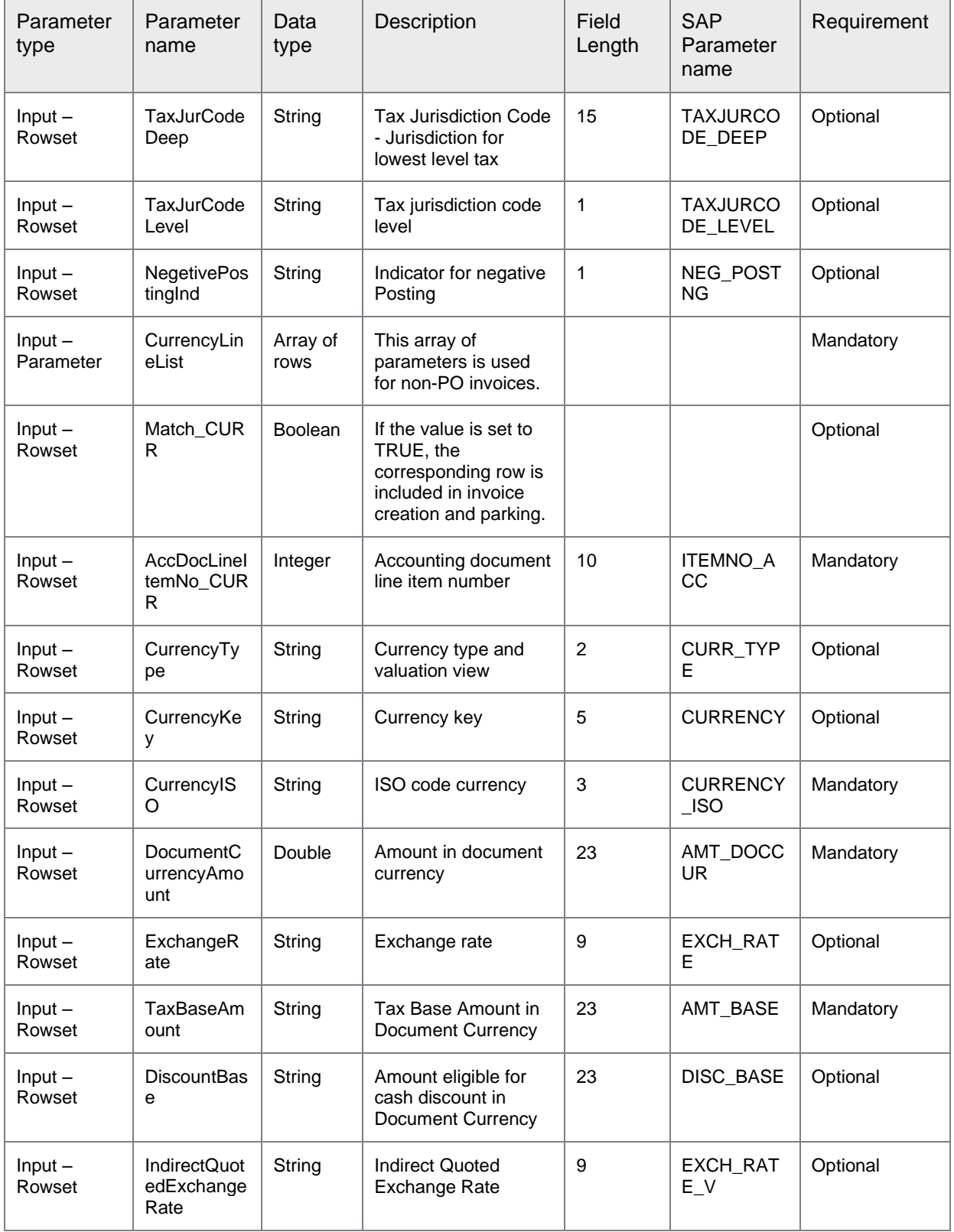

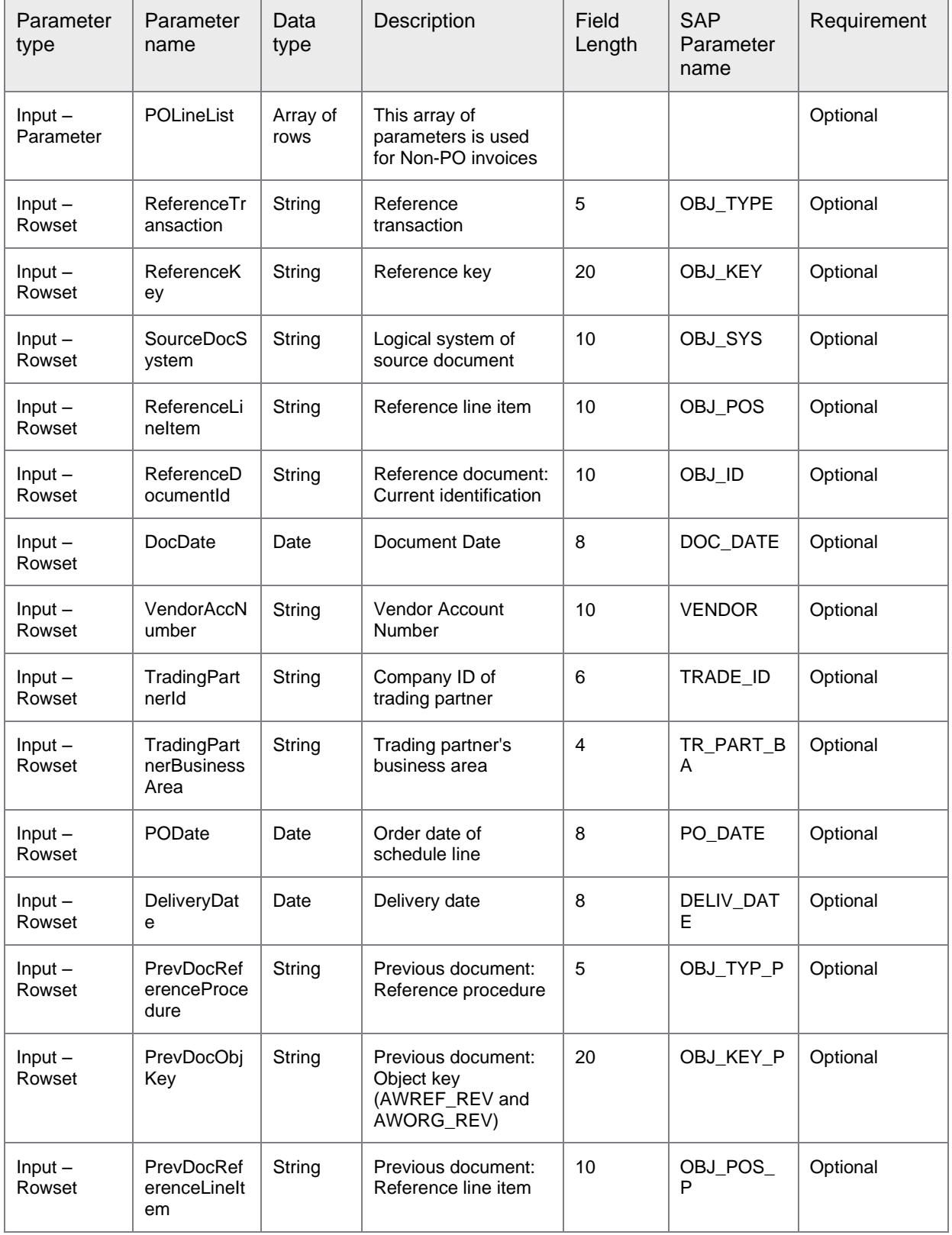

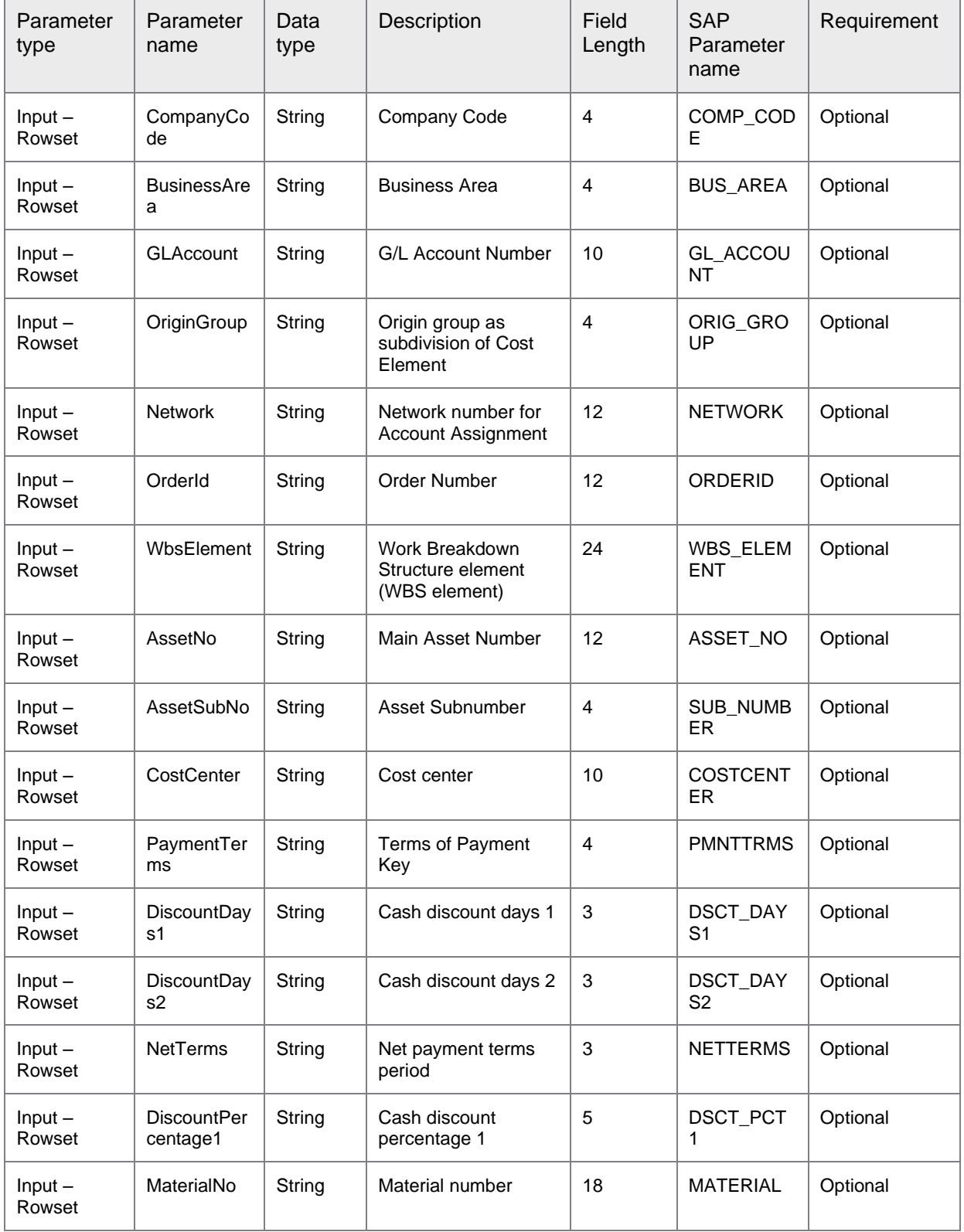

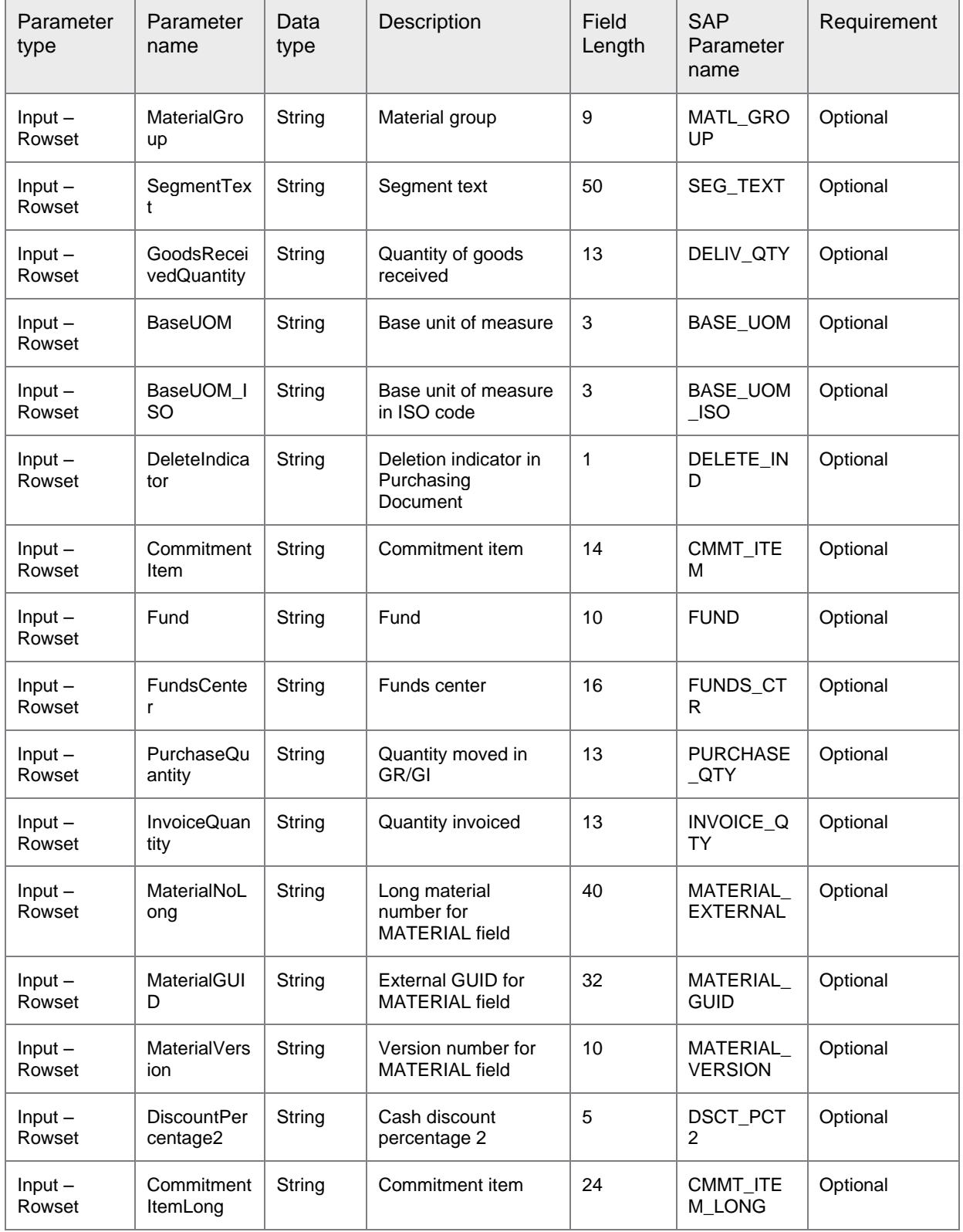

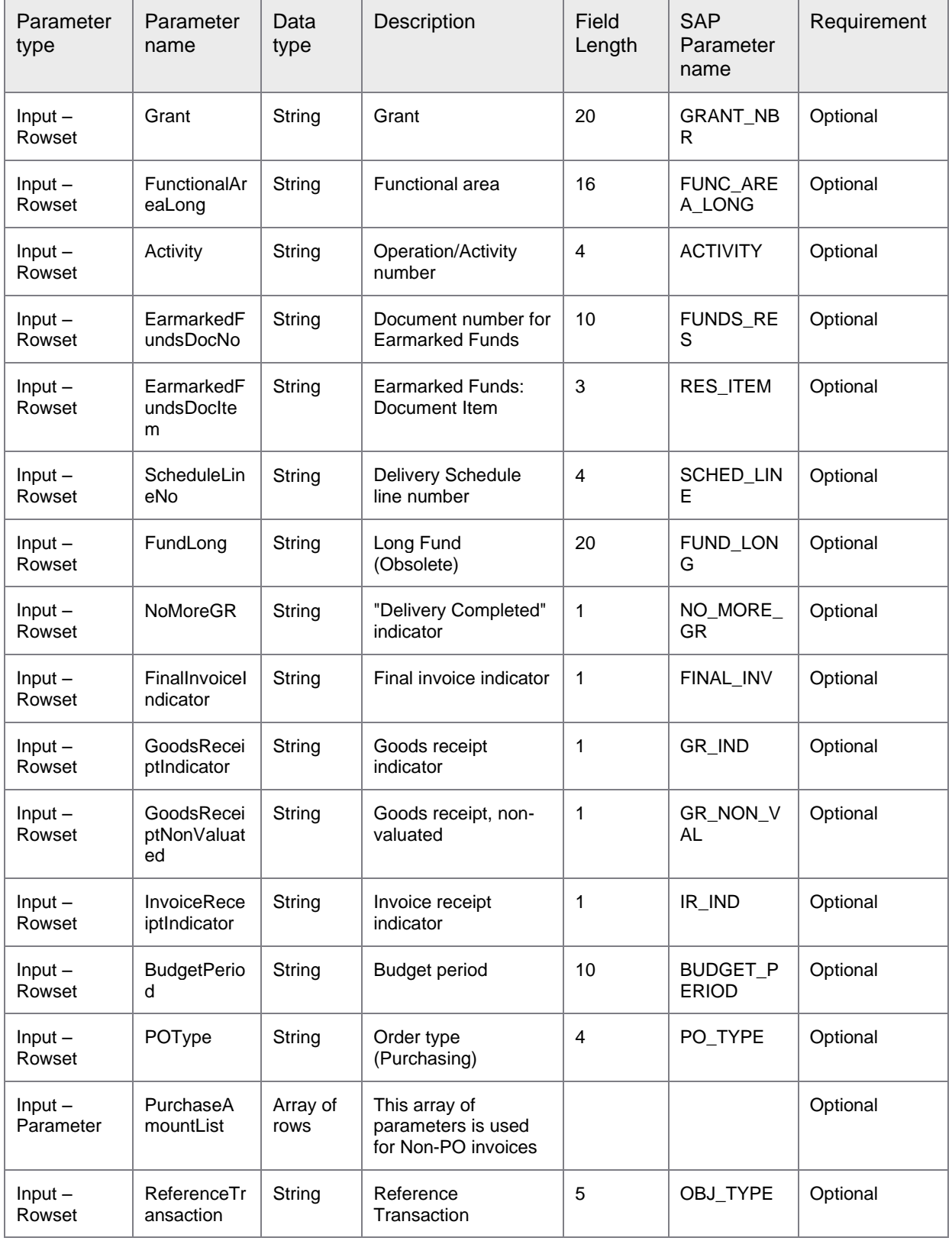
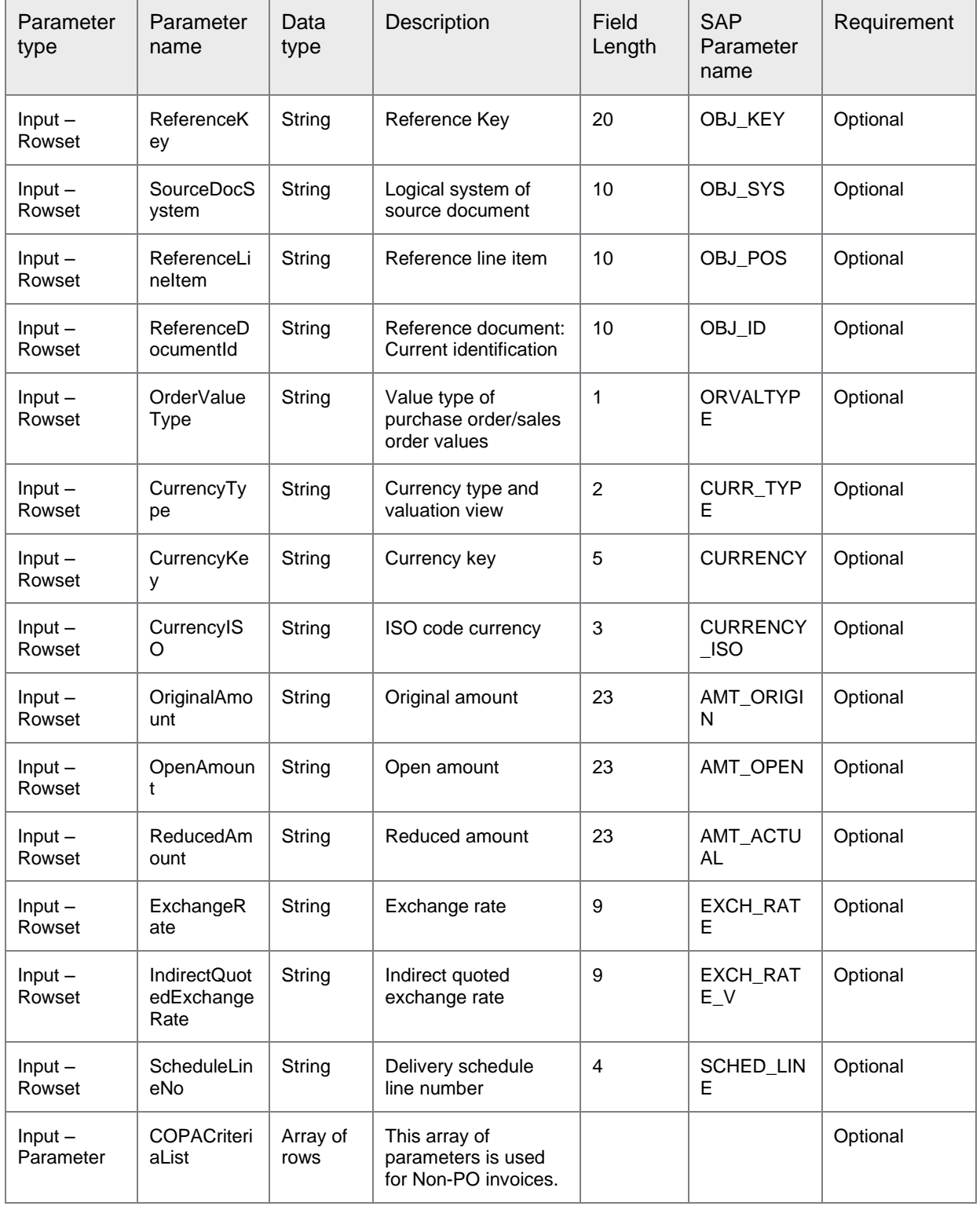

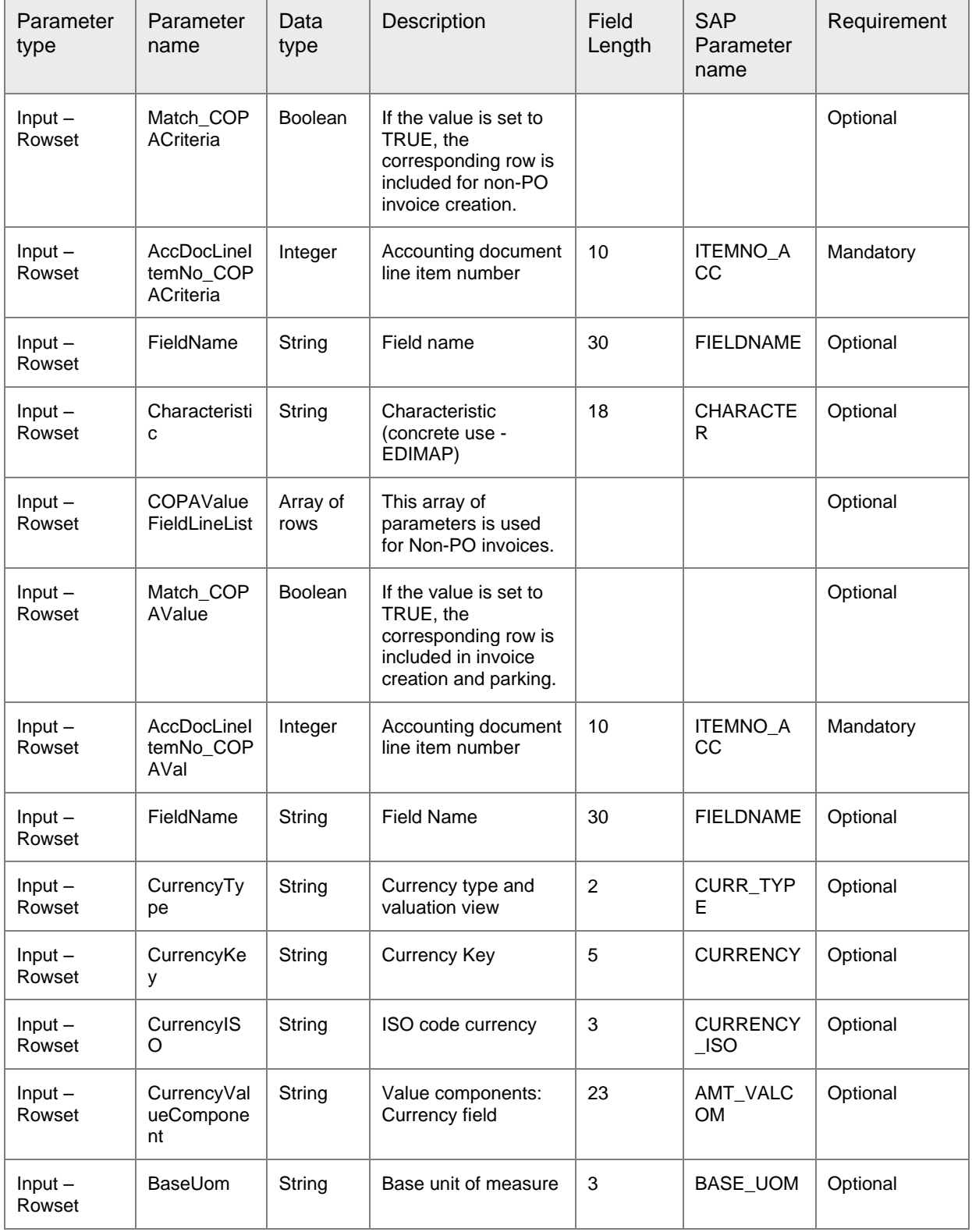

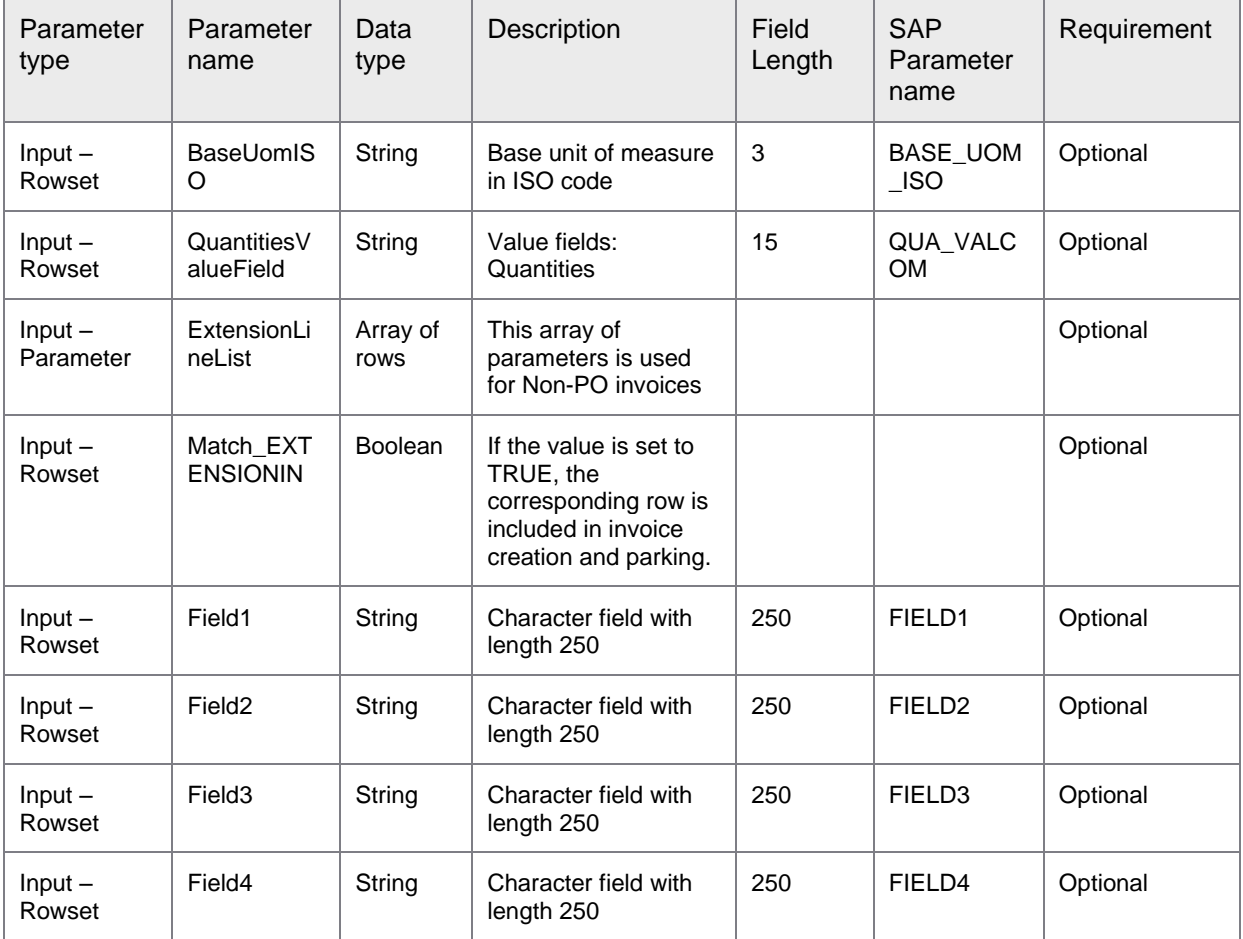

The following output mapping XML is used to configure the output parameters for CreateNonPOInvoice operation.

```
<?xml version="1.0" encoding="UTF-8" standalone="yes"?>
<!-- @REP_VERSION_NUMBER@ -->
<c:outputs xmlns:in="http://www.perceptivesoftware.com/pif/imagenow" 
xmlns:c="http://www.perceptivesoftware.com/pif/mapping">
     <c:parameter>
         <c:name>InvoiceDocNumber</c:name>
         <in:objectPropertyWriter>
             <in:name></in:name>
             <in:objectId></in:objectId>
             <in:objectType></in:objectType>
             <in:propertyType></in:propertyType>
         </in:objectPropertyWriter>
     </c:parameter>
     <c:parameter>
         <c:name>FiscalYear</c:name>
         <in:objectPropertyWriter>
             <in:name></in:name>
             <in:objectId></in:objectId>
             <in:objectType></in:objectType>
             <in:propertyType></in:propertyType>
         </in:objectPropertyWriter>
     </c:parameter>
       <c:parameter>
             <c:name>CompanyCode</c:name>
             <in:objectPropertyWriter>
                 <in:name></in:name>
                 <in:objectId></in:objectId>
                 <in:objectType></in:objectType>
                 <in:propertyType></in:propertyType>
             </in:objectPropertyWriter>
         </c:parameter>
     <c:parameter>
       <c:name>IsDuplicateInvoice</c:name>
       <in:objectPropertyWriter>
         <in:name></in:name>
         <in:objectId></in:objectId>
         <in:objectType></in:objectType>
         <in:propertyType></in:propertyType>
       </in:objectPropertyWriter>
     </c:parameter>
</c:outputs>
```
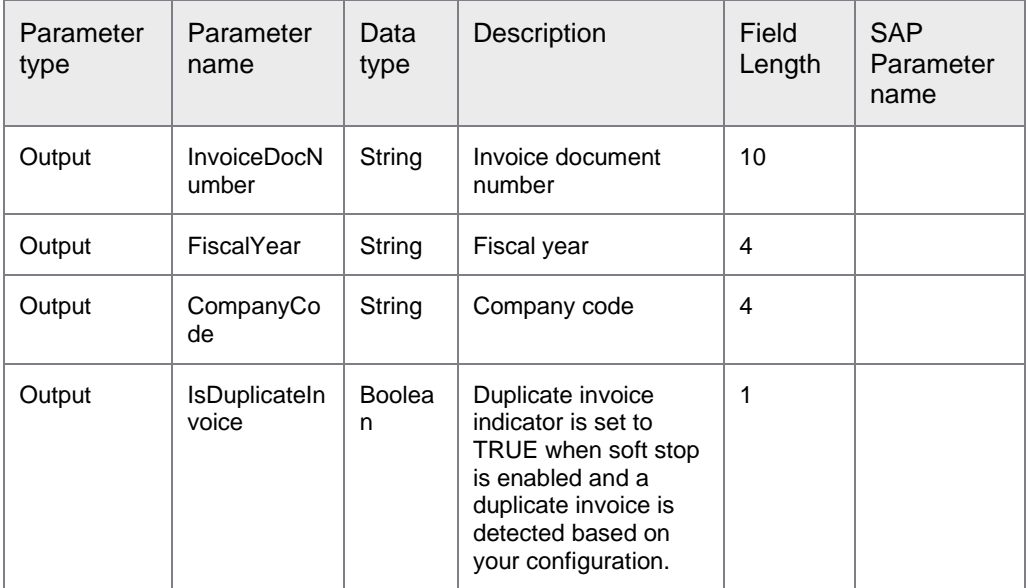

The table given below lists the output parameters of the XML file.

# Synchronous operations

### About synchronous operations

The synchronous operations available with Perceptive Connector for SAP Financials enable you to synchronously extract the required information from the associated SAP application.

For synchronous calls, ErpId passes as a SOAP parameter. If you do not provide any value for this parameter, the default connection is used.

### ErpSyncConnector-<version>.jar: GetCompanyDetails

GetCompanyDetails returns company details based on the company code you specify.

The connector operations use ErpId for the SAP connection. This operation calls the following function module.

• BAPI\_COMPANYCODE\_GETDETAIL

```
<soapenv:Envelope xmlns:soapenv="http://schemas.xmlsoap.org/soap/envelope/" 
xmlns:syn="http://syncoperation.erp.pif.apef.perceptivesoftware.com/">
    <soapenv:Header/>
    <soapenv:Body>
       <syn:GetCompanyDetails>
          <ErpId></ErpId>
          <CompanyCode></CompanyCode>
       </syn:GetCompanyDetails>
    </soapenv:Body>
</soapenv:Envelope>
```

| Parameter<br>name | Data<br>type | Description                                          | Field length | Requirement |
|-------------------|--------------|------------------------------------------------------|--------------|-------------|
| ErpId             | String       | SAP connection that the connector<br>operations use. | 10           | Optional    |
| CompanyCode       | String       | Company code                                         | 4            | Mandatory   |

The following table describes the parameters of syn:GetCompanyDetails.

```
<soap:Envelope xmlns:soap="http://schemas.xmlsoap.org/soap/envelope/">
    <soap:Body>
       <ns1:GetCompanyDetailsResponse 
xmlns:ns1="http://syncoperation.erp.pif.apef.perceptivesoftware.com/">
          <Company>
             <CompanyCode></CompanyCode>
             <CompanyName></CompanyName>
             <City></City>
             <LanguageCode></LanguageCode>
             <CountryKey></CountryKey>
             <CurrencyCode></CurrencyCode>
            <Vat/> </Company>
       </ns1:GetCompanyDetailsResponse>
    </soap:Body>
</soap:Envelope>
```
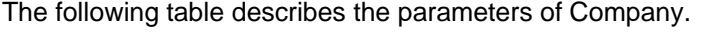

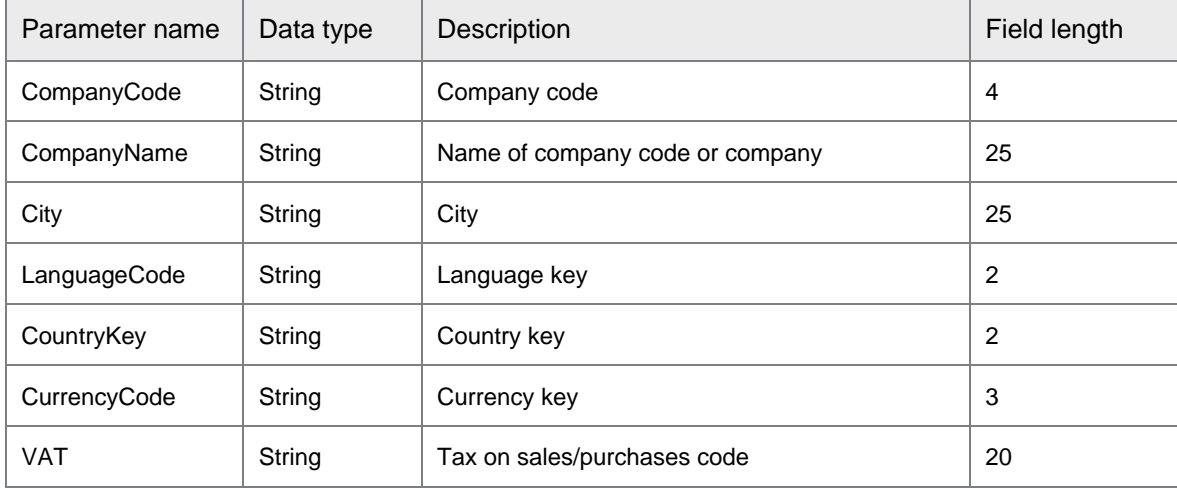

## ErpSyncConnector-<version>.jar: GetCompanyList

GetCompanyList returns a list of companies based on search parameters you specify.

Search returns partial matches too. This operation calls the following function module.

#### • BAPI\_COMPANYCODE\_GETLIST

The connector operations use Erpld for the SAP connection.

The following example displays the XML template and parameter list issued in the request.

```
<soapenv:Envelope xmlns:soapenv="http://schemas.xmlsoap.org/soap/envelope/" 
xmlns:syn="http://syncoperation.erp.pif.apef.perceptivesoftware.com/">
   <soapenv:Header/>
    <soapenv:Body>
      <syn:GetCompanyList>
          <ErpId></ErpId>
          <VendorGroup></VendorGroup>
          <CompanyName></CompanyName>
          <CompanyCode></CompanyCode>
       </syn:GetCompanyList>
    </soapenv:Body>
</soapenv:Envelope>
```
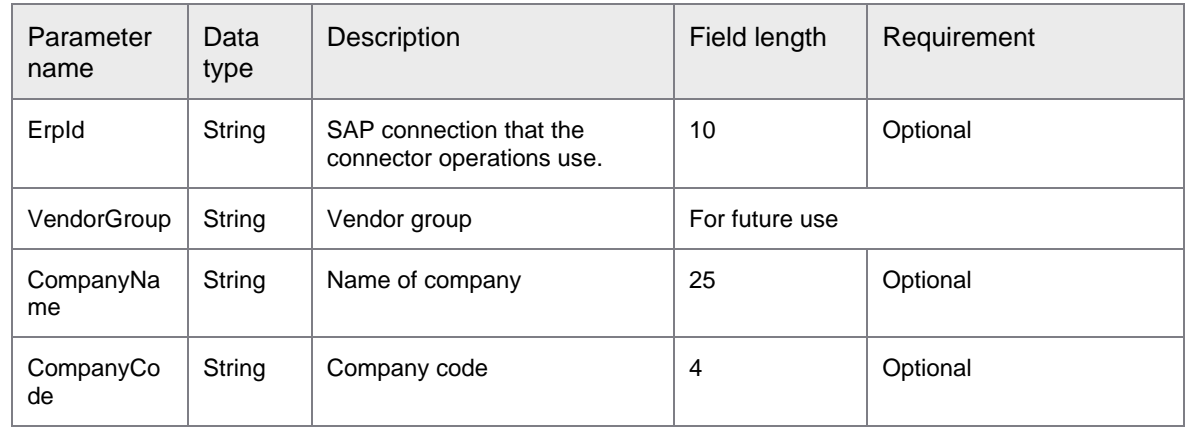

The following table describes the parameters of syn:GetCompanyList.

```
<soap:Envelope xmlns:soap="http://schemas.xmlsoap.org/soap/envelope/">
    <soap:Body>
      <ns1:GetCompanyListResponse 
xmlns:ns1="http://syncoperation.erp.pif.apef.perceptivesoftware.com/">
          <Company>
             <CompanyCode> </CompanyCode>
             <CompanyName> </CompanyName>
             <VendorGroup> </VendorGroup>
          </Company>
       </ns1:GetCompanyListResponse>
    </soap:Body>
</soap:Envelope>
```
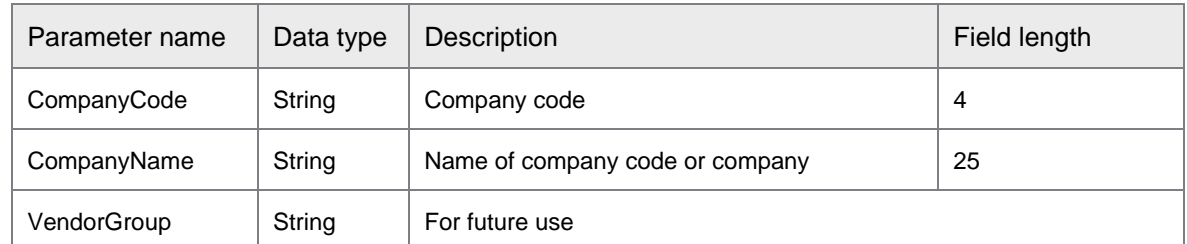

### The following table describes the parameters of Company.

## ErpSyncConnector-<version>.jar: GetCostCenterDetails

GetCostCenterDetails returns the details of cost centers in a controlling area and company. If you specify a language, the search returns results in that language. The default language is the language that you configured in [Configure SAP connectivity.](#page-12-0)

The connector operations use Erpld for the SAP connection. This operation calls the following function modules.

- BAPI\_COSTCENTER\_GETDETAIL1
- RFC\_READ\_TABLE
	- Table TKA02

Ensure that you perform the following step when you request for a response.

• You must provide a value for the controlling area, or the company code, or both. If you keep both fields empty, the search does not return any result.

The following example displays the XML template and parameter list issued in the request.

```
<soapenv:Envelope xmlns:soapenv="http://schemas.xmlsoap.org/soap/envelope/" 
xmlns:syn="http://syncoperation.erp.pif.apef.perceptivesoftware.com/">
    <soapenv:Header/>
    <soapenv:Body>
       <syn:getCostCenterDetails>
          <ErpId></ErpId>
          <ControllingArea></ControllingArea>
          <CompanyCode></CompanyCode>
          <CostCenterId></CostCenterId>
          <ValidOnDate></ValidOnDate>
          <Language></Language>
       </syn:getCostCenterDetails>
    </soapenv:Body>
</soapenv:Envelope>
```
The following table describes the parameters of syn:getCostCenterDetails.

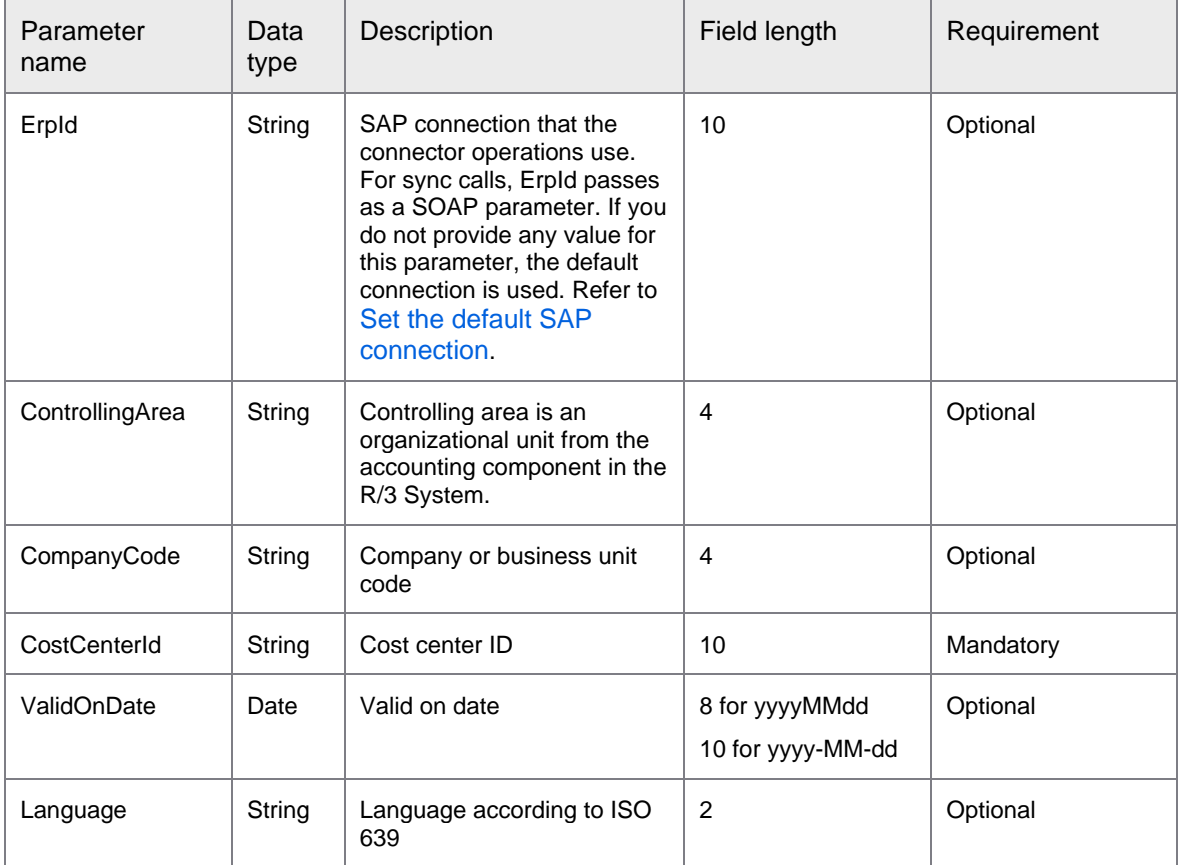

```
<soap:Envelope xmlns:soap="http://schemas.xmlsoap.org/soap/envelope/">
    <soap:Body>
       <ns1:GetCostCentersResponse 
xmlns:ns1="http://syncoperation.erp.pif.apef.perceptivesoftware.com/">
          <CostCenter>
             <costCenter></costCenter>
             <name></name>
             <description></description>
             <controllingArea></controllingArea>
             <details>
                <validFromDate></validFromDate>
                <validToDate></validToDate>
                <personInCharge></personInCharge>
                <personInChargeUserId/>
                <companyCode></companyCode>
                <department></department>
                <businessArea></businessArea>
                <costCenterType></costCenterType>
                <currency></currency>
                <costCenterHierarchyGroup></costCenterHierarchyGroup>
                <profitCenter></profitCenter>
                <address></address>
                <functionalArea></functionalArea>
             </details>
```

```
 </CostCenter>
       </ns1:GetCostCentersResponse>
    </soap:Body>
</soap:Envelope>
```
The following table describes the parameters of costCenter.

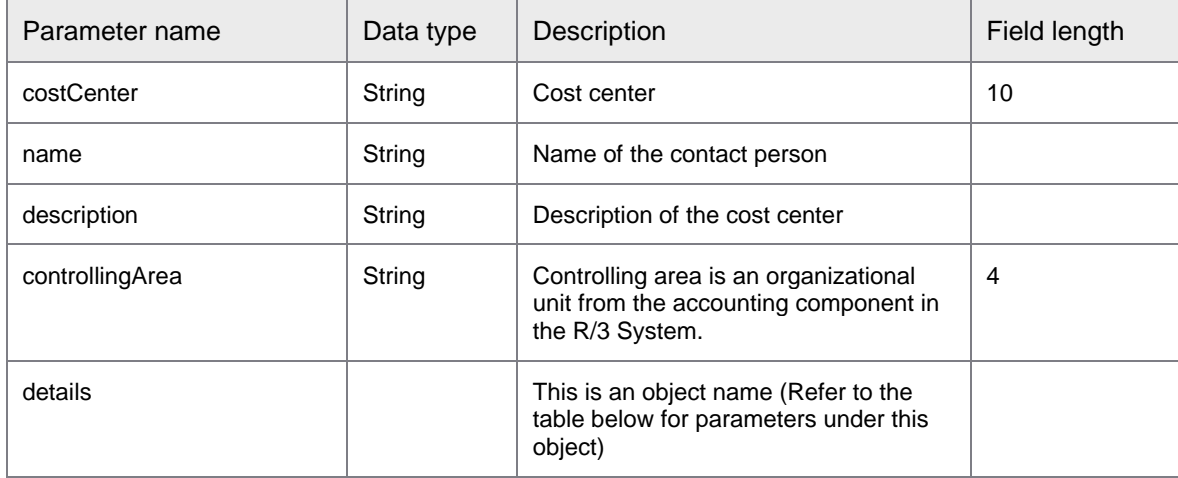

The following table describes the parameters of details under CostCenter.

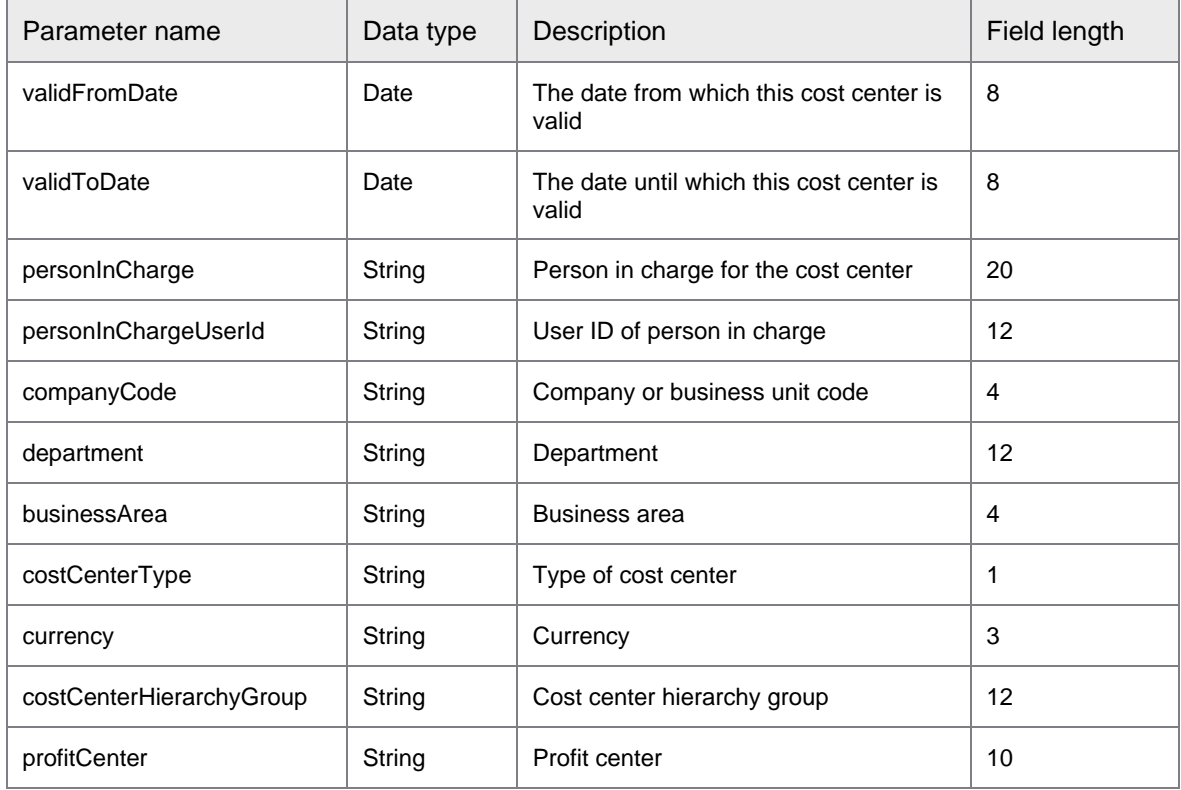

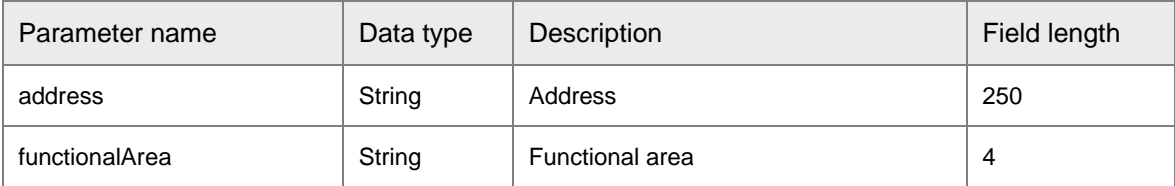

## ErpSyncConnector-<version>.jar: GetCostCenters

GetCostCenters returns the list of cost centers based on controlling area, company code, or both. You can further filter the search by cost center range, date range, and cost center group.

This operation calls the following function modules.

- BAPI\_COSTCENTER\_GETLIST1
- RFC\_READ\_TABLE
	- Table TKA02

The connector operations use Erpld for the SAP connection.

If you provide only CostCenterFrom the search returns only that cost center under the specified business unit. Otherwise, the search returns results for the range of cost centers you provide.

If you specify a date range the search returns all valid results falling within that date range, regardless of the date range length. If you do not provide ValidFromDate, the application refers to the current date by default. Supported date formats for ValidFromDate and ValidToDate are yyyy-MM-dd and yyyyMMdd.

If you set IncludeDetails to TRUE, the search returns the cost center details for the cost centers listed under the controlling area you specify. You can specify the number of results you want from this search in MaxNumberOfHits.

Ensure the following steps when you request for a response.

- You must provide a value for controlling area, company code, or both. If you keep both the fields empty, the search does not return any result.
- Enter a part of cost center ID in CostCenterIdPartial and the search returns matching results.

```
<soapenv:Envelope xmlns:soapenv="http://schemas.xmlsoap.org/soap/envelope/" 
xmlns:syn="http://syncoperation.erp.pif.apef.perceptivesoftware.com/">
    <soapenv:Header/>
    <soapenv:Body>
       <syn:GetCostCenters>
          <ErpId></ErpId>
          <ControllingArea></ControllingArea>
          <CompanyCode></CompanyCode>
          <CostCenterPartial></CostCenterPartial>
          <CostCenterFrom></CostCenterFrom>
          <CostCenterTo></CostCenterTo>
          <ValidFromDate></ValidFromDate>
          <ValidToDate></ValidToDate>
          <CostCenterGroup></CostCenterGroup>
          <IncludeDetails></IncludeDetails>
          <MaxNumberOfHits></MaxNumberOfHits>
       </syn:GetCostCenters>
    </soapenv:Body>
</soapenv:Envelope>
```
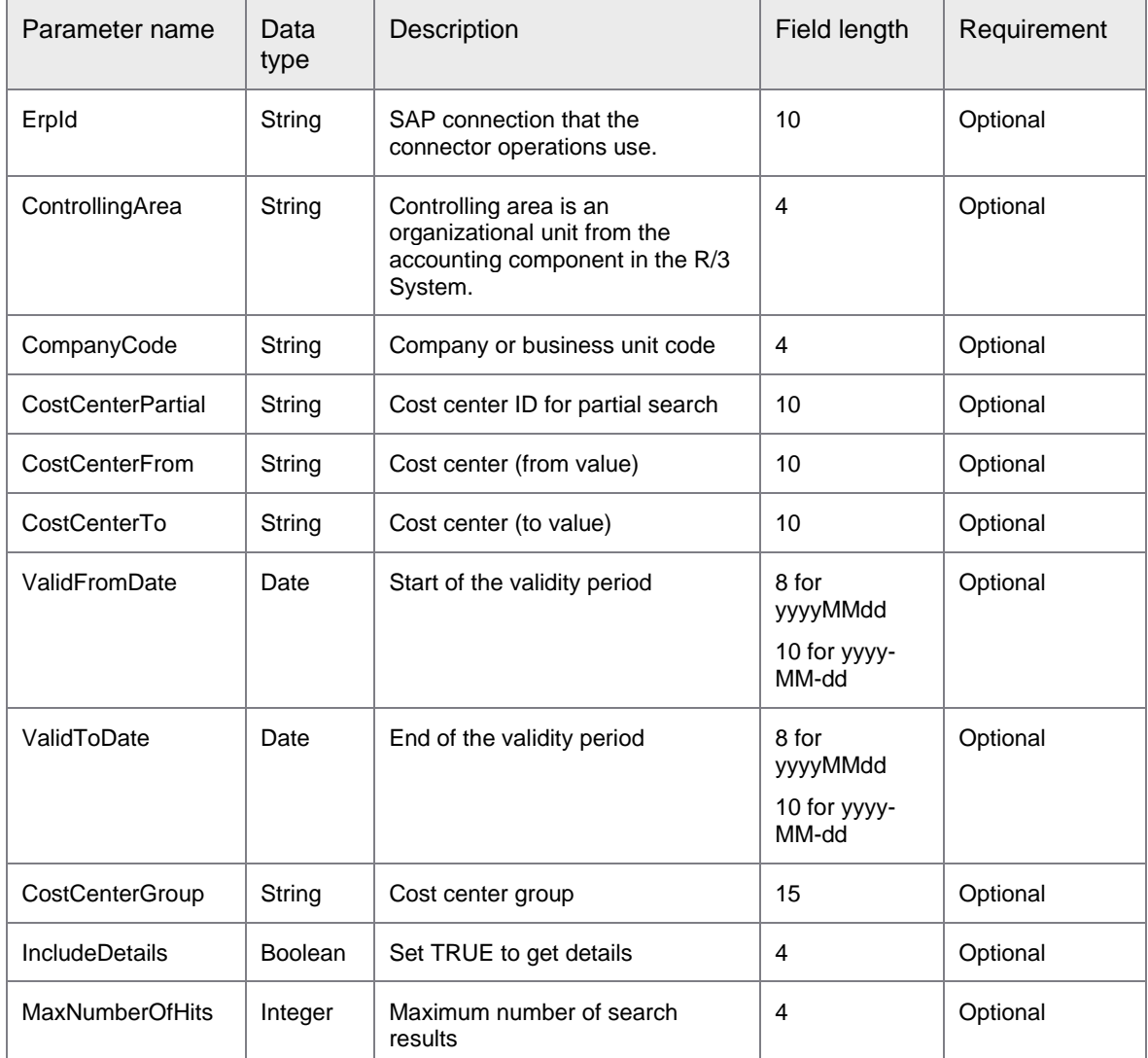

The following table describes the parameters of syn:GetCostCenters.

```
<soap:Envelope xmlns:soap="http://schemas.xmlsoap.org/soap/envelope/">
    <soap:Body>
       <ns1:GetCostCentersResponse 
xmlns:ns1="http://syncoperation.erp.pif.apef.perceptivesoftware.com/">
          <CostCenter>
             <costCenter></costCenter>
             <name></name>
             <description></description>
             <controllingArea></controllingArea>
             <details>
                <validFromDate></validFromDate>
                <validToDate></validToDate>
                <personInCharge></personInCharge>
```

```
 <personInChargeUserId/>
                <companyCode></companyCode>
                <department></department>
                <businessArea></businessArea>
                <costCenterType></costCenterType>
                <currency></currency>
                <costCenterHierarchyGroup></costCenterHierarchyGroup>
                <profitCenter></profitCenter>
                <address></address>
                <functionalArea></functionalArea>
             </details>
          </CostCenter>
       </ns1:GetCostCentersResponse>
    </soap:Body>
</soap:Envelope>
```
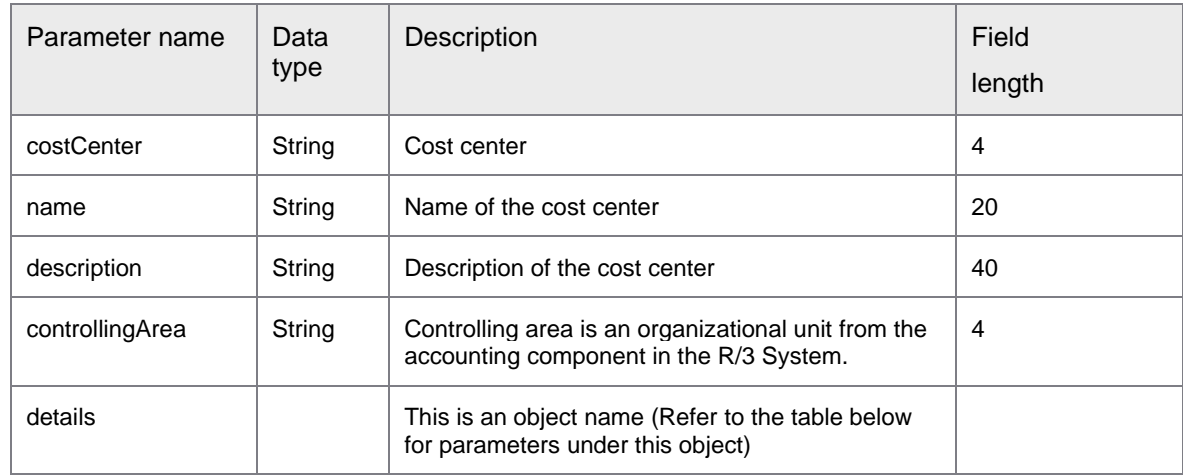

### The following table describes the parameters of CostCenter.

The following table describes the parameters of details under CostCenter.

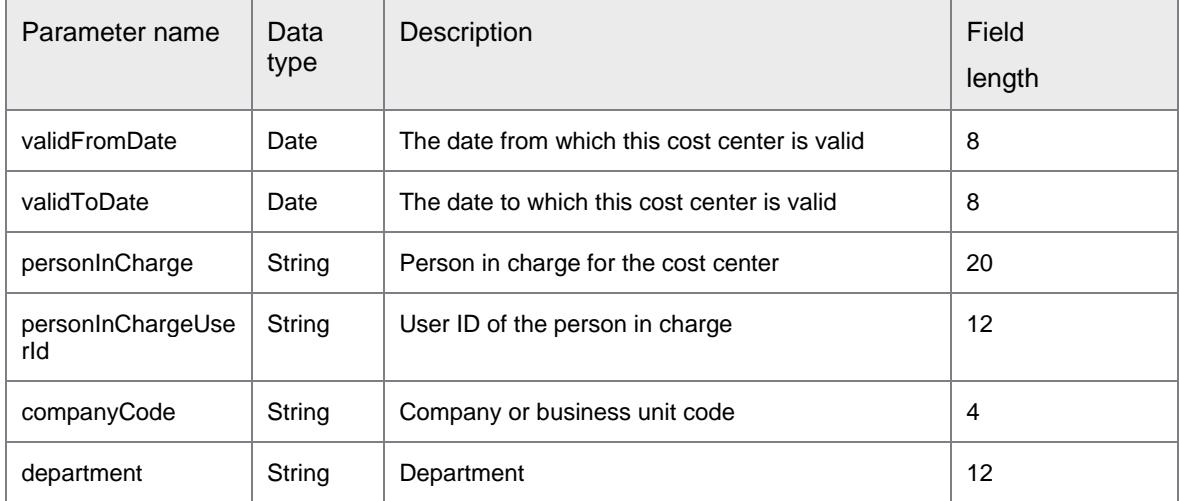

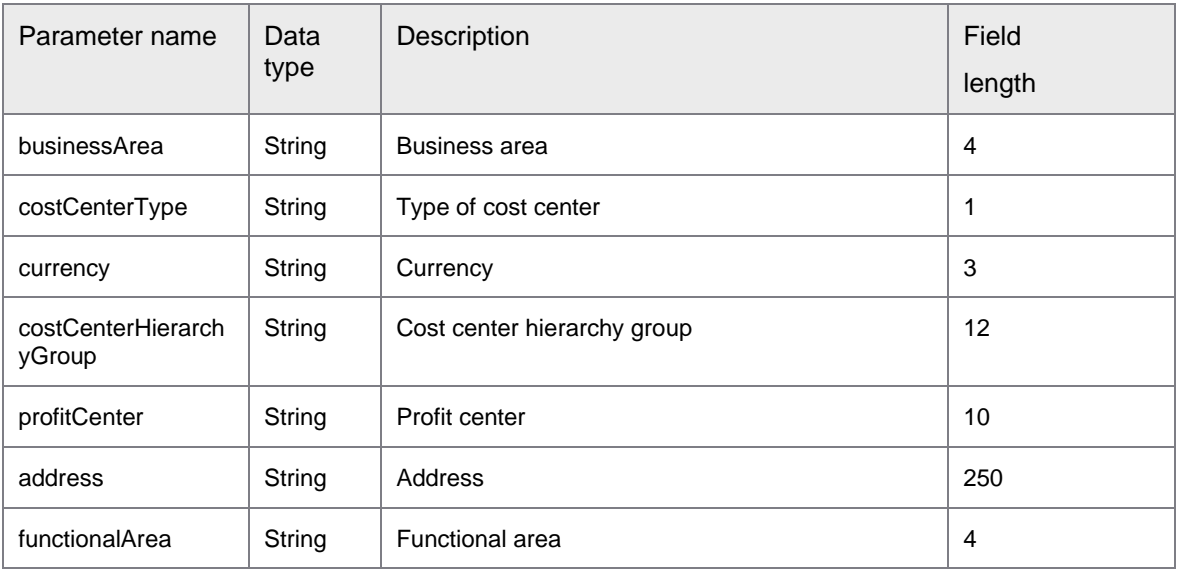

## ErpSyncConnector-<version>.jar: GetCurrenciesForCountry

GetCurrenciesForCountry returns the list of currencies available for the country key you provide.

This operation calls the following function module.

- RFC\_READ\_TABLE
	- Table T500W
	- Table TCURT
	- Table T002

The connector operations use Erpld for the SAP connection. If you specify a language, the search returns results in that language. The default language is the language that you configured in [Configure SAP](#page-12-0)  [connectivity.](#page-12-0)

The following example displays the XML template and parameter list issued for the request.

```
<soapenv:Envelope xmlns:soapenv="http://schemas.xmlsoap.org/soap/envelope/" 
xmlns:syn="http://syncoperation.erp.pif.apef.perceptivesoftware.com/">
   <soapenv:Header/>
   <soapenv:Body>
       <syn:GetCurrenciesForCountry>
          <ErpId></ErpId>
          <CountryKey></CountryKey>
          <Language></Language>
       </syn:GetCurrenciesForCountry>
   </soapenv:Body>
</soapenv:Envelope>
```
The following table describes the parameters of syn:GetCurrenciesForCountry.

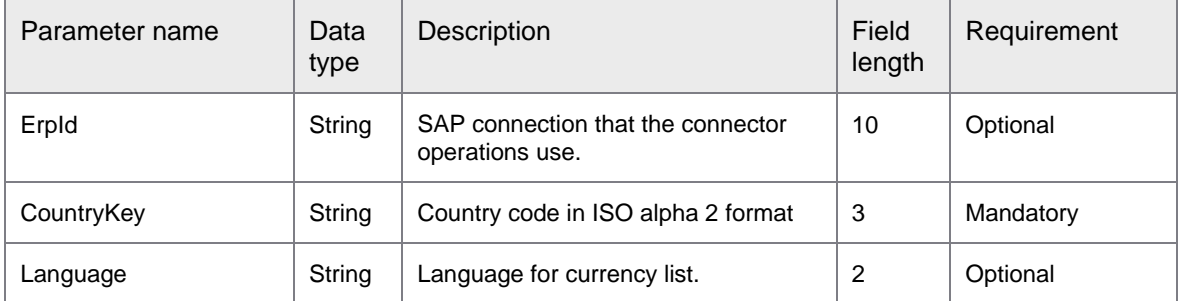

#### The following example displays the XML template and parameter list issued in response to the request.

```
<soap:Envelope xmlns:soap="http://schemas.xmlsoap.org/soap/envelope/">
    <soap:Body>
       <ns1:GetCurrenciesForCountryResponse 
xmlns:ns1="http://syncoperation.erp.pif.apef.perceptivesoftware.com/">
          <CurrencyISOCode></CurrencyISOCode>
          <Description></Description>
          <DescriptionLanguage></DescriptionLanguage>
       </ns1:GetCurrenciesForCountryResponse>
    </soap:Body>
</soap:Envelope>
```
The following table describes the parameters of ns1:GetCurrenciesForCountryResponse.

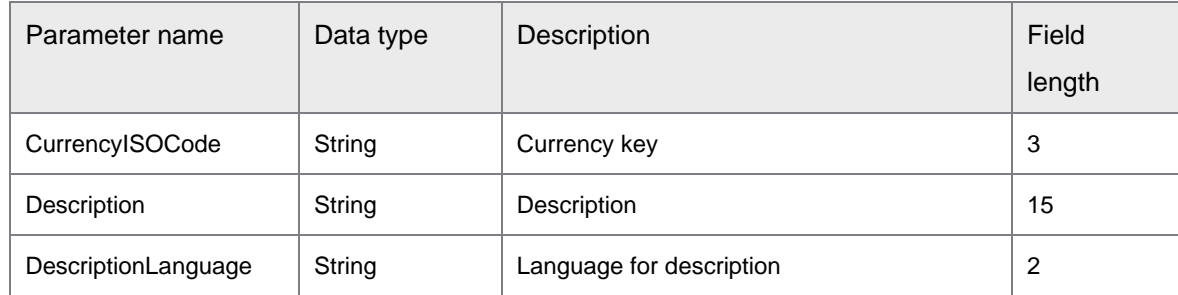

## ErpSyncConnector-<version>.jar: GetCurrencyList

GetCurrencyList returns the list of all currencies available. This operation calls the following function module.

- RFC\_READ\_TABLE
	- Table TCURT
	- Table T002

The connector operations use Erpld for the SAP connection. You can filter the search based on currency code and language. If you specify a language, the search returns results in that language. The default language is the language that you configured in [Configure SAP connectivity.](#page-12-0)

```
<soapenv:Envelope xmlns:soapenv="http://schemas.xmlsoap.org/soap/envelope/" 
xmlns:syn="http://syncoperation.erp.pif.apef.perceptivesoftware.com/">
   <soapenv:Header/>
    <soapenv:Body>
      <syn:GetCurrencyList>
          <ErpId></ErpId>
          <CurrencyCode></CurrencyCode>
          <Language></Language>
       </syn:GetCurrencyList>
    </soapenv:Body>
</soapenv:Envelope>
```
#### The following table describes the parameters of syn:GetCurrencyList.

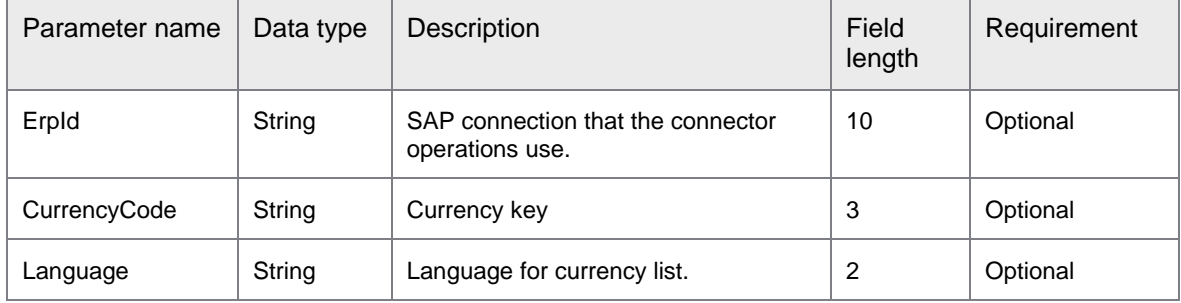

The following example displays the XML template and parameter list issued in response to the request.

```
<soap:Envelope xmlns:soap="http://schemas.xmlsoap.org/soap/envelope/">
    <soap:Body>
      <ns1:GetCurrencyListResponse 
xmlns:ns1="http://syncoperation.erp.pif.apef.perceptivesoftware.com/">
          <Currency>
             <CurrencyISOCode></CurrencyISOCode>
             <Description></Description>
          </Currency>
       </ns1:GetCurrencyListResponse>
    </soap:Body>
</soap:Envelope>
```
The following table describes the parameters of Currency.

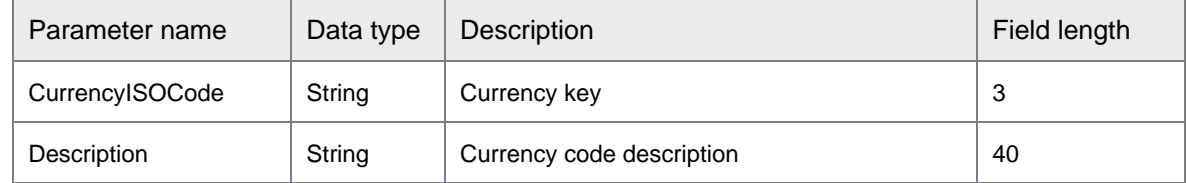

## ErpSyncConnector-<version>.jar: GetEmailAddresses

This web method returns email addresses based on the specified address number.

This operation calls the following function module.

- RFC\_READ\_TABLE
	- Table ADR6

The connector operations use Erpld for the SAP connection.

Ensure the following step when you request for a response.

Get the address number from the GetVendorList response.

The following example displays the XML template and parameter list issued for the request.

```
<soapenv:Envelope xmlns:soapenv="http://schemas.xmlsoap.org/soap/envelope/" 
xmlns:syn="http://syncoperation.erp.pif.apef.perceptivesoftware.com/">
   <soapenv:Header/>
    <soapenv:Body>
       <syn:GetEmailAddresses>
          <ErpId></ErpId>
          <AddressNumber></AddressNumber>
       </syn:GetEmailAddresses>
    </soapenv:Body>
</soapenv:Envelope>
```
The following table describes the parameters of syn:GetEmailAddresses.

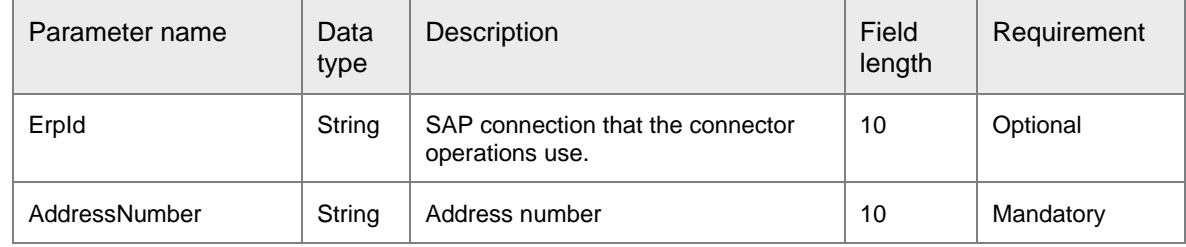

The following example displays the XML template and parameter list issued in response to the request.

```
<soap:Envelope xmlns:soap="http://schemas.xmlsoap.org/soap/envelope/">
    <soap:Body>
       <ns1:GetEmailAddressesResponse 
xmlns:ns1="http://syncoperation.erp.pif.apef.perceptivesoftware.com/">
         <EmailAddresses>
             <eMail></eMail>
          </EmailAddresses>
       </ns1:GetEmailAddressesResponse>
    </soap:Body>
</soap:Envelope>
```
The following table describes the parameters of EmailAddresses.

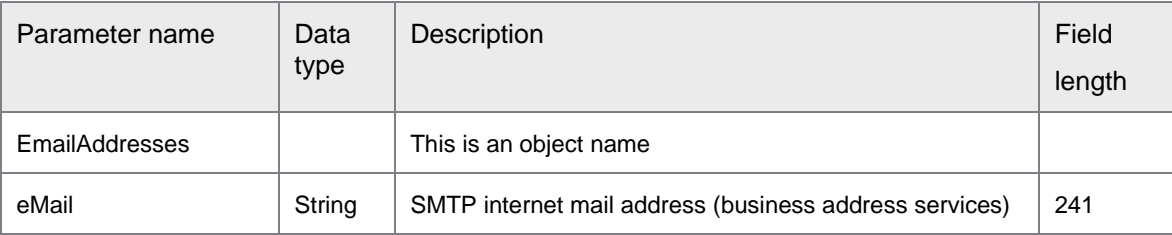

## ErpSyncConnector-<version>.jar: GetErpServiceList

GetErpServiceList returns the list of available ERP services. This web service does not have any input parameters.

The following example displays the XML template and parameter list issued for the request.

```
<soapenv:Envelope xmlns:soapenv="http://schemas.xmlsoap.org/soap/envelope/" 
xmlns:syn="http://syncoperation.erp.pif.apef.perceptivesoftware.com/">
   <soapenv:Header/>
   <soapenv:Body>
      <syn:GetErpServiceList/>
    </soapenv:Body>
</soapenv:Envelope>
```
The following example displays the XML template and parameter list issued in response to the request.

```
<soap:Envelope xmlns:soap="http://schemas.xmlsoap.org/soap/envelope/">
    <soap:Body>
       <ns1:GetErpServiceListResponse 
xmlns:ns1="http://syncoperation.erp.pif.apef.perceptivesoftware.com/">
         <ErpServiceList></ErpServiceList>
         <ErpServiceList></ErpServiceList>
       </ns1:GetErpServiceListResponse>
    </soap:Body>
</soap:Envelope>
```
The following table describes the parameter of ns1:GetErpServiceListResponse.

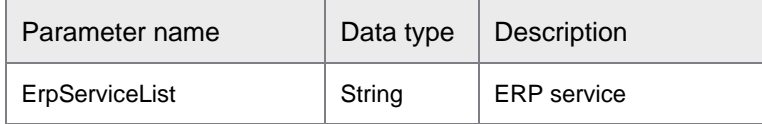

## ErpSyncConnector-<version>.jar: GetGLAccounts

GetGLAccounts returns the list of General Ledger (GL) accounts available for the company code you specify. This operation calls the following function module.

BAPI GL ACC GETLIST

You can further filter the results of this search by name and account number. The search returns partial matches for name and account number. The connector operations use Erpld for the SAP connection.

```
<soapenv:Envelope xmlns:soapenv="http://schemas.xmlsoap.org/soap/envelope/" 
xmlns:syn="http://syncoperation.erp.pif.apef.perceptivesoftware.com/">
    <soapenv:Header/>
    <soapenv:Body>
       <syn:GetGLAccounts>
          <ErpId></ErpId>
          <CompanyCode></CompanyCode>
          <FilterByName></FilterByName>
          <FilterByAcctNumber></FilterByAcctNumber>
       </syn:GetGLAccounts>
    </soapenv:Body>
</soapenv:Envelope>
```
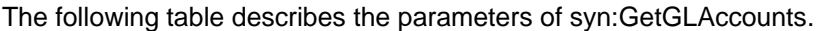

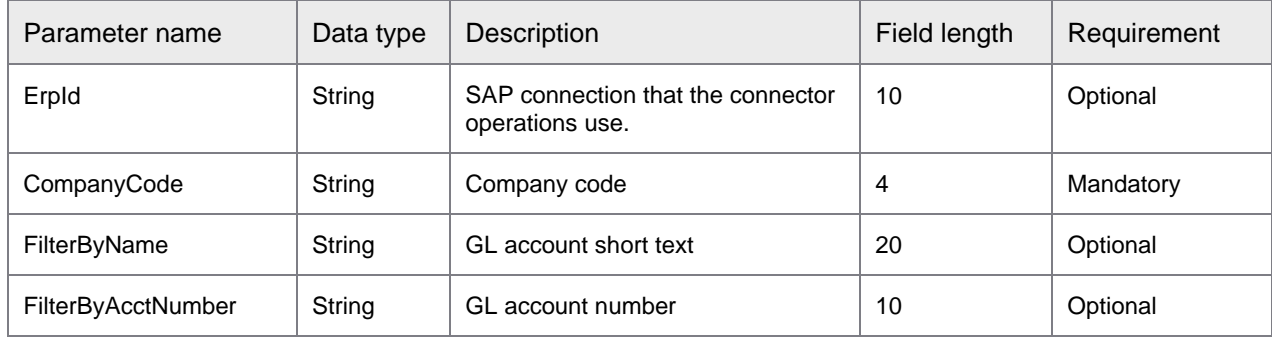

The following example displays the XML template and parameter list issued in response to the request.

```
<soap:Envelope xmlns:soap="http://schemas.xmlsoap.org/soap/envelope/">
    <soap:Body>
       <ns1:GetGLAccountsResponse 
xmlns:ns1="http://syncoperation.erp.pif.apef.perceptivesoftware.com/">
          <GLAccount>
             <CompanyNum></CompanyNum>
             <GLAcct></GLAcct>
             <GLAcctDesc></GLAcctDesc>
          </GLAccount>
       </ns1:GetGLAccountsResponse>
    </soap:Body>
</soap:Envelope>
```
The following table describes the parameters of GLAccount.

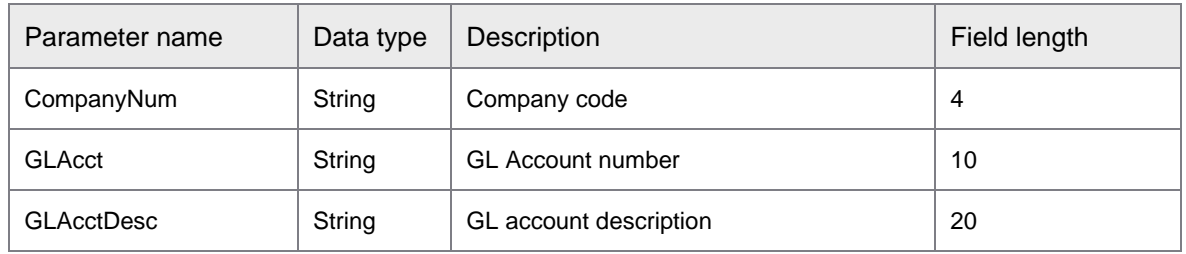

## ErpSyncConnector-<version>.jar: GetPaymentTermList

GetPaymentTermList returns details of a payment term based on specified search parameters.

This operation calls the following function modules.

- MSR20\_MD\_PAYTERMS\_GETLIST
- RFC\_READ\_TABLE
	- Table T002

The search also returns partial matches. If you specify a language, the search returns results in that language. The default language is the language that you configured in [Configure SAP connectivity.](#page-12-0) The connector operations use Erpld for the SAP connection.

The following example displays the XML template and parameter list issued for the request.

```
<soapenv:Envelope xmlns:soapenv="http://schemas.xmlsoap.org/soap/envelope/" 
xmlns:syn="http://syncoperation.erp.pif.apef.perceptivesoftware.com/">
    <soapenv:Header/>
    <soapenv:Body>
       <syn:GetPaymentTermList>
          <ErpId></ErpId>
          <PaymentTermsCode></PaymentTermsCode>
          <Language></Language>
       </syn:GetPaymentTermList>
    </soapenv:Body>
</soapenv:Envelope>
```
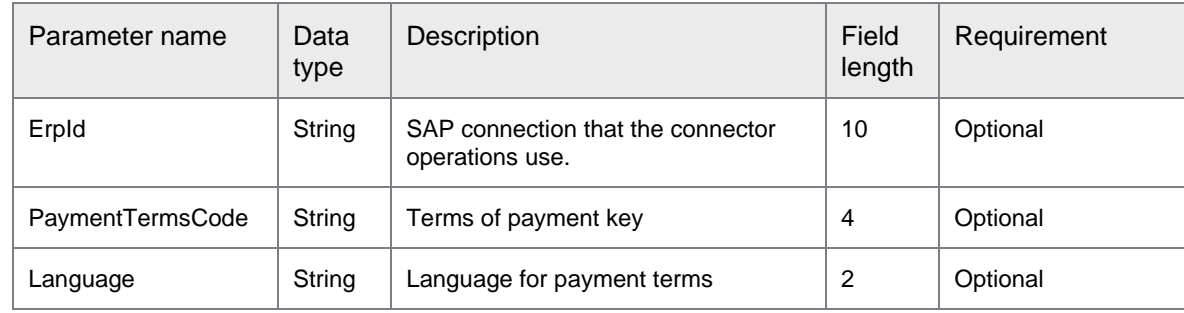

The following table describes the parameters of syn:GetPaymentTermList.

```
<soap:Envelope xmlns:soap="http://schemas.xmlsoap.org/soap/envelope/">
    <soap:Body>
       <ns1:GetPaymentTermListResponse 
xmlns:ns1="http://syncoperation.erp.pif.apef.perceptivesoftware.com/">
          <PaymentTerm>
             <Code></Code>
             <Description></Description>
             <CalcMethod></CalcMethod>
             <Days></Days>
          </PaymentTerm>
       </ns1:GetPaymentTermListResponse>
    </soap:Body>
</soap:Envelope>
```
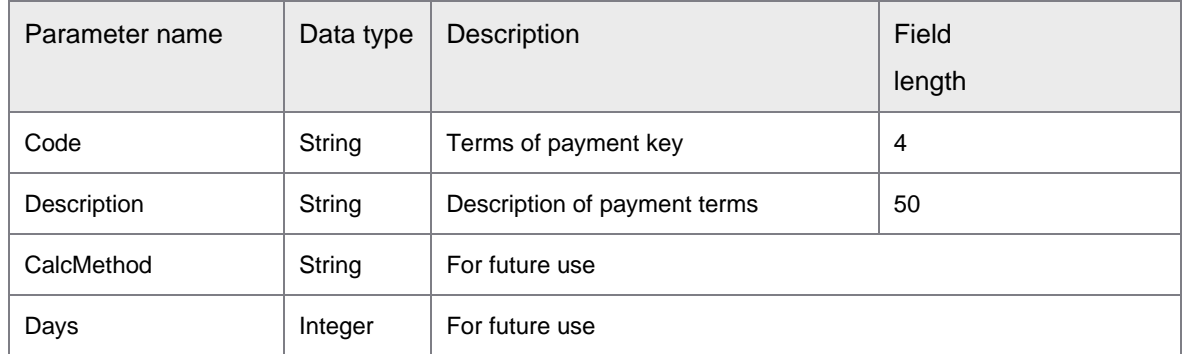

The following table describes the parameters of PaymentTerm.

## ErpSyncConnector-<version>.jar: GetProfitCenterList

GetProfitCenterList returns a list of profit centers based on the specified business unit code.

This operation calls the following function modules.

- BAPI\_PROFITCENTER\_GETLIST
- RFC\_READ\_TABLE
	- Table TKA02

The connector operations use Erpld for the SAP connection.

Ensure the following step when you request for a response.

• In the ProfitCenterIdPartial, enter a part of profit center ID and the search returns matching results.

The following example displays the XML template and parameter list issued for the request.

```
<soapenv:Envelope xmlns:soapenv="http://schemas.xmlsoap.org/soap/envelope/" 
xmlns:syn="http://syncoperation.erp.pif.apef.perceptivesoftware.com/">
   <soapenv:Header/>
    <soapenv:Body>
       <syn:GetProfitCenterList>
          <ErpId></ErpId>
          <CompanyCode></CompanyCode>
          <ProfitCenterIdPartial></ProfitCenterIdPartial>
       </syn:GetProfitCenterList>
    </soapenv:Body>
</soapenv:Envelope>
```
The following table describes the parameters of syn:GetProfitCenterList.

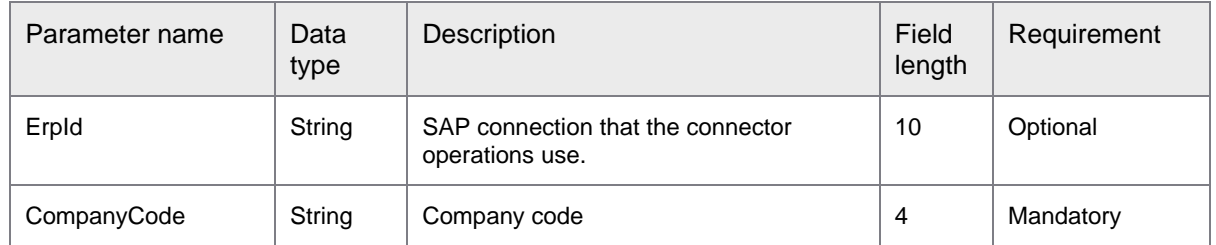

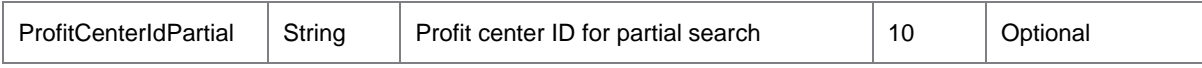

#### The following example displays the XML template and parameter list issued in response to the request.

```
<soap:Envelope xmlns:soap="http://schemas.xmlsoap.org/soap/envelope/">
    <soap:Body>
       <ns1:GetProfitCenterListResponse 
xmlns:ns1="http://syncoperation.erp.pif.apef.perceptivesoftware.com/">
          <ProfitCenter>
             <ProfitCenterId></ProfitCenterId>
             <ControllingArea></ControllingArea>
             <ProfitCenterName></ProfitCenterName>
             <InCharge></InCharge>
             <InChargeUser/>
          </ProfitCenter>
       </ns1:GetProfitCenterListResponse>
    </soap:Body>
</soap:Envelope>
```
The following table describes the parameters of ProfitCenter.

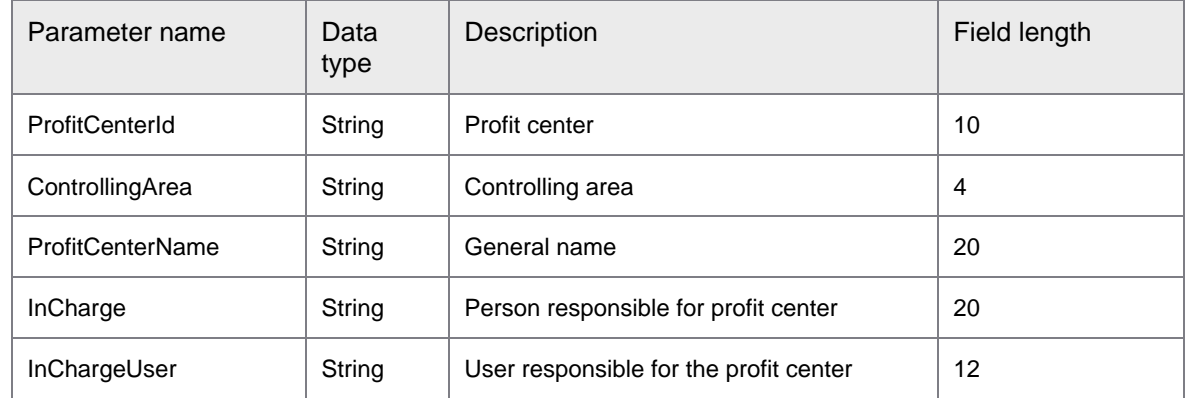

## ErpSyncConnector-<version>.jar: GetPurchaseOrderDetails

GetPurchaseOrderDetails returns details of a particular purchase order based on the specified search parameters and purchase order number.

This operation calls the following function modules.

- BAPI\_PO\_GETDETAIL
- BAPI\_VENDOR\_GETDETAIL
- RFC\_READ\_TABLE
	- Table T006A

The search also returns partial matches.

The connector operations use Erpld for the SAP connection.

The following example displays the XML template and parameter list issued for the request.

<soapenv:Envelope xmlns:soapenv="http://schemas.xmlsoap.org/soap/envelope/" xmlns:syn="http://syncoperation.erp.pif.apef.perceptivesoftware.com/">

```
 <soapenv:Header/>
    <soapenv:Body>
       <syn:GetPurchaseOrderDetails>
          <ErpId></ErpId>
          <PONumber></PONumber>
          <CompanyCode></CompanyCode>
          <VendorGroup></VendorGroup>
          <ShowDeletedLines></ShowDeletedLines>
           <ShowLockedLines></ShowLockedLines>
       </syn:GetPurchaseOrderDetails>
    </soapenv:Body>
</soapenv:Envelope>
```
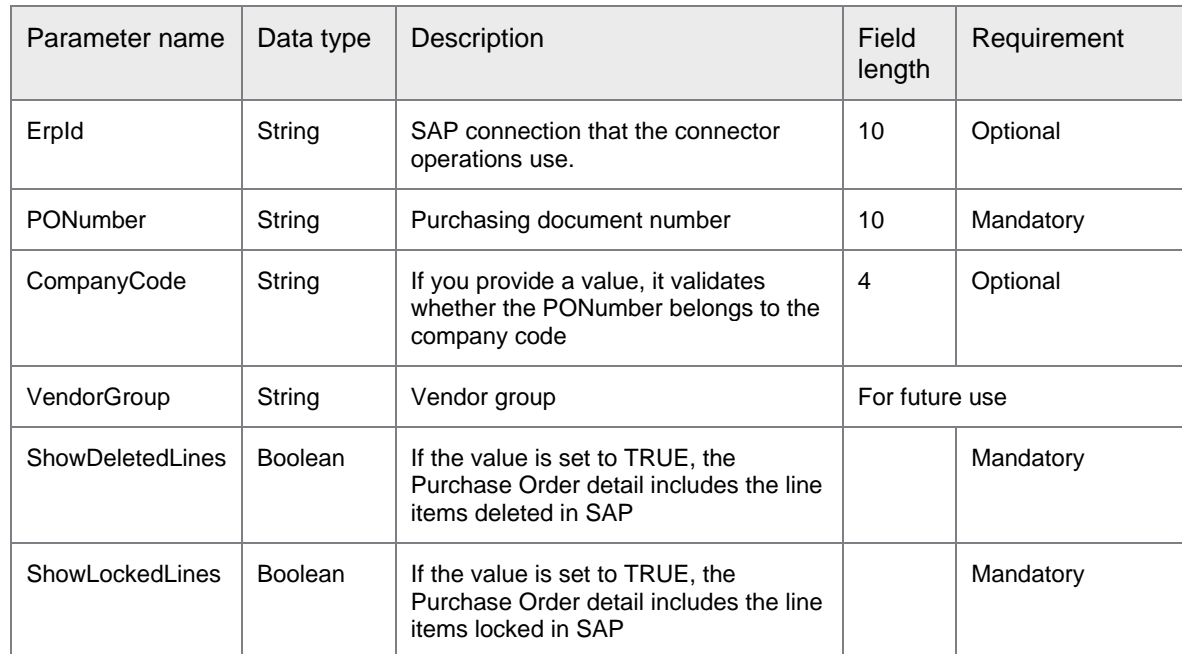

### The following table describes the parameters of syn:GetPurchaseOrderDetails.

```
<soap:Envelope xmlns:soap="http://schemas.xmlsoap.org/soap/envelope/">/
    <soap:Body>
       <ns1:GetPurchaseOrderDetailsResponse 
xmlns:ns1="http://syncoperation.erp.pif.apef.perceptivesoftware.com/">
          <PurchaseOrderDetails>
             <VendorList>
                <VendorNo/>
                <VendorName/>
               <Addr1/>
               <City/>
                <State/>
               <Zip/> <CountryKey/>
               <POBox> </VendorList>
```
 <CodingLines> <PONumber> </PONumber> <LineNumber> </LineNumber> <ItemNumber> </ItemNumber> <DeleteInd> </DeleteInd> <ItemDescription> </ItemDescription> <Quantity> </Quantity> <OpenQuantity> </OpenQuantity> <OpenIVQuantityPO> </OpenIVQuantityPO> <UOM> </UOM> <InternalUOM> </InternalUOM> <POPriceUOM></POPriceUOM> <InternalPOPriceUOM></InternalPOPriceUOM> <ConvNum></ConvNum> <ConvDen></ConvDen> <UnitPrice> </UnitPrice> <PriceUnit> </PriceUnit> <ExtendedAmount> </ExtendedAmount> <POLineTaxable> </POLineTaxable> <POLVATJurisdiction> </POLVATJurisdiction> <POLVATCode> </POLVATCode> <TaxAmount> </TaxAmount> <ReferenceDocument></ReferenceDocument> <ReferenceDocumentYear></ReferenceDocumentYear> <ReferenceDocumentItem></ReferenceDocumentItem> <ItemCategory></ItemCategory> <DistribIndicator></DistribIndicator> <IsBlanketPOItem></IsBlanketPOItem> <Material/> <TaxCode></TaxCode> <TaxJurisdictionCode></TaxJurisdictionCode>  $<$ WBS/ $>$  <IsGRBasedInvoice></IsGRBasedInvoice> <GRIndicator></GRIndicator> <AcctAssignmentCategory></AcctAssignmentCategory> <PartialInvoiceIndicator></PartialInvoiceIndicator> <GRNonValuated></GRNonValuated> <IRIndicator></IRIndicator> <DeliveryCompletedIndicator></DeliveryCompletedIndicator> <FinalInvoiceIndicator></FinalInvoiceIndicator> <TrackingNo></TrackingNo> <PurchaseRequisitionNumber></PurchaseRequisitionNumber> <PurchaseRequisitionerName></PurchaseRequisitionerName> </CodingLines> <AccountAssignmentLines> <ItemNumber></ItemNumber> <SerialNo></SerialNo> <DistributionPercentage></DistributionPercentage> <ProjectDefinition/> <ScheduleLineNo></ScheduleLineNo> <AssetNo/> <SubNumber/> <GoodsRecipient/> <UnloadPoint/> <ControllingArea></ControllingArea> <ToCostCenter/> <ToOrder/> <ToProject/> <GLAccount></GLAccount> <CostCenter></CostCenter>

 $<$ SDDoc $/$ > <SalesDocItem></SalesDocItem> <OrderNo/> <CommitmentItem/> <FundsCenter/> <FunctionalArea/> <ProfitCenter></ProfitCenter>  $<$ Fund $/$ > <FundsRes/> <ResItem></ResItem> <BusArea></BusArea> <PartnerAccountNo/> <CostObject/> <Network/> <RoutingNo></RoutingNo> <Activity/> <RealEstateKey/> <Counter></Counter> <RecoveryIndicator/> <GrantNbr/> <CommitmentItemLong/> <FuncAreaLong/> <Quantity></Quantity> <ProfitSegmNumber></ProfitSegmNumber> <BudgetPeriod/> <WbsElement/> <UOM></UOM> <POPriceQuantity></POPriceQuantity> <POPriceUOM></POPriceUOM> <UOMConvFactor></UOMConvFactor> <TaxCode></TaxCode> <TaxJurisdictionCode></TaxJurisdictionCode> <IsBlanketPOItem></IsBlanketPOItem> </AccountAssignmentLines> <POAmount> </POAmount> <POCurrency/> <MoreResultsCo></MoreResultsCo> <PONumber/> <POType></POType> <POCategory></POCategory> <IsBlanketPO></IsBlanketPO> <AcctDataPopulationRequired></AcctDataPopulationRequired> <CreatedBy></CreatedBy> </PurchaseOrderDetails> </ns1:GetPurchaseOrderDetailsResponse> </soap:Body> </soap:Envelope>

The following table describes the parameter of PurchaseOrderDetails.

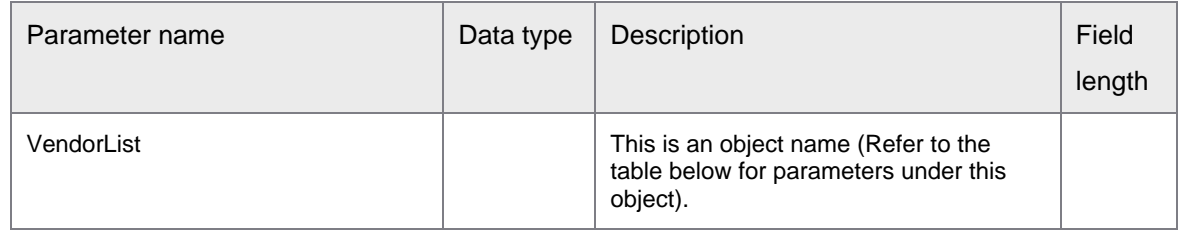

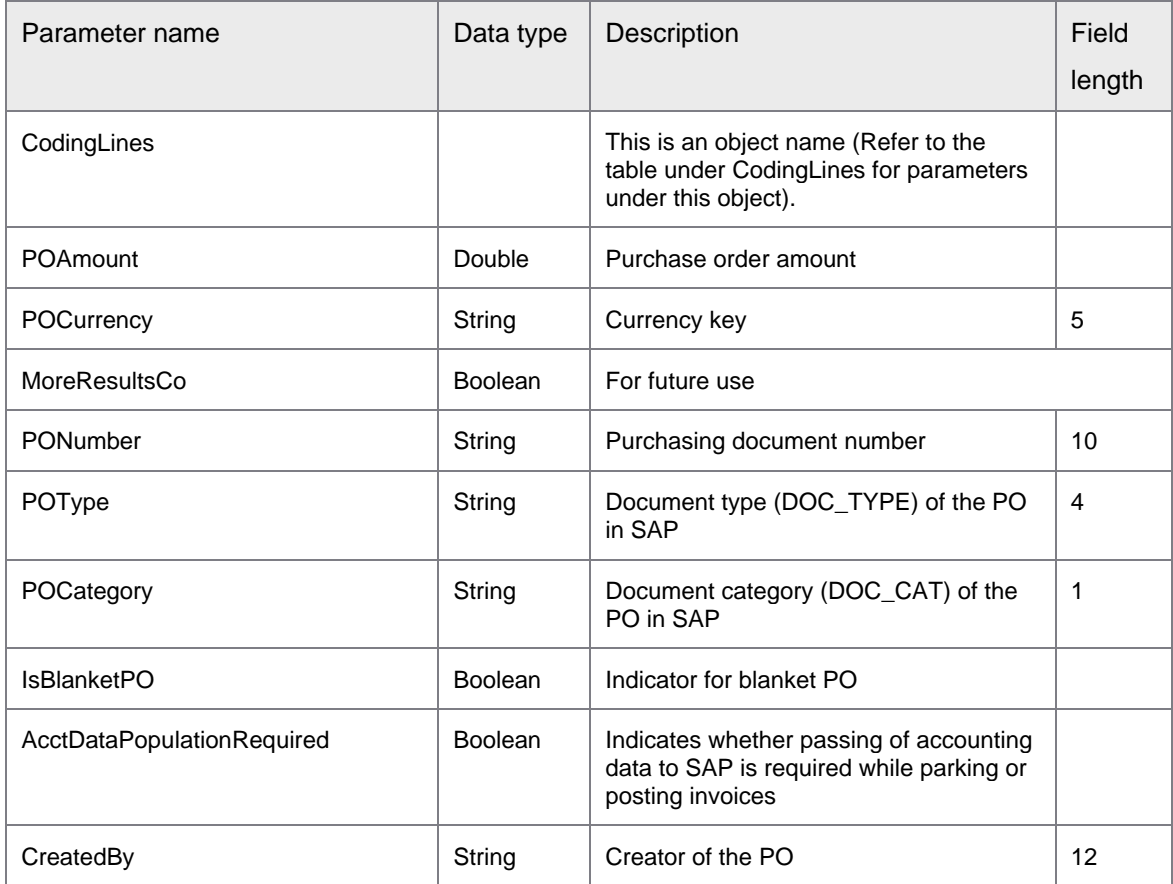

The following table describes the parameters of VendorList under PurchaseOrderDetails.

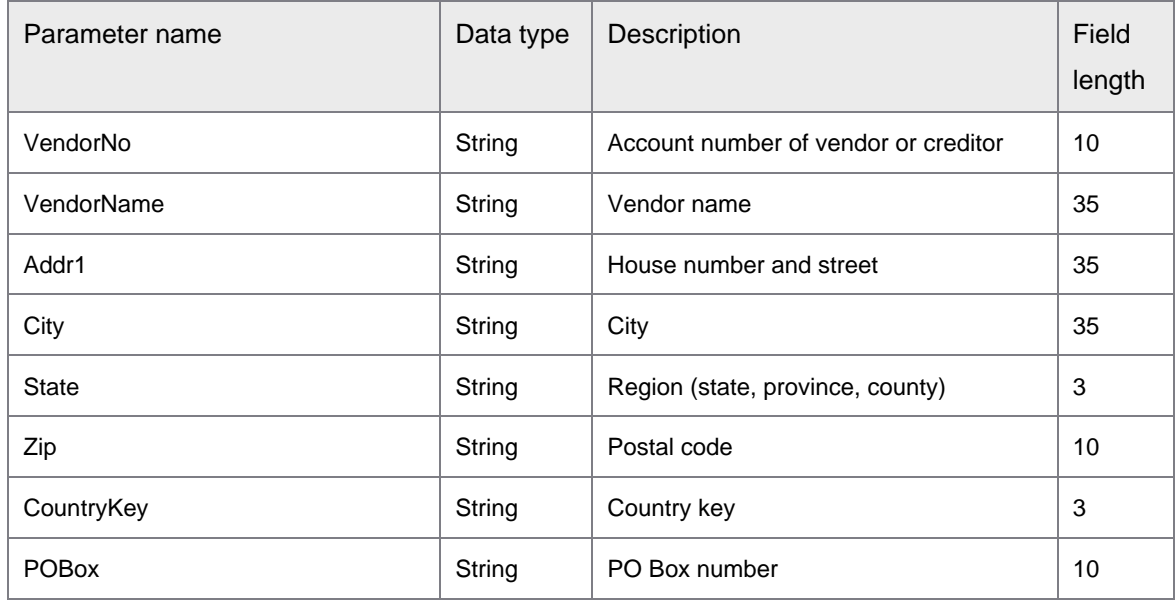

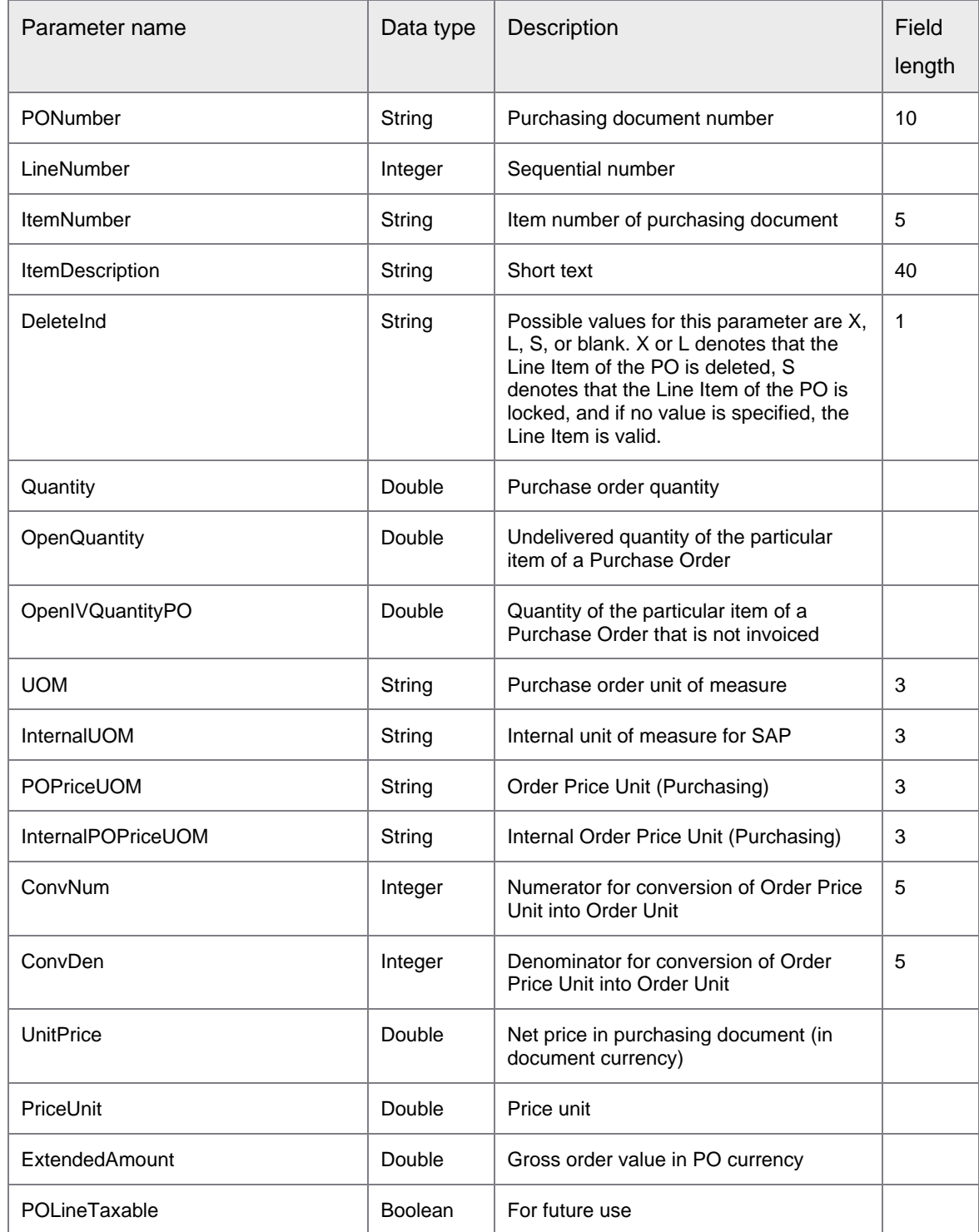

### The following list describes the parameters of CodingLines under PurchaseOrderDetails.

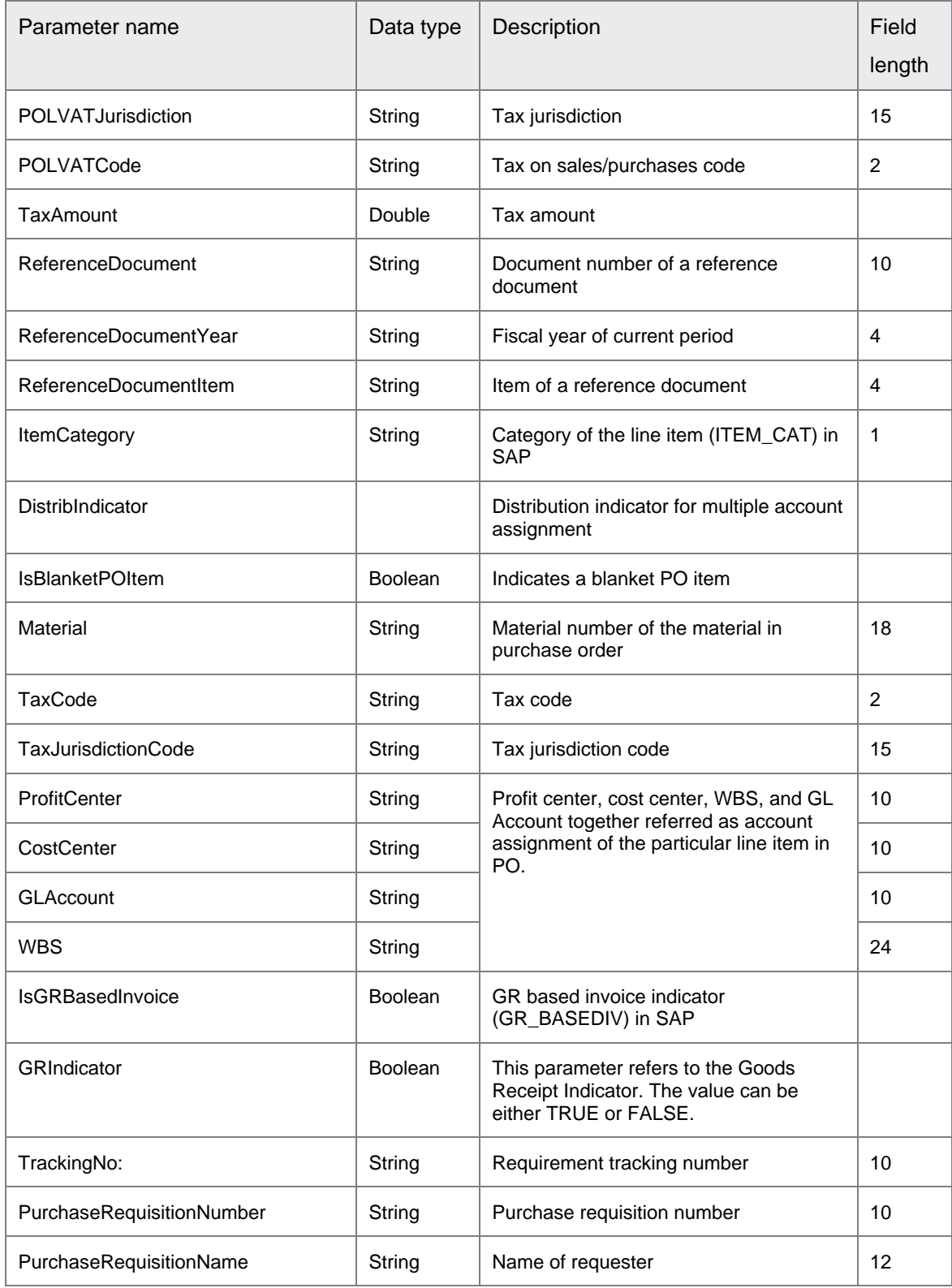

### The following table contains a list of the parameters of AccountAssignmentLines under PurchaseOrderDetails.

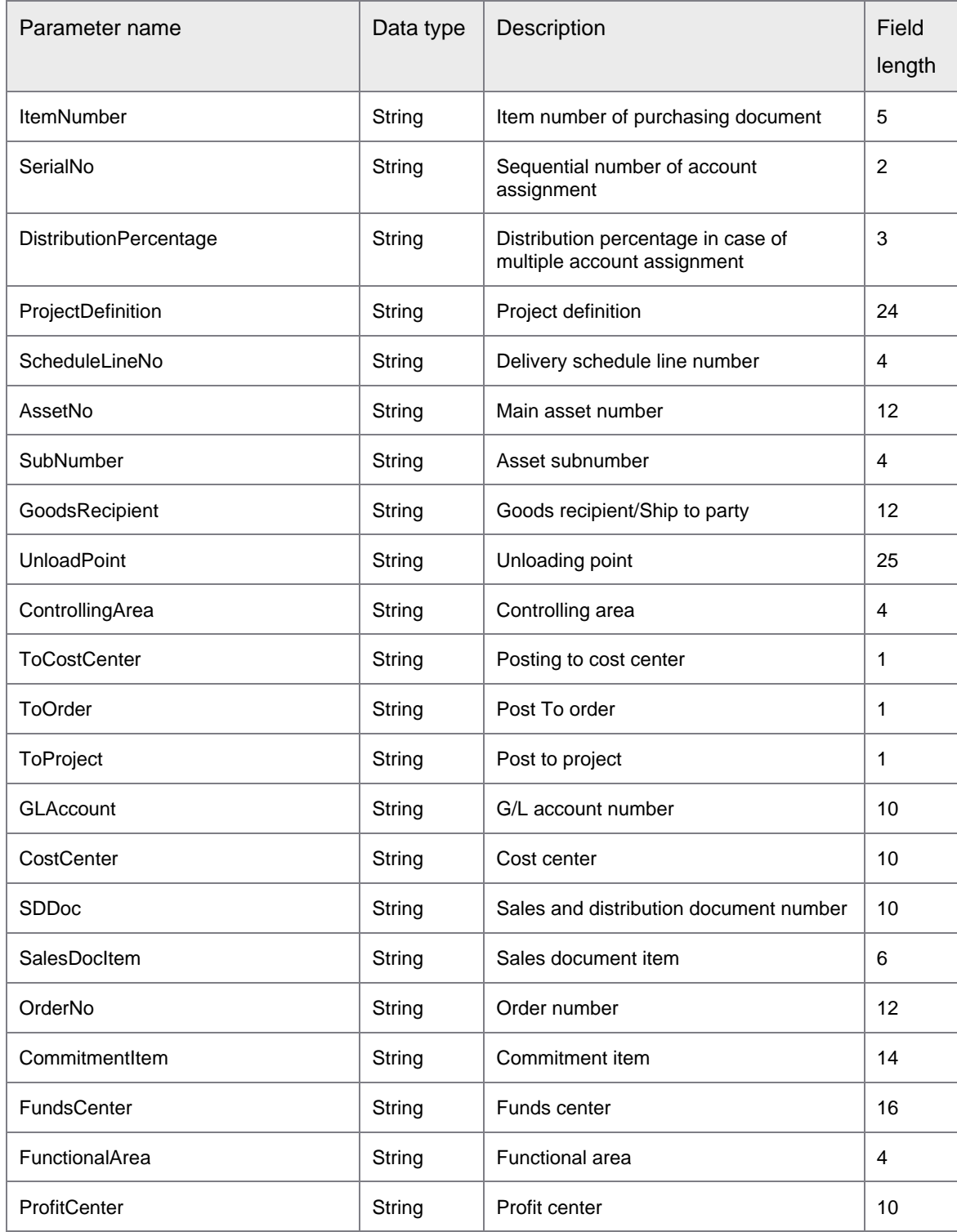

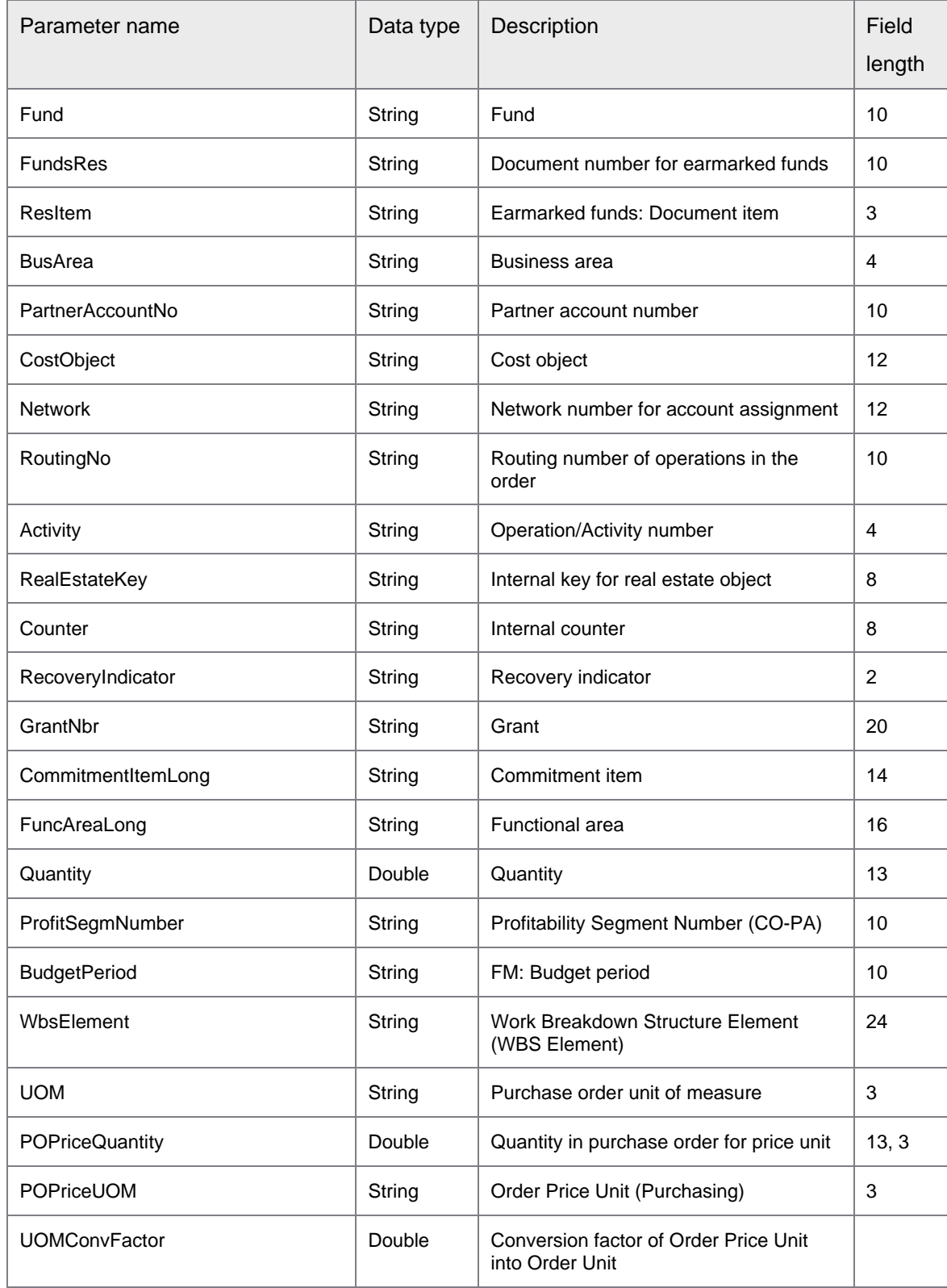

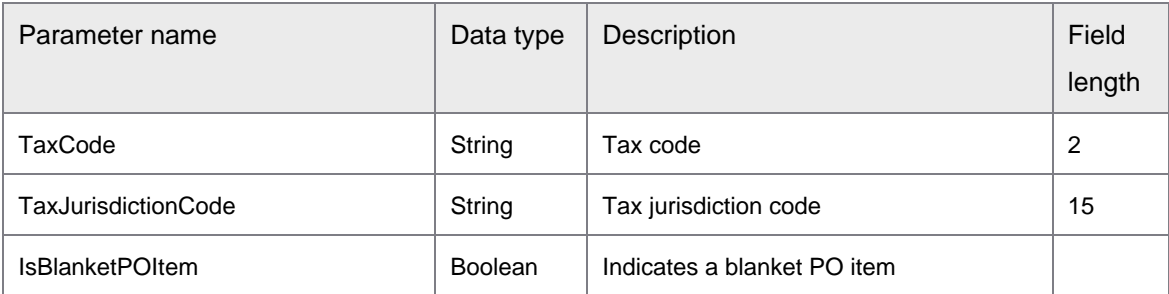

## ErpSyncConnector-<version>.jar: GetPurchaseOrderList

GetPurchaseOrderList returns a purchase order list based on the specified search parameters.

This operation calls the following function module.

- RFC\_READ\_TABLE
	- Table EKKO

The search also returns partial matches. The connector operations use Erpld for the SAP connection.

The following example displays the XML template and parameter list issued for the request.

```
soapenv:Envelope xmlns:soapenv="http://schemas.xmlsoap.org/soap/envelope/" 
xmlns:syn="http://syncoperation.erp.pif.apef.perceptivesoftware.com/">
    <soapenv:Header/>
    <soapenv:Body>
       <syn:GetPurchaseOrderList>
          <ErpId></ErpId>
          <CompanyCode></CompanyCode>
          <VendorNo></VendorNo>
       </syn:GetPurchaseOrderList>
    </soapenv:Body>
</soapenv:Envelope>
```
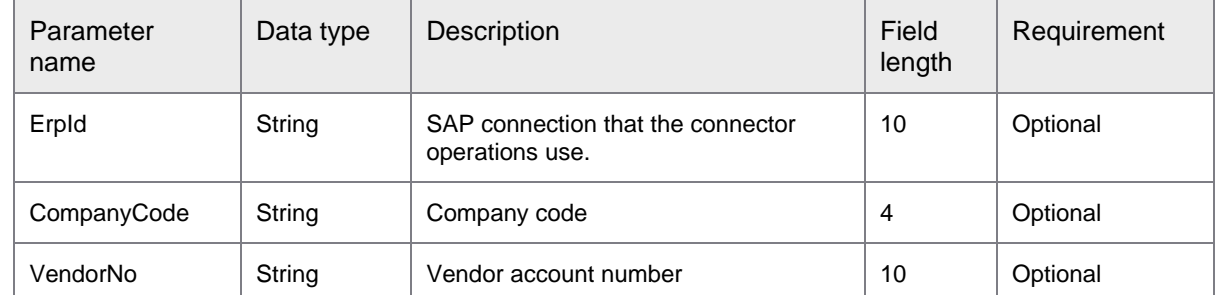

The following table describes the parameters of syn:GetPurchaseOrderList.

```
<soap:Envelope xmlns:soap="http://schemas.xmlsoap.org/soap/envelope/">
    <soap:Body>
       <ns1:GetPurchaseOrderListResponse 
xmlns:ns1="http://syncoperation.erp.pif.apef.perceptivesoftware.com/">
          <PurchaseOrder>
             <CompanyCode></CompanyCode>
```

```
 <PODate> </PODate>
             <PODateMatched> </PODateMatched>
             <PONumber> </PONumber>
             <POAmount> </POAmount>
             <VendorNo> </VendorNo>
             <POCurrency> </POCurrency>
             <RemitTo/>
          </PurchaseOrder>
       </ns1:GetPurchaseOrderListResponse>
    </soap:Body>
</soap:Envelope>
```
#### The following table describes the parameters of PurchaseOrder.

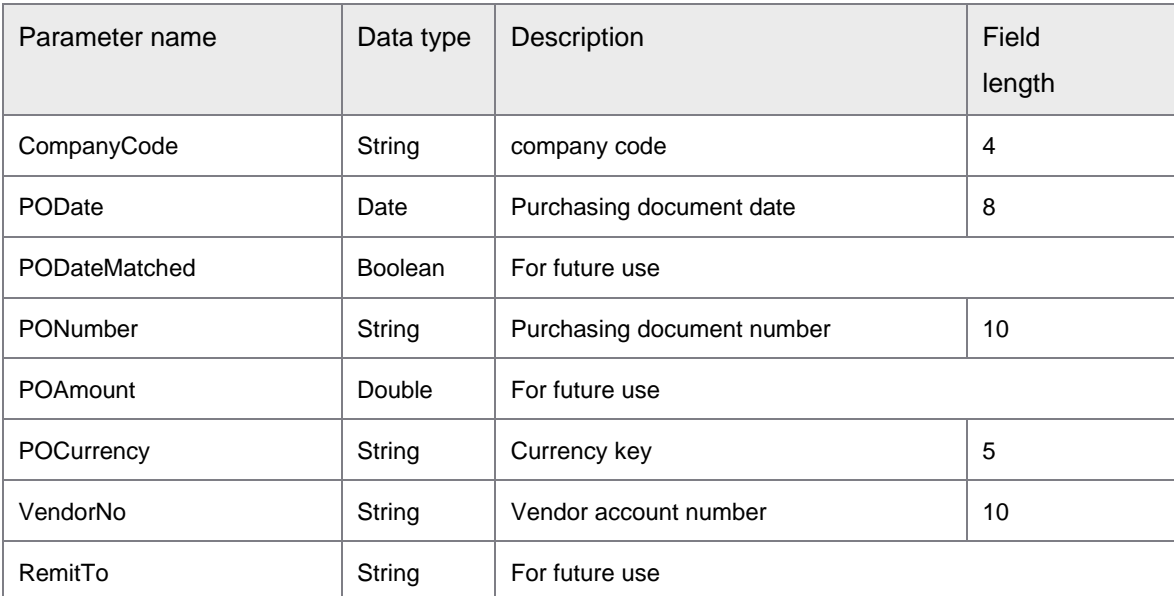

## ErpSyncConnector-<version>.jar: GetPurchaseRequisitionDetails

GetPurchaseRequisitionDetails returns the purchase requisition details based on the requisition number. This operation calls the following function modules.

- BAPI\_PR\_GETDETAIL
- RFC READ TABLE
	- Table T006A

The connector operations use Erpld for the SAP connection.

```
<soapenv:Envelope xmlns:soapenv="http://schemas.xmlsoap.org/soap/envelope/" 
xmlns:syn="http://syncoperation.erp.pif.apef.perceptivesoftware.com/">
  <soapenv:Header/>
  <soapenv:Body>
     <syn:GetPurchaseRequisitionDetails>
```

```
<ErpId></ErpId>
         <RequisitionNumber></RequisitionNumber>
      </syn:GetPurchaseRequisitionDetails>
   </soapenv:Body>
</soapenv:Envelope>
```
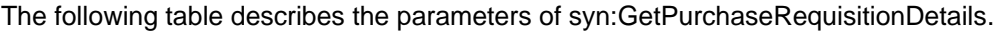

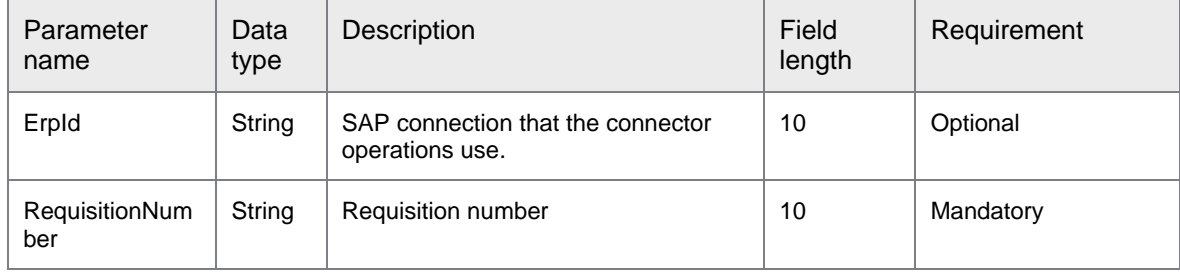

#### The following example displays the XML template and parameter list issued in response to the request.

```
<soap:Envelope xmlns:soap="http://schemas.xmlsoap.org/soap/envelope/">
   <soap:Body>
      <ns1:GetPurchaseRequisitionDetailsResponse 
xmlns:ns1="http://syncoperation.erp.pif.apef.perceptivesoftware.com/">
         <PurchaseRequisitionDetails>
            <PRNumber></PRNumber>
            <PRType></PRType>
            <PRLines>
               <PRNumber></PRNumber>
               <ItemNumber></ItemNumber>
               <ReleaseStatus></ReleaseStatus>
               <CreatedBy></CreatedBy>
               <Requisitioner></Requisitioner>
               <Material></Material>
               <Quantity></Quantity>
               <UOM></UOM>
                <InternalUOM> </InternalUOM>
               <ItemCategory></ItemCategory>
               <MRPController></MRPController>
               <MRPArea></MRPArea>
               <PONumber></PONumber>
               <POItem></POItem>
            </PRLines>
         </PurchaseRequisitionDetails>
      </ns1:GetPurchaseRequisitionDetailsResponse>
   </soap:Body>
</soap:Envelope>
```
#### The following table describes the parameters of PurchaseRequisitionDetails.

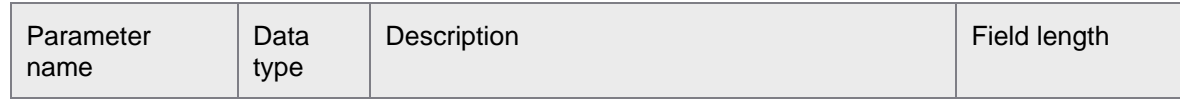

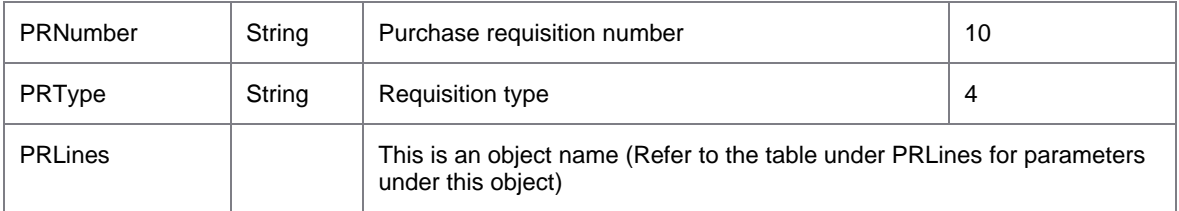

### The following table describes the parameters of PRLines under PurchaseRequisitionDetails.

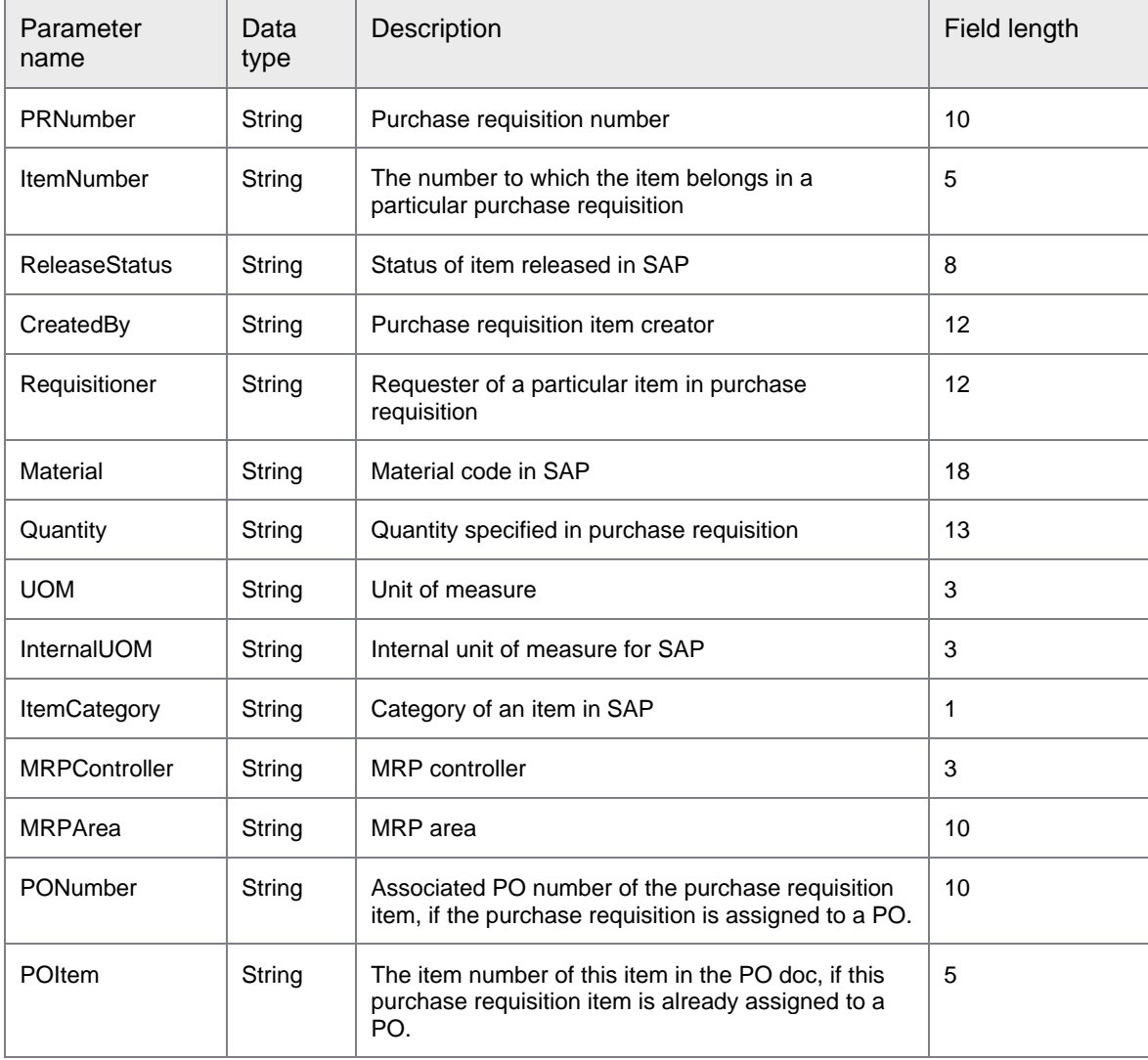

# ErpSyncConnector-<version>.jar: GetTaxCodes

GetTaxCodes returns the list of tax codes based on the specified country key.

This operation calls the following function module.

- RFC\_READ\_TABLE
	- Table T005
	- Table T007S
	- Table T002

The connector operations use Erpld for the SAP connection. If you specify a language, the search returns results in that language. The default language is the language that you configured using the ERP SAP Config dialog box.

The following example displays the XML template and parameter list issued for the request.

```
<soapenv:Envelope xmlns:soapenv="http://schemas.xmlsoap.org/soap/envelope/" 
xmlns:syn="http://syncoperation.erp.pif.apef.perceptivesoftware.com/">
    <soapenv:Header/>
    <soapenv:Body>
       <syn:GetTaxCodes>
          <ErpId></ErpId>
          <CountryKey></CountryKey>
          <Language></Language>
       </syn:GetTaxCodes>
   </soapenv:Body>
</soapenv:Envelope>
```
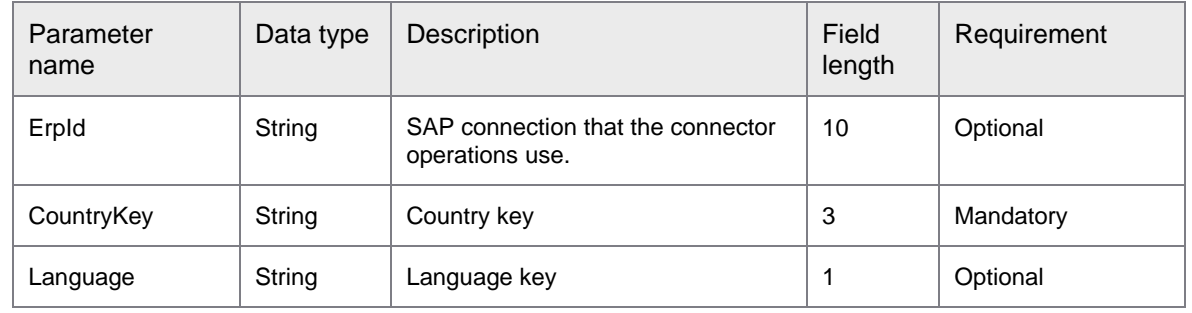

The following table describes the parameters of syn:GetTaxCodes.

#### The following example displays the XML template and parameter list issued in response to the request.

```
<soap:Envelope xmlns:soap="http://schemas.xmlsoap.org/soap/envelope/">
    <soap:Body>
      <ns1:GetTaxCodesResponse 
xmlns:ns1="http://syncoperation.erp.pif.apef.perceptivesoftware.com/">
         <TaxCode>
             <Code></Code>
             <Description></Description>
          </TaxCode>
       </ns1:GetTaxCodesResponse>
    </soap:Body>
</soap:Envelope>
```
The following table describes the parameters of TaxCode.

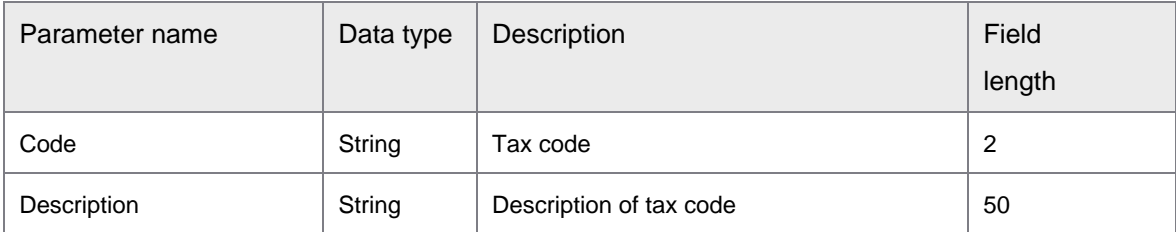

## ErpSyncConnector-<version>.jar: GetVendorDetails

GetVendorDetails returns the details of a vendor based on the specified search parameters.

This operation calls the following function module.

- RFC\_READ\_TABLE
	- Table LFA1

The connector operations use Erpld for the SAP connection.

The following example displays the XML template and parameter list issued for the request.

```
<soapenv:Envelope xmlns:soapenv="http://schemas.xmlsoap.org/soap/envelope/" 
xmlns:syn="http://syncoperation.erp.pif.apef.perceptivesoftware.com/">
   <soapenv:Header/>
    <soapenv:Body>
      <syn:GetVendorDetails>
          <ErpId></ErpId>
          <VendorNo></VendorNo>
       </syn:GetVendorDetails>
    </soapenv:Body>
</soapenv:Envelope>
```
The following table describes the parameters of syn:GetVendorDetails.

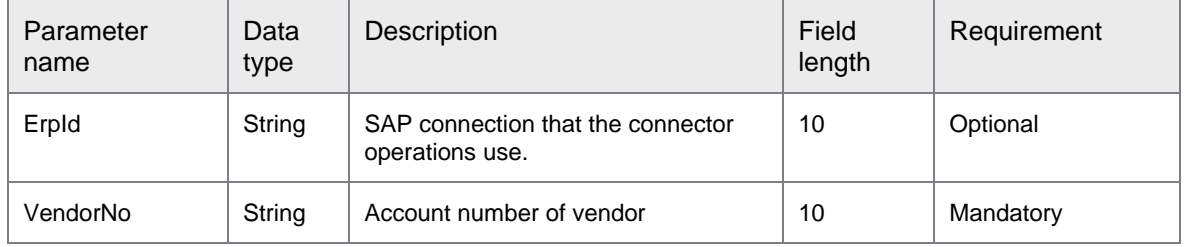

```
<soap:Envelope xmlns:soap="http://schemas.xmlsoap.org/soap/envelope/">
    <soap:Body>
       <ns1:GetVendorDetailsResponse 
xmlns:ns1="http://syncoperation.erp.pif.apef.perceptivesoftware.com/">
          <Vendor>
             <VendorNo></VendorNo>
             <VendorName></VendorName>
             <Addr1></Addr1>
             <City></City>
             <State></State>
```
```
 <Zip></Zip>
             <CountryKey></CountryKey>
             <POBox></POBox>
             <Telephone><Telephone/>
             <FaxNumber><FaxNumber/>
             <Details>
               <BankAccountNo></BankAccountNo>
               <BankAccountName> </BankAccountName>
               <BankName></BankName>
               <BankCountry></BankCountry>
              <IBAN></IBAN>
               <BankKey></BankKey>
               <BankControlKey></BankControlKey>
               <PartnerBankType></PartnerBankType>
               <SwiftCode></SwiftCode>
               <emailAddressList>
                  <eMail></eMail>
               </emailAddressList>
             </Details>
          </Vendor>
       </ns1:GetVendorDetailsResponse>
    </soap:Body>
</soap:Envelope>
```
### The following table describes the parameters of Vendor.

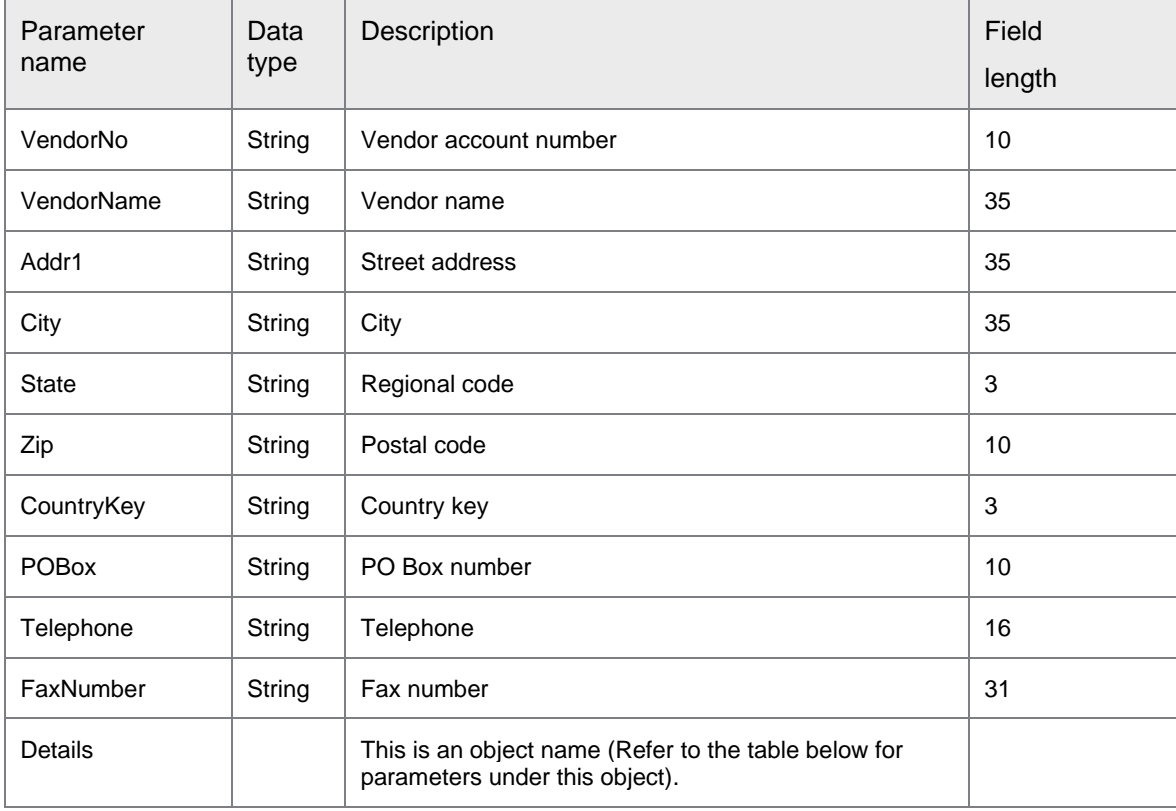

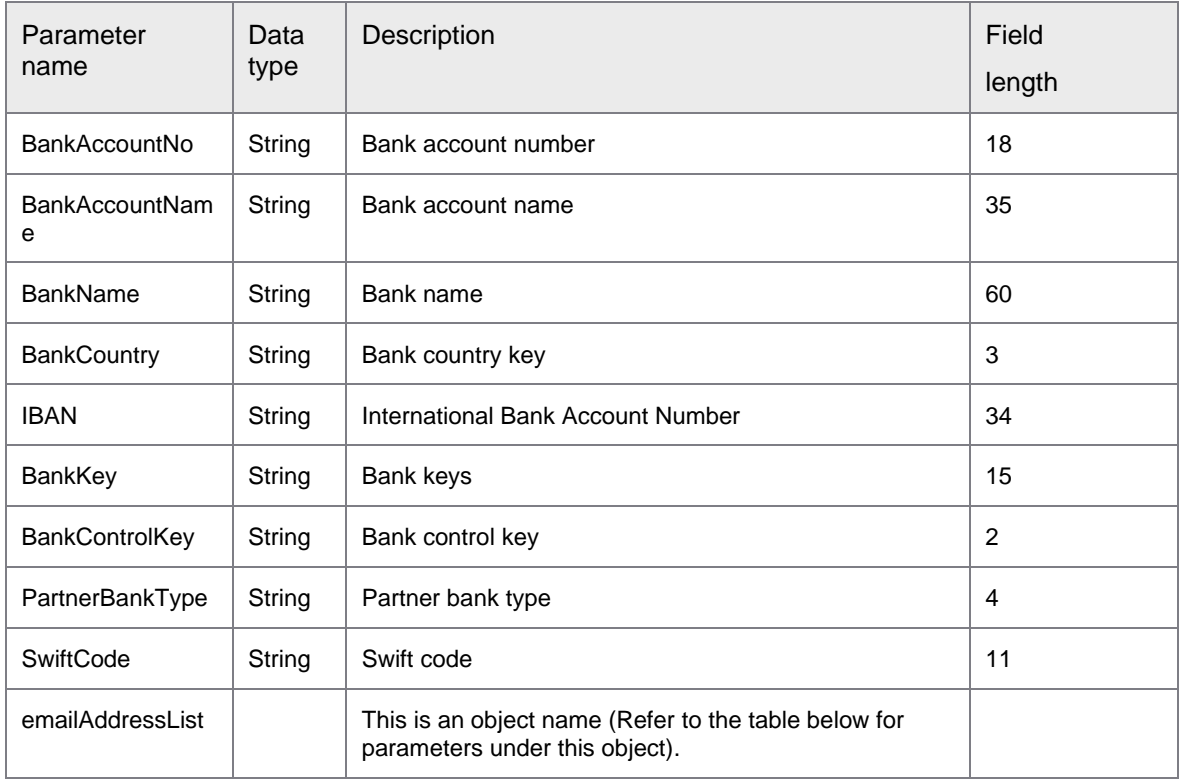

The following table describes the parameters of Details under Vendor.

The following table describes the parameter of emailAddressList under Details.

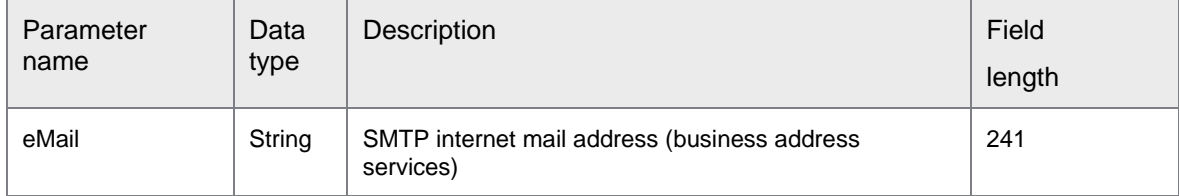

## ErpSyncConnector-<version>.jar: GetVendorList

GetVendorList returns a vendor list based on the specified search parameters.

This operation calls the following function module.

- RFC\_READ\_TABLE
	- Table LFA1
	- Table LFB1

The search also returns partial matches. The connector operations use Erpld for the SAP connection.

The following example displays the XML template and parameter list issued for the request.

```
<soapenv:Envelope xmlns:soapenv="http://schemas.xmlsoap.org/soap/envelope/" 
xmlns:syn="http://syncoperation.erp.pif.apef.perceptivesoftware.com/">
   <soapenv:Header/>
    <soapenv:Body>
       <syn:GetVendorList>
          <ErpId></ErpId>
          <CompanyCode></CompanyCode>
          <VendorGroup></VendorGroup>
          <VendorName></VendorName>
          <VendorNo></VendorNo>
       </syn:GetVendorList>
    </soapenv:Body>
</soapenv:Envelope>
```
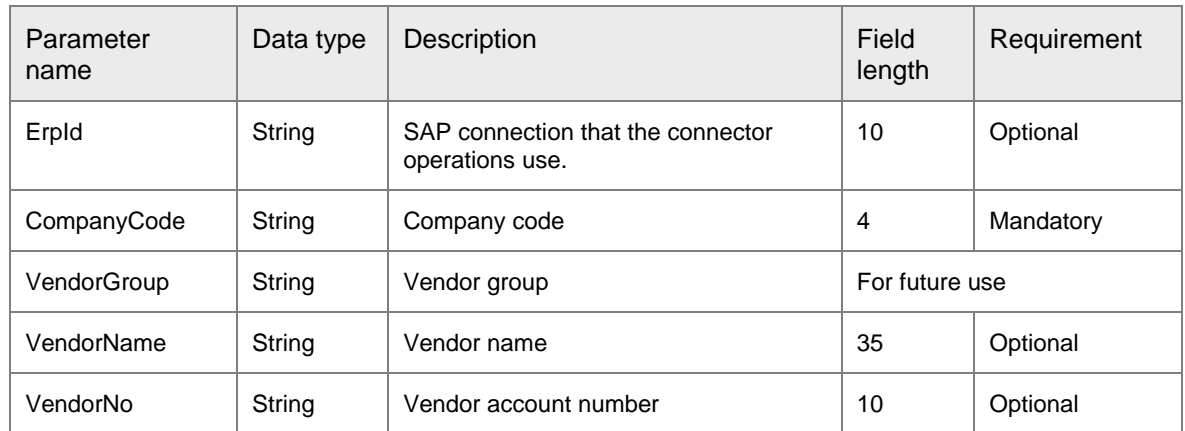

The following table describes the parameters of syn:GetVendorList.

The following example displays the XML template and parameter list issued in response to the request.

```
<soap:Envelope xmlns:soap="http://schemas.xmlsoap.org/soap/envelope/">
    <soap:Body>
       <ns1:GetVendorListResponse 
xmlns:ns1="http://syncoperation.erp.pif.apef.perceptivesoftware.com/">
          <Vendor>
              <VendorNo></VendorNo>
              <VendorName> </VendorName>
              <Addr1> </Addr1>
              <City> </City>
             <State/>
            \langle\text{Zip/}\rangle <CountryKey> </CountryKey>
             <AddressNumber> </AddressNumber>
             <POBox> </POBox>
          </Vendor>
       </ns1:GetVendorListResponse>
    </soap:Body>
</soap:Envelope>
```
The following table describes the parameters of Vendor.

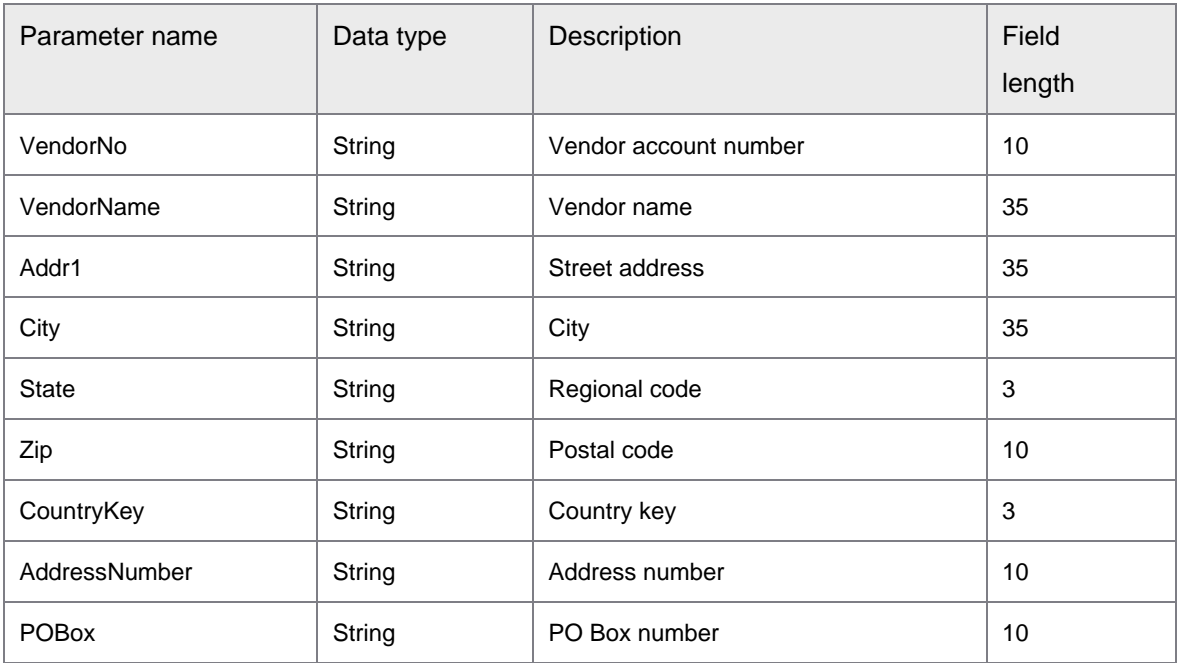

## ErpSyncConnector-<version>.jar: GetVendorRemitToList

GetVendorRemitToList returns the list of remit vendors based on the specified search parameters. This operation calls the following function module.

- RFC\_READ\_TABLE
	- Table WYT3

The connector operations use Erpld for the SAP connection.

The following example displays the XML template and parameter list issued for the request.

```
<soapenv:Envelope xmlns:soapenv="http://schemas.xmlsoap.org/soap/envelope/" 
xmlns:syn="http://syncoperation.erp.pif.apef.perceptivesoftware.com/">
   <soapenv:Header/>
    <soapenv:Body>
       <syn:GetVendorRemitToList>
          <ErpId></ErpId>
          <VendorNo></VendorNo>
       </syn:GetVendorRemitToDetails>
    </soapenv:Body>
</soapenv:Envelope>
```
The following table describes the parameters of syn:GetVendorRemitToList.

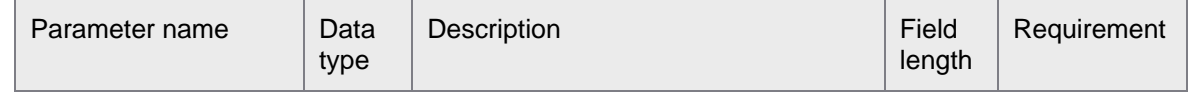

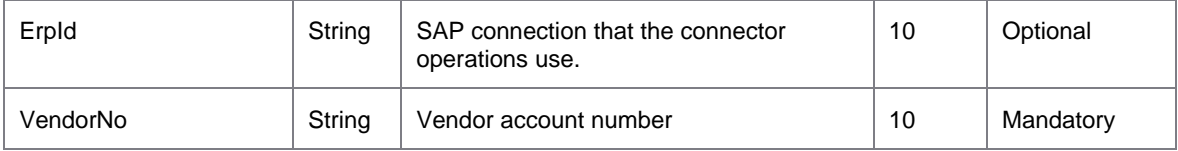

The following example displays the XML template and parameter list issued in response to the request.

```
<soap:Envelope xmlns:soap="http://schemas.xmlsoap.org/soap/envelope/">
    <soap:Body>
       <ns1:GetVendorRemitToDetailsResponse 
xmlns:ns1="http://syncoperation.erp.pif.apef.perceptivesoftware.com/">
          <VendorRemitToList>
             <RemitToVendorNo></RemitToVendorNo>
             <PurchasingOrg></PurchasingOrg>
            <Plant/>
             <VendorDetails>
                <VendorNo></VendorNo>
                <VendorName></VendorName>
                <Addr1></Addr1>
                <City></City>
                <State></State>
                <Zip></Zip>
                <CountryKey></CountryKey>
                <POBox></POBox>
                <Details>
                   <BankAccountNo></BankAccountNo>
                  <BankAccountName> </BankAccountName>
                  <BankName></BankName>
                  <SwiftCode/>
                  <Telephone/>
                  <FaxNumber/>
                  <emailAddressList>
                      <eMail></eMail>
                   </emailAddressList>
                </Details>
             </VendorDetails>
          </VendorRemitToList>
       </ns1:GetVendorRemitToDetailsResponse>
    </soap:Body>
</soap:Envelope>
```
The following table describes the parameters of VendorRemitToList.

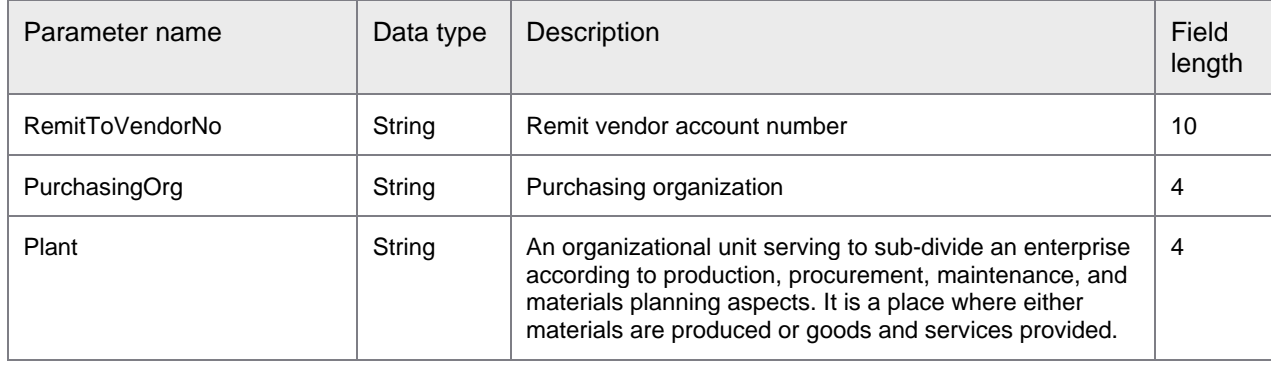

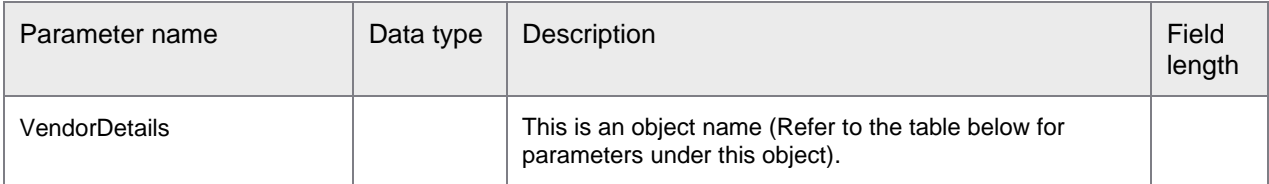

### The following table describes the parameters of VendorDetails under VendorRemitToList.

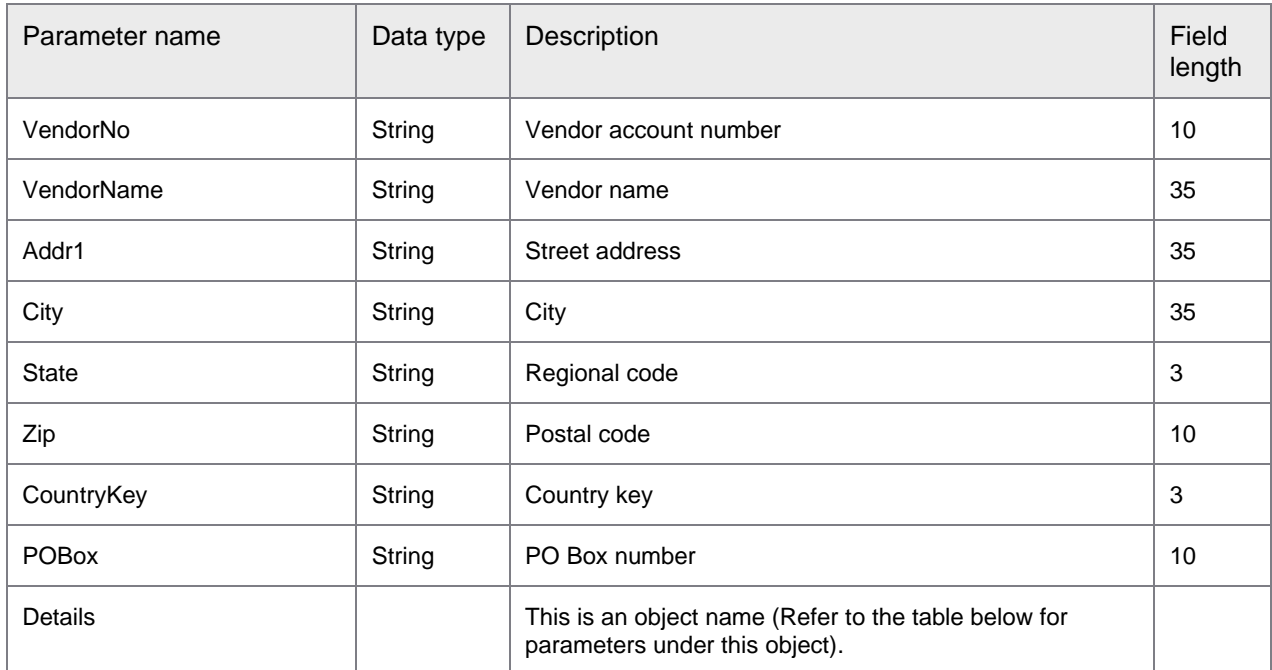

### The following table describes the parameters of Details under VendorDetails.

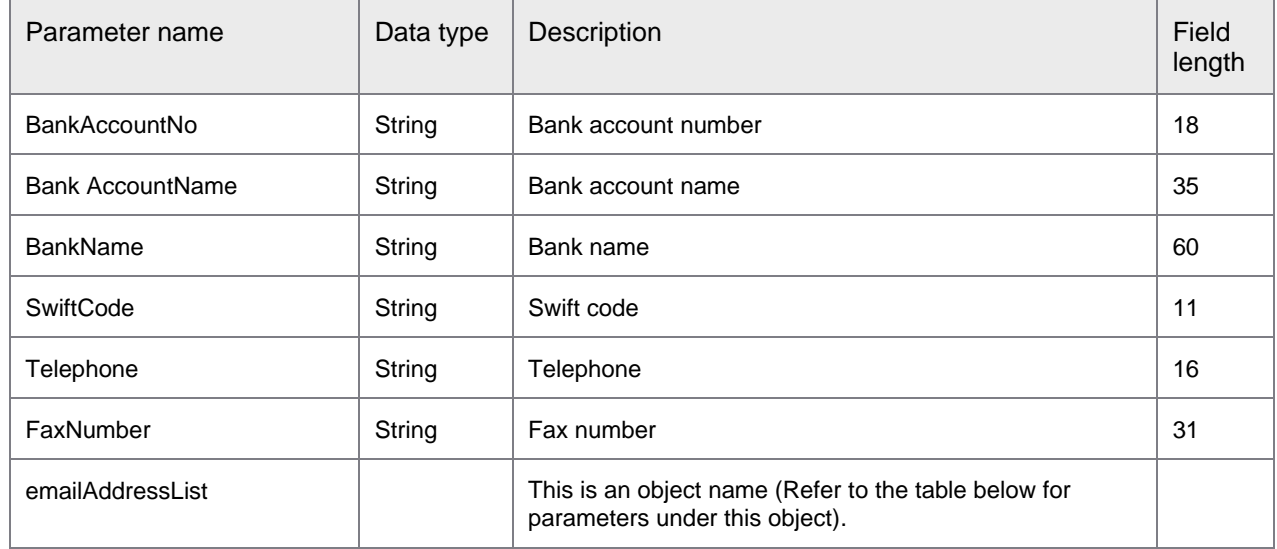

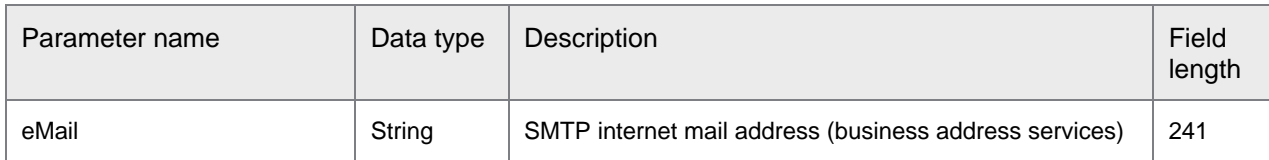

#### The following table describes the parameter of emailAddressList under Details.

## ErpSyncConnector-<version>.jar: GetWithholdingTaxDetails

GetWithholdingTaxDetails returns the withholding tax details based on the vendor number and company code.

This operation calls the following function module.

- RFC\_READ\_TABLE
	- Table LFBW

The following example displays the XML template and parameter list issued for the request.

```
<soapenv:Envelope xmlns:soapenv="http://schemas.xmlsoap.org/soap/envelope/" 
xmlns:syn="http://syncoperation.erp.pif.apef.perceptivesoftware.com/">
   <soapenv:Header/>
    <soapenv:Body>
       <syn:GetWithholdingTaxDetails>
          <!--Optional:-->
          <ErpId></ErpId>
          <!--Optional:-->
          <VendorNo></VendorNo>
          <!--Optional:-->
          <CompanyCode></CompanyCode>
       </syn:GetWithholdingTaxDetails>
    </soapenv:Body>
</soapenv:Envelope>
```
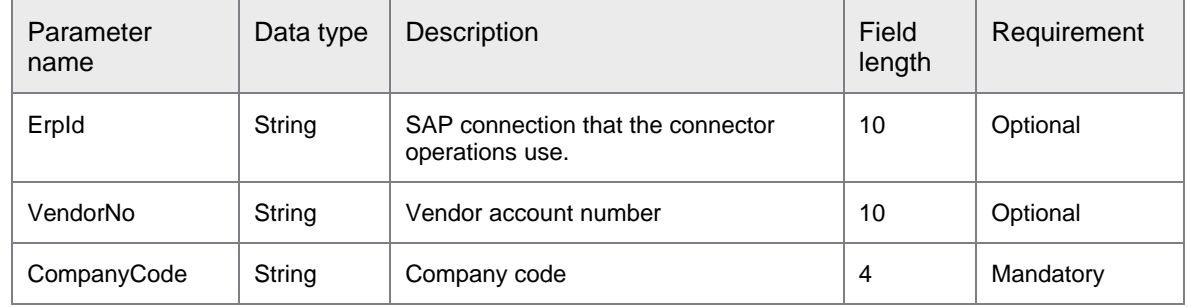

#### The following table describes the parameters of syn:GetWithholdingTaxDetails.

The following example displays the XML template and parameter list issued in response to the request.

```
<soap:Envelope xmlns:soap="http://schemas.xmlsoap.org/soap/envelope/">
    <soap:Body>
       <ns1:GetWithholdingTaxDetailsResponse 
xmlns:ns1="http://syncoperation.erp.pif.apef.perceptivesoftware.com/">
         <WithholdingTaxDetail>
             <VendorNo></VendorNo>
```

```
 <CompanyCode></CompanyCode>
             <WithholdTaxType></WithholdTaxType>
             <WithholdTaxCode></WithholdTaxCode>
          </WithholdingTaxDetail>
       </ns1:GetWithholdingTaxDetailsResponse>
    </soap:Body>
</soap:Envelope>
```
The following table describes the parameters of WithholdingTaxDetail.

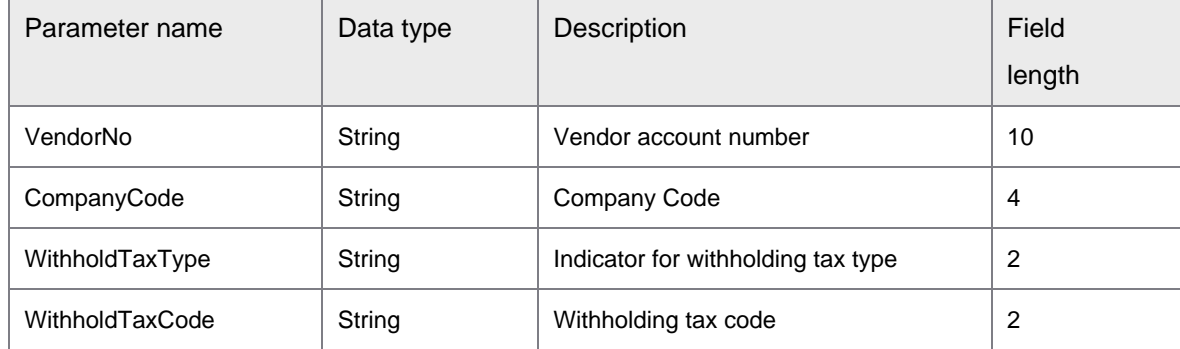

## ErpSyncConnector-<version>.jar: GetVendorCompanyMaster

GetVendorCompanyMaster returns the payment method and payment term of the vendor based on the specified search parameters.

This operation calls the following function module.

- RFC\_READ\_TABLE
	- Table T001
	- Table T042Z
	- Table LFB1

The connector operations use Erpld for the SAP connection.

The following example displays the XML template and parameter list issued for the request.

```
<soapenv:Envelope xmlns:soapenv="http://schemas.xmlsoap.org/soap/envelope/" 
xmlns:syn="http://syncoperation.erp.pif.apef.perceptivesoftware.com/">
    <soapenv:Header/>
    <soapenv:Body>
       <syn:GetVendorCompanyMaster>
          <!--Optional:-->
          <ErpId></ErpId>
          <Vendor></Vendor>
          <CompanyCode></CompanyCode>
       </syn:GetVendorCompanyMaster>
    </soapenv:Body>
</soapenv:Envelope>
```
The following table describes the parameters of syn:GetVendorCompanyMaster.

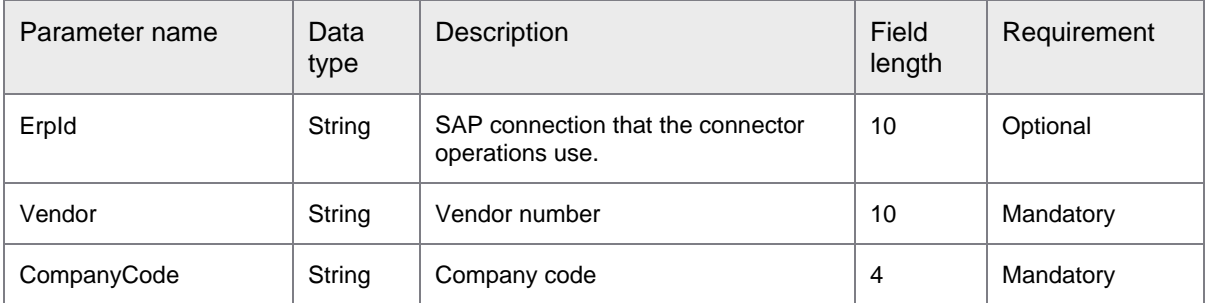

#### The following example displays the XML template and parameter list issued in response to the request.

```
<soap:Envelope xmlns:soap="http://schemas.xmlsoap.org/soap/envelope/">
   <soap:Body>
      <ns1:GetVendorCompanyMasterResponse 
xmlns:ns1="http://syncoperation.erp.pif.apef.perceptivesoftware.com/">
         <VendorCompanyMaster>
           <PaymentTerm>ZB01</PaymentTerm>
            <paymentMethod>
               <Code>T</Code>
               <Name>Transferencia Bancaria</Name>
            </paymentMethod>
         </VendorCompanyMaster>
      </ns1:GetVendorCompanyMasterResponse>
   </soap:Body>
</soap:Envelope>
```
#### The following table describes the parameters of VendorCompanyMaster.

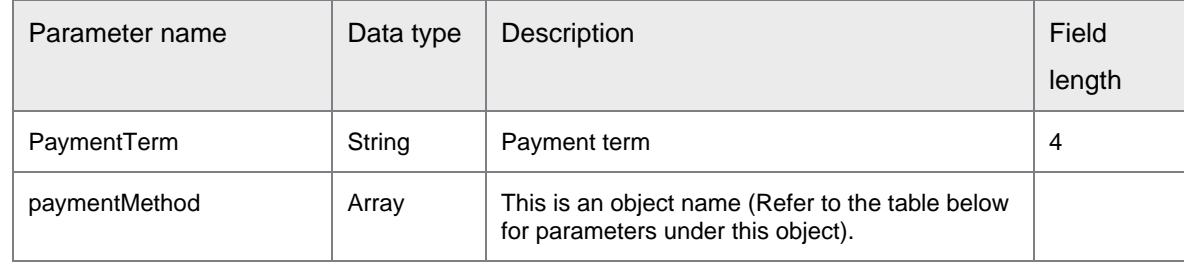

#### The following table describes the parameters of paymentMethod under VendorCompanyMaster.

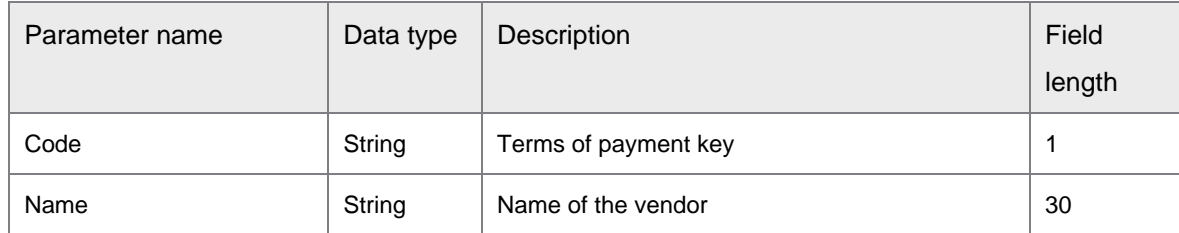

## ErpSyncConnector-<version>.jar: CreateInvoice and ParkInvoice

The CreateInvoice and ParkInvoice sync operations help create and park, respectively, all types of invoices, including Purchase Order (PO) based invoices, Non-PO based invoices, and Credit Memos. These synchronous operations do not require a mapping XML.

The CreateInvoice operation calls the following function module.

BAPI\_INCOMINGINVOICE\_CREATE

The ParkInvoice operation calls the following function module.

• BAPI\_INCOMINGINVOICE \_PARK

```
The following example displays the XML template and parameter list issued for the request.
```

```
<soapenv:Envelope xmlns:soapenv="http://schemas.xmlsoap.org/soap/envelope/" 
xmlns:syn="http://syncoperation.erp.pif.apef.perceptivesoftware.com/">
    <soapenv:Header/>
    <soapenv:Body>
       <syn:CreateInvoice>
          <!--Optional:-->
          <ErpId></ErpId>
          <Invoice>
             <!--Optional:-->
             <EnableDuplicateInvoiceCheck></EnableDuplicateInvoiceCheck>
             <!--Optional:-->
             <InvoiceInd></InvoiceInd>
             <!--Optional:-->
             <DocType></DocType>
             <!--Optional:-->
             <DocDate></DocDate>
             <!--Optional:-->
             <PostingDate></PostingDate>
             <!--Optional:-->
             <RefDocNo></RefDocNo>
             <!--Optional:-->
             <CompanyCode></CompanyCode>
             <!--Optional:-->
             <DiffInvParty></DiffInvParty>
             <!--Optional:-->
             <Currency></Currency>
             <!--Optional:-->
             <CurrencyISO></CurrencyISO>
             <!--Optional:-->
             <DirectExchRate></DirectExchRate>
             <!--Optional:-->
             <IndirectExchRate></IndirectExchRate>
             <!--Optional:-->
             <GrossAmount></GrossAmount>
             <!--Optional:-->
             <TaxAutoCalcInd></TaxAutoCalcInd>
             <!--Optional:-->
             <PaymentTerm></PaymentTerm>
             <!--Optional:-->
             <BaselineDate></BaselineDate>
             <!--Optional:-->
             <CashDiscDays1></CashDiscDays1>
             <!--Optional:-->
```
 <CashDiscDays2></CashDiscDays2> <!--Optional:--> <NetPaymentTermPeriod></NetPaymentTermPeriod> <!--Optional:--> <CashDiscPerc1></CashDiscPerc1> <!--Optional:--> <CashDiscPerc2></CashDiscPerc2> <!--Optional:--> <IVCategory></IVCategory> <!--Optional:--> <HeaderText></HeaderText> <!--Optional:--> <PaymentBlock></PaymentBlock> <!--Optional:--> <DeliveryCosts></DeliveryCosts> <!--Optional:--> <DeliveryCostTaxCode></DeliveryCostTaxCode> <!--Optional:--> <DeliveryJurisdictionCode></DeliveryJurisdictionCode> <!--Optional:--> <ExtUserName></ExtUserName> <!--Optional:--> <PaymentMethod></PaymentMethod> <!--Optional:--> <PaymentMethodSupplement></PaymentMethodSupplement> <!--Optional:--> <InvDocNo></InvDocNo> <!--Optional:--> <SCBankIndicator></SCBankIndicator> <!--Optional:--> <SupplyingCountry></SupplyingCountry> <!--Optional:--> <ServiceIndicator></ServiceIndicator> <!--Optional:--> <RefDocNoLong></RefDocNoLong> <!--Optional:--> <CashDiscAmt></CashDiscAmt> <!--Optional:--> <POSubscriberNo></POSubscriberNo> <!--Optional:--> <POCheckDigit></POCheckDigit> <!--Optional:--> <POReferenceNo></POReferenceNo> <!--Optional:--> <Payee></Payee> <!--Optional:--> <PartnerBankType></PartnerBankType> <!--Optional:--> <HouseBankId></HouseBankId> <!--Optional:--> <AssignmentNo></AssignmentNo> <!--Optional:--> <PaymentReference></PaymentReference> <!--Optional:--> <InvRefNo></InvRefNo> <!--Optional:--> <InvYear></InvYear> <!--Optional:--> <InvRecDate></InvRecDate> <!--Optional:-->

```
 <PlanningLevel></PlanningLevel>
 <!--Optional:-->
 <PlanningDate></PlanningDate>
 <!--Optional:-->
 <FixedPaymentTerm></FixedPaymentTerm>
 <!--Optional:-->
 <BusinessLocation></BusinessLocation>
 <!--Optional:-->
 <LotNumber></LotNumber>
 <!--Optional:-->
 <ItemText></ItemText>
 <!--Optional:-->
 <FiscalType></FiscalType>
 <!--Optional:-->
 <EUTriangularDeal></EUTriangularDeal>
 <!--Optional:-->
 <ReportingCountry></ReportingCountry>
 <!--Optional:-->
 <VATRegNo></VATRegNo>
 <!--Optional:-->
 <BusinessPlace></BusinessPlace>
 <!--Optional:-->
 <TaxExchRate></TaxExchRate>
 <!--Optional:-->
 <GoodsAffectedIndicator></GoodsAffectedIndicator>
 <!--Optional:-->
 <RetDueDate></RetDueDate>
 <!--Optional:-->
 <PostingLogicForDelivery></PostingLogicForDelivery>
 <!--Optional:-->
 <PostingLogicForReturn></PostingLogicForReturn>
 <!--Zero or more repetitions:-->
 <InvoiceLineItemList>
    <!--Optional:-->
   <Match INV></Match INV>
    <!--Optional:-->
    <InvoiceDocItem_INV></InvoiceDocItem_INV>
    <!--Optional:-->
    <PONumber></PONumber>
    <!--Optional:-->
    <POItem></POItem>
    <!--Optional:-->
    <RefDocNo_INV></RefDocNo_INV>
    <!--Optional:-->
    <RefDocYear></RefDocYear>
    <!--Optional:-->
    <RefDocItem></RefDocItem>
    <!--Optional:-->
    <DebitCreditInd_INV></DebitCreditInd_INV>
    <!--Optional:-->
    <TaxCode></TaxCode>
    <!--Optional:-->
    <TaxJurCode></TaxJurCode>
    <!--Optional:-->
    <ItemAmount></ItemAmount>
    <!--Optional:-->
    <Quantity></Quantity>
    <!--Optional:-->
    <UOM></UOM>
    <!--Optional:-->
```

```
 <InternalUOM></InternalUOM>
    <!--Optional:-->
    <UnitISO></UnitISO>
    <!--Optional:-->
    <POPriceQuantity></POPriceQuantity>
    <!--Optional:-->
    <POPriceUOM></POPriceUOM>
    <!--Optional:-->
    <InternalPOPriceUOM></InternalPOPriceUOM>
    <!--Optional:-->
    <POPriceUomISO></POPriceUomISO>
    <!--Optional:-->
    <ConditionType></ConditionType>
    <!--Optional:-->
    <ConditionStepNo></ConditionStepNo>
    <!--Optional:-->
    <ConditionCount></ConditionCount>
    <!--Optional:-->
    <SheetNo></SheetNo>
    <!--Optional:-->
    <ItemText></ItemText>
    <!--Optional:-->
    <FinalInvoiceIndicator></FinalInvoiceIndicator>
    <!--Optional:-->
    <LineNo></LineNo>
    <!--Optional:-->
    <GRIRClearingInd></GRIRClearingInd>
    <!--Optional:-->
    <VendorFreight></VendorFreight>
    <!--Optional:-->
    <CashDiscInd></CashDiscInd>
    <!--Optional:-->
    <RetentionAmount></RetentionAmount>
    <!--Optional:-->
    <RetentionPercentage></RetentionPercentage>
    <!--Optional:-->
    <RetentionDueDate></RetentionDueDate>
    <!--Optional:-->
    <IrrelevantRetention></IrrelevantRetention>
    <!--Optional:-->
    <ValuationType></ValuationType>
 </InvoiceLineItemList> 
 <!--Zero or more repetitions:-->
 <InvoiceGLLineItemList>
    <!--Optional:-->
    <Match_GL>false</Match_GL>
    <!--Optional:-->
    <InvoiceDocItem_GL></InvoiceDocItem_GL>
    <!--Optional:-->
    <GLAccount></GLAccount>
    <!--Optional:-->
    <ItemAmount></ItemAmount>
    <!--Optional:-->
    <DebitCreditInd_GL></DebitCreditInd_GL>
    <!--Optional:-->
    <NegPosting></NegPosting>
    <!--Optional:-->
    <CompanyCode></CompanyCode>
    <!--Optional:-->
    <TaxCode></TaxCode>
```
 <!--Optional:--> <TaxJurCode></TaxJurCode> <!--Optional:--> <ItemText></ItemText> <!--Optional:--> <CostCenter></CostCenter> <!--Optional:--> <SDDoc></SDDoc> <!--Optional:--> <SalesDocItem></SalesDocItem> <!--Optional:--> <Orderid></Orderid> <!--Optional:--> <RefDate></RefDate> <!--Optional:--> <CommitmentItem></CommitmentItem> <!--Optional:--> <FundsCenter></FundsCenter> <!--Optional:--> <FunctionalArea></FunctionalArea> <!--Optional:--> <ProfitCenter></ProfitCenter> <!--Optional:--> <Fund></Fund> <!--Optional:--> <BusArea></BusArea> <!--Optional:--> <TradingPartBussArea></TradingPartBussArea> <!--Optional:--> <Costobject></Costobject> <!--Optional:--> <Network></Network> <!--Optional:--> <Activity></Activity> <!--Optional:--> <WbsElement></WbsElement> <!--Optional:--> <ActivityType></ActivityType> <!--Optional:--> <RealEstateKey></RealEstateKey> <!--Optional:--> <PersonnelNumber></PersonnelNumber> <!--Optional:--> <CoBusProc></CoBusProc> <!--Optional:--> <GrantNbr></GrantNbr> <!--Optional:--> <CommitmentItemLong></CommitmentItemLong> <!--Optional:--> <FuncAreaLong></FuncAreaLong> <!--Optional:--> <Quantity></Quantity> <!--Optional:--> <BaseUOM></BaseUOM> <!--Optional:--> <AllocNumber></AllocNumber> <!--Optional:--> <CashDiscIndicator></CashDiscIndicator> <!--Optional:--> <TaxBaseAmount></TaxBaseAmount>

<!--Optional:-->

```
 <ProfitSegmNumber></ProfitSegmNumber>
                <!--Optional:-->
               <Plant></Plant>
                <!--Optional:-->
                <BudgetPeriod></BudgetPeriod>
             </InvoiceGLLineItemList>
             <InvoiceTaxLineItemList>
                <!--Optional:-->
                <Match_TAX></Match_TAX>
                <!--Optional:-->
                <InvoiceDocItem_TAX></InvoiceDocItem_TAX>
                <!--Optional:-->
                <TaxCode></TaxCode>
                <!--Optional:-->
                <TaxAmount></TaxAmount>
                <!--Optional:-->
                <TaxBaseAmount></TaxBaseAmount>
                <!--Optional:-->
                <TaxJurisdiction></TaxJurisdiction>
                <!--Optional:-->
                <TaxjurcodeDeep></TaxjurcodeDeep>
                <!--Optional:-->
                <CondType></CondType>
             </InvoiceTaxLineItemList>
             <!--Zero or more repetitions:-->
             <InvoiceWithholdingTaxLineItemList>
                <!--Optional:-->
                <Match_WITHHOLDING_TAX></Match_WITHHOLDING_TAX>
                <!--Optional:-->
                <InvoiceDocItem_WITHHOLDING_TAX></InvoiceDocItem_WITHHOLDING_TAX>
                <!--Optional:-->
                <SplitKey></SplitKey>
                <!--Optional:-->
                <WiTaxType></WiTaxType>
                <!--Optional:-->
                <WiTaxCode></WiTaxCode>
                <!--Optional:-->
                <WiTaxBase></WiTaxBase>
                <!--Optional:-->
                <WiTaxAmt></WiTaxAmt>
                <!--Optional:-->
                <WiTaxWithheldAmt></WiTaxWithheldAmt>
             </InvoiceWithholdingTaxLineItemList>
          </Invoice>
       </syn:CreateInvoice>
    </soapenv:Body>
</soapenv:Envelope>
```
### The following table describes the parameter of syn:CreateInvoice.

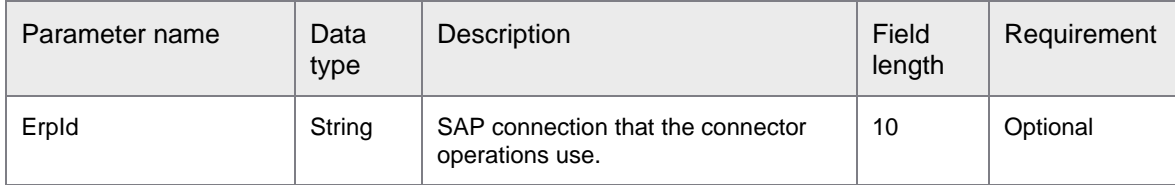

### The following table describes the parameters of Invoice under syn:CreateInvoice.

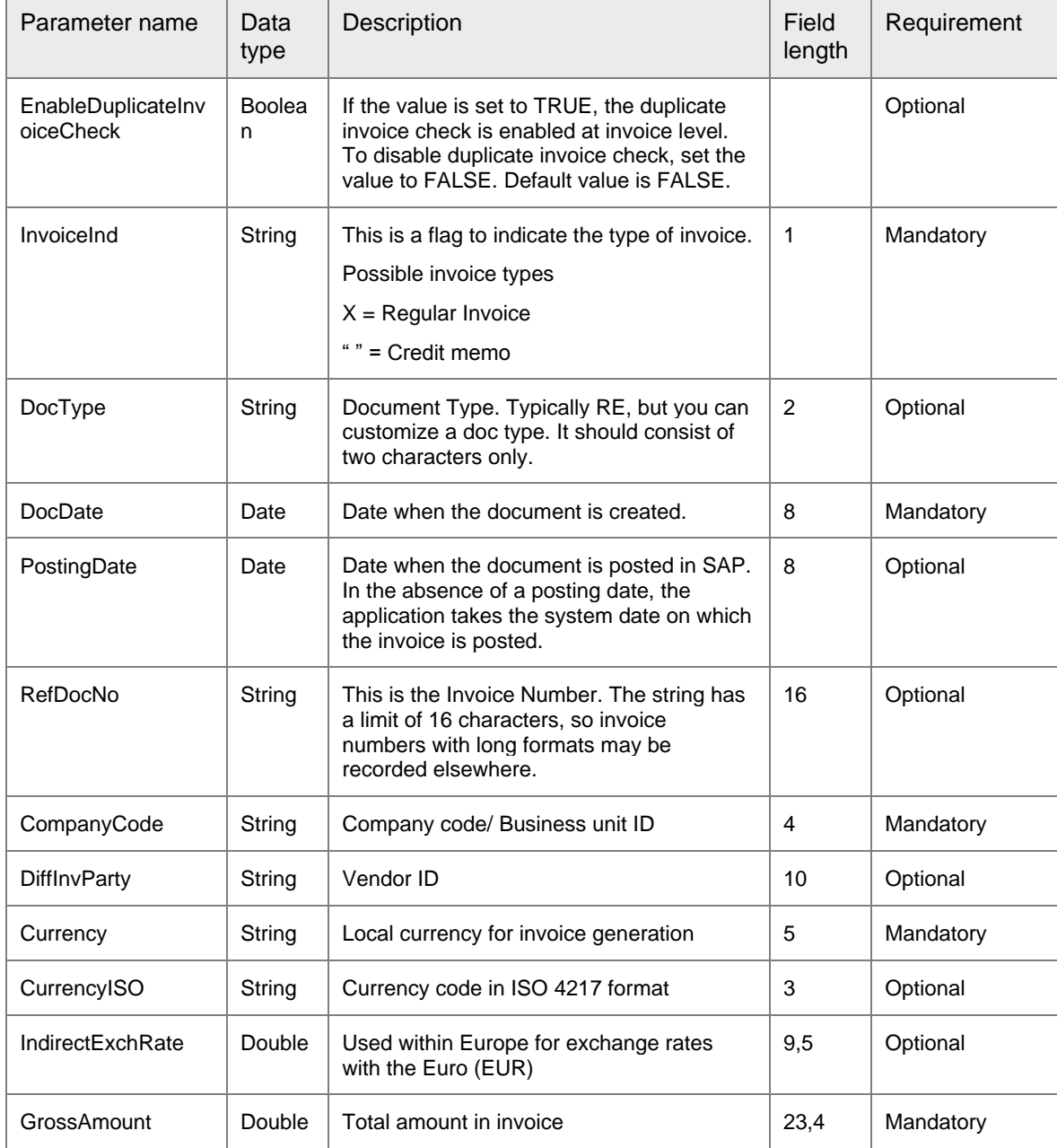

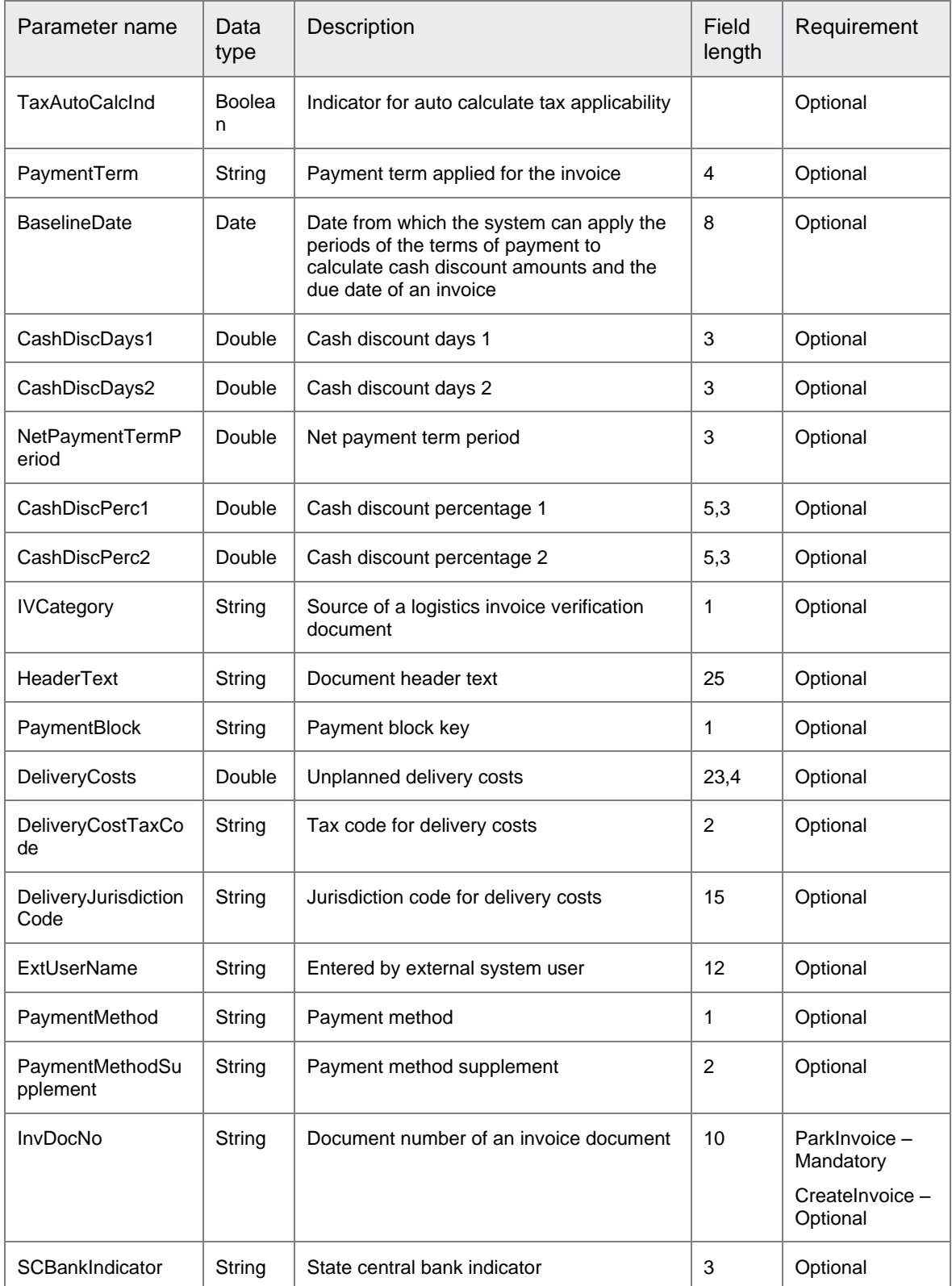

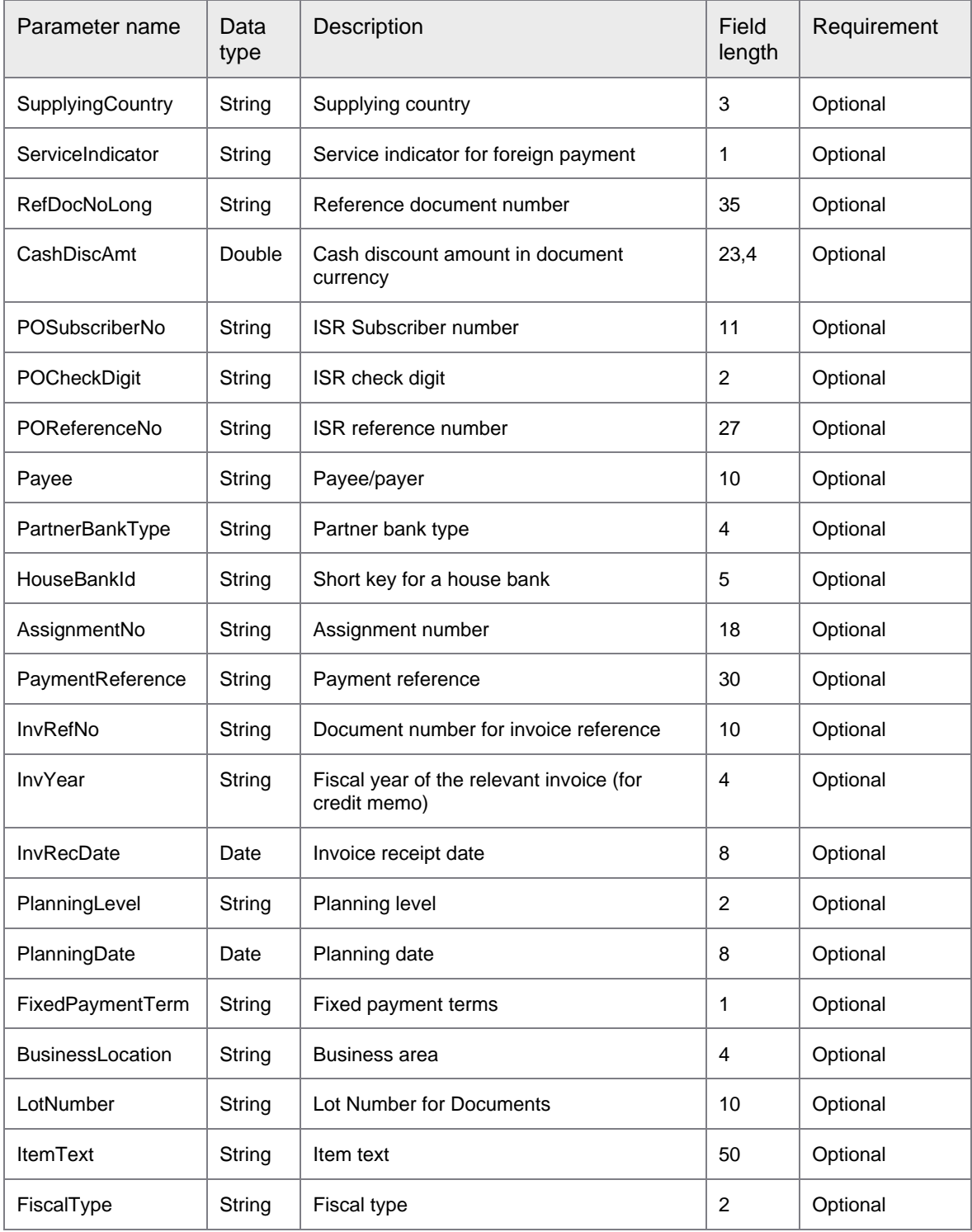

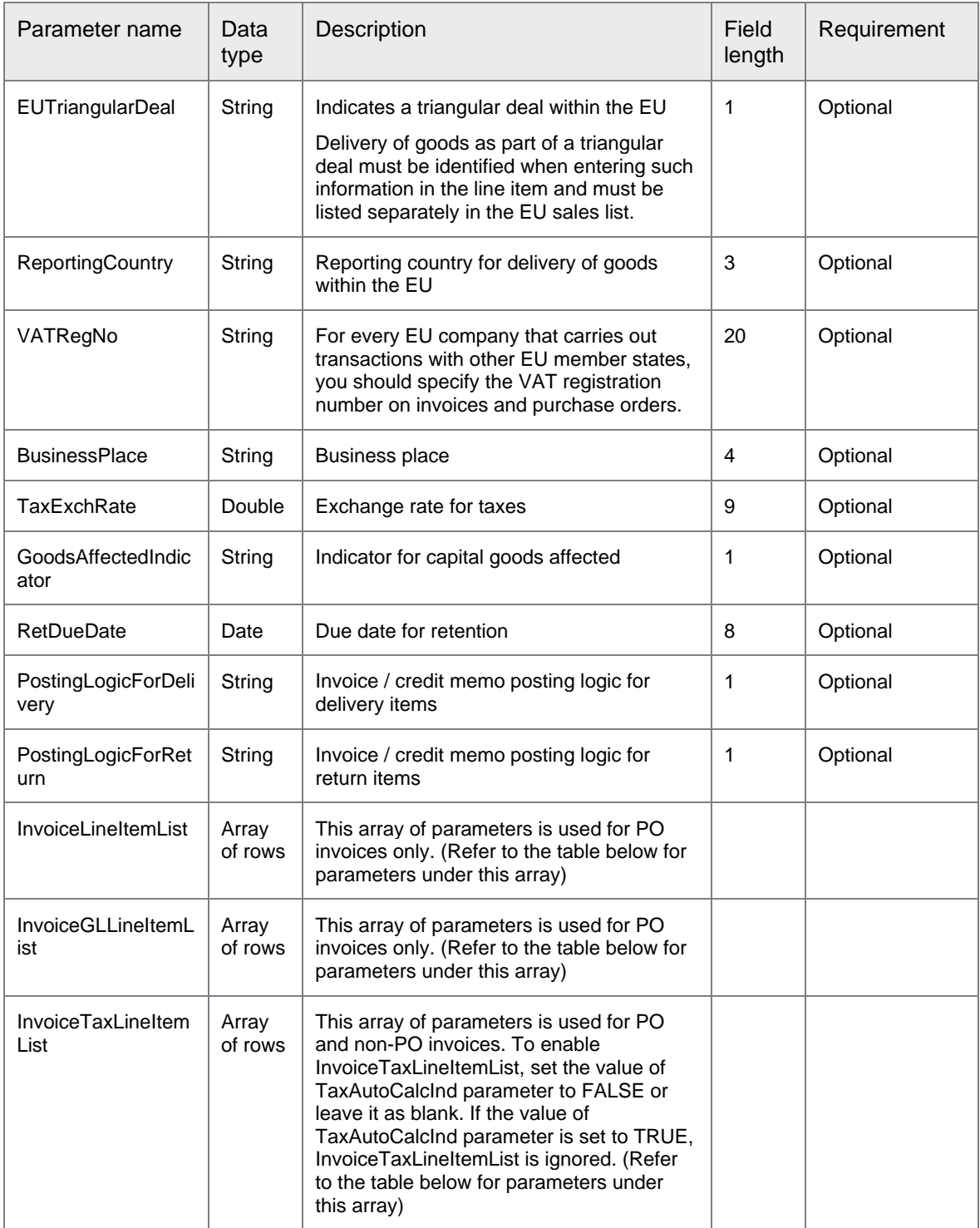

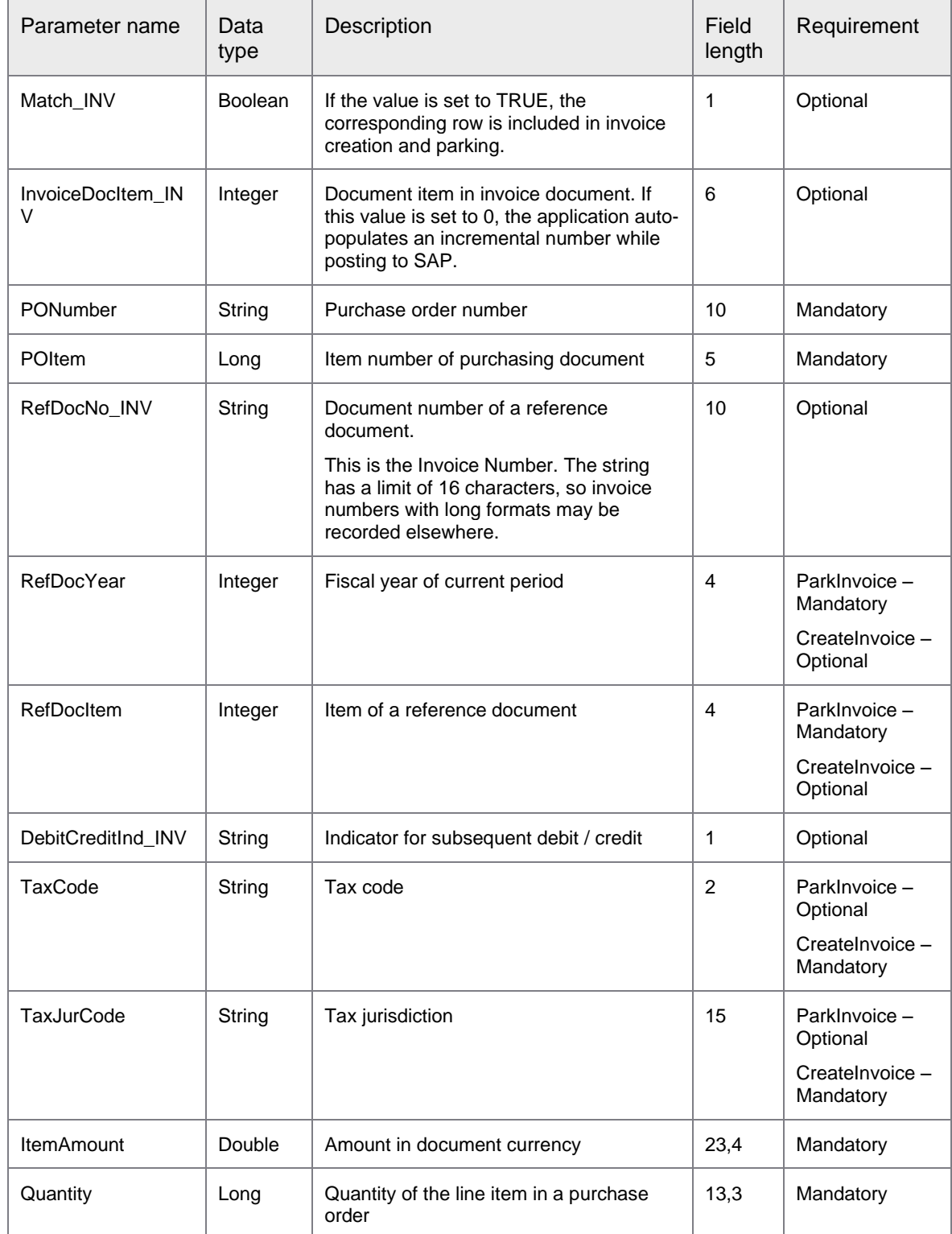

### The following table describes the parameters of InvoiceLineItemList under Invoice.

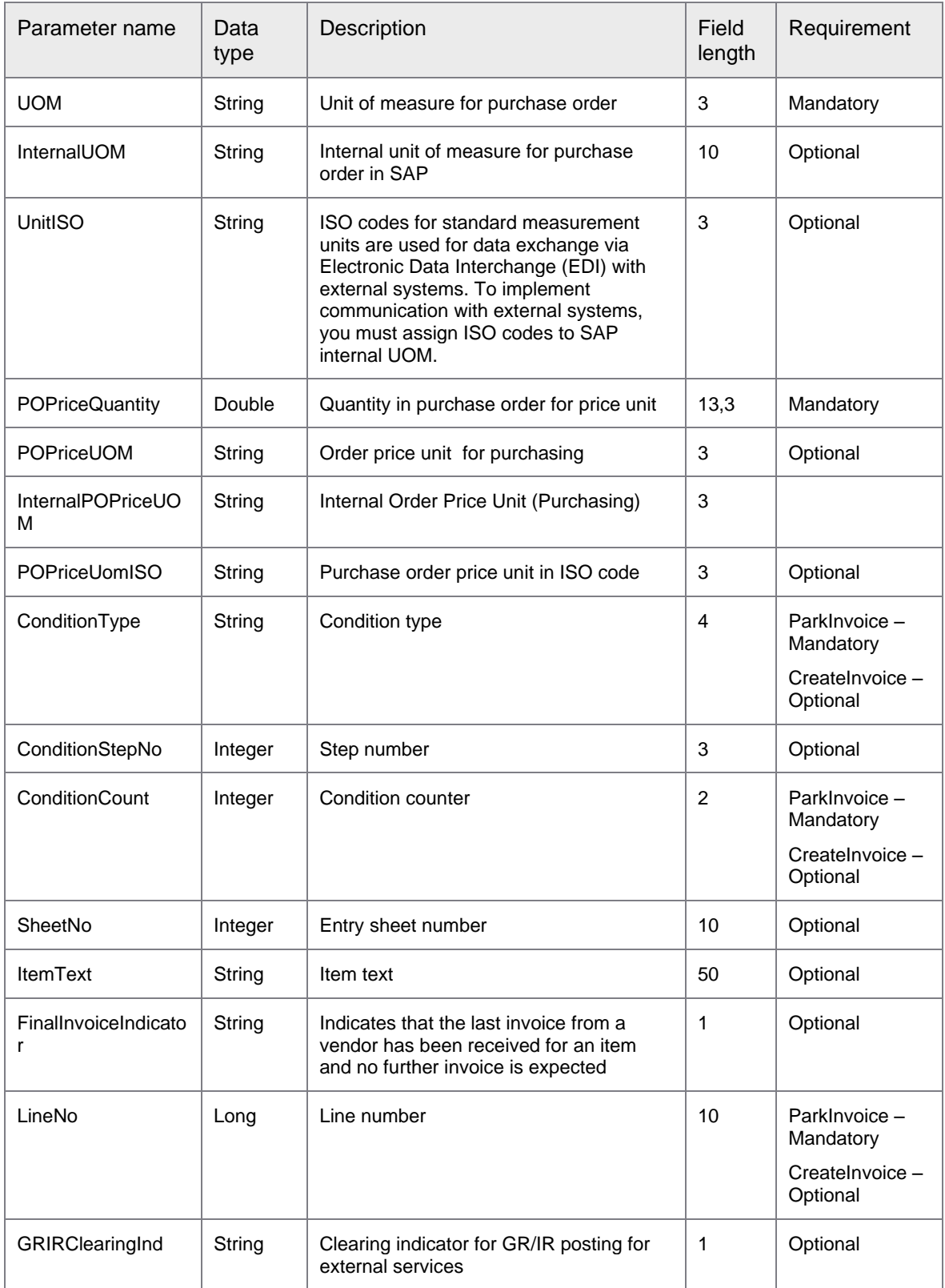

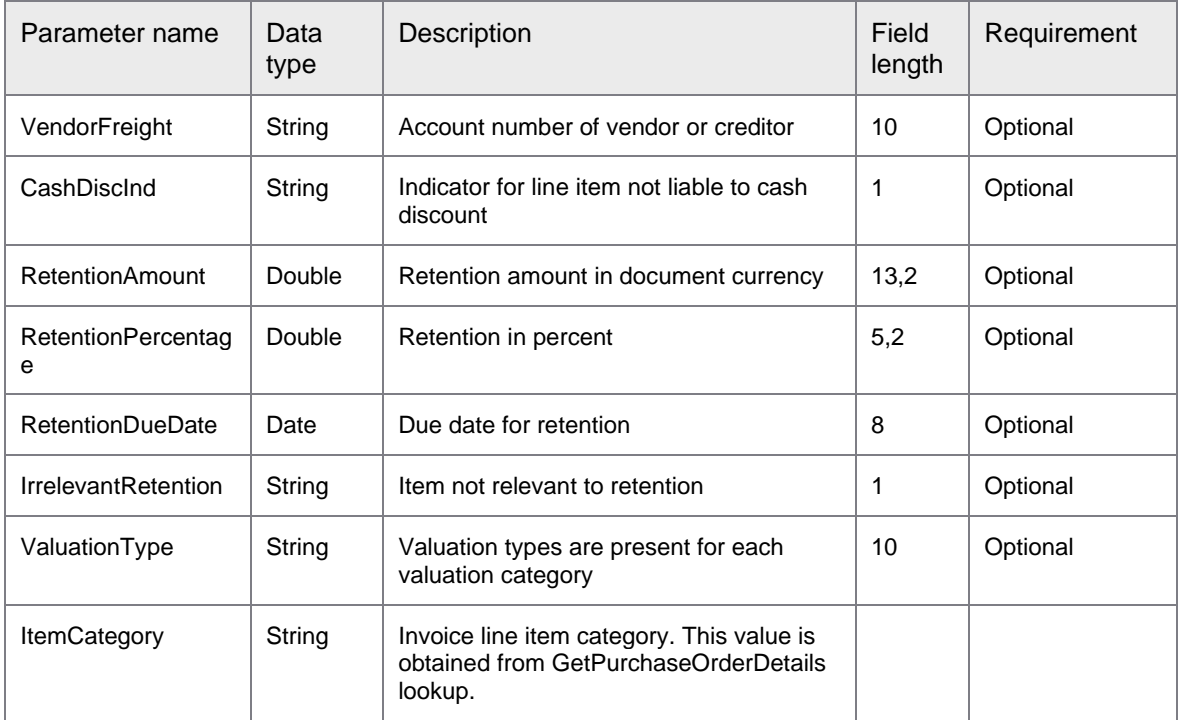

### The following table describes the parameters of InvoiceGLLineItemList under Invoice.

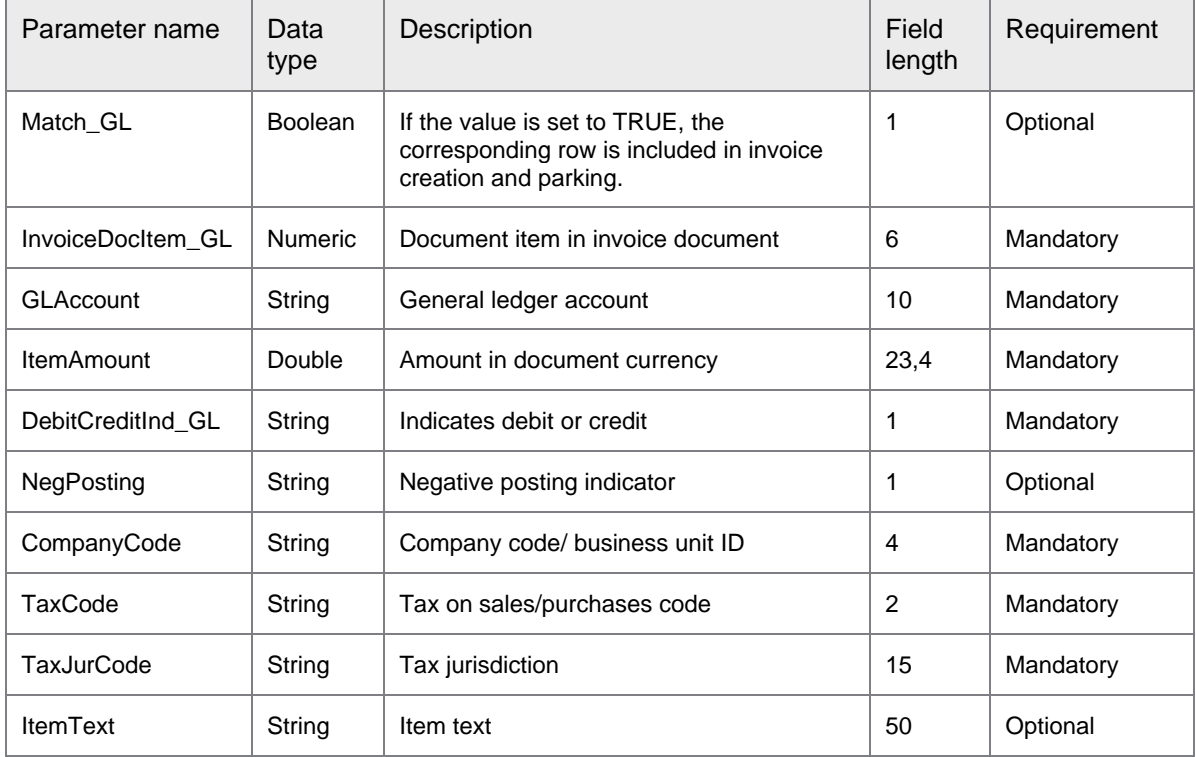

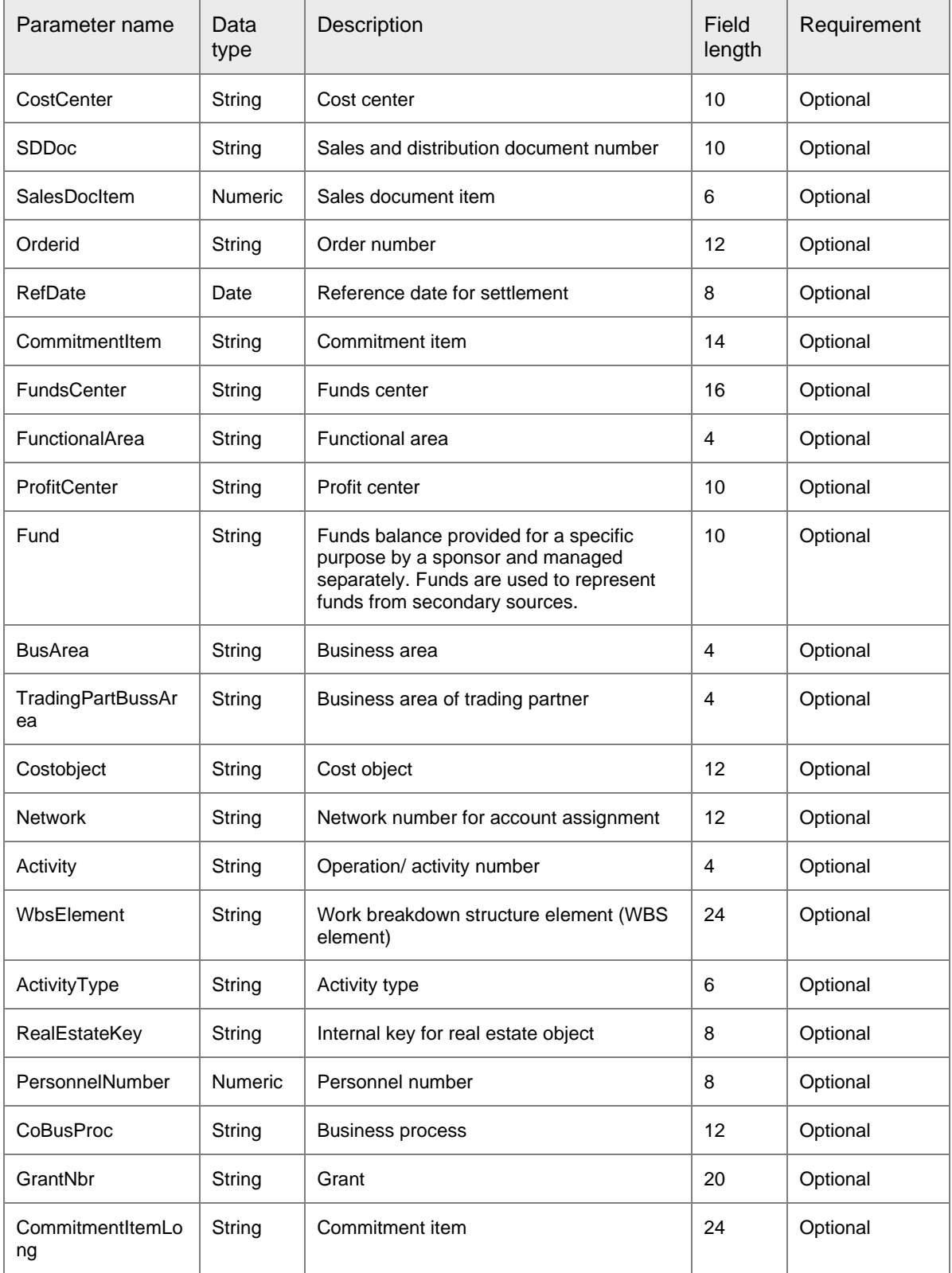

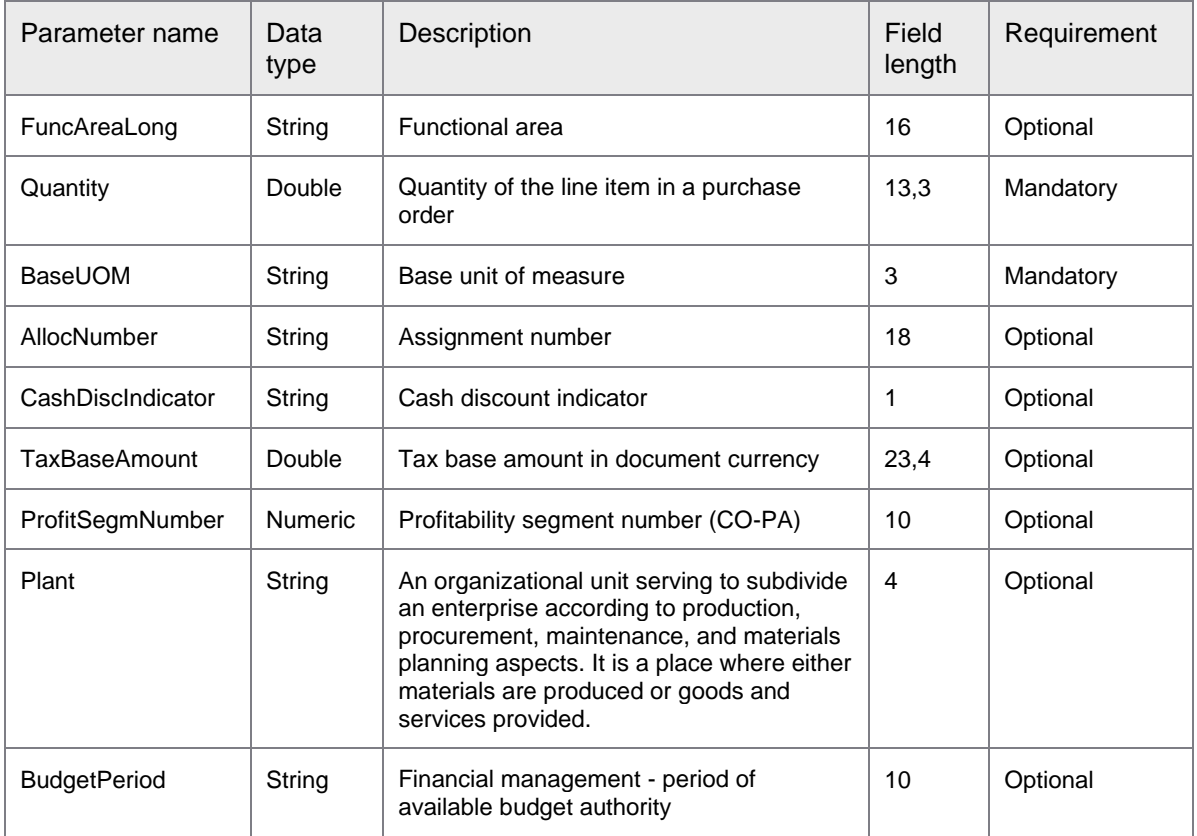

The following table describes the parameters of InvoiceTaxLineItemList under Invoice.

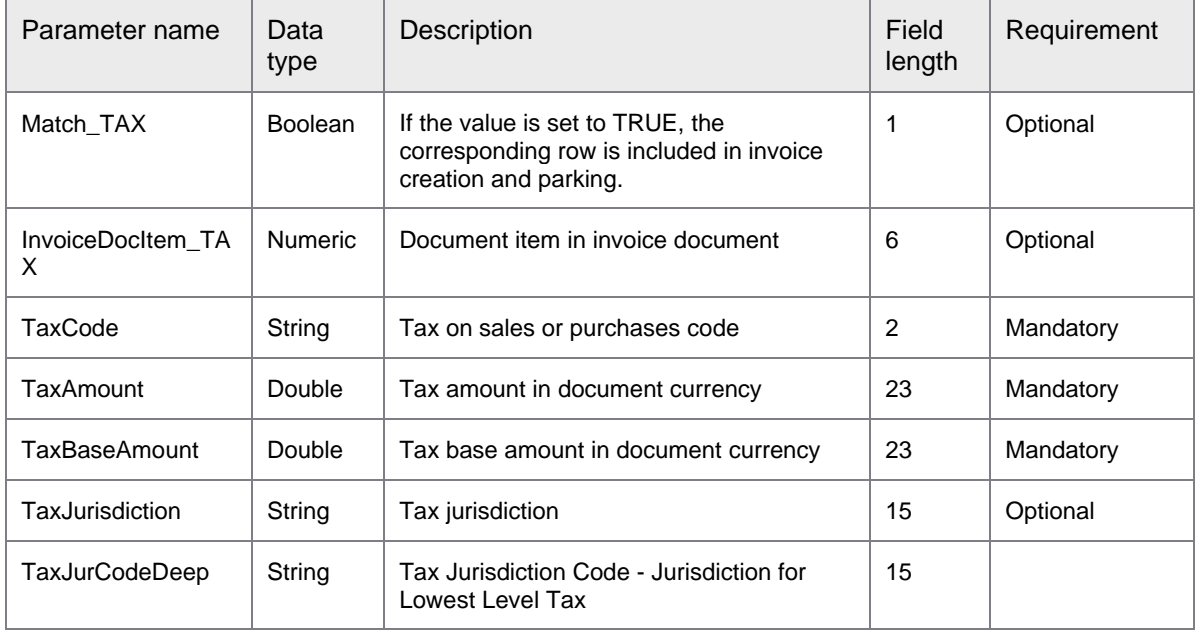

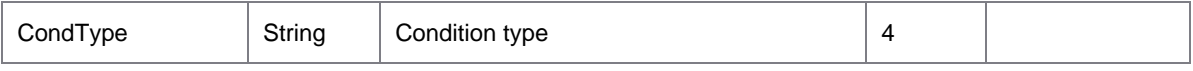

#### The following table describes the parameters of InvoiceWithholdingTaxLineItemList under Invoice.

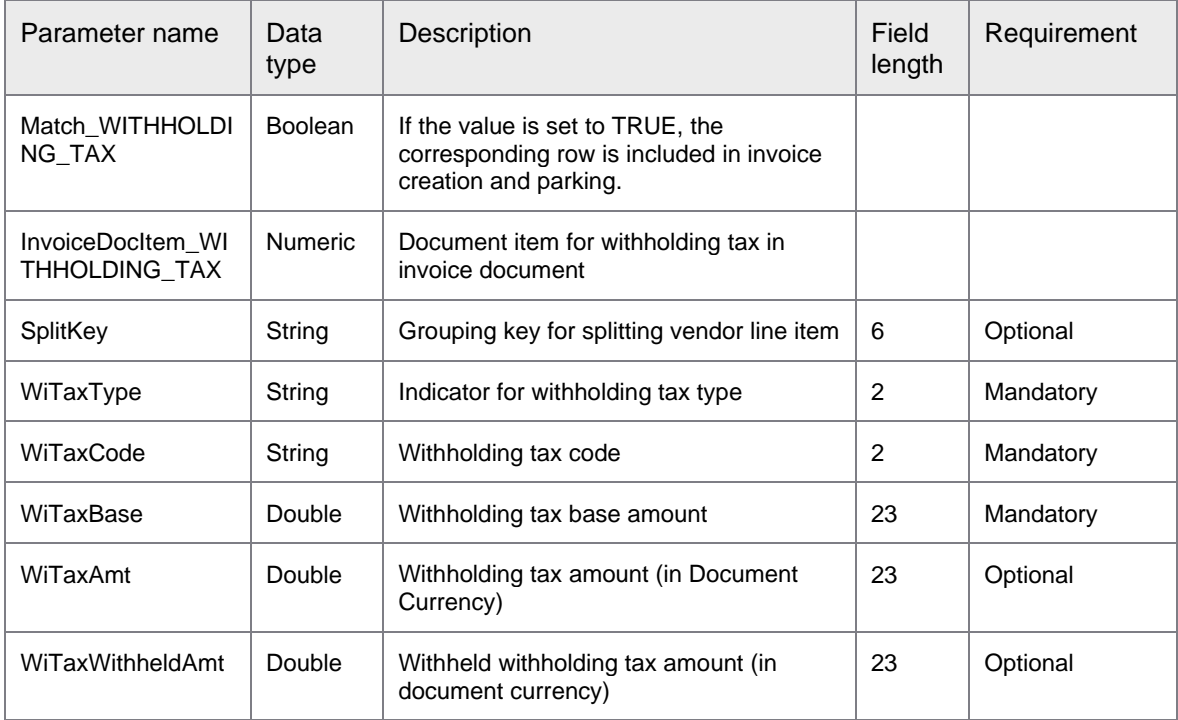

The following example displays the XML template and parameter list issued in response to the request.

```
<soap:Envelope xmlns:soap="http://schemas.xmlsoap.org/soap/envelope/">
    <soap:Body>
      <ns1:CreateInvoiceResponse 
xmlns:ns1="http://syncoperation.erp.pif.apef.perceptivesoftware.com/">
         <InvoiceUploadResponse>
             <InvoiceDocNumber></InvoiceDocNumber>
             <FiscalYear></FiscalYear>
             <IsDuplicateInvoice></IsDuplicateInvoice>
          </InvoiceUploadResponse>
       </ns1:CreateInvoiceResponse>
    </soap:Body>
</soap:Envelope>
```
#### The following table describes the parameters of InvoiceUploadResponse.

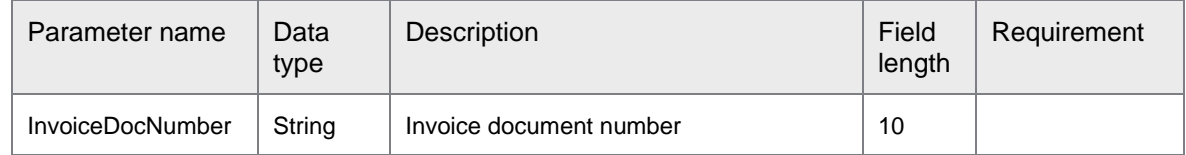

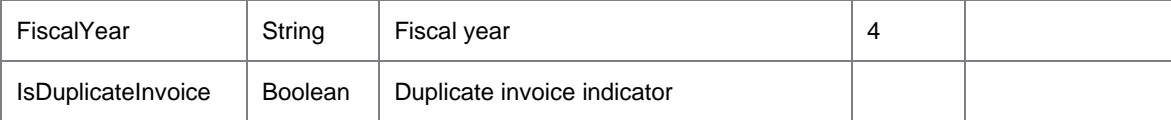

## ErpSyncConnector-<version>.jar: PostInvoice

PostInvoice synchronous operation helps to post the parked invoices in SAP.

This operation does not require a mapping XML. This operation calls the following function module.

• BAPI\_INCOMINGINVOICE\_POST

The following example displays the XML template and parameter list issued for the request.

```
<soapenv:Envelope xmlns:soapenv="http://schemas.xmlsoap.org/soap/envelope/" 
xmlns:syn="http://syncoperation.erp.pif.apef.perceptivesoftware.com/">
    <soapenv:Header/>
    <soapenv:Body>
       <syn:PostInvoice>
          <!--Optional:-->
          <ErpId></ErpId>
          <InvoiceDocNumber></InvoiceDocNumber>
          <FiscalYear></FiscalYear>
       </syn:PostInvoice>
    </soapenv:Body>
</soapenv:Envelope>
```
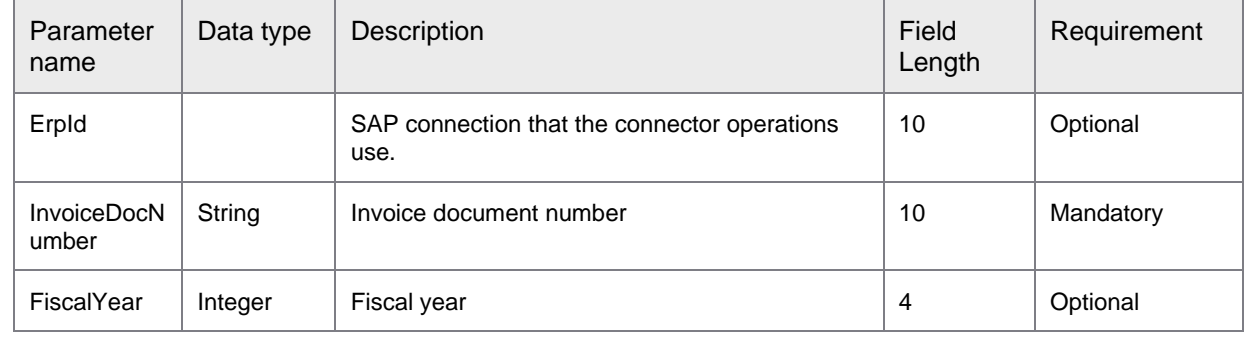

The table given below lists the input parameters in the XML file.

The following example displays the XML template and parameter list issued in response to the request.

```
<soap:Envelope xmlns:soap="http://schemas.xmlsoap.org/soap/envelope/">
    <soap:Body>
       <ns1:PostInvoiceResponse 
xmlns:ns1="http://syncoperation.erp.pif.apef.perceptivesoftware.com/">
          <InvoiceUploadResponse>
             <InvoiceDocNumber></InvoiceDocNumber>
             <FiscalYear></FiscalYear>
          </InvoiceUploadResponse>
       </ns1:PostInvoiceResponse>
    </soap:Body>
</soap:Envelope>
```
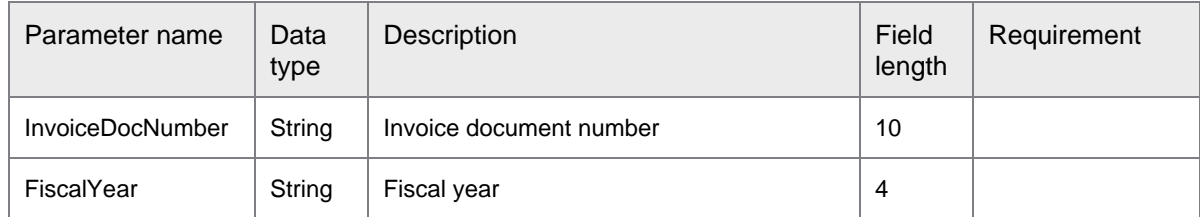

The following table describes the parameters of InvoiceUploadResponse.

## ErpSyncConnector-<version>.jar: CancelInvoice

CancelInvoice synchronous operation helps to cancel the invoices in SAP. This operation does not require a mapping XML.

This operation calls the following function module.

• BAPI\_INCOMINGINVOICE\_CANCEL

The following example displays the XML template and parameter list issued for the request.

```
<soapenv:Envelope xmlns:soapenv="http://schemas.xmlsoap.org/soap/envelope/" 
xmlns:syn="http://syncoperation.erp.pif.apef.perceptivesoftware.com/">
    <soapenv:Header/>
    <soapenv:Body>
       <syn:CancelInvoice>
          <!--Optional:-->
          <ErpId></ErpId>
          <InvoiceDocNumber></InvoiceDocNumber>
          <FiscalYear></FiscalYear>
          <ReasonForCancellation></ReasonForCancellation>
       </syn:CancelInvoice>
    </soapenv:Body>
</soapenv:Envelope>
```
The table given below lists the input parameters in the XML file.

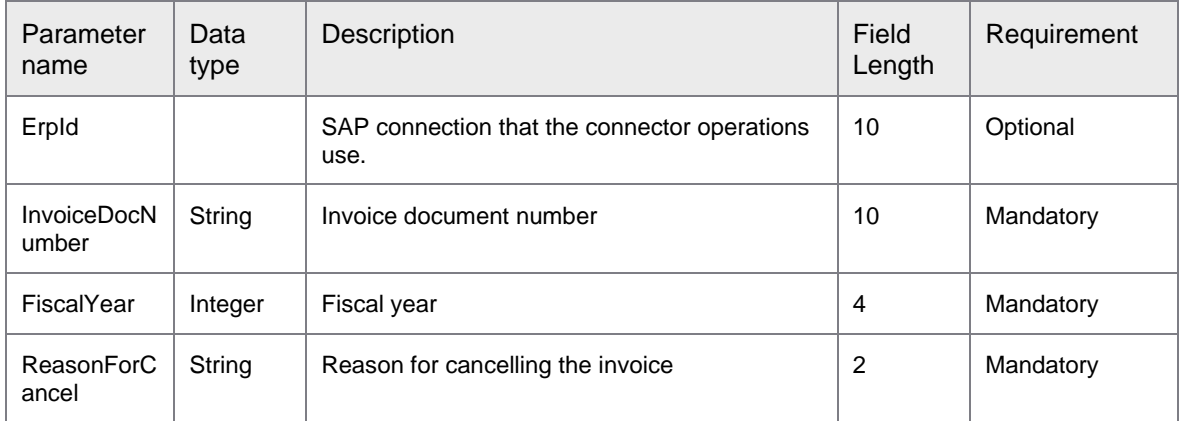

The following example displays the XML template and parameter list issued in response to the request.

<soap:Envelope xmlns:soap="http://schemas.xmlsoap.org/soap/envelope/"> <soap:Body>

```
<ns1:CancelInvoiceResponse 
xmlns:ns1="http://syncoperation.erp.pif.apef.perceptivesoftware.com/">
         <InvoiceCancelResponse>
            <InvoiceCancellationDocNumber/>
            <InvoiceCancellationFiscalYear></InvoiceCancellationFiscalYear>
            <MessageInfoTable>
               <MessageCode></MessageCode>
               <Message></Message> 
            </MessageInfoTable>
         </InvoiceCancelResponse>
      </ns1:CancelInvoiceResponse>
   </soap:Body>
</soap:Envelope>
```
The following table describes the parameters of InvoiceCancelResponse.

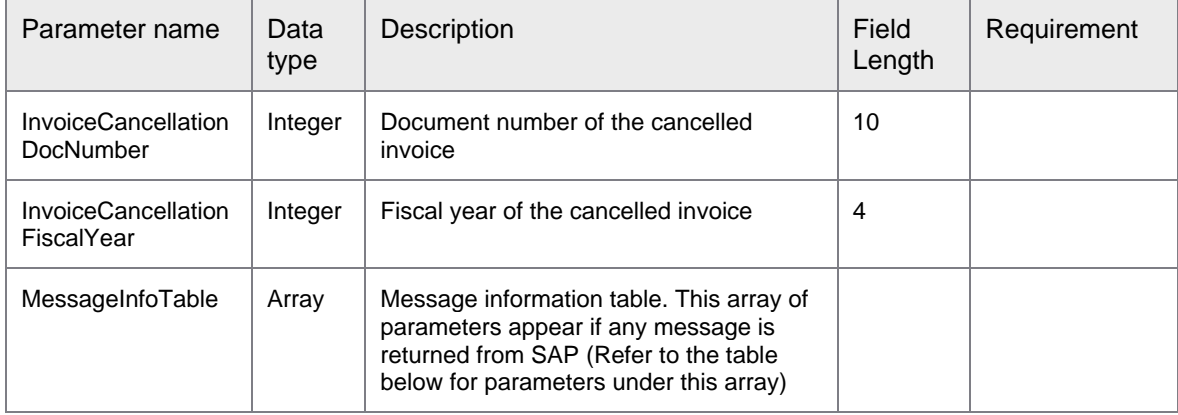

The following table describes the parameters of MessageInfoTable under InvoiceCancelResponse.

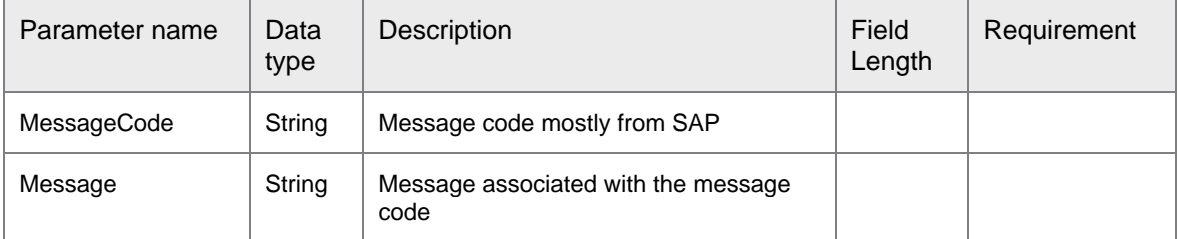

# Add or remove parameters from Input mapping XML of asynchronous operations

## Configuration files to add or remove parameters from input mapping XML of asynchronous operations

The input mapping XML of certain asynchronous operations display only the parameters that are frequently used. To avoid displaying a long list of parameters in the input mapping XML, many parameters are made configurable by including them in a separate configuration file. This topic describes how you can add or remove parameters from the input mapping XML using the configuration file associated with an asynchronous operation.

### CreateInvoice and ParkInvoice asynchronous operations

BAPI\_INCOMINGINVOICE\_CREATE\_OR\_PARK.XML is the configuration file associated with the CreateInvoice and ParkInvoice asynchronous operations. After you unzip the PerceptiveConnectorForSAPFinancials-<version>.zip file during connector installation, copy the configuration file from the path [*drive:*]\{*directory where the ZIP file for Perceptive Connector for SAP Financials is extracted*}\SampleCustomSAPOperationMapping\BAPIMapping\AsynchOperationMapping to the path [*drive:*]\{*directory where Perceptive Connect Runtime is extracted*}\Perceptive Connect Runtime\ BAPIMapping\AsynchOperationMapping.

The following XML template enables you to add or remove parameters from the input mapping XML of the CreateInvoice and ParkInvoice asynchronous operations.

```
<?xml version="1.0" encoding="utf-8"?>
<CustomizableMappingFields>
   <ADDRESSDATA mapped="false">
     <param name="ACC_1_TIME" mapped="false"></param>
     <param name="NAME" mapped="false"></param>
     <param name="NAME_2" mapped="false"></param>
    <param name="NAME_3" mapped="false"></param>
    <param name="NAME_4" mapped="false"></param>
    <param name="POSTL_CODE" mapped="false"></param>
     <param name="CITY" mapped="false"></param>
     <param name="COUNTRY" mapped="false"></param>
     <param name="STREET" mapped="false"></param>
    <param name="PO_BOX" mapped="false"></param>
    <param name="POBX_PCD" mapped="false"></param>
    <param name="POBK_CURAC" mapped="false"></param>
    <param name="BANK_ACCT" mapped="false"></param>
     <param name="BANK_NO" mapped="false"></param>
    <param name="BANK_CTRY" mapped="false"></param>
     <param name="TAX_NO_1" mapped="false"></param>
     <param name="TAX_NO_2" mapped="false"></param>
     <param name="SLS_PUR_TX" mapped="false"></param>
     <param name="EQUAL_TAX" mapped="false"></param>
     <param name="REGION" mapped="false"></param>
     <param name="CTRL_KEY" mapped="false"></param>
     <param name="INSTR_KEY" mapped="false"></param>
     <param name="DME_IND" mapped="false"></param>
     <param name="LANGU" mapped="false"></param>
     <param name="ENCR_PAYM_RECIP" mapped="false"></param>
     <param name="TAX_CATEGORY" mapped="false"></param>
     <param name="TAX_NO_TY" mapped="false"></param>
```

```
 <param name="SOLE_PROP" mapped="false"></param>
   <param name="TAX_NO_3" mapped="false"></param>
  <param name="TAX_NO_4" mapped="false"></param>
  <param name="BANK_REF" mapped="false"></param>
  <param name="REP_NAME" mapped="false"></param>
  <param name="BUS_TYPE" mapped="false"></param>
   <param name="IND_TYPE" mapped="false"></param>
   <param name="FORM_OF_ADDR" mapped="false"></param>
   <param name="VAT_REG_NO" mapped="false"></param>
 </ADDRESSDATA>
 <ACCOUNTINGDATA mapped="false">
   <param name="INVOICE_DOC_ITEM" mapped="false"></param>
   <param name="XUNPL" mapped="false"></param>
   <param name="SERIAL_NO" mapped="false"></param>
  <param name="TAX_CODE" mapped="false"></param>
  <param name="TAXJURCODE" mapped="false"></param>
   <param name="ITEM_AMOUNT" mapped="false"></param>
  <param name="QUANTITY" mapped="false"></param>
  <param name="PO_UNIT" mapped="false"></param>
   <param name="InternalUOM" mapped="false"></param>
   <param name="PO_UNIT_ISO" mapped="false"></param>
   <param name="PO_PR_QNT" mapped="false"></param>
   <param name="PO_PR_UOM" mapped="false"></param>
   <param name="InternalPOPriceUOM" mapped="false"></param>
   <param name="PO_PR_UOM_ISO" mapped="false"></param>
   <param name="GL_ACCOUNT" mapped="false"></param>
   <param name="COSTCENTER" mapped="false"></param>
   <param name="SD_DOC" mapped="false"></param>
   <param name="SDOC_ITEM" mapped="false"></param>
   <param name="ASSET_NO" mapped="false"></param>
   <param name="SUB_NUMBER" mapped="false"></param>
   <param name="ORDERID" mapped="false"></param>
   <param name="REF_DATE" mapped="false"></param>
   <param name="CMMT_ITEM" mapped="false"></param>
  <param name="FUNDS_CTR" mapped="false"></param>
   <param name="FUNC_AREA" mapped="false"></param>
   <param name="FUND" mapped="false"></param>
   <param name="BUS_AREA" mapped="false"></param>
   <param name="RL_EST_KEY" mapped="false"></param>
   <param name="CO_AREA" mapped="false"></param>
   <param name="COSTOBJECT" mapped="false"></param>
   <param name="NETWORK" mapped="false"></param>
  <param name="ACTIVITY" mapped="false"></param>
   <param name="PROFIT_SEGM_NO" mapped="false"></param>
  <param name="PROFIT_CTR" mapped="false"></param>
  <param name="WBS_ELEM" mapped="false"></param>
  <param name="GRANT_NBR" mapped="false"></param>
  <param name="CMMT_ITEM_LONG" mapped="false"></param>
   <param name="FUNC_AREA_LONG" mapped="false"></param>
   <param name="BUDGET_PERIOD" mapped="false"></param>
   <param name="DEL_CREATE_DATE" mapped="false"></param>
 </ACCOUNTINGDATA>
 <MATERIALDATA mapped="false">
   <param name="INVOICE_DOC_ITEM" mapped="false"></param>
   <param name="MATERIAL" mapped="false"></param>
   <param name="VAL_AREA" mapped="false"></param>
   <param name="VALUATION_TYPE" mapped="false"></param>
  <param name="DB_CR_IND" mapped="false"></param>
   <param name="ITEM_AMOUNT" mapped="false"></param>
   <param name="QUANTITY" mapped="false"></param>
```

```
 <param name="BASE_UOM" mapped="false"></param>
    <param name="BASE_UOM_ISO" mapped="false"></param>
    <param name="TAX_CODE" mapped="false"></param>
    <param name="TAXJURCODE" mapped="false"></param>
    <param name="MATERIAL_EXTERNAL" mapped="false"></param>
    <param name="MATERIAL_GUID" mapped="false"></param>
     <param name="MATERIAL_VERSION" mapped="false"></param>
   </MATERIALDATA>
   <WITHTAXDATA mapped="false">
     <param name="SPLIT_KEY" mapped="false"></param>
     <param name="WI_TAX_TYPE" mapped="false"></param>
    <param name="WI_TAX_CODE" mapped="false"></param>
    <param name="WI_TAX_BASE" mapped="false"></param>
    <param name="WI_TAX_AMT" mapped="false"></param>
    <param name="WI_TAX_WITHHELD_AMT" mapped="false"></param>
  </WITHTAXDATA>
   <VENDORITEMSPLITDATA mapped="false">
    <param name="SPLIT_KEY" mapped="false"></param>
    <param name="SPLIT_AMOUNT" mapped="false"></param>
    <param name="PYMT_METH" mapped="false"></param>
    <param name="TAX_CODE" mapped="false"></param>
     <param name="PMTMTHSUPL" mapped="false"></param>
     <param name="PMNTTRMS" mapped="false"></param>
   </VENDORITEMSPLITDATA>
   <EXTENSIONIN mapped="false">
     <param name="STRUCTURE" mapped="false"></param>
     <param name="VALUEPART1" mapped="false"></param>
    <param name="VALUEPART2" mapped="false"></param>
     <param name="VALUEPART3" mapped="false"></param>
     <param name="VALUEPART4" mapped="false"></param>
   </EXTENSIONIN>
   <TM_ITEMDATA mapped="false">
     <param name="INVOICE_DOC_ITEM" mapped="false"></param>
    <param name="TOR_NUMBER" mapped="false"></param>
    <param name="TOR_ITEM" mapped="false"></param>
    <param name="LOG_SYSTEM" mapped="false"></param>
     <param name="PO_NUMBER" mapped="false"></param>
     <param name="PO_ITEM" mapped="false"></param>
     <param name="AMT_DOCCUR" mapped="false"></param>
    <param name="TAX_CODE" mapped="false"></param>
    <param name="TAXJURCODE" mapped="false"></param>
    <param name="DE_CRE_IND" mapped="false"></param>
    <param name="ITEM_TEXT" mapped="false"></param>
     <param name="FINAL_INV" mapped="false"></param>
     <param name="CSHDIS_IND" mapped="false"></param>
   </TM_ITEMDATA>
</CustomizableMappingFields>
```
In the configuration file, set the mapped attribute of the element and its required parameters to TRUE to include them in the input mapping XML. By default, this value is set to FALSE.

### CreateNonPOInvoice asynchronous operation

BAPI\_ACC\_INVOICE\_RECEIPT\_POST.XML is the configuration file associated with the CreateNonPOInvoice asynchronous operation. You can locate this file in the path [*drive:*]\{*directory where the ZIP file for Perceptive Connector for SAP Financials is extracted*}\SampleCustomSAPOperationMapping\BAPIMapping\AsynchOperationMapping.

The following XML template enables you to add or remove parameters from the input mapping XML of the CreateNonPOInvoice asynchronous operation.

```
<?xml version="1.0" encoding="utf-8"?>
<CustomizableMappingFields>
      <CUSTOMERCPD mapped="false">
             <param name="NAME" mapped="true"></param>
             <param name="NAME_2" mapped="true"></param>
             <param name="NAME_3" mapped="true"></param>
             <param name="NAME_4" mapped="true"></param>
             <param name="POSTL_CODE" mapped="true"></param>
             <param name="CITY" mapped="true"></param>
             <param name="COUNTRY" mapped="true"></param>
             <param name="COUNTRY_ISO" mapped="true"></param>
             <param name="STREET" mapped="true"></param>
             <param name="PO_BOX" mapped="true"></param>
             <param name="POBX_PCD" mapped="true"></param>
             <param name="POBK_CURAC" mapped="true"></param>
             <param name="BANK_ACCT" mapped="true"></param>
             <param name="BANK_NO" mapped="true"></param>
             <param name="BANK_CTRY" mapped="true"></param>
             <param name="BANK_CTRY_ISO" mapped="true"></param>
             <param name="TAX_NO_1" mapped="true"></param>
             <param name="TAX_NO_2" mapped="true"></param>
             <param name="TAX" mapped="true"></param>
             <param name="EQUAL_TAX" mapped="true"></param>
             <param name="REGION" mapped="true"></param>
             <param name="CTRL_KEY" mapped="true"></param>
             <param name="INSTR_KEY" mapped="true"></param>
             <param name="DME_IND" mapped="true"></param>
             <param name="LANGU_ISO" mapped="true"></param>
             <param name="IBAN" mapped="true"></param>
      </CUSTOMERCPD>
      <PURCHASEORDER mapped="false">
             <param name="OBJ_TYPE" mapped="false"></param>
             <param name="OBJ_KEY" mapped="false"></param>
             <param name="OBJ_SYS" mapped="false"></param>
             <param name="OBJ_POS" mapped="false"></param>
             <param name="OBJ_ID" mapped="false"></param>
             <param name="DOC_DATE" mapped="false"></param>
             <param name="VENDOR" mapped="false"></param>
             <param name="TRADE_ID" mapped="false"></param>
             <param name="TR_PART_BA" mapped="false"></param>
             <param name="PO_DATE" mapped="false"></param>
             <param name="DELIV_DATE" mapped="false"></param>
             <param name="OBJ_TYP_P" mapped="false"></param>
             <param name="OBJ_KEY_P" mapped="false"></param>
             <param name="OBJ_POS_P" mapped="false"></param>
             <param name="COMP_CODE" mapped="false"></param>
             <param name="BUS_AREA" mapped="false"></param>
             <param name="GL_ACCOUNT" mapped="false"></param>
             <param name="ORIG_GROUP" mapped="false"></param>
```

```
<param name="NETWORK" mapped="false"></param>
      <param name="ORDERID" mapped="false"></param>
      <param name="WBS_ELEMENT" mapped="false"></param>
      <param name="ASSET_NO" mapped="false"></param>
      <param name="SUB_NUMBER" mapped="false"></param>
      <param name="COSTCENTER" mapped="false"></param>
      <param name="PMNTTRMS" mapped="false"></param>
      <param name="DSCT_DAYS1" mapped="false"></param>
      <param name="DSCT_DAYS2" mapped="false"></param>
      <param name="NETTERMS" mapped="false"></param>
      <param name="DSCT_PCT1" mapped="false"></param>
      <param name="MATERIAL" mapped="false"></param>
      <param name="MATL_GROUP" mapped="false"></param>
      <param name="SEG_TEXT" mapped="false"></param>
      <param name="DELIV_QTY" mapped="false"></param>
      <param name="BASE_UOM" mapped="false"></param>
      <param name="BASE_UOM_ISO" mapped="false"></param>
      <param name="DELETE_IND" mapped="false"></param>
      <param name="CMMT_ITEM" mapped="false"></param>
      <param name="FUND" mapped="false"></param>
      <param name="FUNDS_CTR" mapped="false"></param>
      <param name="PURCHASE_QTY" mapped="false"></param>
      <param name="INVOICE_QTY" mapped="false"></param>
      <param name="MATERIAL_EXTERNAL" mapped="false"></param>
      <param name="MATERIAL_GUID" mapped="false"></param>
      <param name="MATERIAL_VERSION" mapped="false"></param>
      <param name="DSCT_PCT2" mapped="false"></param>
      <param name="CMMT_ITEM_LONG" mapped="false"></param>
      <param name="GRANT_NBR" mapped="false"></param>
      <param name="FUNC_AREA_LONG" mapped="false"></param>
      <param name="ACTIVITY" mapped="false"></param>
      <param name="FUNDS_RES" mapped="false"></param>
      <param name="RES_ITEM" mapped="false"></param>
      <param name="SCHED_LINE" mapped="false"></param>
      <param name="FUND_LONG" mapped="false"></param>
      <param name="NO_MORE_GR" mapped="false"></param>
      <param name="FINAL_INV" mapped="false"></param>
      <param name="GR_IND" mapped="false"></param>
      <param name="GR_NON_VAL" mapped="false"></param>
      <param name="IR_IND" mapped="false"></param>
      <param name="BUDGET_PERIOD" mapped="false"></param>
      <param name="PO_TYPE" mapped="false"></param>
</PURCHASEORDER>
<PURCHASEAMOUNT mapped="false">
      <param name="OBJ_TYPE" mapped="false"></param>
      <param name="OBJ_KEY" mapped="false"></param>
      <param name="OBJ_SYS" mapped="false"></param>
      <param name="OBJ_POS" mapped="false"></param>
      <param name="OBJ_ID" mapped="false"></param>
      <param name="ORVALTYPE" mapped="false"></param>
      <param name="CURR_TYPE" mapped="false"></param>
      <param name="CURRENCY" mapped="false"></param>
      <param name="CURRENCY_ISO" mapped="false"></param>
      <param name="AMT_ORIGIN" mapped="false"></param>
      <param name="AMT_OPEN" mapped="false"></param>
      <param name="AMT_ACTUAL" mapped="false"></param>
      <param name="EXCH_RATE" mapped="false"></param>
      <param name="EXCH_RATE_V" mapped="false"></param>
      <param name="SCHED_LINE" mapped="false"></param>
</PURCHASEAMOUNT>
```

```
<CRITERIA mapped="false">
             <param name="ITEMNO_ACC" mapped="false"></param>
             <param name="FIELDNAME" mapped="false"></param>
             <param name="CHARACTER" mapped="false"></param>
      </CRITERIA>
      <VALUEFIELD mapped="false">
             <param name="ITEMNO_ACC" mapped="false"></param>
             <param name="FIELDNAME" mapped="false"></param>
             .<br><param name="CURR TYPE" mapped="false"></param>
             <param name="CURRENCY" mapped="false"></param>
             <param name="CURRENCY_ISO" mapped="false"></param>
             <param name="AMT_VALCOM" mapped="false"></param>
             <param name="BASE_UOM" mapped="false"></param>
             <param name="BASE_UOM_ISO" mapped="false"></param>
             <param name="QUA_VALCOM" mapped="false"></param>
      </VALUEFIELD>
      <EXTENSION1 mapped="false">
             <param name="FIELD1" mapped="false"></param>
             <param name="FIELD2" mapped="false"></param>
             <param name="FIELD3" mapped="false"></param>
             <param name="FIELD4" mapped="false"></param>
      </EXTENSION1>
</CustomizableMappingFields>
```
In the configuration file, set the mapped attribute of the element and its required parameters to TRUE to include them in the input mapping XML. By default, this value is set to FALSE.

# Update JavaScript for data massaging

## JavaScript for data massaging

The following code block displays a sample JavaScript for data massaging associated to an ERP instance.

```
//This javascript function provides a user to add additional (custom) logic to 
manipulate data prior to Create/Park operations in SAP.
/***************************************************************************************
********************
* @param (object) invoice - invoice data. Refer to the installation guide for available 
invoice properties.
* @param (object) logger - used to log any information in PCR console. Valid operations 
on logger are: 
* logger.trace(msg), logger.debug(msg), logger.info(msg), logger.error(msg), 
logger.warn(msg)
* For e.g., logger.info("Posting date: " + invoice.PostingDate).
****************************************************************************************
********************/
function customInvoiceDataMassager(invoice, logger) {
   /*
   if (invoice.PostingDate == null || invoice.PostingDate == undefined || 
invoice.PostingDate.length == 0) {
   invoice.PostingDate = new Date();
   }
  logger.info("Posting date: " + invoice.PostingDate);
   */
}
//This javascript function provides a user to add additional (custom) logic to 
manipulate data prior to NonPO Create Invoice operation in SAP.
/***************************************************************************************
********************
* @param (object) invoice - invoice data. Refer to the installation guide for available 
invoice properties.
* @param (object) logger - used to log any information in PCR console. Valid operations 
on logger are: 
* logger.trace(msg), logger.debug(msg), logger.info(msg), logger.error(msg), 
logger.warn(msg)
* For e.g., logger.info("Posting date: " + invoice.PostingDate).
****************************************************************************************
********************/
function customAccountInvoiceDataMassager(invoice, logger) {
   /*
   if (invoice.PostingDate == null || invoice.PostingDate == undefined || 
invoice.PostingDate.length == 0) {
   invoice.PostingDate = new Date();
 }
   logger.info("Posting date: " + invoice.PostingDate);
   */
}
```
You can modify invoice data before the CreateInvoice, ParkInvoice, and CreateNonPOInvoice operations by updating the JavaScript for data massaging.

• To modify invoice data before the CreateInvoice and ParkInvoice operations, edit the section under the following code line.

function customInvoiceDataMassager(invoice, logger)

The two parameters for customInvoiceDataMassager function–invoice and logger–accept different sets of properties. Properties for invoice must be the same as the input parameters in the XML of CreateInvoice and ParkInvoice operations. For a complete list of properties that can be used, refer to the "Parameter name" column of the table that lists the input parameters of the CreateInvoice and ParkInvoice XML file under [ErpAsyncConnector-<version>.jar: CreateInvoice](#page-26-0) and ParkInvoice.

• To modify invoice data before the CreateNonPOInvoice operations, edit the section under the following code line.

function customAccountInvoiceDataMassager(invoice, logger)

The two parameters for customAccountInvoiceDataMassager function–invoice and logger–accept different sets of properties. Properties for invoice must be the same as the input parameters in the XML of CreateNonPOInvoice operations. For a complete list of properties that can be used, refer to the "Parameter name" column of the table that lists the input parameters of the CreateNonPOInvoice XML file under [ErpAsyncConnector-<version>.jar: CreateNonPOInvoice.](#page-49-0)

**Note** The JavaScript standard objects such as Date, Number, Object, Array are set up in the global scope of the script to enable their use.

The following examples display how to edit the customInvoiceDataMassager and customAccountInvoiceDataMassager functions in the JavaScript for three different scenarios.

• To set invoice posting date to current date.

```
if (invoice.PostingDate == null || invoice.PostingDate == undefined || 
invoice.PostingDate.length == 0)
{ 
    invoice.PostingDate = new Date();
}
```
• To set all invoice lines amounts to positive.

```
var lineItems = invoice. InvoiceLineItemList;
if (lineItems)
{ 
   for (var i = 0; i < 1 ineItems.length; i++)
\left\{\begin{array}{c}1\end{array}\right\} lineItems[i]. ItemAmount = Math.abs(lineItems[i]. ItemAmount); 
 }
}
```
• To set GL line items tax code to 'I0' for jurisdiction 'PA0000000'.

```
var glLineItems = invoice. InvoiceGLLineItemList;
if (glLineItems)
{ 
   for (var i = 0; i < glLineItems.length; i++)
\left\{\begin{array}{c}1\end{array}\right\} var taxJurCode = trim(glLineItems[i].TaxJurCode); 
      if (taxJurCode == 'PA0000000') {
            glLineItems[i].TaxCode = 'I0';
        }
    }
}
```
# SAP user authentication

# SAP user authentication

In SAP, create a SAP user of type System and create roles based on details below. Then assign that role to the user with type as System.

- 1. Add the following TCODES to Role:
	- FB60
	- MIRO
- 2. Add the following authorization objects to Role:
	- 1. CPE\_SETTIN

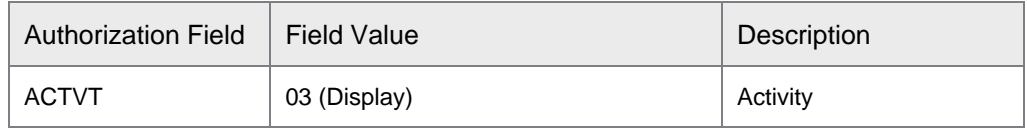

#### 2. S\_RFC

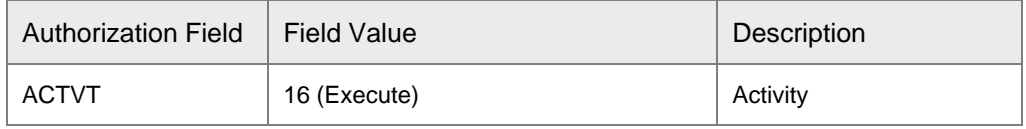

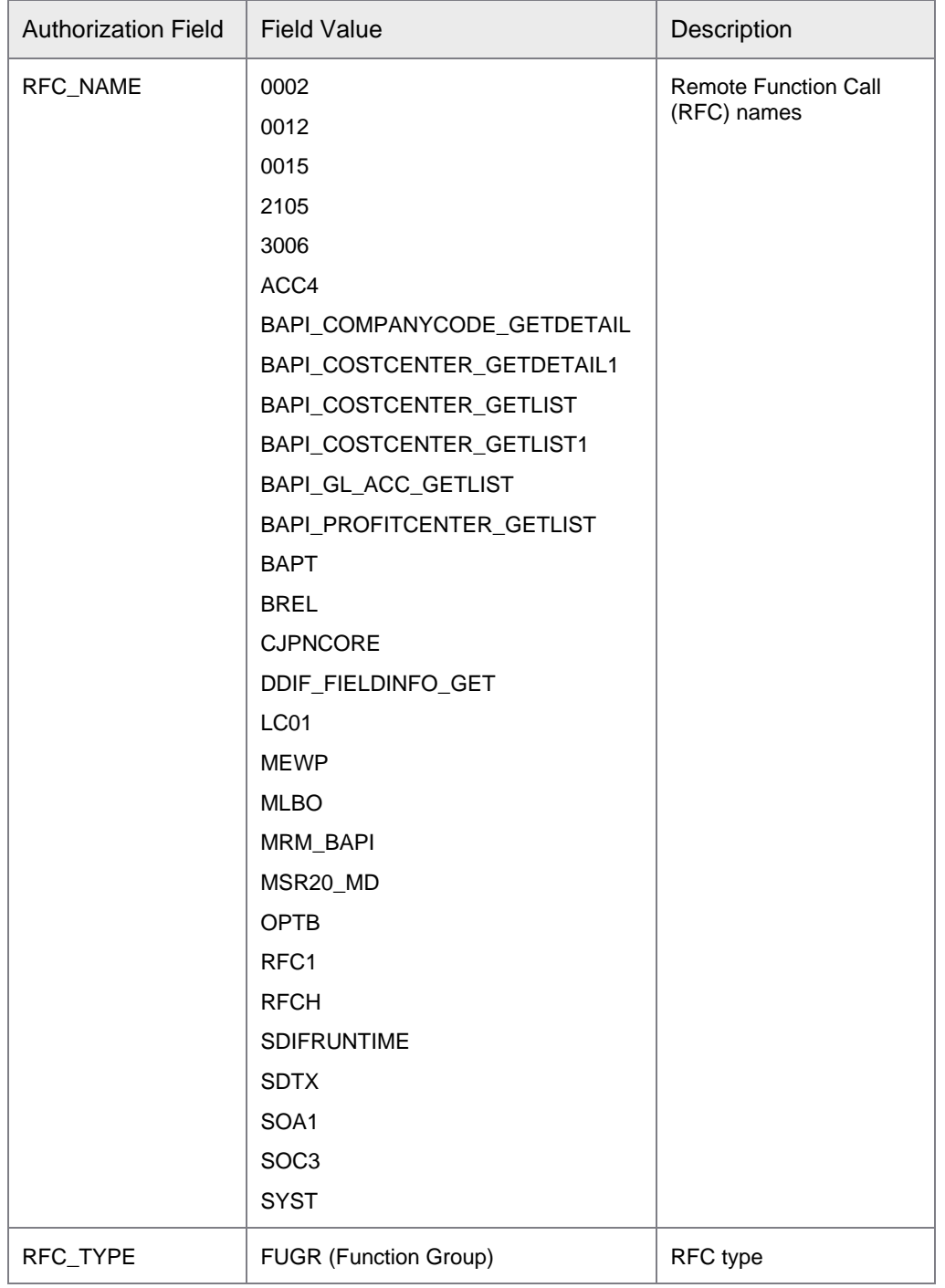

3. S\_TCODE

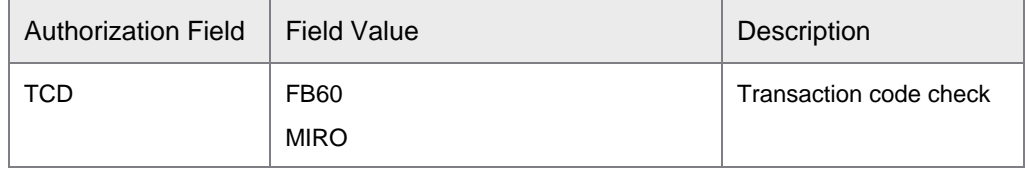

#### 4. S\_BTCH\_ADM

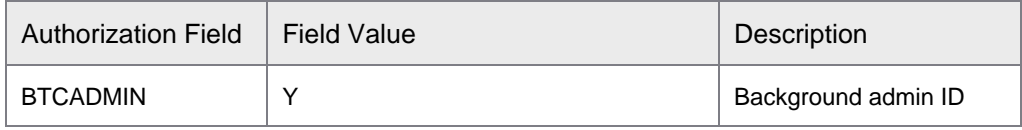

#### 5. S\_BTCH\_JOB

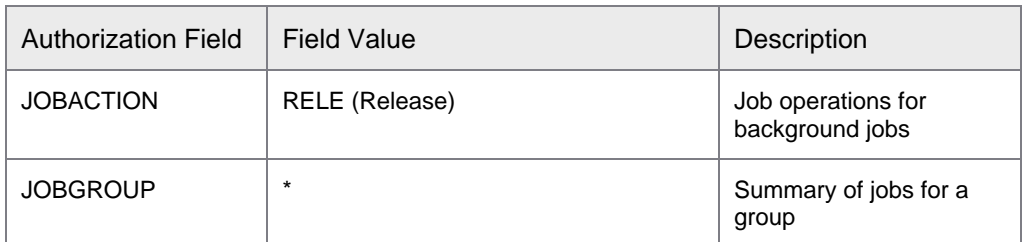

#### 6. S\_CTS\_ADMI

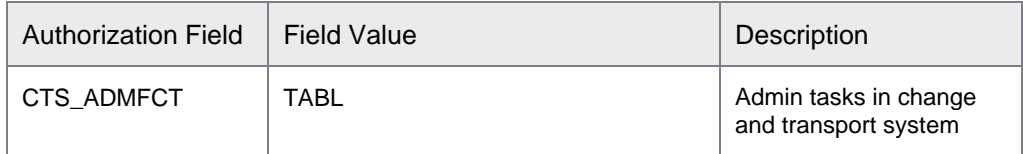

#### 7. Table Access:

- 1. **7a – dual table objects**: If you are on a SAP release which contains the S\_TABU\_NAM authorization object, for example, for ECC release 7.x or higher, use the authorizations for table access as shown in the S\_TABU\_NAM and S\_TABU\_DIS objects.
	- Authorization Object S\_TABU\_NAM

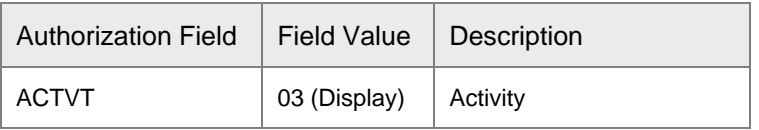

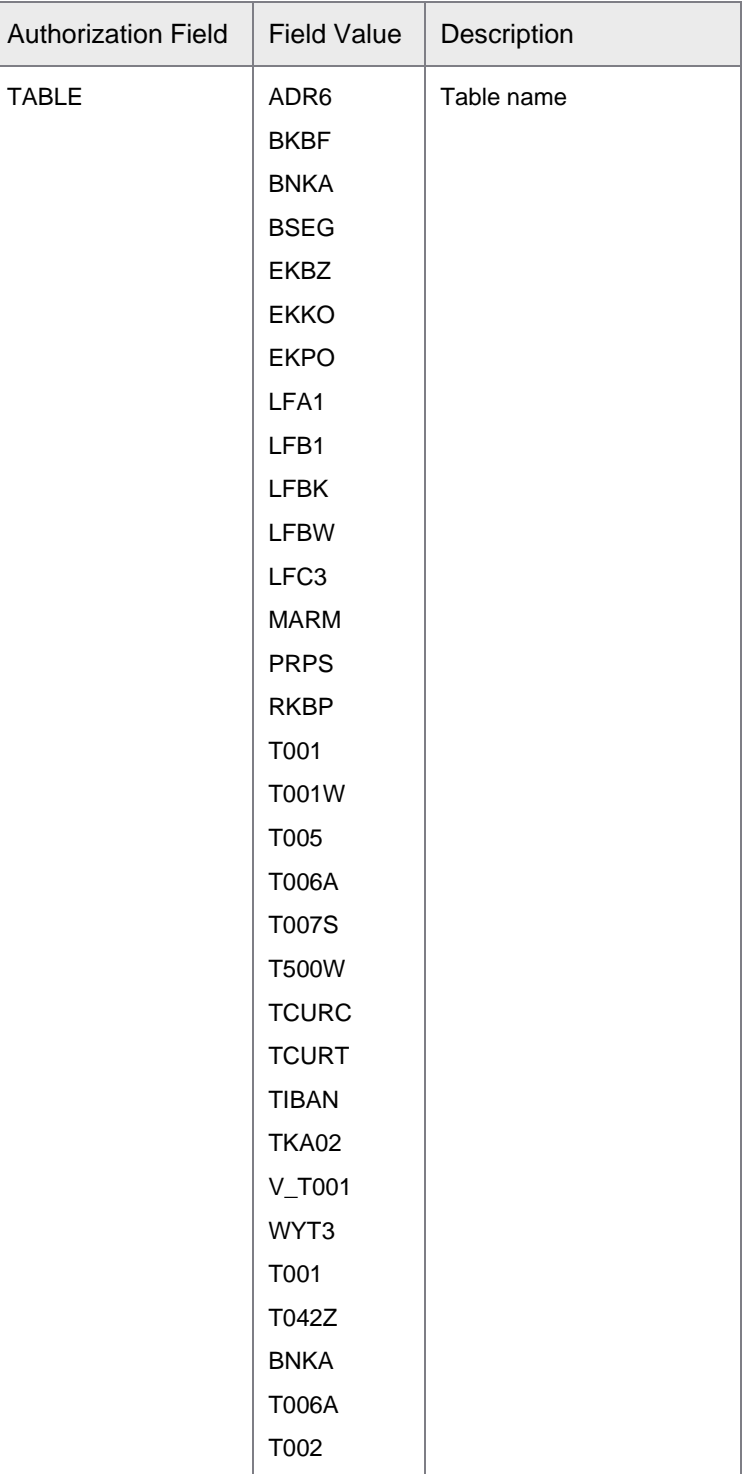

• Authorization Object – S\_TABU\_DIS

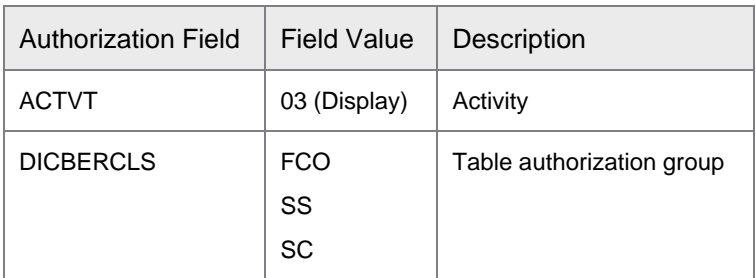

- 2. **7b – single table object**: If you do not have the S\_TABU\_NAM authorization object, for example, for ECC release lower than 7.x, use the authorizations for table access as shown in S\_TABU\_DIS object.
	- Authorization Object S\_TABU\_DIS

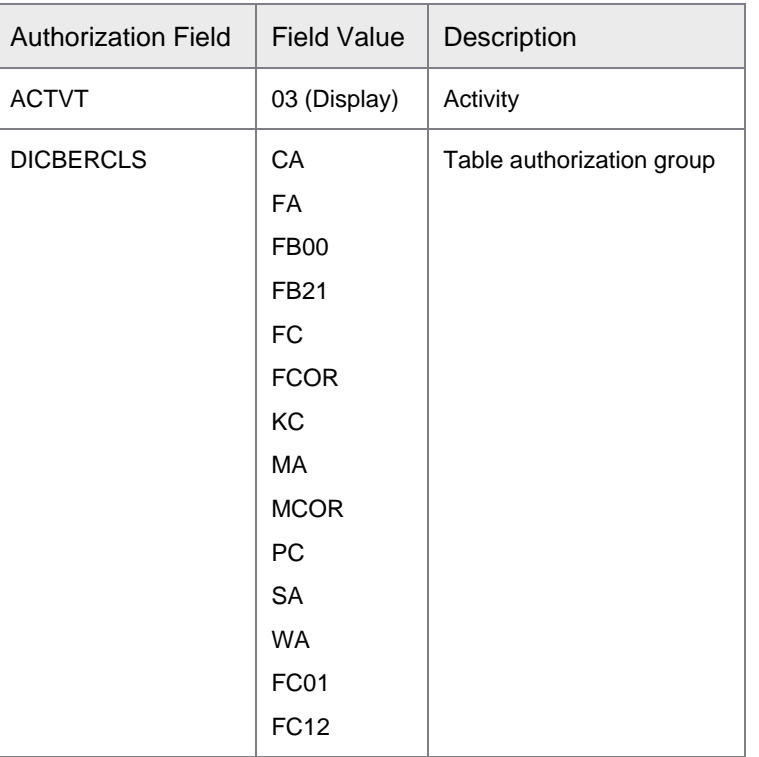

#### 8. S\_DEVELOP

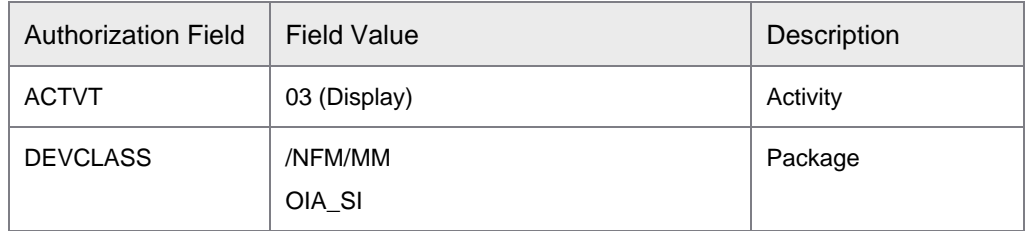

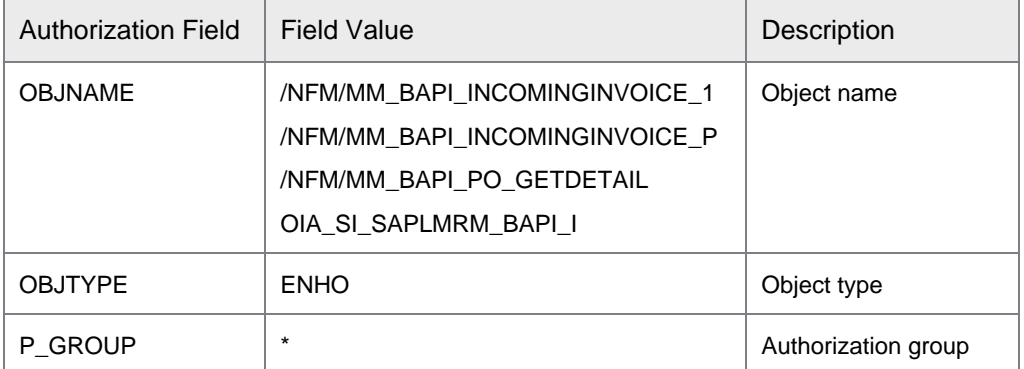

# 9. K\_CCA

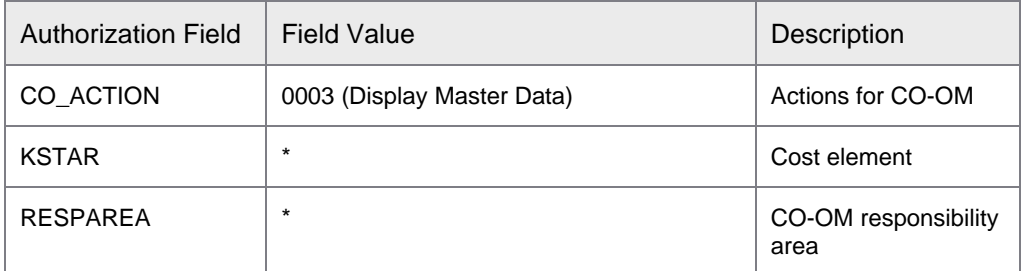

### 10. K\_CSKS

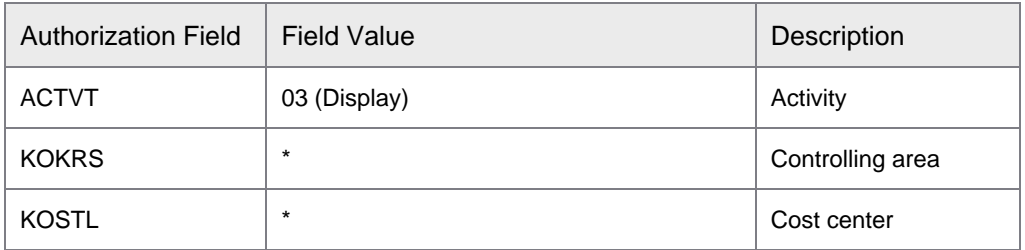

# 11. K\_PCA

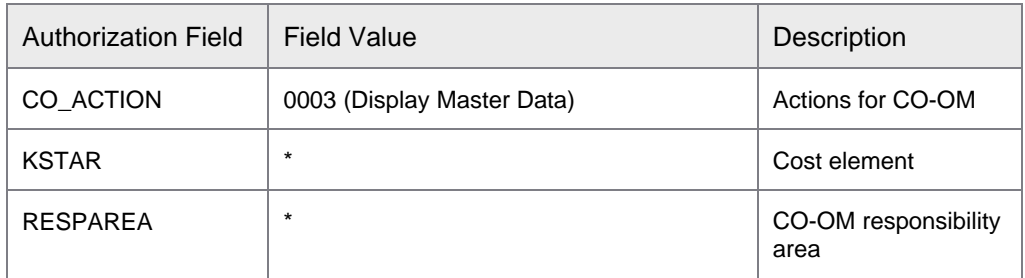

### 12. K\_PCAR\_REP

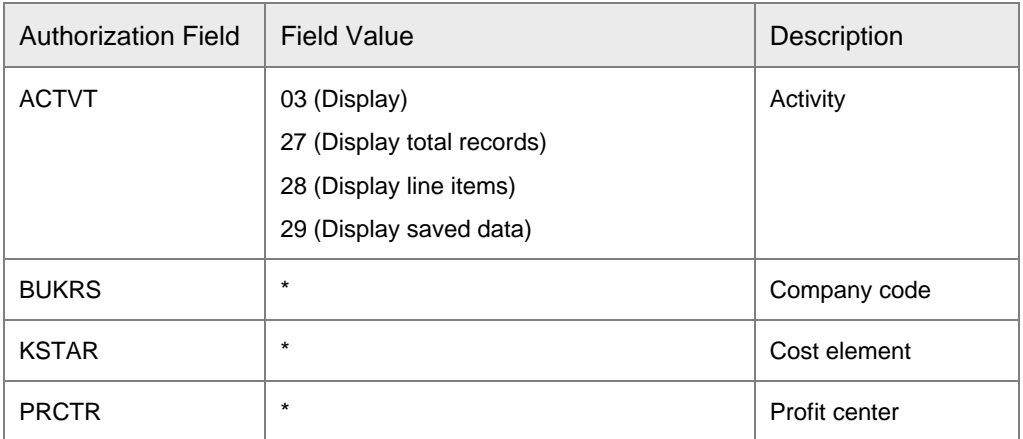

#### 13. K\_PCAS\_PRC

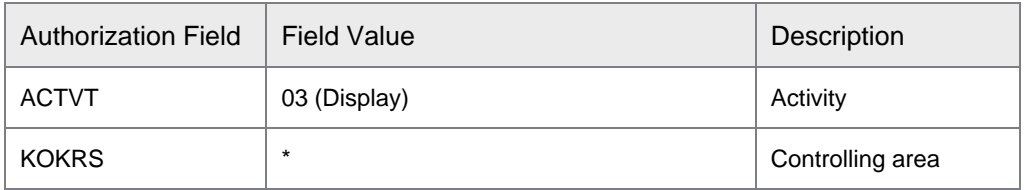

#### 14. F\_BKPF\_BUK

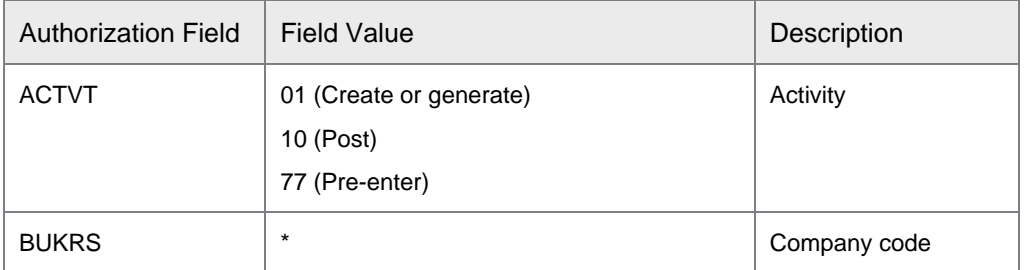

### 15. F\_BKPF\_KOA

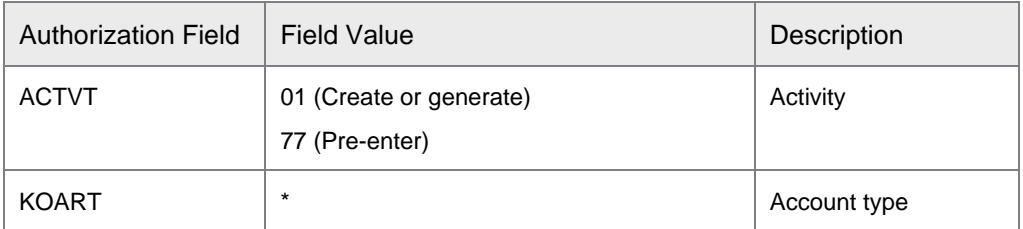

#### 16. F\_LFA1\_APP

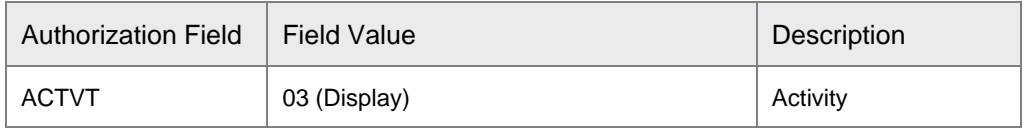

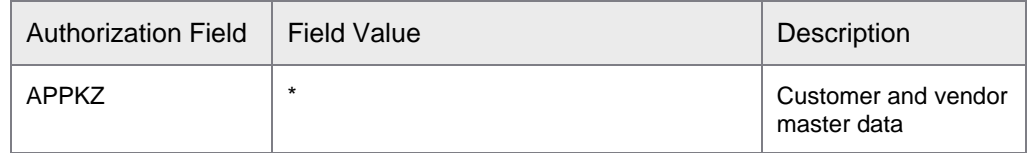

# 17. F\_LFA1\_GEN

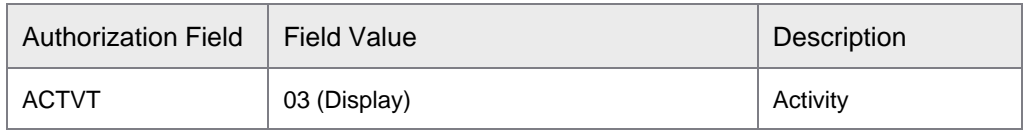

### 18. F\_LFA1\_GRP

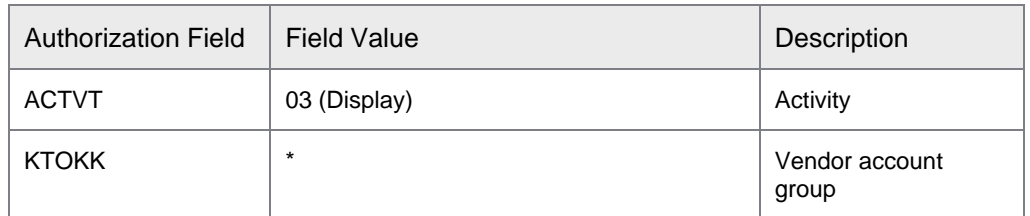

#### 19. F\_SKA\_BUK

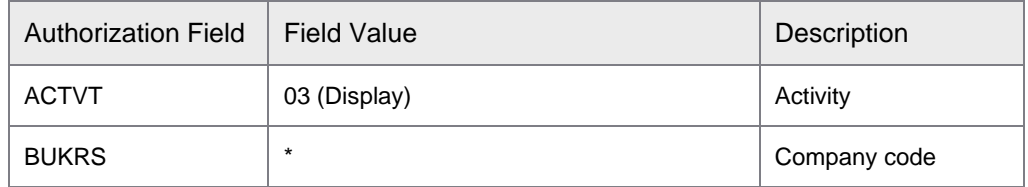

### 20. F\_SKA1\_KTP

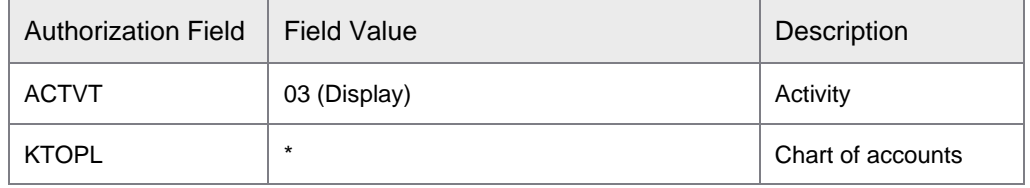

## 21. M\_BEST\_BSA

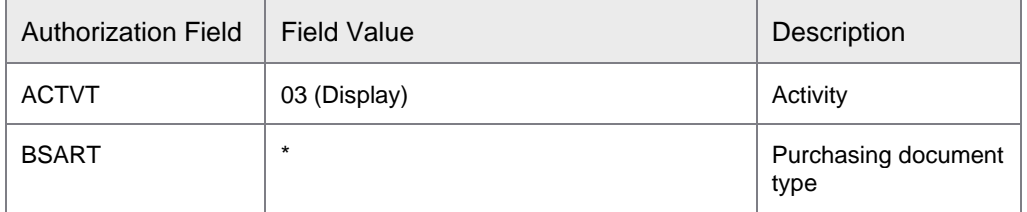

#### 22. M\_BEST\_EKG

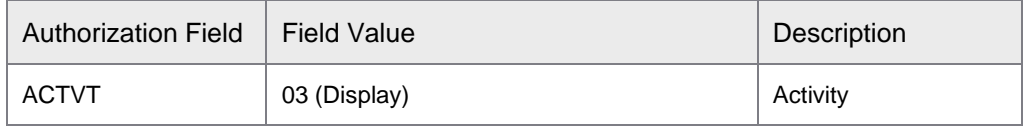

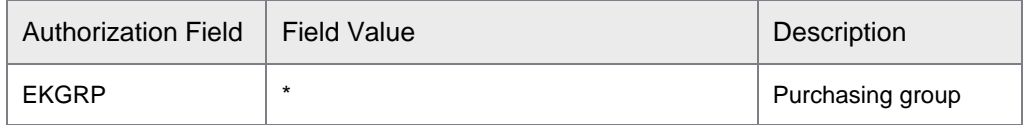

## 23. M\_BEST\_EKO

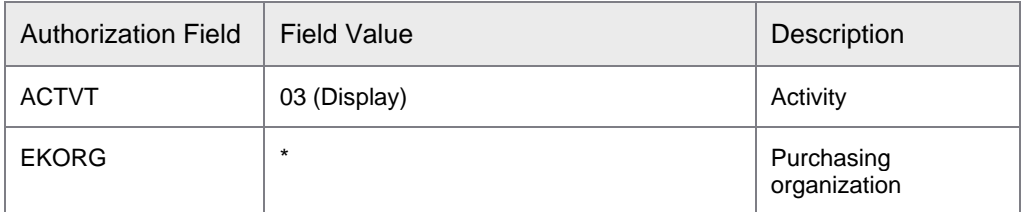

### 24. M\_BEST\_WRK

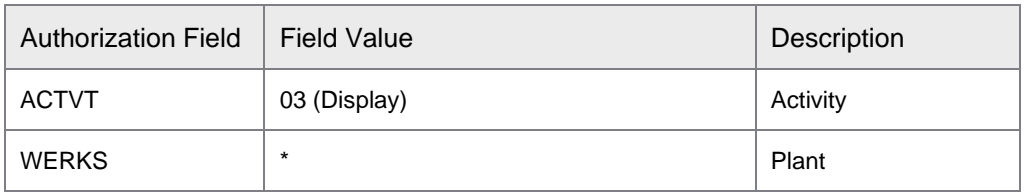

#### 25. M\_RECH\_AKZ

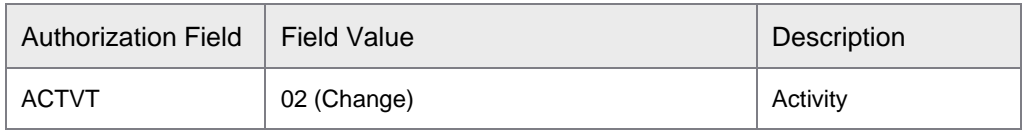

#### 26. M\_RECH\_WRK

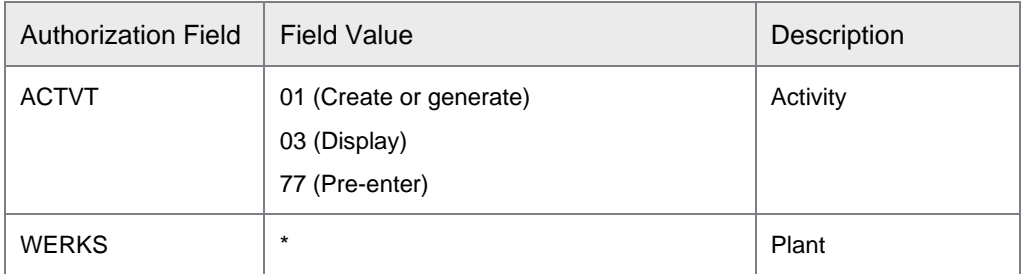

### 27. M\_BANF\_BSA

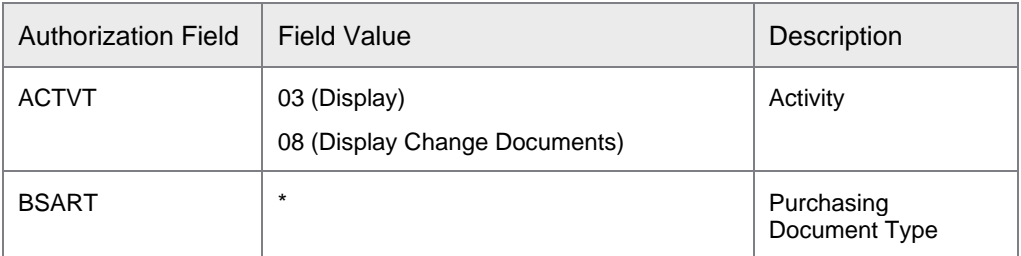

## 28. M\_BANF\_FRG

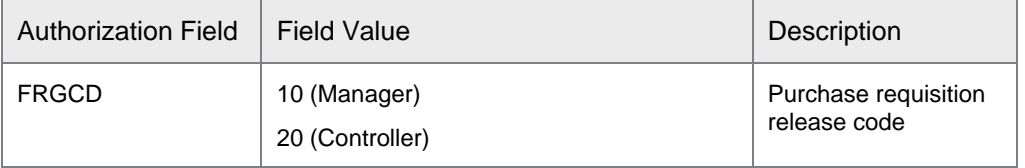

# Custom operations

# Custom operations using BAPI

To create and use customized operations using BAPI, complete the following steps.

- 1. In **[***drive***:]\<Perceptive** *Connect Runtime directory***>**, create **BAPIMapping** folder.
- 2. Write an operation in an XML file and save it in **[***drive***:]\<Perceptive** *Connect Runtime directory***>\BAPIMapping** directory. The XML file name should match the corresponding BAPI name. If the BAPI name contains special characters that cannot be used in the XML file name, type the BAPI name as a value for the BAPIName attribute in the BAPI element of the XML template.
- 3. Under **Perceptive Connect,** click **View Bundles** and in the **Bundles** page, click the **Refresh Package Imports**  $\boxed{\circ}$  button next to **ErpSyncConnector**.

# XML template for custom BAPI operations

Given below is the template for the XML operation file.

```
<?xml version="1.0" encoding="utf-8"?>
<BAPI isActive="true" commitRequired="" functionName="" BAPIName="">
   <IMPORT>
    <params> <param name="" BAPIParam="" isMandatory=""></param>
    </params>
     <structures>
       <structure name="" BAPIStruct="">
         <param name="" BAPIParam="" isMandatory=""></param>
       </structure>
     </structures>
      <tables>
          <table name="" BAPITable="" isMandatory="">
           <param name="" BAPIParam="" isMandatory=""></param>
           <param name="" BAPIParam="" isMandatory=""></param>
         </table>
      </tables>
   </IMPORT>
   <EXPORT outputClassName="">
   <params>
      <param name="" BAPIParam=""></param>
    </params>
     <structures>
       <structure name="" BAPIStruct="">
        <param name="" BAPIParam=""></param>
       </structure>
     </structures>
     <tables>
       <table name="" BAPITable="">
        <param name="" BAPIParam=""></param>
      </table>
   \langle/tables>
   </EXPORT>
</BAPI>
```
Remember the following points when you create the XML file.

- functionName is the name of the customized synchronous operation. functionName and outputClassName should be unique.
- IMPORT tag contains the input parameters and EXPORT tag contains the output parameters of the operation.
- If you want to edit any record in SAP, set the  $\text{committRequired}$  to TRUE under IMPORT in the XML file.
- If you set the isMandatory attribute to TRUE for an input parameter under IMPORT in the XML file, then you must provide a value for that parameter while executing the operation.
- If you set the isMandatory attribute for a table to TRUE, you should populate at least one row for the table in the SOAP request.
- The input parameters of an operation can contain parameters, structure parameters, and table parameters of a BAPI and the output parameters of the operation can contain parameters, structure parameters, and table parameters of the BAPI.

Given below is an example of custom operation named custGetPODetail, which retrieves the details of a purchase order, based on history and purchase order number.

```
<?xml version="1.0" encoding="utf-8"?>
<BAPI isActive="true" functionName="custGetPODetail">
  <IMPORT>
    <params> <param name="purOrder" BAPIParam="PURCHASEORDER" isMandatory="true"></param>
       <param name="History" BAPIParam="HISTORY" isMandatory="false"></param>
     </params>
     <structures />
    <tables />
   </IMPORT>
   <EXPORT outputClassName="PODetails">
    <params / <structures>
       <structure name="POHeader" BAPIStruct="PO_HEADER">
         <param name="poNum" BAPIParam="PO_NUMBER"></param>
         <param name="Currency" BAPIParam="CURRENCY"></param>
         <param name="Vendor" BAPIParam="VENDOR"></param>
       </structure>
     </structures>
     <tables>
       <table name="LineItem" BAPITable="PO_ITEMS">
         <param name="lineItemNo" BAPIParam="PO_ITEM"></param>
         <param name="desc" BAPIParam="SHORT_TEXT"></param>
         <param name="Quant" BAPIParam="QUANTITY"></param>
         <param name="unit" BAPIParam="UNIT"></param>
         <param name="TaxCode" BAPIParam="TAX_CODE"></param>
         <param name="netPrice" BAPIParam="NET_PRICE"></param>
       </table>
       <table name="History" BAPITable="PO_ITEM_HISTORY">
         <param name="lineItemNo" BAPIParam="PO_ITEM"></param>
         <param name="RefDoc" BAPIParam="REF_DOC"></param>
        <param name="RefDocYr" BAPIParam="REF_DOC_YR"></param>
        <param name="RefDocItem" BAPIParam="REF_DOC_IT"></param>
       </table>
     </tables>
   </EXPORT>
</BAPI>
```
#### The following example displays the XML template and parameter list issued for the request.

```
<soapenv:Envelope xmlns:soapenv="http://schemas.xmlsoap.org/soap/envelope/" 
xmlns:syn="http://syncoperation.erp.pif.apef.perceptivesoftware.com/">
    <soapenv:Header/>
    <soapenv:Body>
       <syn:custGetPODetail>
          <ErpId></ErpId>
          <History></History>
          <purOrder></purOrder>
       </syn:custGetPODetail>
    </soapenv:Body>
</soapenv:Envelope>
```
The following example displays the XML template and parameter list issued in response to the request.

```
<soap:Envelope xmlns:soap="http://schemas.xmlsoap.org/soap/envelope/">
    <soap:Body>
       <ns1:custGetPODetailResponse 
xmlns:ns1="http://syncoperation.erp.pif.apef.perceptivesoftware.com/">
          <PODetails>
             <POHeader>
               <poNum/>
                <Currency/>
                <Vendor/>
             </POHeader>
          </PODetails>
       </ns1:custGetPODetailResponse>
    </soap:Body>
</soap:Envelope>
```
# Custom operations using RFC\_READ\_TABLE

You can write operations based on RFC\_READ\_TABLE to customize more searches from SAP. As RFC\_READ\_TABLE can access any table in SAP, the operations based on it can retrieve live data from any table in SAP.

To create and use customized operations, complete the following steps.

- 1. In **[***drive***:]\<***Connect Runtime directory***>**, create **BAPIMapping** directory and in **[***drive***:]\PIF\ BAPIMapping** directory, create **RFC\_READ\_TABLE** folder.
- 2. Write an operation in an XML file and save it in **[***drive***:]\<***Connect Runtime directory***>\BAPIMapping\RFC\_READ\_TABLE**. The XML file name should match the corresponding operations name.
- 3. Under **Perceptive Connect,** click **View Bundles** and in the **Bundles** page, click the **Refresh Package Imports**  $\boxed{\circ}$  button next to **ErpSyncConnector**.

# XML template for custom RFC\_READ\_TABLE operations

Given below is the template for the XML operation file. Input and output parameter names in the XML operation file must be unique and they must not match with any of the existing parameters in the available operations listed in [Appendix B: Asynchronous and synchronous operations.](#page-26-0) You are recommended to prefix the input and output parameters in the XML file with *cust* to avoid errors.

```
<?xml version="1.0" encoding="utf-8"?>
<TABLE name=" " SAPname=" " isActive=" ">
  <INPUT> <field name=" " SAPName=" " isMandatory=" "></field>
   </INPUT>
   <OUTPUT>
     <field name=" " SAPName=" "></field>
   </OUTPUT>
   <CONDITIONS clause="C1_AND_(_C2_OR_C3_)">
    <condition id="C1" field=" " operator=" "></condition>
    <condition id="C2" field=" " operator=" "></condition>
    <condition id="C3" field=" " operator=" "></condition>
   </CONDITIONS>
\langle/TABLE>
```
Remember the following points when you create the XML file.

- SAPName in the XML is the table name in SAP, which you want to access.
- name is the parameter name corresponding to the SAPName which you want to display in the operation.
- Data type for all parameters is string.
- Under the CONDITIONS tag, you specify the conditional operators for this operation. The table given below shows the list of available operators.

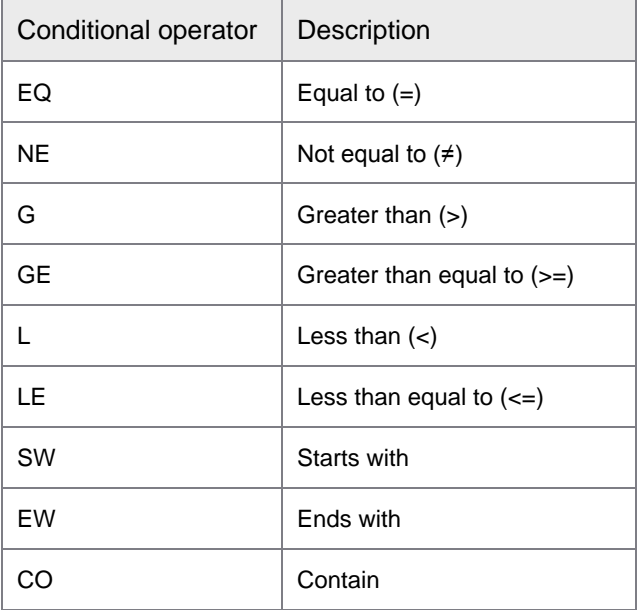

• Define the conditions and then define the relation between the conditions.

- You can keep AND and OR while defining the relation between the conditions.
- You can create conditions with complex relations using braces.
- Ensure that you use underscores to separate the conditions, operators, and braces.
- While executing the customized synchronous operation, specify the values for ErpId, MaxRowCount, RowSkips, and FiscalYear.
	- The connector operations use ErpId for the SAP connection. For sync calls, ErpId passes as a SOAP parameter. If you do not provide any value for this parameter, the default connection is used. Refer to [Set the default SAP connection.](#page-14-0)
	- MaxRowCount is the maximum number of row counts that the operation includes in the search result. Default is 500 rows.
	- RowSkips is number of rows that the operation skips for pagination.
	- FiscalYear is a mandatory parameter.

Given below is an example of custom operation named custGetDeliveryNotesList, which retrieves the list of delivery notes, based on fiscal year, reference document, and transaction code.

```
<?xml version="1.0" encoding="utf-8"?>
<TABLE name="DeliveryNote" SAPname="MKPF" isActive="true">
   <INPUT>
     <field name="FiscalYear" SAPName="MJAHR" isMandatory="true"></field>
     <field name="Reference" SAPName="XBLNR" isMandatory="true"></field>
     <field name="TransactionCode" SAPName="TCODE2" isMandatory="true"></field>
   </INPUT>
  <OUTPUT>
    <field name="MaterialDocNo" SAPName="MBLNR"></field>
    <field name="FiscalYear" SAPName="MJAHR"></field>
    <field name="TransType" SAPName="VGART"></field>
    <field name="DocumentType" SAPName="BLART"></field>
    <field name="UserName" SAPName="USNAM"></field>
     <field name="Reference" SAPName="XBLNR"></field>
     <field name="TransactionCode" SAPName="TCODE2"></field>
   </OUTPUT>
   <CONDITIONS clause="C1_AND_(_C2_OR_C3_)">
     <condition id="C1" field="FiscalYear" operator="EQ"></condition>
     <condition id="C2" field="Reference" operator="EQ"></condition>
     <condition id="C3" field="TransactionCode" operator="EQ"></condition>
   </CONDITIONS>
\langle/TABLE\rangle
```
#### The following example displays the XML operation issued for the request.

```
<soapenv:Envelope xmlns:soapenv="http://schemas.xmlsoap.org/soap/envelope/" 
xmlns:syn="http://syncoperation.erp.pif.apef.perceptivesoftware.com/">
    <soapenv:Header/>
    <soapenv:Body>
       <syn:custGetDeliveryNoteList>
          <ErpId></ErpId>
          <MaxRowCount></MaxRowCount>
          <RowSkips></RowSkips>
          <FiscalYear></FiscalYear>
          <TransactionCode></TransactionCode>
          <Reference></Reference>
       </syn:custGetDeliveryNoteList>
    </soapenv:Body>
</soapenv:Envelope>
```
#### The following example displays the XML template issued in response to the request.

```
<soap:Envelope xmlns:soap="http://schemas.xmlsoap.org/soap/envelope/">
    <soap:Body>
       <ns1:custGetDeliveryNoteListResponse 
xmlns:ns1="http://syncoperation.erp.pif.apef.perceptivesoftware.com/">
          <DeliveryNote>
             <TransactionCode/>
             <FiscalYear></FiscalYear>
             <UserName/>
             <TransType> </TransType>
             <MaterialDocNo/>
             <DocumentType> </DocumentType>
             <Reference></Reference>
          </DeliveryNote>
       </ns1:custGetDeliveryNoteResponse>
    </soap:Body>
</soap:Envelope>
```
# Create custom wrapper BAPI for fetching payment terms

The following text mentions how to create custom wrapper BAPI for fetching payment terms.

The following procedures are based on an assumption that your SAP system has the Transport Management System configured and running (see transaction STMS).

## <span id="page-159-0"></span>Import externally created transports into new SAP systems

Navigate to your installation folder and locate the **PerceptiveConnectorForSAPFinancials-<version>.zip** file. Unzip the ZIP file to a suitable location.

Theferore, transports are now available in *[drive:]\<unzipped\_directory>\TransportFiles\PaymentTerms* directory.

Each transport consists of two files, a '**data**' file and a '**cofile**'. Data files start with the letter 'R' (for example, R900089.EBB) and the cofiles start with the letter 'K' (for example, K900089.EBB), but are otherwise identical in naming. The extension (EBB) is the system which created the transport. Both files are required.

The following steps mention how to import the "ZHYLAND" package. The ZHYLAND package is required if any of the OnBase transports are to be utilized. Many of the transports have a reference that ties it to the 'ZHYLAND' package. The transport that creates this package should be the first to be imported. The steps mentioned are identical for each OnBase transport.

In order to successfully create the 'ZHYLAND' package in another SAP system, perform the following steps.

- 1. Copy the data and cofile from the directory (for example, R900089.EBB and K900089.EBB) and place inside the appropriate folders in your SAP '**trans**' directory. The data file inside the '**data**' folder and the cofile inside the '**cofiles**' folder. This is typically located at the following location, \\usr\sap\trans.
- 2. Log into the DEV environment of your SAP system where the package needs to be created.
- 3. Go to transaction STMS.
- 4. Click the **Import Overview** icon  $\frac{1}{\sqrt{2\pi}}$
- 5. Click and select the system designated as the Domain Controller and click the **Display Import Queue** icon.
- 6. Click **Extras > Other Requests > Add**.
- 7. Choose the dropdown on the new screen and choose the transport that you manually copied into the '**trans**' directory.
- 8. Place the cursor on the **Request** that you have just added.
- 9. Click once on the request to select it and then click the **Import Request** icon .
- 10. Choose the appropriate **Target Client** and all appropriate items under the **Execution** and **Options** tabs, as directed by the customers basis person. Execute. This starts the import.

**Note** After couple of minutes, verify that the ZHYLAND package has been created (transaction code SE80.)

# Add functional module

- 1. Navigate to your installation folder to locate the '**data**' folder and '**cofiles**' folder which are present inside the *[drive:]\<unzipped\_directory>\TransportFiles\PaymentTerms* directory. Copy the cofile (K900148.EH7) and the data file (R900148.EH7) which are present inside the '**data**' folder and '**cofiles**' folder to target SAP System's usr\sap\trans respectively.
- 2. [Import](#page-159-0) the transport request using STMS to the target client (as described above in the Import [externally created transports into new SAP systems](#page-159-0) section).
- 3. To verify that the import was successful, go to SAP tcode SE37 and display the function module named **ZMSR20\_MD\_PAYTERMS\_GETLIST**.
- 4. Make sure that the functional module is **Active**, and under the **Attributes** tab, make sure that the **Processing Type** is **Remote-Enabled**.

# Create manually

These steps will need to be performed by someone with a developer key to the system.

- 1. Go to SAP tcode SE80.
- 2. In the dropdown list, select **Package**. This can either be added to an existing package, or you can create a new one. To create a new one, type in the package name and hit **Enter**. It then asks if you want to create the package, click **Yes**.
- 3. Enter a description and click the green checkmark.
- 4. Once created, right-click the **Function Groups** folder and click **Create**. Provide the function group a name and description, then click **Save**.
- 5. Expand the **Function Groups** folder and right-click **Function Modules**, click **Create**.
- 6. Type in **ZMSR20\_MD\_PAYTERMS\_GETLIST**, give it a description, then click **Save**.
- 7. On the **Attributes** tab, make sure that the **Processing Type** is **Remote-Enabled**.
- 8. On the **Import** tab, copy/paste the parameters from **MSR20\_MD\_PAYTERMS\_GETLIST**.
- 9. Do the same on the **Export** tab as well as on the **Tables** tab.
- 10. On the **Source code** tab, select '**Pattern**', enter **MSR20\_MD\_PAYTERMS\_GETLIST** next to **CALL FUNCTION** box, and click the green checkmark.
- 11. Set the parameters as follows.

```
CALL FUNCTION 'MSR20_MD_PAYTERMS_GETLIST'
  EXPORTING
  APPLICATION = APPLICATION
  PI_LANGU = PI_LANGU
  PI<sup>-</sup>ZTERM = PI<sup>-</sup>ZTERM
  IMPORTING
  RETURN = RETURN
  TABLES
 POT_PAYMENTTERMS = POT_PAYMENTTERMS
```
12. Click the **Activate** icon.

# Index

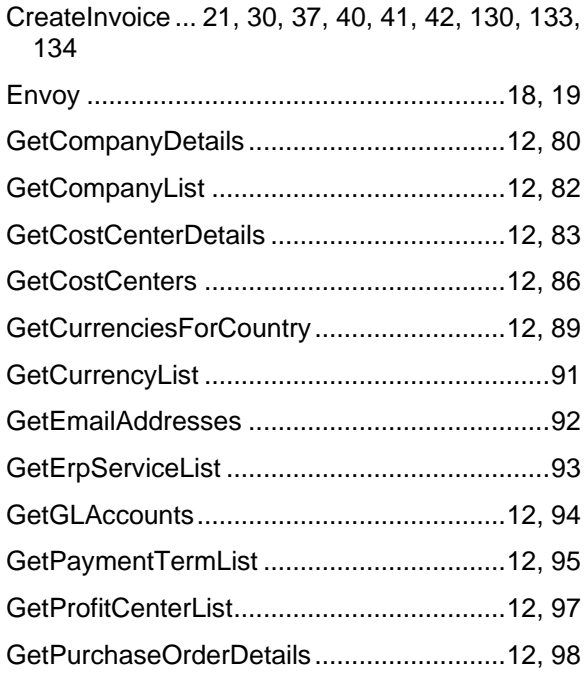

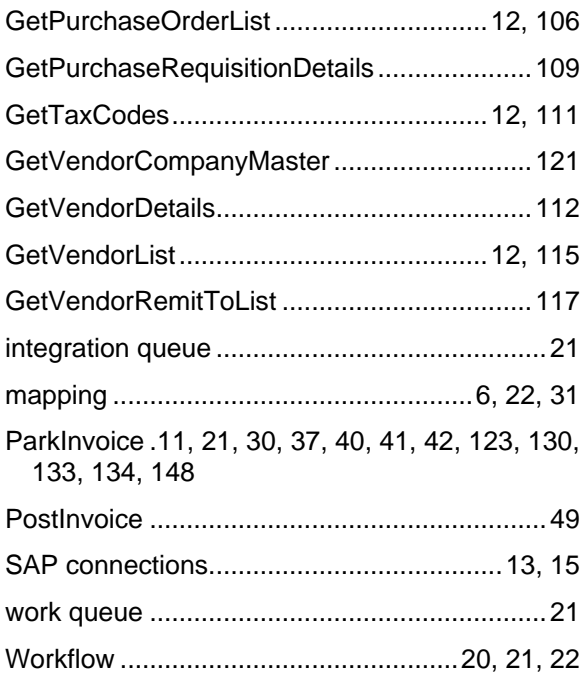